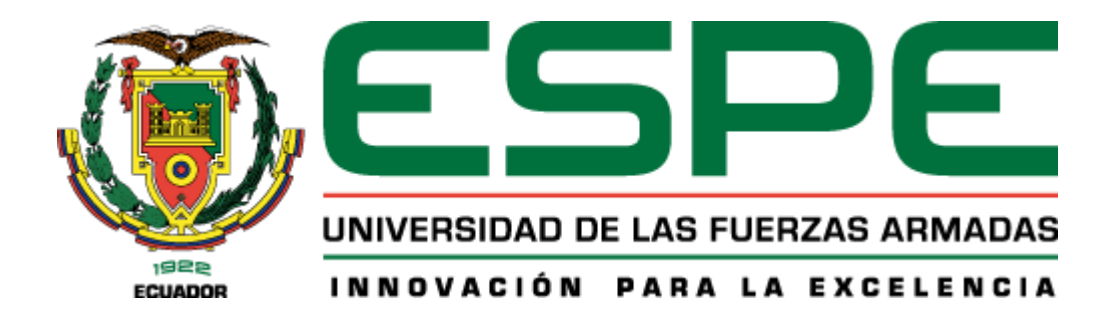

### **Plataforma web basada en el modelo AHP difuso para la evaluación, seguimiento y control de propuestas de ideas de negocio de base tecnológica para la Universidad de las Fuerzas Armadas ESPE**

Hu Huang, Zhang Cheng y Montalvo Ponce, Jordan David

### Departamento de Ciencias de la Computación

Carrera de Tecnologías de la Información

## Trabajo de integración curricular previo, a la obtención del título de Ingeniero en Tecnologías de la Información

Ing. Loachamín Valencia, Mauricio Renán, Ph.D.

17 de agosto del 2023

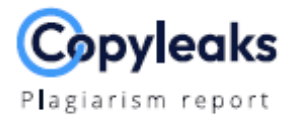

# Tesis HU\_Montalvo V1\_18ago23.pdf

### Scan details

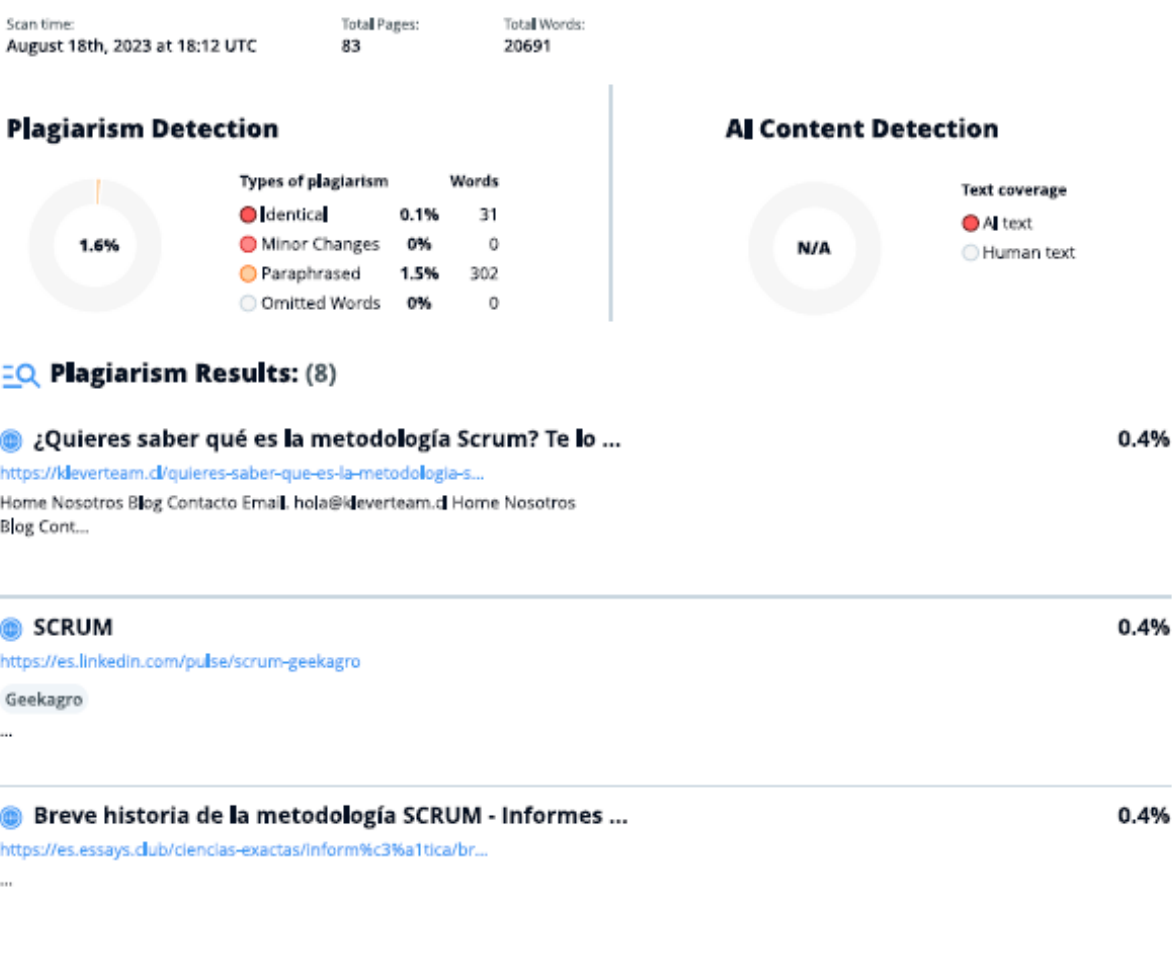

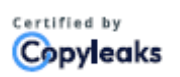

**URICIO REGAS<br>ACHANIN VALENCIA** 

About this report<br>help.copyleaks.com

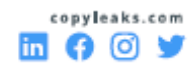

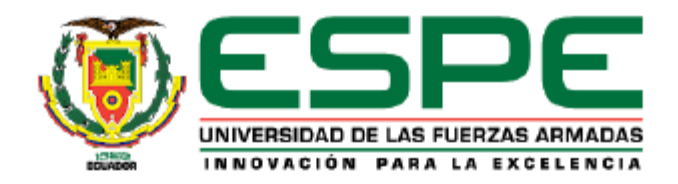

Departamento de Ciencias de la Computación

Carrera de Tecnologías de la Información

#### Certificación

Certifico que el trabajo de integración curricular: "Plataforma web basada en el modelo AHP difuso para la evaluación, seguimiento y control de propuestas de ideas de negocio de base tecnológica para la Universidad de las Fuerzas Armadas ESPE" fue realizado por los señores Hu Huang, Zhang Cheng y Montalvo Ponce, Jordán David, el mismo que cumple con los requisitos legales, teóricos, científicos, técnicos y metodológicos establecidos por la Universidad de las Fuerzas Armadas ESPE, además fue revisado y analizada en su totalidad por la herramienta de prevención y/o verificación de similitud de contenidos; razón por la cual me permito acreditar y autorizar para que se lo sustente públicamente.

Sangolquí, 17 de agosto de 2023

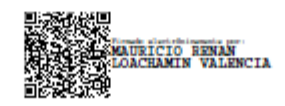

Ing. Loachamín Valencia, Mauricio Renán, Ph.D.

C. C.: 1711378362

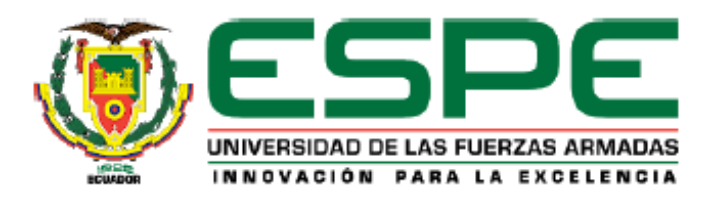

Departamento de Ciencias de la Computación

Carrera de Tecnologías de la Información

#### Responsabilidad de Autoría

Nosotros, Hu Huang, Zhang Cheng con cédula de ciudadanía nº 1717728297 y Montalvo Ponce, Jordán David con cédula de ciudadanía nº 1724649403, declaramos que el contenido, ideas y criterios del trabajo de integración curricular: "Plataforma web basada en el modelo AHP difuso para la evaluación, seguimiento y control de propuestas de ideas de negocio de base tecnológica para la Universidad de las Fuerzas Armadas ESPE", es de nuestra autoría y responsabilidad, cumpliendo con los requisitos legales, teóricos, científicos, técnicos y metodológicos establecidos por la Universidad de las Fuerzas Armadas ESPE, respetando los derechos intelectuales de terceros y referenciando las citas bibliográficas.

Sangolquí, 17 de agosto de 2023

Hu Huang, Zhang Cheng C. C.: 1717728297

 $B_{\text{max}}$ At P

Montalvo Ponce, Jordán David C. C.: 1724649403

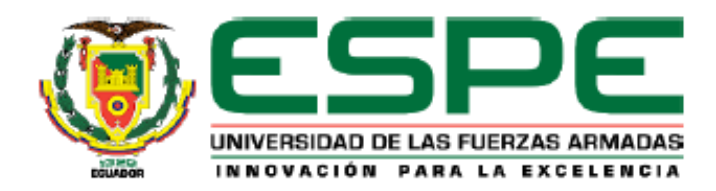

Departamento de Ciencias de la Computación

Carrera de Tecnologías de la Información

#### Autorización de Publicación

Nosotros, Hu Huang, Zhang Cheng con cédula de ciudadanía nº 1717728297 y Montalvo Ponce, Jordán David con cédula de ciudadanía nº 1724649403, autorizamos a la Universidad de las Fuerzas Armadas ESPE publicar el trabajo de integración curricular: "Plataforma web basada en el modelo AHP difuso para la evaluación, seguimiento y control de propuestas de ideas de negocio de base tecnológica para la Universidad de las Fuerzas Armadas ESPE" en el Repositorio Institucional, cuyo contenido, ideas y criterios son de nuestra responsabilidad.

Sangolquí, 17 de agosto de 2022

Hu Huang, Zhang Cheng

C. C.: 1717728297

Duralt

Montalvo Ponce, Jordán David

C. C.: 1724649403

# **Dedicatoria**

<span id="page-5-0"></span>Dedicado a Dios y a mi familia que me apoyó cuando más los necesitaba y me inspiraron mejorar cada día

**Hu Huang, Zhang Cheng**

Dedicado a Dios, a mi madre y a mi familia que son los que brindan su apoyo día a día.

**Montalvo Ponce, Jordan David**

### **Agradecimientos**

<span id="page-6-0"></span>Agradezco a Dios por darme la oportunidad de llegar aquí, a mi madre por apoyarme en todo momento e inculcarme valores, a mi padre por motivarme a esforzarme y enseñarme que una vida mejor no sirve de nada si no se la obtiene honestamente. Finalmente, a mi hermano por apoyarme y ser un ejemplo para seguir.

### **Hu Huang, Zhang Cheng**

Agradezco a mi madre por el apoyo incondicional y académico a lo largo de este proceso, por los valores inculcados y la motivación para cumplir las metas propuestas. A mi tía Maritza por su consejo académico y apoyo. A mi tía Nancy por su apoyo y confianza brindado desde etapas de niñez. A mi tío Henrry por motivarnos a pensar en grande y ser un ejemplo por seguir.

Agradezco al ingeniero Hugo Rubio y su familia por el apoyo y consejo profesional brindado. También agradecemos al Ing. Geovanny Herrera, Ph.D. por permitirnos participar y colaborar en el proyecto de investigación, a la Ing. Sofia Gonzales por apoyarnos y brindarnos la información técnica relacionada al proyecto y al Ing. Mauricio Loachamín, Ph.D. por la ayuda brindada en el desarrollo del proyecto.

**Montalvo Ponce, Jordan David**

# Contenido

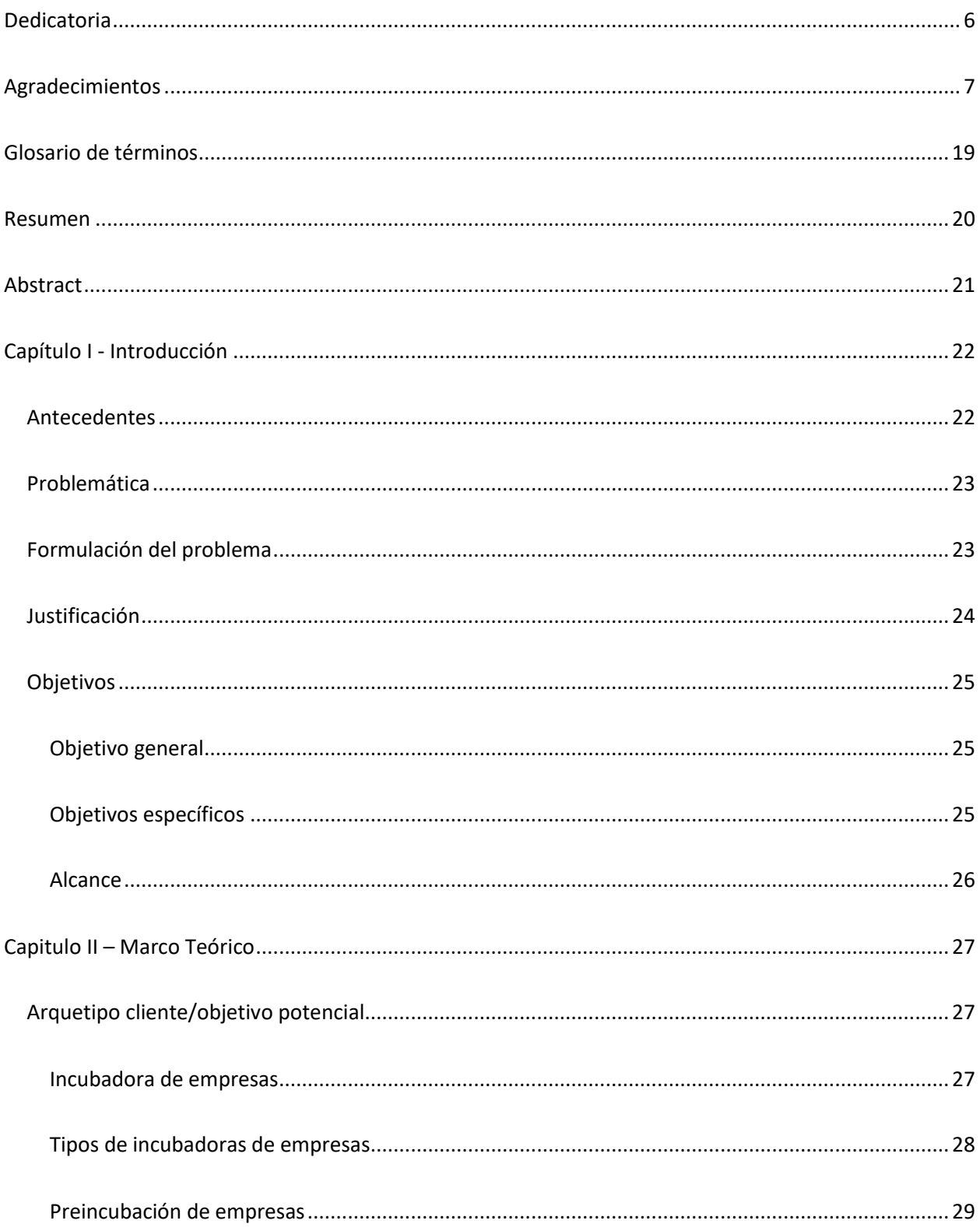

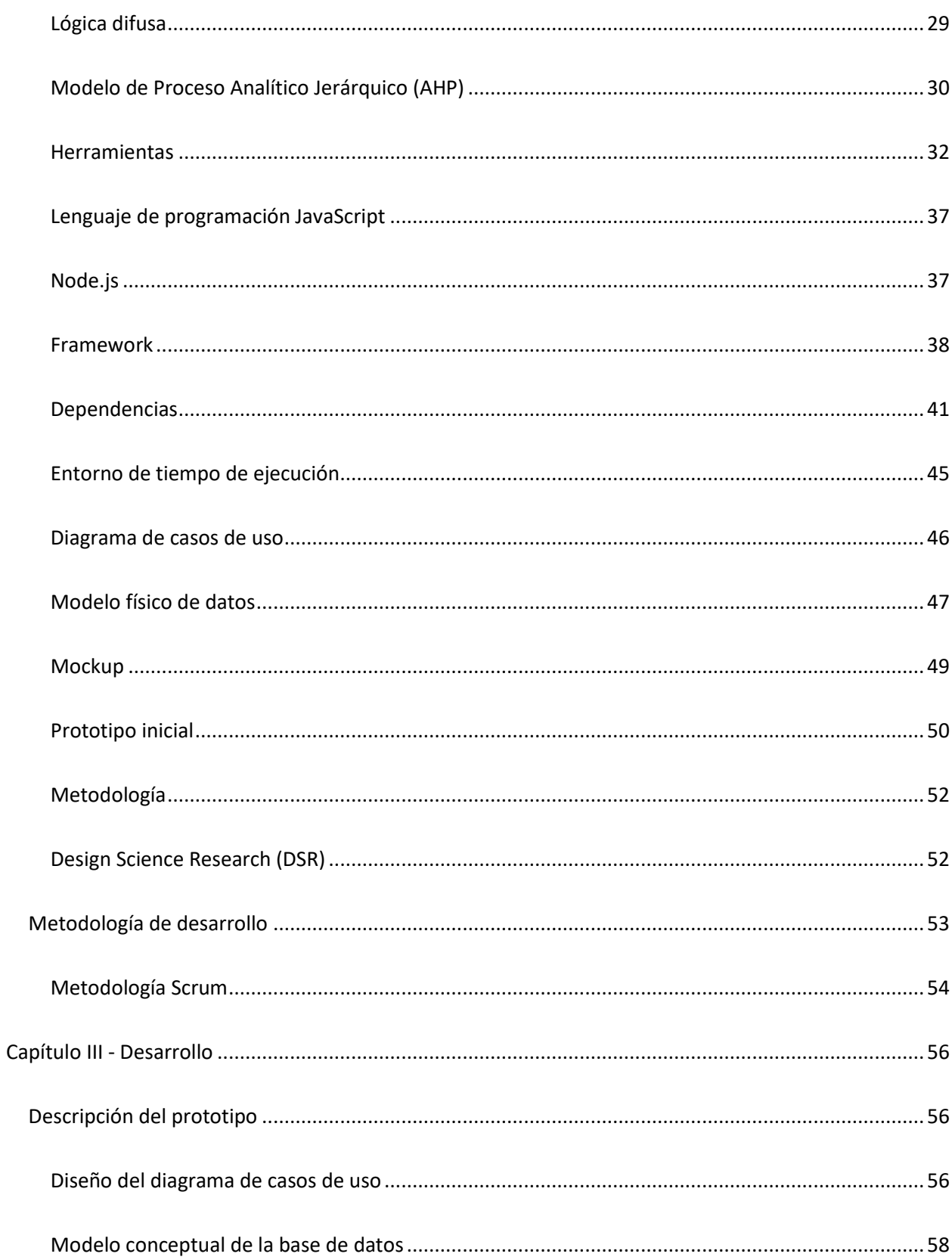

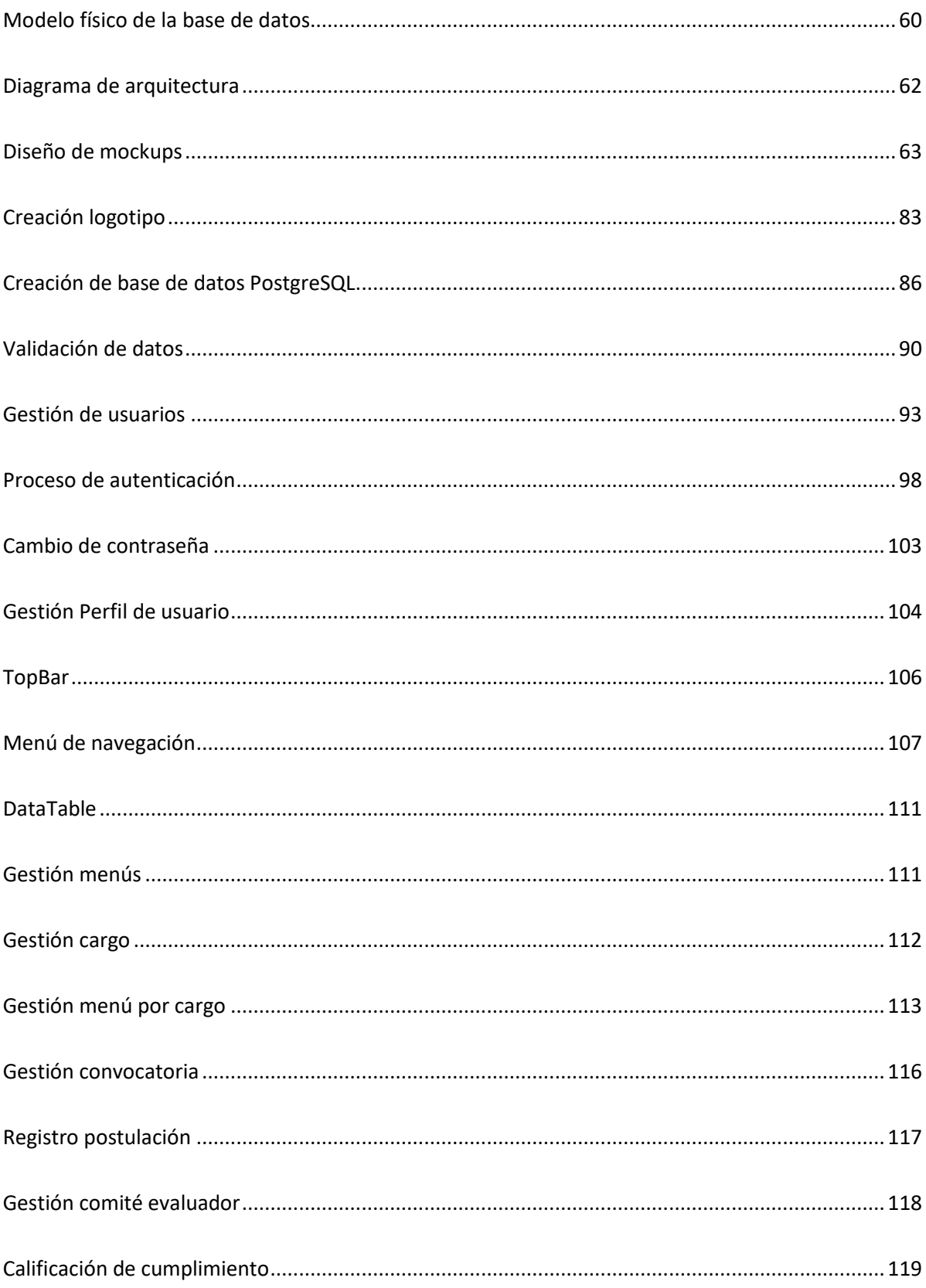

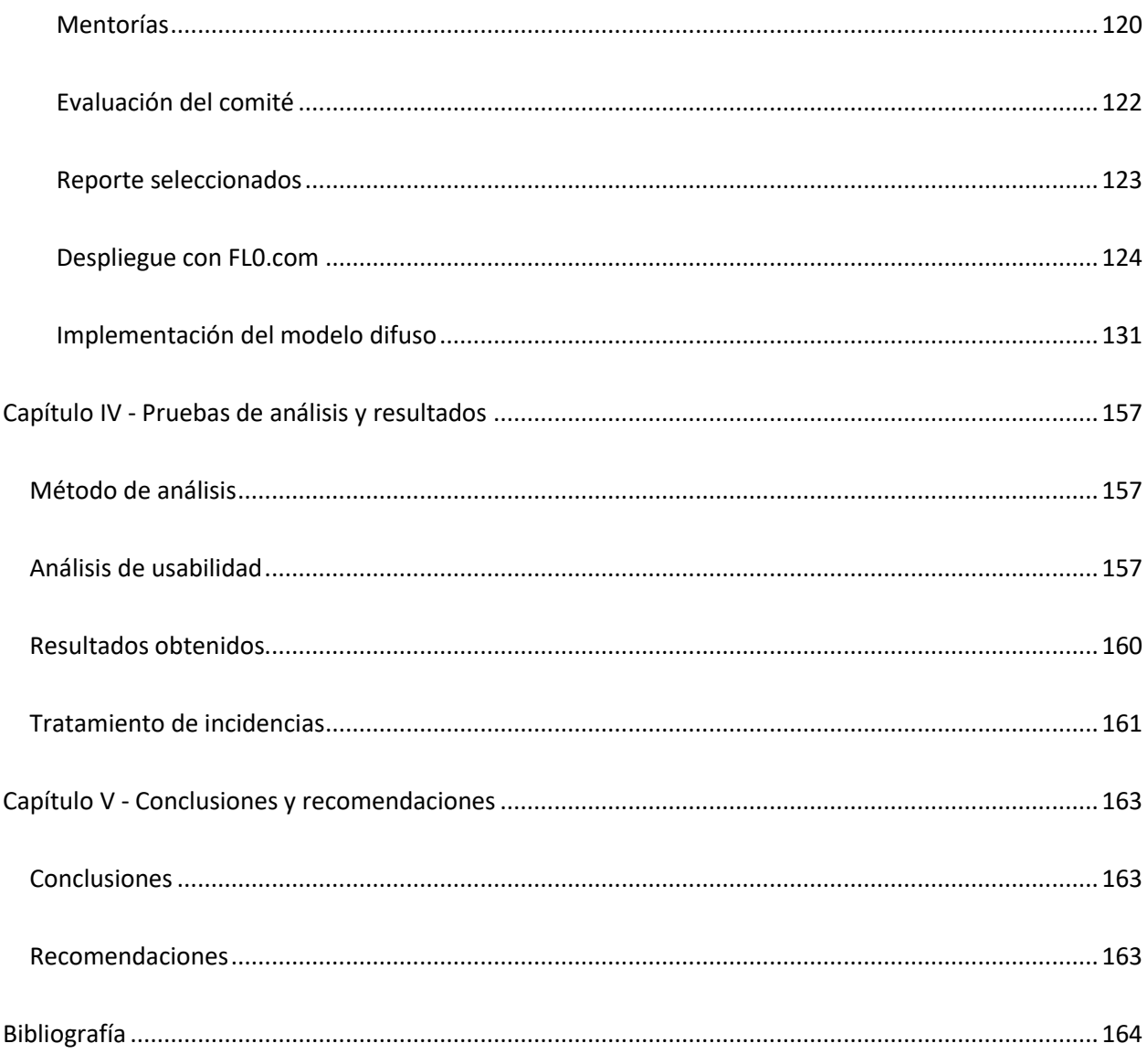

# **Índice de tablas**

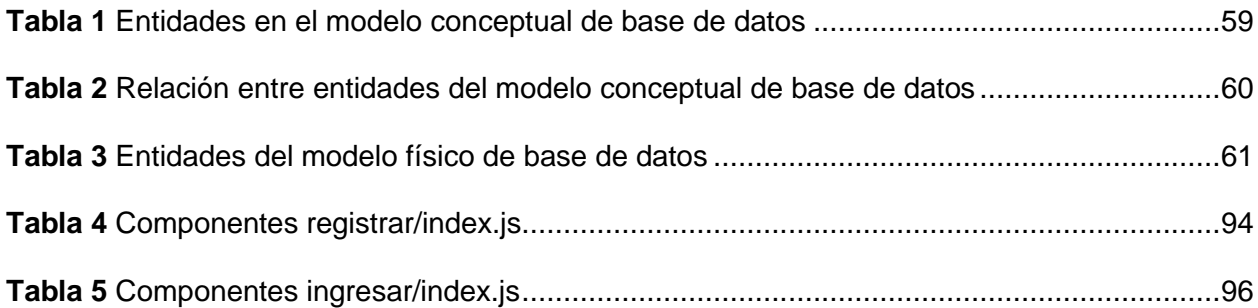

# **Índice de figuras**

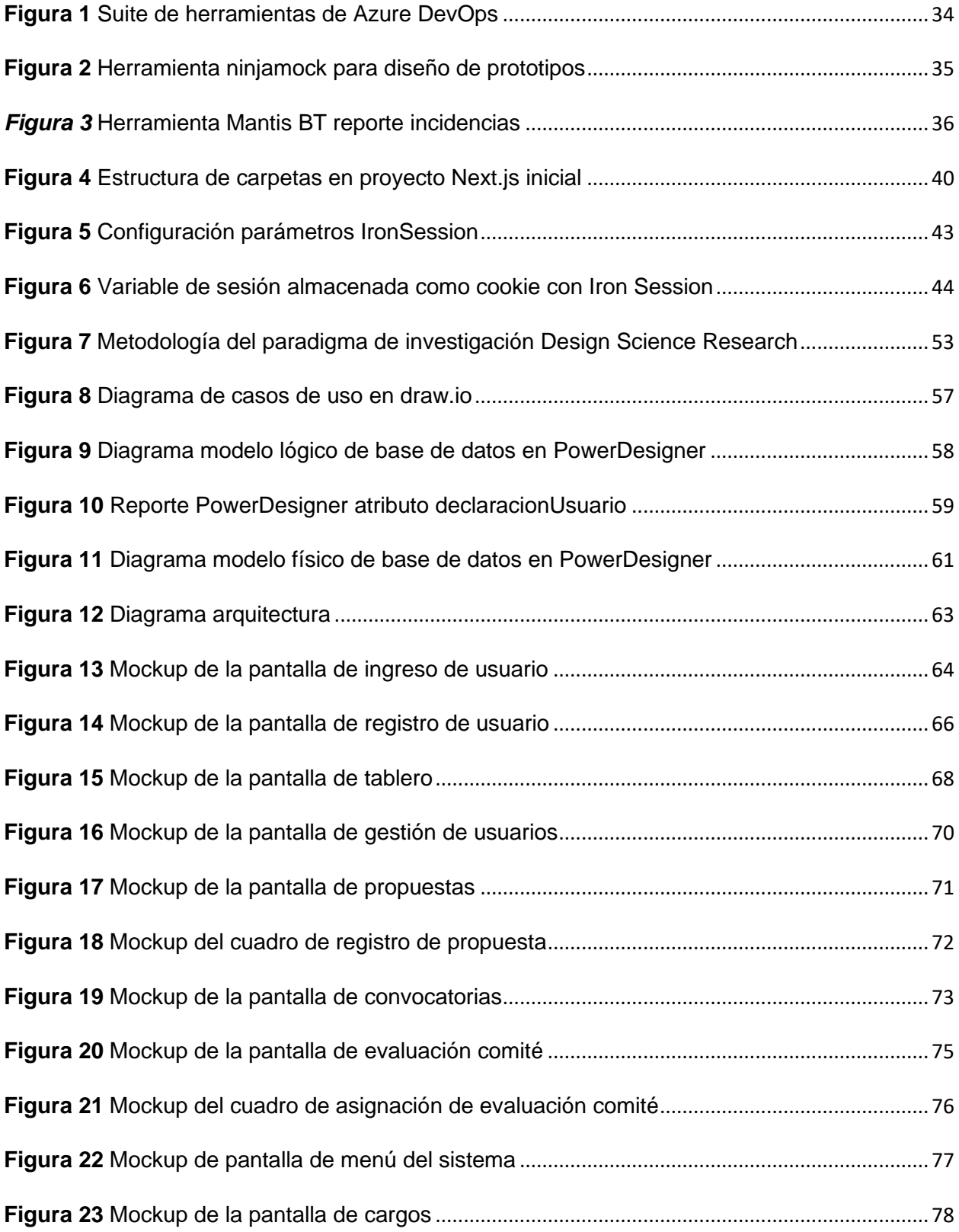

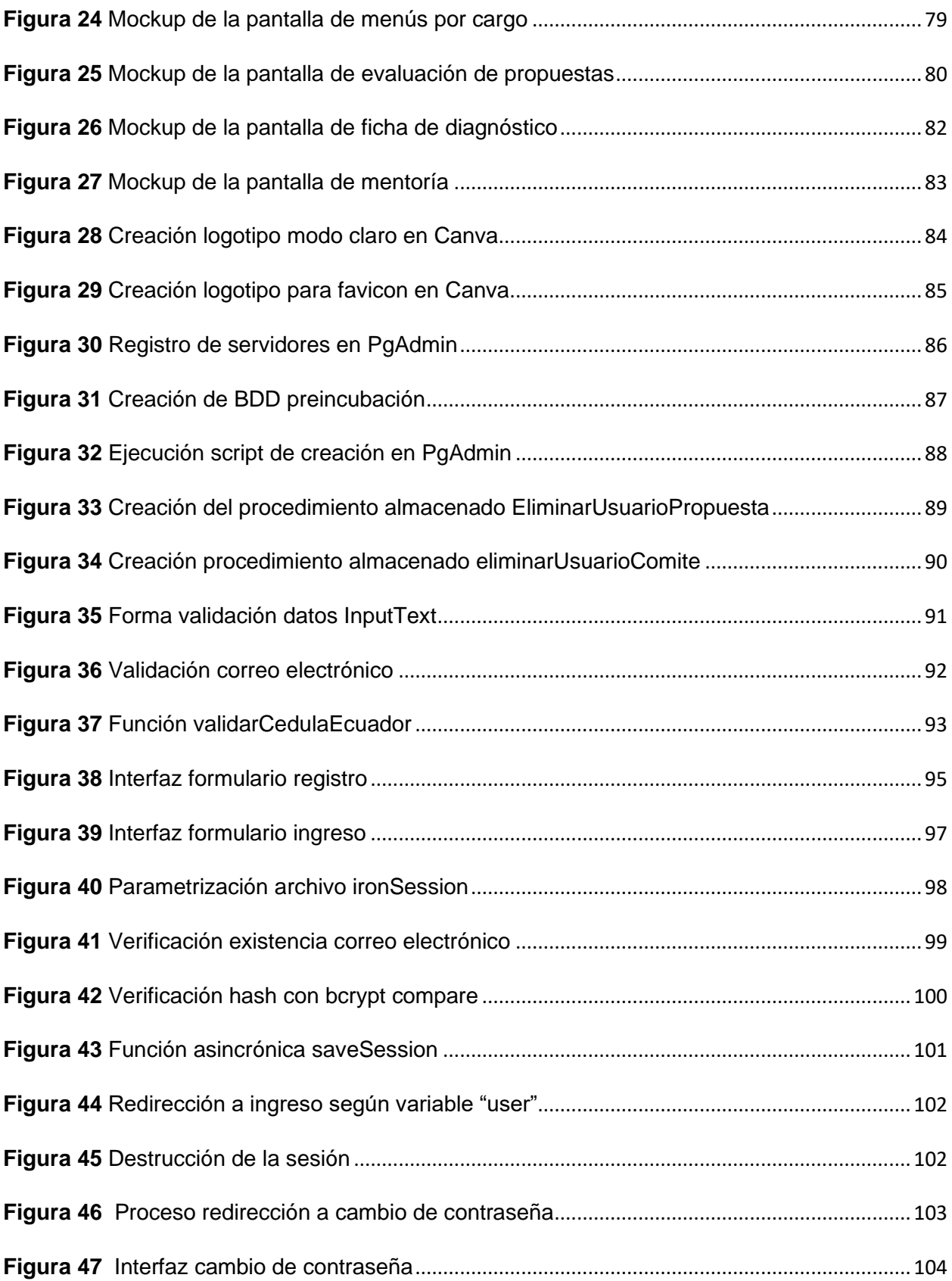

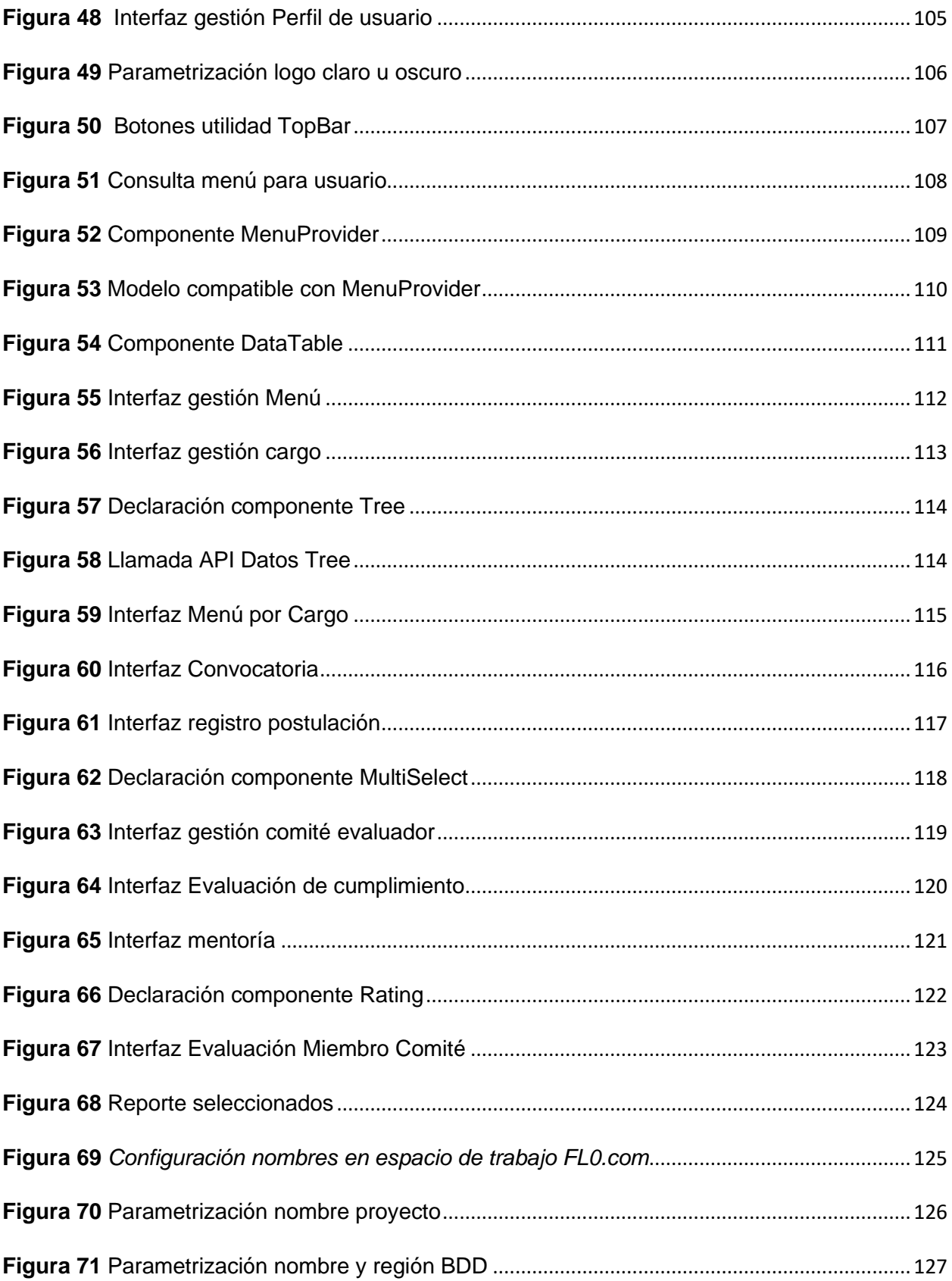

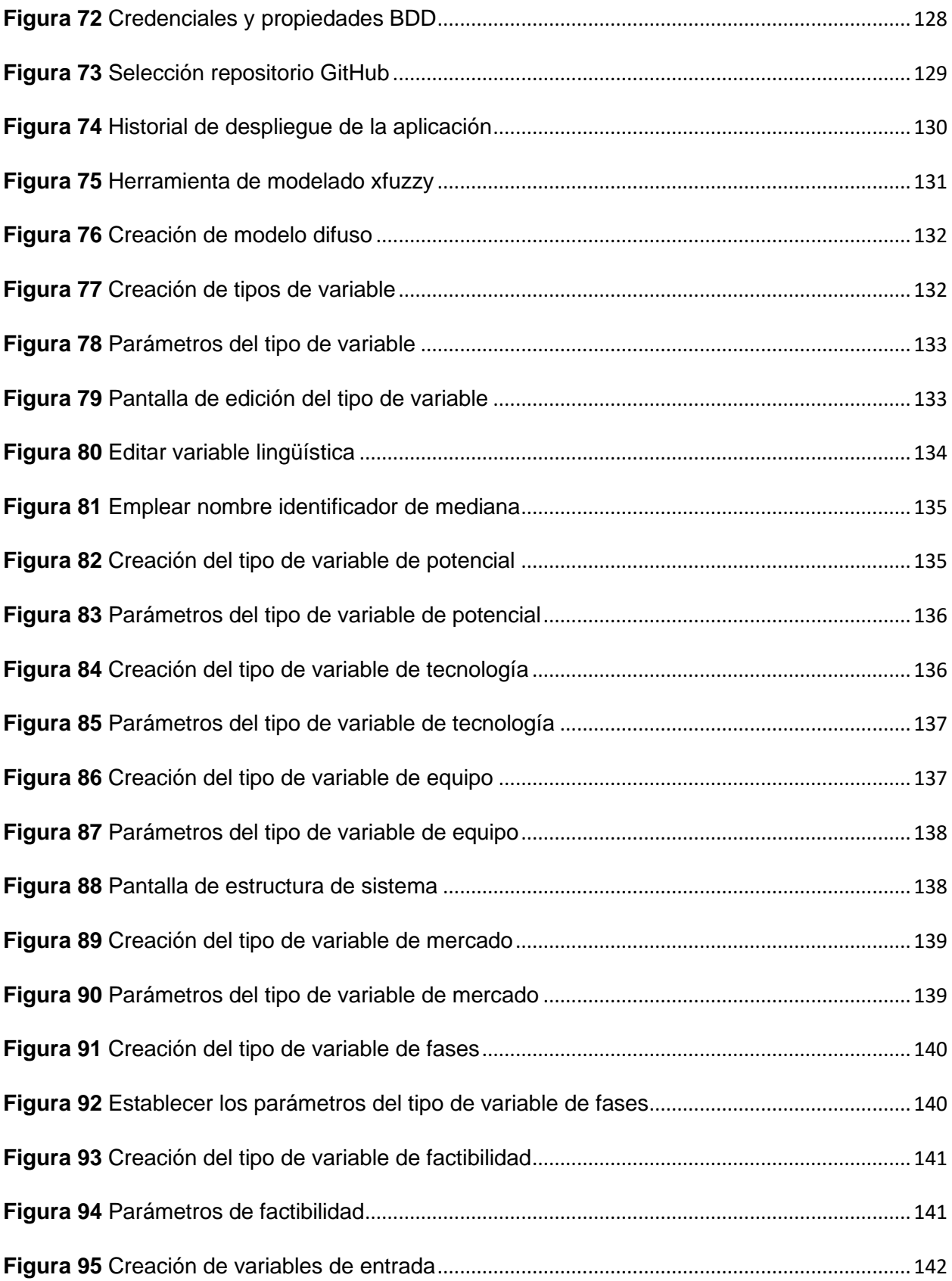

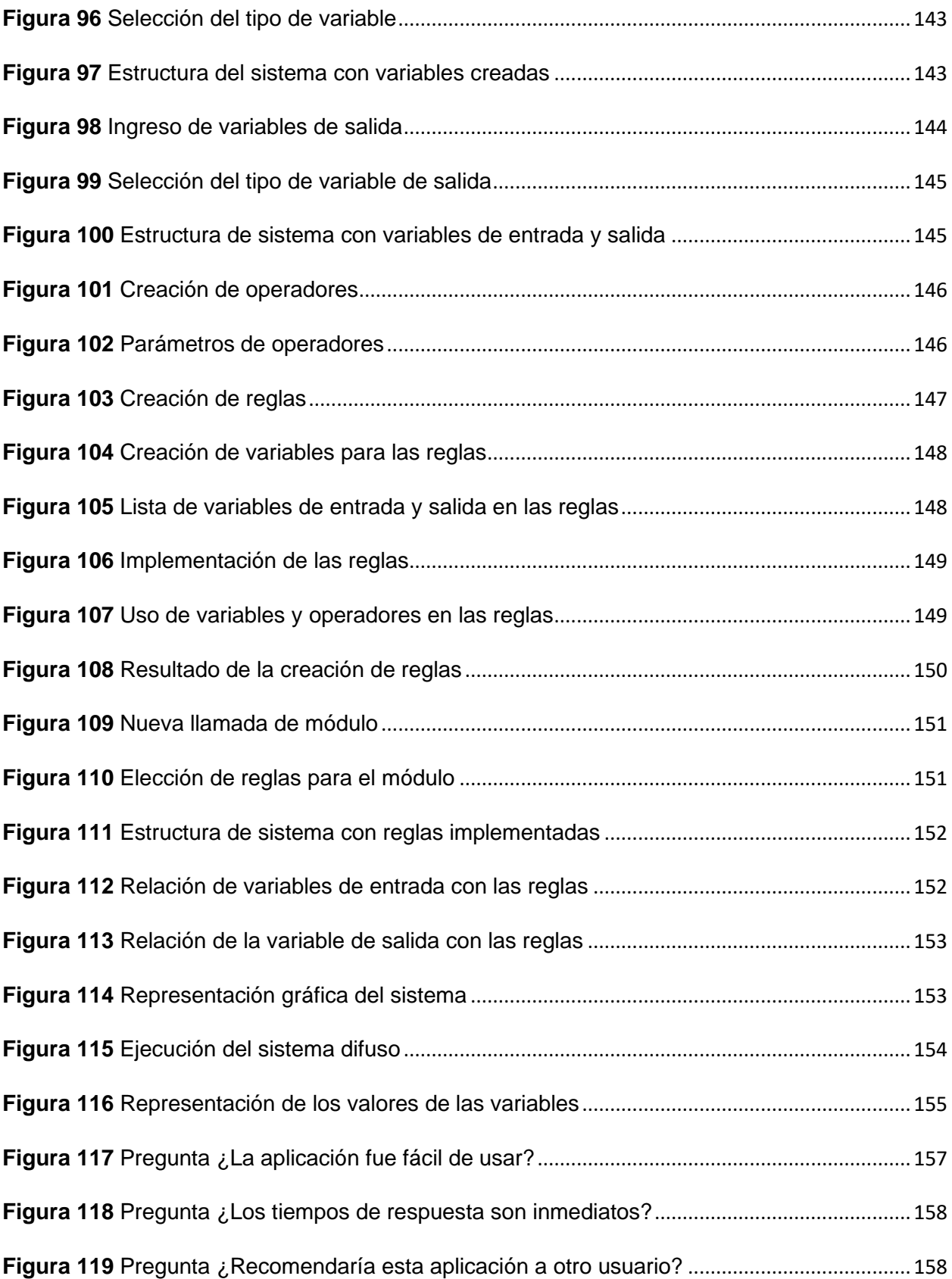

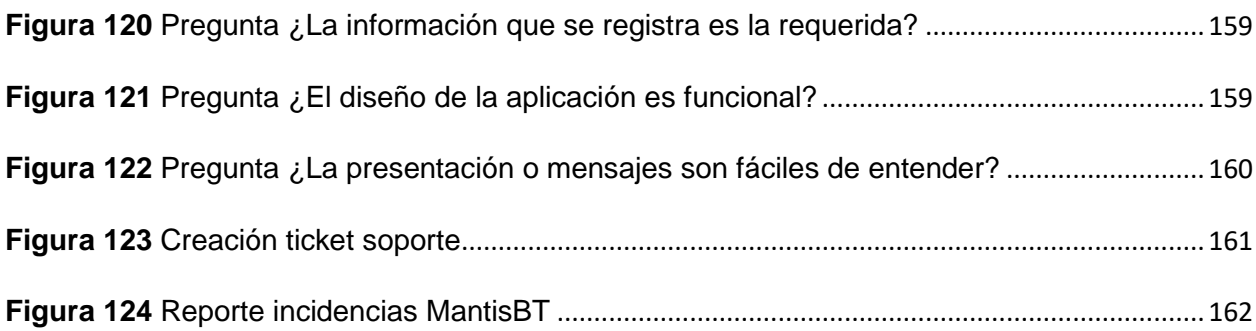

### **Glosario de términos**

- <span id="page-18-0"></span>API: Application Programming Interface
- SP: Stored Procedure
- IES: Instituciones de Educación Superior
- CASE: Computer Aided Software Engineering
- JS: JavaScript
- AHP: Modelo de Proceso Analítico Jerárquico
- SQL: Structured Query Language
- CRUD: Create, Read, Update, Delete
- TFS: Team Fundation Server
- TFVC: Team Foundation Version Control
- DOM: Document Object Model
- JSX: JavaScript XML
- SEO: Search Engine Optimization
- MIT: Massachusetts Institute of Technology
- DSR: Design Science Research
- ERM: Entity Relationship Model
- CSS: Cascading Style Sheets
- JSON: JavaScript Object Notation
- SUS: System Usability Scale
- JRE: Java Runtime Environment

#### **Resumen**

<span id="page-19-0"></span>En la actualidad las Instituciones de Educación Superior - IES están llamadas a responder a las necesidades locales e internacionales en tres ámbitos: la capacitación para la inserción laboral, la creación de tecnología e investigación y, la vinculación directa con el sector empresarial, reforzando de esta manera sus objetivos tradicionales de enseñanza e investigación con su contribución al desarrollo de la tecnología e innovación.

La Universidad de las Fuerzas Armadas – ESPE brinda procesos de docencia, investigación, transferencia de conocimiento y vinculación con la sociedad en campos relacionados a los Departamentos de Ciencias de la Vida, Ciencias de la Computación, Ciencias Exactas y otros campos.

Actualmente los procesos de innovación y emprendimiento se manejan a través del Coordinador de Emprendimiento de la Matriz con la ayuda de un Coordinador de Departamento, y algunas acciones como procesos de preincubación y organización de eventos que se realizan desde la Matriz.

En cuanto a espacios de innovación y emprendimiento se ha verificado que no existe ningún proyecto diseñado y establecido para la implementación de una incubadora de negocios, pese a la necesidad que tienen los estudiantes y docentes, en contar con procesos de incubación de proyectos con alto índice de innovación tecnológica.

El presente trabajo de integración curricular buscar apoyar al proyecto de investigación "Diseño de una preincubadora virtual de empresas de base tecnológica basada en análisis jerárquico multicriterio y lógica difusa" con el desarrollo de una plataforma web para la evaluación, seguimiento y control de propuestas de ideas de negocio de base tecnológica para la preincubación de empresas de la Universidad de las Fuerzas Armadas ESPE.

*Palabras clave:* preincubación, Institución de Educación Superior, procesos de innovación, lógica difusa

#### **Abstract**

<span id="page-20-0"></span>Currently, Higher Education Institutions – HEI are called to respond to the local and international needs in three areas: training for insertion employment, the creation of technology and research, and direct links with the sector business, thus reinforcing its traditional objectives of teaching and research with its contribution to the development of technology and innovation. The Armed Forces University – ESPE provides teaching, research, transfer of knowledge and links with society in fields related to the Department of Life Sciences, Computer Sciences, Exact Sciences, and other fields.

Currently, innovation and entrepreneurship processes are managed through the Entrepreneurship Coordinator of the Matrix with the help of a Coordinator of Department, and some actions such as preincubation processes and organization of events that are performed from the Matrix.

Regarding spaces for innovation and entrepreneurship, it has been verified that there is no project designed and established for the implementation of a business incubator, despite to the need that students and teachers have, in having incubation processes of projects with a high rate of technological innovation.

This curricular integration work seeks to support the research project "Design of a virtual preincubator for technology-based companies based on analysis hierarchical multicriteria and fuzzy logic" with the development of a web platform for the evaluation, monitoring and control of technology-based business idea proposals for the pre-incubation of companies of the Armed Forces University – ESPE.

*Keywords:* pre-incubation, Higher Education Institution, innovation processes, fuzzy logic

#### **Capítulo I - Introducción**

#### <span id="page-21-1"></span><span id="page-21-0"></span>**Antecedentes**

Las Instituciones de Educación Superior (IES) hacen uso de medios con los cuales se responden a las necesidades a nivel local e internacional, de modo que disponen de métodos encargados de brindar una guía y apoyo a los miembros que se encuentran integrados en la IES, facilitándoles alcanzar los objetivos propuestos y proporcionar retroalimentación de los posibles cambios que se pueden realizar basados en los resultados obtenidos. Sin embargo, no todas las IES emplean los mismos procesos para la formación de los miembros de la IES e incluso se puede presentar diferencias que resultan evidentes en el desarrollo de los procesos.

El proceso de formación en las IES puede verse afectado por los procedimientos que se efectúan con respecto al desarrollo de las implementan a nivel interno, los recursos disponibles, la cultura de la organización y la forma en la que se alinean los programas de educación con lo que demanda en el entorno. Estos elementos tienen su influencia de la cantidad de formación, y en que tan capaces son las IES para que puedan cumplir con las misiones educativas de forma efectiva.

En este sentido, es necesario que se comprenda el impacto de los procesos formativos que emplean las IES para que sus miembros adquirieran conocimientos, habilidades y competencias. Evaluar la eficacia de los procesos permite dar la garantía de que la educación puede ser de calidad y pueda cumplir con las expectativas del mercado laboral y sociedad generalmente. (Lara Díaz et al., 2021)

Adicional a la pedagogía, la dimensión de investigación de la IES también es relevante. La generación de conocimiento y actualización de contenidos para educación se ve influida por como interactúa la formación y la investigación. Para que se pueda mantener el dinamismo y constancia del ambiente académico es necesario que se promuevan los procedimientos de colaboración entre los miembros de la IES. (Lara Díaz et al., 2021)

### <span id="page-22-0"></span>**Problemática**

En el ámbito de la educación, las Instituciones de Educación Superior (IES) consideran a la mejora continua como un pilar que resulta fundamental para que se eleve tanto la calidad como la eficiencia de sus operaciones. Al implementar los procesos de manera exitosa, existe un esfuerzo por que se agilicen y optimicen los resultados que se obtienen en varios aspectos laborales educativos y administrativos.

Sin embargo, se reconoce que en el camino por alcanzar la excelencia se pueden presentar obstáculos que dificultan la capacidad de que se completen exitosamente los proyectos y metas que se trazaron. Por este motivo, se vuelve crucial que se analice minuciosamente los factores que resultan ser impedimentos. Identificando y comprendiendo los motivos de estos, se vuelven claros los desafíos presentes. (Palencia & Rodríguez, 2021)

Desde este punto de vista, el proceso de análisis busca el diseño de soluciones y alternativas que resulten viables, mientras señala los problemas. El objetivo de este enfoque es que se superen las dificultades y se garantice que se cumplan con los objetivos establecidos. Las soluciones no solo se presentan para resolver problemas, también funcionan como una oportunidad de innovación y que se eleve la calidad de educación superior en el conjunto establecido de sus integrantes.

### <span id="page-22-1"></span>**Formulación del problema**

En la actualidad, la preincubación de empresas proporciona a los emprendedores con herramientas y un respaldo necesario para que se materialicen sus ideas en proyectos con viabilidad y éxito, haciendo que se adquiera una importancia primordial. Sin embargo, persisten los desafíos para que los procesos sean eficientes y efectivos de preincubación en las IES a pesar de los esfuerzos y recursos que se destinan a esta etapa.

En este contexto, se origina la necesidad de que se investigue y desarrollen soluciones de tecnología con los cuales se enriquezcan y optimicen esta fase del ciclo empresarial, de forma específica en el ámbito de la educación. (Palencia & Rodríguez, 2021)

¿Cómo puede aportar el diseño y desarrollo eficaz de una plataforma web en la mejora sustancial del proceso de preincubación de empresas en Instituciones de Educación Superior facilitando la efectividad en la gestión, cooperación más estrechada y una comunicación más fluida por parte de emprendedores y mentores, para que contribuya a la transformación de conceptos en proyectos de empresas sólidas y viables en el contexto educativo con éxito?

### <span id="page-23-0"></span>**Justificación**

En el contexto actual, uno de los eslabones fundamentales que impulsan a generar y materializar ideas innovadoras a proyectos empresariales que resultan exitosos es la preincubación de empresas en el ámbito de la tecnología en las Instituciones de Educación Superior (IES). Sin embargo, la eficiencia y efectividad de los procesos de preincubación en la innovación tecnológica de los entornos educativos se ven restringidas por retos persistentes, a pesar de los esfuerzos y recursos que se destinan a esta fase. Por esto se motiva la búsqueda de soluciones tecnológicas cuyo potencial sea capaz de transformar esta etapa en el ciclo de empresas dentro del ámbito de la tecnología en las IES para alcanzar un resultado apremiante.

Las IES son capaces de desempeñar un rol en la formación de emprendedores de modo que estos adquieran habilidades basadas en el uso de la tecnología, con lo cual la creación de una plataforma web que permita mejorar específicamente la preincubación, permite alcanzar los objetivos educativos y lleva a que los participantes se adapten a las tendencias tecnológicas actuales, así como también permite que las IES puedan enfrentar desafíos relacionados con la gestión, colaboración y comunicación, ya que esto puede suponer una mejora con respecto a la supervisión y el seguimiento de los proyectos a partir de la etapa en la que se encuentran, lo que resulta en una interacción más cerca y eficaz entre emprendedores y mentores dentro del contexto que abordan. (Cerro, 2018)

Además de la interacción entre los participantes del proyecto de preincubación, también permite enriquecer la formación de los participantes por medio de herramientas y prácticas colaborativas, lo que puede permitir que se genere nuevo conocimiento, el cual puede contribuir en un área determinada. Esto puede servir como influencia para el avance de futuras investigaciones y aplicaciones. (Cerro, 2018)

A partir de los puntos establecidos, se puede fortalecer la formación y el respaldo a empresas con una base sólida y exitosa que permita el desarrollo y la innovación en el país.

#### <span id="page-24-0"></span>**Objetivos**

### <span id="page-24-1"></span>*Objetivo general*

Desarrollar un prototipo de plataforma web basada en el modelo AHP difuso para la evaluación, seguimiento y control de propuestas de ideas de negocio de base tecnológica para la Universidad de las Fuerzas Armadas - ESPE

### <span id="page-24-2"></span>*Objetivos específicos*

- Realizar el análisis e identificación de requisitos para realizar una propuesta de solución con su respectiva arquitectura de software.
- Aplicar una metodología para desarrollo de software, cumpliendo las etapas y actividades establecidas.
- Desarrollar el software de acuerdo con la metodología utilizada y las especificaciones de requerimientos definidos para el prototipo.
- Realizar pruebas y ajustes para garantizar que la plataforma desarrollada cumple con las especificaciones solicitadas.

### <span id="page-25-0"></span>*Alcance*

El alcance del trabajo se encuentra centrado en el diseño, desarrollo e implementación de un prototipo de plataforma web que brinde apoyo y facilite el proceso de preincubación de empresas. La plataforma web servirá como una herramienta tecnológica esencial para el proyecto de preincubación, con el cual se optimizará la gestión, la colaboración y las interacciones entre emprendedores, mentores y equipos de preincubación. Estableciendo como objetivo principal la mejora de eficiencia y efectividad del proceso de preincubación proporcionando un entorno digital que sea intuitivo y completo. En esto se hace inclusión de:

- Implementación de un sistema para emprendedores, mentores y administradores que sirva para registrar y autenticar.
- Implementación de un sistema para emprendedores, mentores y administradores que sirva para registrar y autenticar.
- Desarrollo de herramientas de seguimiento para la evaluación del progreso de los proyectos de preincubación y recopilación de métricas clave.

#### **Capitulo II – Marco Teórico**

<span id="page-26-0"></span>En el presente capítulo, contienen los conceptos relacionados a los procesos sobre convocatorias de proyectos de innovación como de la arquitectura que fue empleada, herramientas de desarrollo empleados y la metodología de desarrollo que se utilizó para desarrollar el proyecto propuesto.

### <span id="page-26-1"></span>**Arquetipo cliente/objetivo potencial**

Es un modelo o patrón típico en el que se realiza la descripción de una entidad, siendo esta una empresa, organización o individuo y la audiencia a la que va dirigida. Se utiliza ampliamente este arquetipo para el marketing y estrategias empresariales al momento de buscar comprensión del público al que va dirigido un producto, servicio o mensaje, de forma que se pueda maximizar la relación. (Sánchez et al., 2022)

En esencia, el arquetipo se encuentra en la definición y comprensión de las características, necesidades y comportamiento de los clientes o audiencia objetivo. Considera factores de demografía, psicográficos y de comportamiento al comprar. Se consideran los objetivos y metas al dirigirse a una audiencia.

A través de este arquetipo, la empresa identifica las necesidades a satisfacer del grupo demográfico y como comunicarse para alcanzar las ventas y fidelización, se vuelve necesario comprender a quién se dirige una entidad y como se satisface sus necesidades y metas. (Sánchez et al., 2022)

#### <span id="page-26-2"></span>*Incubadora de empresas*

Es una entidad, organización o programa diseñado que brinda apoyo y recursos a emprendedores y startups en las primeras etapas de desarrollo de sus negocios. El propósito principal de una incubadora es ayudar a estas empresas emergentes a superar los desafíos iniciales, proporcionándoles un entorno propicio y recursos necesarios para su crecimiento y éxito. (Ortuño, 2015)

### <span id="page-27-0"></span>*Tipos de incubadoras de empresas*

Los programas de incubación de empresas pueden ser clasificadas basadas en el ámbito en el que se encuentran y a la propiedad. Siendo la que se presenta más frecuentemente los de ámbito específico, así como también se pueden incubadoras de tipo sectoriales, en los países que se encuentran desarrollados, por la propiedad pueden ser de carácter público, privado, mixto y académico. Los tipos de incubadoras son comunes con respecto a las actividades y servicios que ofrecen, pero las metas que buscan alcanzar difieren, de modo que cuando consiguen desarrollarse apropiadamente obtienen un resultado final completamente distinto. (Lúa et al., 2020)

- **Incubadora de base tecnológica:** En este tipo de incubadora se hace la promoción de empresas tecnológicas, como son las de software, robótico, biotecnología e instrumentación de forma que se puedan crear empresas novedosas con un valor agregado elevado, cuyo enfoque se base en la innovación y el desarrollo de nuevas tecnologías. (Lúa et al., 2020)
- **Incubadora de uso múltiple:** En este tipo de incubadora se hace un impulso a que las empresas generadas se dediquen a varias clases de negocio, de modo que no se concentran en un nicho específico, en lugar de eso se hace la promoción de que las empresas sean creadas en ámbitos amplios. La promoción de estas mismas se suele dar en forma de servicios, comercios, fabricantes o de carácter tecnológico. (Lúa et al., 2020)
- **Incubadora tipo microempresas:** En este tipo de incubadora se hace promoción a la creación de empresas establecidas en áreas de gran desafío económico, pero cuyo desarrollo resulta improbable a un plazo mediano y largo. Suelen aparecer en sectores que presentan dificultades como el desempleo y problemas para subsistir, siendo que el sector privado llega con dificultad. (Lúa et al., 2020)

### <span id="page-28-0"></span>*Preincubación de empresas*

La preincubación de empresas es un proceso producido antes de que una empresa emergente o emprendimiento esté listo para entrar en una incubadora formal. Es una etapa en la que los emprendedores obtienen apoyo y recursos para el desarrollo y validación de su idea de negocio, así como de la preparación para el proceso de incubación dicha como tal. La preincubación ayuda a que los emprendedores establezcan una base sólida antes de pasar a la fase completa de desarrollo y crecimiento empresarial.(Laime, 2018)

### <span id="page-28-1"></span>*Lógica difusa*

Se lo conoce también como lógica borrosa, se trata de una extensión de la lógica tradicional que permite el manejo del razonamiento y la toma de decisiones en situaciones en casos en los que no se define de forma clara las categorías y estados, y las respuestas no se limitan a "verdadero" o "falso", siendo que las opciones pueden ser un punto medio entre ambos. (Fernández, 2023)

En la lógica booleana se pueden asignar valores de verdad en un rango continuo entre 0 y 1 diferenciándose de la lógica booleana convencional en la que la declaración es verdadera o falsa. Esto permite mostrar de mejor manera lo impreciso que puede llegar a ser varias situaciones del mundo real. (Fernández, 2023)

La lógica difusa resulta útil cuando se modelan conceptos que no son absolutos ni binarios, Los términos no tienen límites que puedan ser establecidos claramente, de forma que estos pueden ser variables por la perspectiva que tiene cada individuo. Los conceptos no se tratan como categorías rígidas, estos se representan con grados de pertenencia con la lógica difusa, lo que permite una mayor flexibilidad en el razonamiento y la toma de decisiones. (Fernández, 2023)

Los sistemas basados en lógica difusa se aplican en una variedad de campos, incluyendo la ingeniería, la automatización, la inteligencia artificial, la toma de decisiones en condiciones inciertas y el control de sistemas complejos. Ejemplos de aplicaciones incluyen sistemas de control de temperatura en acondicionadores de aire, sistemas de frenado automático en automóviles y sistemas de recomendación en comercio electrónico. (Fernández, 2023)

### <span id="page-29-0"></span>*Modelo de Proceso Analítico Jerárquico (AHP)*

Es una metodología utilizada para la toma de decisiones complejas descomponiendo los problemas en una jerarquía de criterios, subcriterios y alternativas, en la que se comparan y ponderan las opciones de forma sistemática para llegar a una elección.

Este proceso se desarrolla en los siguientes pasos:

**Definición de la Jerarquía:** Se hace la descomposición del problema a una jerarquía de elementos. Colocando al objetivo general como el objetivo más alto y el problema que se busca resolver. Después de esto, se realiza la división de los criterios y subcriterios que tengan relevancia para la toma de una decisión y termina por listarse posibles alternativas. (Quiroz Martínez et al., 2019)

**Comparación Pareada:** Se realiza la comparación en pares empleando escalas de preferencia, las comparaciones pueden ser cualitativas determinando cual es más importante entre estas o puede cuantitativas por medio de la asignación de valores numéricos. Se da la creación de matrices de comparación para cada nivel. (Quiroz Martínez et al., 2019)

**Cálculo de Ponderaciones:** Obteniendo las matrices de comparación, se emplean técnicas matemáticas para realizar el cálculo de los valores de ponderación para cada elemento de la jerarquía, empezando por los criterios principales hasta llegar a las alternativas. Se realiza este proceso por medio de cálculos de valores y vectores propios de las matrices.(Quiroz Martínez et al., 2019)

**Consistencia y Validación:** Verificar la coherencia de las comparaciones realizadas y la confiabilidad de los resultados. Verificando la consistencia de las matrices de comparación para que ocurran sesgos o se presenten incoherencias. (Quiroz Martínez et al., 2019)

**Cálculo de Prioridades Globales:** Tras realizar el cálculo de las ponderaciones para los elementos de la jerarquía, se realiza la multiplicación de las ponderaciones con respecto a los elementos que se presentan en cada nivel para que se pueda obtener las prioridades de carácter global de las alternativas para permitir una comparación más precisa. (Quiroz Martínez et al., 2019)

**Selección de la Mejor Alternativa:** Tras el cálculo de las prioridades globales, se toma una decisión basada en prioridades y preferencias con respecto al proceso.

El AHP tiene utilidad cuando se emplea ante decisiones de gran complejidad y de carácter multidimensional que presente dificultad en la comparación directa de las alternativas. Hace uso de una estructura lógica y matemática para la ponderación y evaluación de diferentes factores y alternativas. (Quiroz Martínez et al., 2019)

### **Modelo de Proceso Analítico Jerárquico Difuso (AHP Difuso)**

Se trata de una extensión del modelo AHP al incorporar lógica difusa dentro del proceso para la toma de decisiones. Combinando los principios del AHP, con el cual descompone un problema en una jerarquía de criterios y alternativas, con lógica difusa, con la cual se encarga del manejo de la imprecisión y la ambigüedad que se existente en las evaluaciones y comparaciones. (Moreno Rocha, 2021)

El AHP Difuso aplica la lógica difusa en las etapas de comparación pareada y al asignar las ponderaciones. De forma que se realiza la comparación de los elementos en pares y se procede a asignar los valores por preferencia, se usan valores de tipo difuso en lugar de precisos. Indicando el grado de incertidumbre que pueden presentar determinadas preferencias, dado que preferencias no se muestran como absolutas. (Moreno Rocha, 2021)

El proceso general del AHP Difuso se asemeja al AHP tradicional:

• Los elementos se estructuran en forma de jerarquía, en el mismo se incluyen los criterios, los subcriterios y alternativas.

- En lugar de que se realicen comparaciones precisas, estos hacen uso de términos difusos que expresan preferencias comparativas entre los elementos de la jerarquía. Con los que muestra la incertidumbre reflejada en comparaciones.
- Se emplean métodos difusos para el cálculo de ponderaciones de los elementos de la jerarquía, con lo cual se emplean valores difusos en lugar de valores numéricos precisos
- Se tiene que verificar que las comparaciones y los resultados con ponderación difusa tengan coherencia para asegurar que tengan lógica y validez.
- Se realiza el cálculo de las prioridades globales empleando lógica difusa, en la que se considera las ponderaciones difusas de los elementos de cada nivel.
- Se emplean las prioridades globales difusas para tomar decisiones basadas en lógica difusa y preferencias borrosas.

El AHP Difuso resulta útil especialmente en casos en los que no se puede obtener una certeza absoluta de las preferencias y evaluaciones. Con lo que la de la incertidumbre y subjetividad puede ser incorporado de forma más realista en la toma de decisiones, de modo que pueda brindar resultados para reflejar mejor la complejidad y ambigüedad de muchas situaciones del mundo real. (Moreno Rocha, 2021)

### <span id="page-31-0"></span>*Herramientas*

#### **SAP PowerDesigner**

PowerDesigner es una herramienta que CASE, que permite modelizar los datos definiendo la estructura que estos tendrán. Permite crear, analizar, modificar, visualizar varios tipos de diagramas de modelado como diagramas conceptuales, físicos, lógicos, de arquitectura, de casos de uso, de actividades, entre otros.

Es compatible con un sin número de bases de datos, facilitando la generación de scripts de creación e inserción de datos de prueba.(*Funcionalidades Principales de PowerDesigner*, n.d.)

### **PgAdmin**

PgAdmin es una herramienta que administra y desarrolla bases de datos PostgreSQL.

Cuenta con una interfaz gráfica de usuario que permite a los administrar, diseñar, desarrollar y dar mantenimiento a la base de datos de manera eficiente. (Marín Rincón, 2023)

### **Visual Studio Community 2022**

Es un IDE de desarrollo completo, extensible y sin costo alguno, se utiliza generalmente en la creación de aplicaciones modernas para distintas plataformas como la Web y distintos servicios en la nube, Android, iOS, Windows.(MaximMalygin, 2022)

### **Azure DevOps Repos**

Es un conjunto de servicios en la nube que se proporcionan como herramientas de apoyo en el ciclo de vida de software. (Coronado Castro, 2019)

Tiene integrada la herramienta de control de código fuente a través de repositorios como se puede apreciar en la [Figura 1](#page-33-0) a continuación.

### <span id="page-33-0"></span>**Figura 1**

*Suite de herramientas de Azure DevOps*

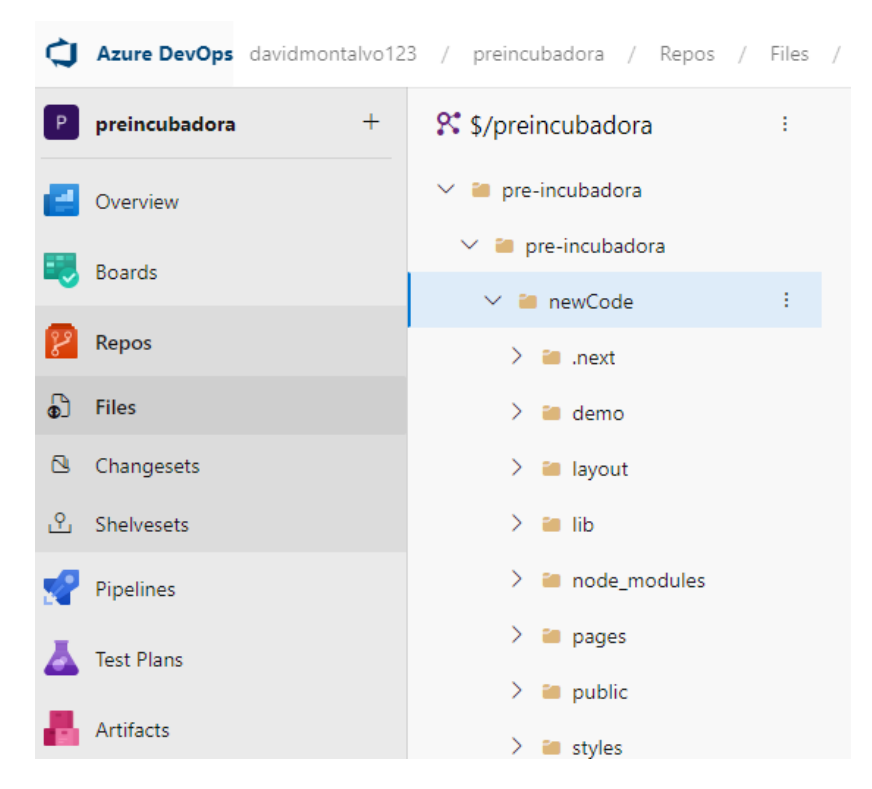

*Nota.* El gráfico representa el repositorio creado utilizando Azure DevOps, utilizado en el proyecto para realizar el control de código fuente en la solución. Tomado de (Autoría propia).

Azure DevOps y Team Fundation Server(TFS) proporcionan dos modelos de control de versiones de código fuente, que son Git y Team Foundation Version Control (TFVC) el cuál servirá para manejar el control de cambios desde la propia interfaz de Visual Studio.(MaximMalygin, 2022)

#### **Ninjamock**

Ninjamock es una herramienta que permite realizar prototipos de alto y bajo nivel. Cuenta con varias plantillas para dispositivos móviles, páginas web, facilitando el desarrollo de mockups en el proceso de desarrollo de software ya que permite trabajar de forma colaborativa.

En la [Figura 2](#page-34-0) se puede apreciar algunos componentes de la herramienta, que se utilizaron en el diseño.

### <span id="page-34-0"></span>**Figura 2**

*Herramienta ninjamock para diseño de prototipos*

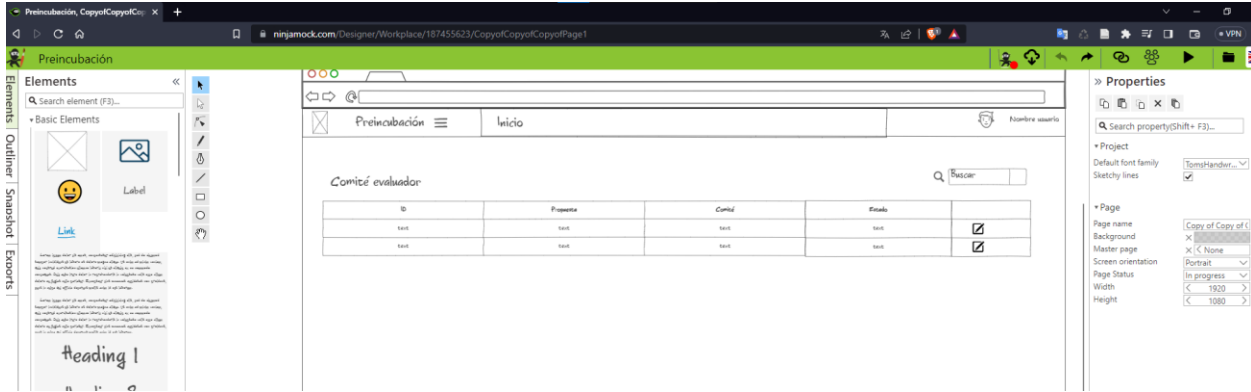

*Nota.* El gráfico representa la interfaz de usuario de NinjaMock, utilizado para creación de prototipos de alto y bajo nivel. Tomado de (Autoría propia).

### **draw.io**

Es una herramienta de diagramado entre los cuales se incluyen: diagramas de flujo, diagrama de actividades, diagrama entidad-relación, diagrama de red, diagrama de flujo de procesos, entre otros. La ventaja de esta herramienta es que permite trabajo colaborativo, para lo cual sólo se necesita un repositorio de Google Drive.

### **Fl0 Deploy backend**

Fl0 es una herramienta de despliegue para aplicaciones y bases de datos back-end que requiere poco tiempo para dicho despliegue.

Tiene la facilidad de conectarse directo a repositorios de GitHub, así como la creación de bases de datos PostgreSQL.

El conjunto de tecnologías que son compatibles con esta herramienta se ajusta a las necesidades del proyecto actual, permitiendo el despliegue de aplicaciones construidas con React.js y bases de datos PostgreSQL

### **Mantis Bug Tracker**

MantisBT es una herramienta de seguimiento y gestión de problemas (bug tracking). Es una herramienta de código abierto que ayuda a los equipos de desarrollo de software y organizaciones a encontrar y gestionar problemas, errores, tareas y solicitudes de mejora en proyectos de software y desarrollo en general.

En la [Figura 3](#page-35-0) se muestra un reporte general de las incidencias reportadas para el proyecto.

### <span id="page-35-0"></span>*Figura 3*

Herramienta Mantis BT reporte incidencias

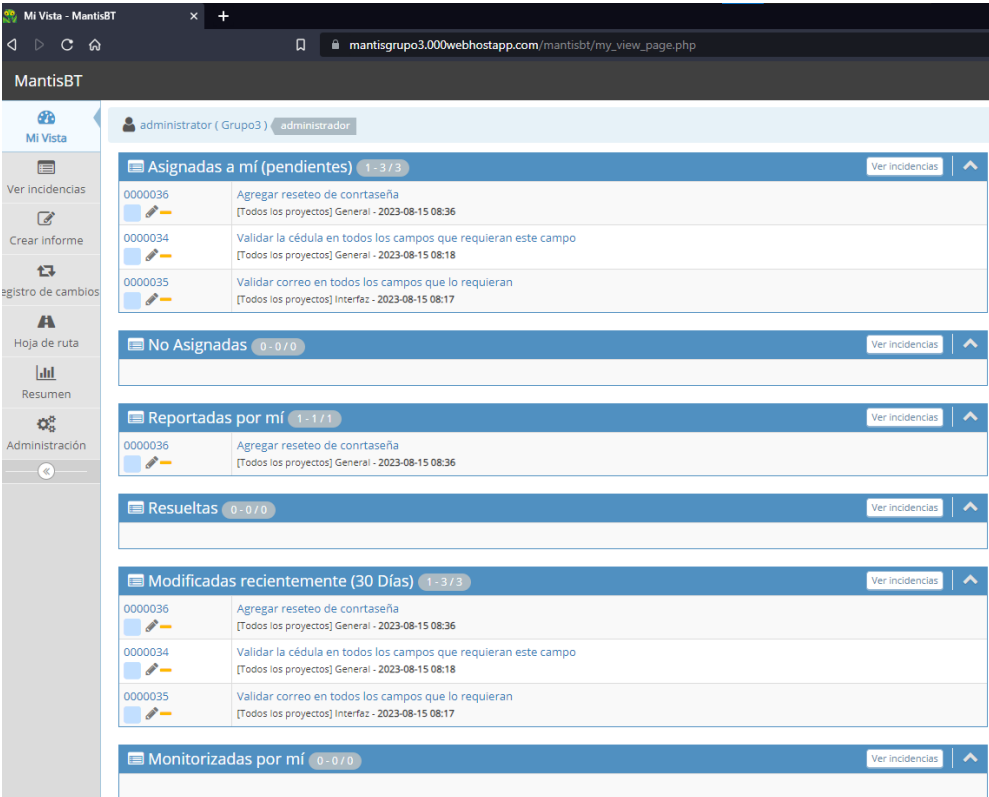

*Nota.* El gráfico representa la interfaz de MantisBT, utilizado para la gestión de incidencias en el proyecto. Tomado de (Autoría propia).
#### **XFuzzy**

Es una herramienta de modelado y simulación en sistemas de inteligencia artificial que utilizan lógica difusa, logra manejar la incertidumbre en los datos ya que no siempre son precisos. Permite utilizar modificadores lingüísticos y varios operadores difusos. La herramienta está desarrollada en Java, permitiendo que se ejecute en cualquier entorno que tengo JRE instalado. El software XFuzzy facilita todas las etapas del diseño en sistemas de inferencia que utilizan lógica difusa, que incluye la descripción y la implementación real.(López Gienau, 2020)

#### *Lenguaje de programación JavaScript*

Un lenguaje de programación se refiere a un conjunto de reglas y sintaxis que permiten a los programadores comunicarse con una computadora o dispositivo electrónico, para darle instrucciones y crear software o aplicaciones. Estos lenguajes son utilizados para escribir programas informáticos, que son secuencias de instrucciones que indican a la computadora qué hacer. (Espinoza Baque, 2022)

Para el prototipo se definió JavaScript como el lenguaje a utilizar, que se utiliza comúnmente en las aplicaciones web del lado del cliente. En la actualidad puede ser ejecutado no solo en el lado del cliente, sino también en el servidor, o en general cualquier dispositivo que cuente con el motor de JavaScript.(Dinku, n.d.)

#### *Node.js*

Node.js es una de las principales herramientas para levantar servidores web, esta se introdujo en el año 2009. Lo que buscaba en sus inicios Node.js era enfocar de manera amplia el alcance del lenguaje JavaScript, dando a entender que no sólo se utiliza para ejecución de scripts en el lado del cliente.(Jartarghar et al., 2022)

Para el desarrollo del prototipo se requiere instalar Node.js para poder utilizar el mismo con la librería Next.js.

## *Framework*

Se trata de un conjunto de herramientas, bibliotecas, estándares y pautas con las cuales se proporciona una base que permite el desarrollo de forma eficiente y consistente de aplicaciones. Se encargan de simplificar y acelerar el proceso de desarrollo a través de una estructura predefinida y componentes que se pueden reutilizar, con las cuales se abordan tareas comunes y complejas de software. (Alam, 2022)

Los frameworks suelen incluir:

- **Bibliotecas:** Disponen de un conjunto de funciones, además de clases predefinidas en el que se realizan tareas específicas, de forma que sean reutilizables.
- **Estructura Organizativa:** Una arquitectura que define la interacción entre componentes.
- **Herramientas de Desarrollo:** Son utilidades para facilitar las tareas como la depuración, prueba, generación de código y gestión de versiones.
- **Patrones de Diseño:** Soluciones probadas para problemas comunes de diseño de software.
- **Convenciones de Codificación:** Reglas y directrices que promueven un código limpio y coherente.

### **React.js**

Es una biblioteca de JavaScript cuyo desarrollo ocurrió por Facebook, hoy en día conocido como Meta, que se usa para la construcción de interfaces de usuario que sean de tipo interactivo y eficiente. (Cánepa Di Lascio et al., 2018)

Razones convincentes por las que se elige React para el desarrollo de aplicaciones web incluye:

• **Componentes reutilizables:** React está basado en la creación de componentes, los que permiten la división de interfaz de usuario en piezas que se pueden reutilizar. Los componentes se pueden integran con facilidad a distintas partes de la aplicación para el ahorro de tiempo y esfuerzo de la aplicación.

- **DOM Virtual:** React utiliza un DOM Virtual para la gestión de los cambios en la interfaz de usuario con eficiencia. Actualizando solo las partes que cambiaron, se puede obtener una mejora del rendimiento y velocidad de la aplicación.
- **Unidireccionalidad de Datos:** React sigue el flujo de datos de tipo unidireccional, con lo que se puede seguir con facilidad el flujo de datos a través de la aplicación y el comportamiento sea más fácil de predecir.
- **JavaScript XML (JSX):** Es una extensión de JavaScript que permite escribir código HTML en componentes React. Esto permite la escritura de un código más legible y mantenible que permita agregar lógica JavaScript.
- **Comunidad Activa:** Dispone de una comunidad de desarrolladores muy activa además de una cantidad amplia de recursos, tutoriales y documentación en línea. Con lo que el aprendizaje y resolución de problemas se facilita.
- **React Native:** React dispone de medio para su desarrollo en aplicaciones móviles, con lo que el código se puede compartir entre la aplicación web y su versión móvil.
- **Flexible:** No se impone una arquitectura o conjunto de herramientas específicas, con lo que se puede elegir bibliotecas o herramientas que se adapten a las necesidades con facilidad.
- **Gran ecosistema:** Se dispone de varias bibliotecas y herramientas que pueden complementar la funcionalidad de React.
- **Optimización de Motores de Búsqueda (SEO) Mejorado:** Los componentes se pueden renderizar en servidor antes de su envío al cliente, con esto se mejora la visibilidad de los motores de búsqueda.

• **Actualizaciones Regulares:** Se encuentra en un estado de desarrollo continuo y mejoras, con lo que se puede mantener actualizada con las últimas tendencias tecnológicas.

# *Hook*

Es una función especial que permite "enganchar" o que permite el acceso a características de React, permite escribir componentes con más legibilidad, son más reutilizables y son fácilmente entendibles

## **Next.js**

Next.js es un framework de desarrollo basado en React.js, utilizado para desarrollar aplicaciones estáticas o dinámicas, el cual utiliza una estructura definida de carpetas para lograr enrutamiento en las páginas web.(Jartarghar et al., 2022)

En la

se visualiza la estructura de carpetas al crear un proyecto vacío con Next.js

## **Figura 4**

*Estructura de carpetas en proyecto Next.js inicial*

<span id="page-39-0"></span>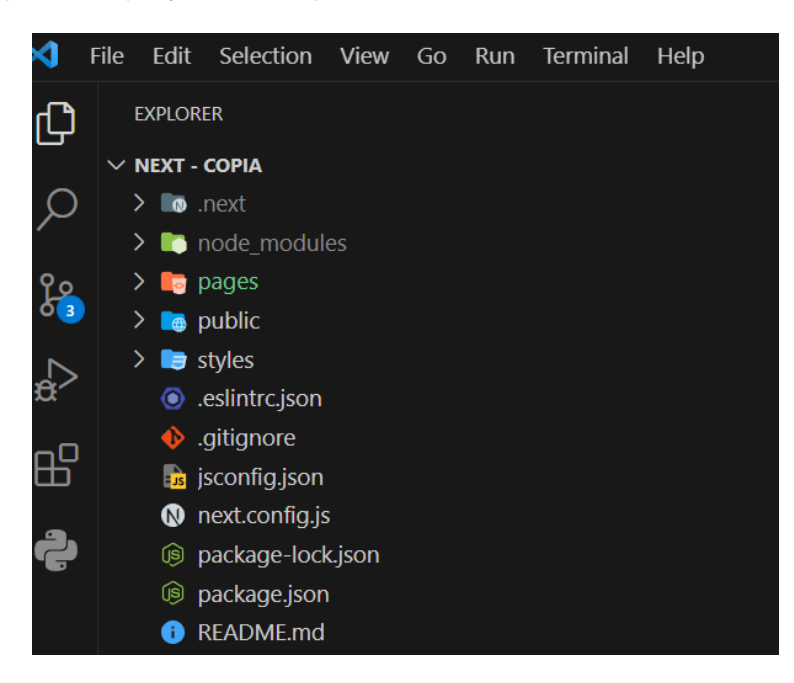

*Nota.* El gráfico representa la estructura básica de carpetas que tiene un proyecto de Next.js al momento de su creación. Tomado de (Autoría propia).

#### *Dependencias*

#### **axios 1.4.0**

La biblioteca axios se utiliza para realizar solicitudes HTTP desde el cliente o desde un entorno de servidor, permitiendo interactuar y obtener datos de forma remota.

En el proyecto esta librería se utilizará en todas las llamadas a la API desde el cliente.

Dependiendo de las necesidades, se puede utilizar getServerSideProps o getStaticProps de Next.js para realizar las peticiones antes de que la página sea renderizada, como en el manejo de sesiones y datos necesarios para los distintos componentes de la aplicación.(*Getting Started*, n.d.)

#### **bcryptjs 2.4.3**

Por la naturaleza del proyecto y los distintos actores que el mismo tendrá, se requiere el manejo de hashing en contraseñas, algo fundamental para almacenar y comparar dichas contraseñas en la base de datos. Esta librería utiliza el algoritmo "bcrypt" para el proceso de hashing.

El algoritmo bcrypt tiene los siguientes componentes:

- **Factor de costo:** este factor determina el tiempo requerido para el cálculo del hash, incorporando seguridad adicional a un hash normal. Es directamente proporcional a la seguridad de la contraseña, por lo tanto, cuán mayor sea el factor de costo más tiempo y recursos le tomará ser vulnerado por ataques de fuerza bruta.
- **Salting**: este algoritmo utiliza el concepto de "salt" que es una cadena aleatoria que se genera para cada contraseña antes de aplicar el hashing. El beneficio es que usuarios que compartan la misma contraseña no serán expuestos por esta similitud.
- **Iteraciones múltiples**: en función del factor de costo se aplica el proceso de hash varias veces, en este proyecto se utilizará un factor de costo de 10.
- **Función de hash**: utiliza la función Blowfish, que es un algoritmo de cifrado simétrico.(Cerro, 2018)

#### **next-iron-session 4.2.0**

Next-iron-session es una librería para manejar sesiones, fue diseñada en específico para Next.js. A diferencia del manejo de sesiones tradicional en JavaScript con sessionStorage y localStorage, esta librería utiliza cookies para el almacenamiento de la sesión, por lo tanto, las variables almacenadas podrán utilizarse tanto en el código del cliente como en el del servidor.

La configuración de la librería requiere especificar una contraseña para encriptar la cookie de sesión, entre otros parámetros como se muestra en la [Figura 5.](#page-42-0)

<span id="page-42-0"></span>*Configuración parámetros IronSession*

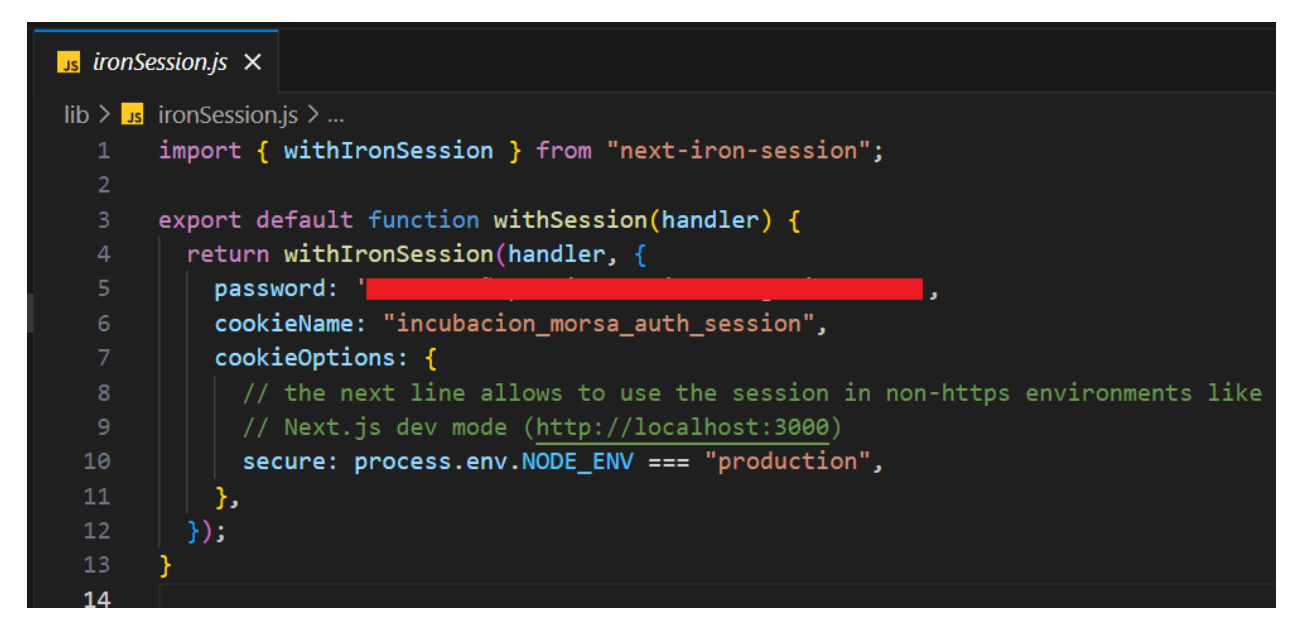

*Nota.* El gráfico representa parametrización a tomar en cuenta en el archivo ironSession para utilizar sesiones en el cliente y en el servidor. Tomado de (Autoría propia).

Cuando se almacenan las variables de sesión en las aplicaciones, estas pueden visualizarse, aunque los datos de estas están encriptados por la contraseña proporcionada en la configuración anterior. En la [Figura 6](#page-43-0) se observa una variable de sesión almacenada en forma de cookie.

<span id="page-43-0"></span>*Variable de sesión almacenada como cookie con Iron Session*

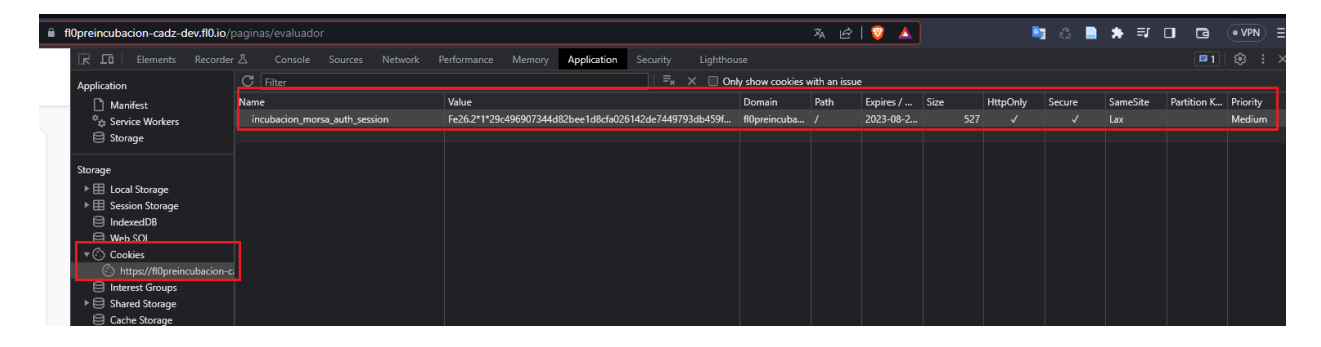

*Nota.* El gráfico representa una cookie encriptada con la contraseña parametrizada en el archivo ironSession inspeccionando página desde el navegador. Tomado de (Autoría propia).

### **pg 8.11.2**

La librería "pg" proporciona la funcionalidad necesaria para conectarse y trabajar con bases de datos PostgreSQL, es el cliente oficial en proyectos Node.js por lo tanto útil en ambiente Next.js. Incluye la funcionalidad para realizar todo tipo de consultas, manejar transacciones y procedimientos almacenados, que son útiles para automatizar ciertas tareas de acuerdo con las reglas del negocio.

### **primereact 9.2.3**

PrimeReact es una librería de componentes de React.js. Los componentes que esta proporciona sirven para construir interfaces visuales enriquecidas y atractivas a la vista. Simplifica el proceso en la programación declarativa, ya que sus componentes son altamente personalizables. PrimeReact fue creado por PrimeTek Informatics y todos sus componentes son de código abierto y de uso gratuito bajo Licencia MIT, conocida por su amplia flexibilidad de uso. (Cambarieri et al., 2018)

En este proyecto se utilizará también PrimeFlex y PrimeIcons, ambas librerías pertenecientes a la suite de PrimeReact.

#### *Entorno de tiempo de ejecución*

Es el conjunto de recursos, bibliotecas, sistemas operativos y servicios con los cuales un programa puede ejecutarse y realizar sus operaciones. En otras palabras, es el ambiente en el que un programa cobra vida y se ejecuta. (Pastuña Millingalli & Vásconez Camas, 2023) El entorno de tiempo de ejecución se encarga de proporcionar los recursos y la infraestructura que se necesitan para la función correcta de un programa. Algunos elementos que resultan característicos de un entorno en tiempo de ejecución son:

- **Sistema Operativo:** Proporciona una interfaz que se encuentra entre el hardware y software. Se encarga de administrar los recursos de memoria, procesadores y los dispositivos de entrada y salida.
- **Bibliotecas:** Son conjuntos de funciones y rutinas predefinidas con los cuales los programas realizan tareas específicas. Las bibliotecas pueden pertenecer al sistema operativo o a terceros, pueden realizar funciones básicas a operaciones de mayor complejidad.
- **Memoria:** Se encarga de asignar y administrar la memoria del programa, para asegurarse de que haya suficiente espacio disponible para el almacenamiento de datos y ejecución de las instrucciones.
- **Hilos y Procesos:** En entornos multihilo o multiproceso, se gestiona como el programa es dividido en hilos o varios procesos que se encuentran separados, con lo cual se realiza una ejecución en concurrencia y eficiente.
- **Manejo de Excepciones:** Se encarga del manejo de los errores y excepciones que se pueden presentar mientras se ejecuta un programa, ejecutando una respuesta rápida y proporcionando la información respectiva.
- **Seguridad y Permisos:** Otorga mecanismos para la seguridad y control de acceso para la protección del programa y los datos ante posibles amenazas y accesos no autorizados.
- **Entorno de Red:** En caso de que se requiera interacción con otros sistemas a través de la red, el entorno de ejecución proporciona recursos y protocolos que se necesitan para que se facilite la comunicación.
- **Variables de Entorno:** Establece variables y configuraciones con los cuales el comportamiento de un programa y su entorno se ve afectado, opciones como el idioma, la ubicación, rutas de acceso, entre otras.

Los entornos de tiempo ejecución pueden presentar variaciones que dependen del lenguaje de programación que se emplea, el sistema operativo en el que se realiza la ejecución y las dependencias y bibliotecas empleadas en el programa. Comprender el entorno de ejecución resulta un paso esencial para que se ejecute una aplicación correctamente y de forma eficiente en las plataformas y sistemas. (Pastuña Millingalli & Vásconez Camas, 2023)

#### *Diagrama de casos de uso*

Se trata de una representación de forma visual en la que se describe la forma en la que interactúan los actores sean estos usuarios o sistemas con un sistema en particular. Se trata de una herramienta que tiene importancia para analizar y diseñar sistemas y software, ayuda a la comprensión de las funcionalidades que el sistema debe proporcionar principalmente desde la perspectiva de un usuario. (Marcillo Ligua, 2021)

Los elementos clave en un diagrama de casos de uso son:

• **Actores:** Representación de usuarios o sistemas externos los cuales interactúan con el sistema en cuestión. El actor puede ser una persona, otro sistema, una entidad externa e inclusive mismo sistema.

- **Casos de Uso:** Se trata de las funciones o acciones que el sistema ejecuta como respuesta a la interacción con un actor. Cada caso tiene una descripción de escenario particular con su respectivo valor al actor.
- **Relaciones:** Las interacciones entre los actores se representan por líneas que sirven para indicar como los actores emplean los casos de uso.
- **Inclusión y Extensión:** En determinados casos se presentan inclusiones y extensiones. La inclusión indica que un caso emplea la funcionalidad de otro caso, la extensión agrega funcionalidad a otro bajo determinadas circunstancias.
- **Sistema:** El mismo sistema puede aparecer como un actor si se presenta una circunstancia en el que interactúa consigo mismo.

Los diagramas de casos de uso son valiosos para:

- Identificación y definición las funcionalidades clave del sistema desde la perspectiva del usuario.
- Visualización de la interacción de los actores con el sistema y entre sí.
- Establecimiento de una base para diseñar e implementar la interfaz de usuario y la arquitectura del sistema.
- Comunicación de manera efectiva con los accionistas sobre las capacidades y funcionalidades del sistema.

En resumen, un diagrama de casos de uso representa de forma clara y visual las interacciones que llevan entre los actores y las funciones del sistema, lo que permite un análisis y comunicación más fácil en el proceso de desarrollo del software. (Marcillo Ligua, 2021)

# *Modelo físico de datos*

Es una representación a detalle y técnico de cómo se implementará una base de datos en un sistema de gestión de bases de datos (DBMS) específico. Se diferencia de los modelos lógicos, en que se centran en la estructura lógica y las relaciones entre los datos, en cambio, el modelo físico se enfoca en los detalles técnicos de cómo se almacenarán y accederán los datos en el sistema real. (Rodríguez & Humberto, 2021)

El modelo físico de datos incluye:

- **Definición de Tablas:** Especificación de la forma en la que se crearán las tablas en la base de datos, incluye nombre de tablas, nombres de columnas, tipos de datos por columna y restricciones de integridad como claves primarias y foráneas.
- **Definición de Índices:** Indica las columnas que serán indexadas para que se mejore la velocidad de búsqueda y consulta. Permiten optimizar la búsqueda de datos.
- **Definición de Claves Primarias y Foráneas:** Define tanto claves primarias como foráneas que relacionan las tablas y establecen la integridad referencial.
- **Definición de Restricciones:** Emplea restricciones de validación para asegurarse de que los datos cumplen con reglas de calidad y coherencia.
- **Particionamiento y Fragmentación:** Establece como se realizará la división de los datos en las particiones o fragmentos que faciliten la administración y mejoren el rendimiento en sistemas grandes.
- **Definición de Vistas y Procedimientos Almacenados:** Se definen en este modelo si el sistema lo permite.
- **Optimización de Rendimiento:** Incluye detalles para ajustar el rendimiento, la forma en que se usará la memoria caché y la forma de gestión de operaciones de lectura y escritura
- **Definición de Permisos y Seguridad:** Establece los permisos de acceso de tablas y objetos para asegurar la seguridad de la base de datos.
- **Consideraciones de Configuración del DBMS:** Tiene detalles de configuraciones específicas del sistema de gestión de bases de datos, como ajustar la memoria, configuración de red y otros ajustes de rendimiento.

El modelo físico de datos es necesario para la implementación de una base de datos y proporciona la guía para los desarrolladores y administradores de bases de datos. A menudo, el diseñador de bases de datos trabaja en la transformación del modelo lógico al modelo físico, teniendo en cuenta las características y limitaciones del DBMS seleccionado y asegurando un buen rendimiento y una eficiente gestión de datos en el sistema real. (Rodríguez & Humberto, 2021)

#### *Mockup*

Es una representación visual de baja fidelidad de una interfaz de usuario, diseño o producto. Los mockups son utilizados en el diseño de aplicaciones, sitios web y otros productos para proporcionar una vista preliminar de cómo se verá la interfaz y cómo funcionarán sus elementos básicos. Son una parte esencial del proceso de diseño, ya que permiten a los diseñadores y a los interesados tener una idea temprana de cómo será el producto final. (García Hernández, 2023)

Los mockups generalmente se crean en las etapas iniciales del diseño y pueden ser dibujados a mano, diseñados en software de diseño gráfico o creados mediante herramientas especializadas para la creación de prototipos. Algunas características clave de los mockups incluyen:

- **Baja Fidelidad:** Los mockups se centran en proporcionar una vista de bajo detalle y fidelidad. No se preocupan por los detalles finos ni las interacciones complejas.
- **Estructura y Diseño:** Los mockups muestran la disposición general de los elementos en la pantalla, como botones, campos de entrada, menús y áreas de contenido.
- **Diseño de Interfaz:** Representan la organización de elementos gráficos, como tipografía, colores, iconos y otros elementos visuales.
- **Funcionalidad Básica:** Aunque no son interactivos como los prototipos, los mockups pueden indicar la funcionalidad general de los elementos, como la navegación entre pantallas.
- **Retroalimentación y Validación:** Los mockups permiten a los diseñadores y a los interesados en el proyecto discutir y validar el diseño antes de invertir tiempo en el desarrollo.
- **Iteración Rápida:** Dado que los mockups son rápidos de crear y modificar, se pueden explorar diferentes ideas y enfoques de diseño antes de tomar decisiones finales.
- **Comunicación:** Los mockups ayudan a los diseñadores a comunicar sus ideas a otros miembros del equipo, desarrolladores y accionistas.
- **Ahorro de Tiempo y Recursos:** Identificar problemas de diseño en las etapas iniciales puede ahorrar tiempo y recursos al evitar corregir problemas en etapas posteriores. En resumen, los mockups son herramientas valiosas en el proceso de diseño, ya que permiten visualizar la estructura y el diseño básico de una interfaz antes de proceder a la etapa de desarrollo. Ayudan a validar conceptos, explorar ideas y obtener retroalimentación temprana, lo que mejora la calidad final del producto. (García Hernández, 2023)

#### *Prototipo inicial*

Es una representación funcional y básica de una idea, diseño o producto utilizando herramientas y tecnologías de bajo nivel, pero con un enfoque en la funcionalidad y la interacción. A diferencia de los prototipos de alta fidelidad que replican con precisión la apariencia y el comportamiento del producto final, los prototipos iniciales tecnológicos se crean para validar la viabilidad técnica de una idea y para probar conceptos clave de manera rápida y eficiente. (Ortúzar García-Reyes, 2022)

Características de un prototipo inicial tecnológico:

- **Funcionalidad Básica:** El prototipo tecnológico se enfoca en implementar las funcionalidades esenciales del producto o sistema, sin preocuparse por los detalles visuales o las características avanzadas.
- **Interacción:** Se busca demostrar la interacción entre los elementos y cómo el usuario interactúa con el sistema. Puede incluir navegación básica y acciones principales.
- **Tecnologías de Bajo Nivel:** Los prototipos tecnológicos pueden utilizar tecnologías más simples y de bajo nivel en comparación con las utilizadas en la versión final. Esto permite una rápida implementación y evaluación.
- **Retroalimentación y Validación Técnica:** Se utilizan para recopilar retroalimentación temprana y validar la viabilidad técnica de la idea antes de invertir en el desarrollo completo.
- **Rapidez:** La creación de prototipos tecnológicos se enfoca en la rapidez y la iteración rápida. El objetivo es probar conceptos y tomar decisiones informadas.
- **Flexibilidad:** Dado que los prototipos iniciales tecnológicos no están destinados a ser la versión final, son más flexibles en términos de características y funcionalidades.
- **Limitaciones Visuales:** Pueden carecer de detalles visuales y diseño estilizado, ya que el enfoque está en la funcionalidad y la interacción.

#### *Metodología*

El propósito fundamental de este estudio radica en la creación de un prototipo de plataforma web diseñado para simplificar y optimizar la gestión del proceso de preincubación empresarial. Para alcanzar esta meta, se adoptará como metodología la Ciencia del Diseño (Design Science). La Ciencia del Diseño, en sí misma, representa un enfoque de investigación arraigado en la concepción, desarrollo, diseño y evaluación de soluciones tangibles y eficientes que aborden cuestiones complejas del mundo real.

En este contexto, la plataforma web se concibe con el claro objetivo de perfeccionar y agilizar la fase de preincubación de las empresas. En esencia, busca lograr este propósito al aprovechar sistemas de información que permitan una administración más efectiva y eficiente de todo el proceso. Esta plataforma no solo se esfuerza por mejorar el proceso mismo, sino también por transformar la manera en que se gestionan y apoyan las etapas iniciales del desarrollo empresarial.

### *Design Science Research (DSR)*

La Investigación en Ciencia del Diseño (Design Science Research) representa un paradigma de investigación que se caracteriza por su enfoque altamente pragmático y orientado a la acción. En esencia, esta metodología busca superar las barreras tradicionales entre la teoría y la práctica, abordando problemas del mundo real mediante la creación y evaluación de soluciones concretas y efectivas. (Salvador-Oliván et al., 2021) El paradigma consta de 6 pasos los cuales se detallan en la [Figura 7.](#page-52-0)

<span id="page-52-0"></span>*Metodología del paradigma de investigación Design Science Research*

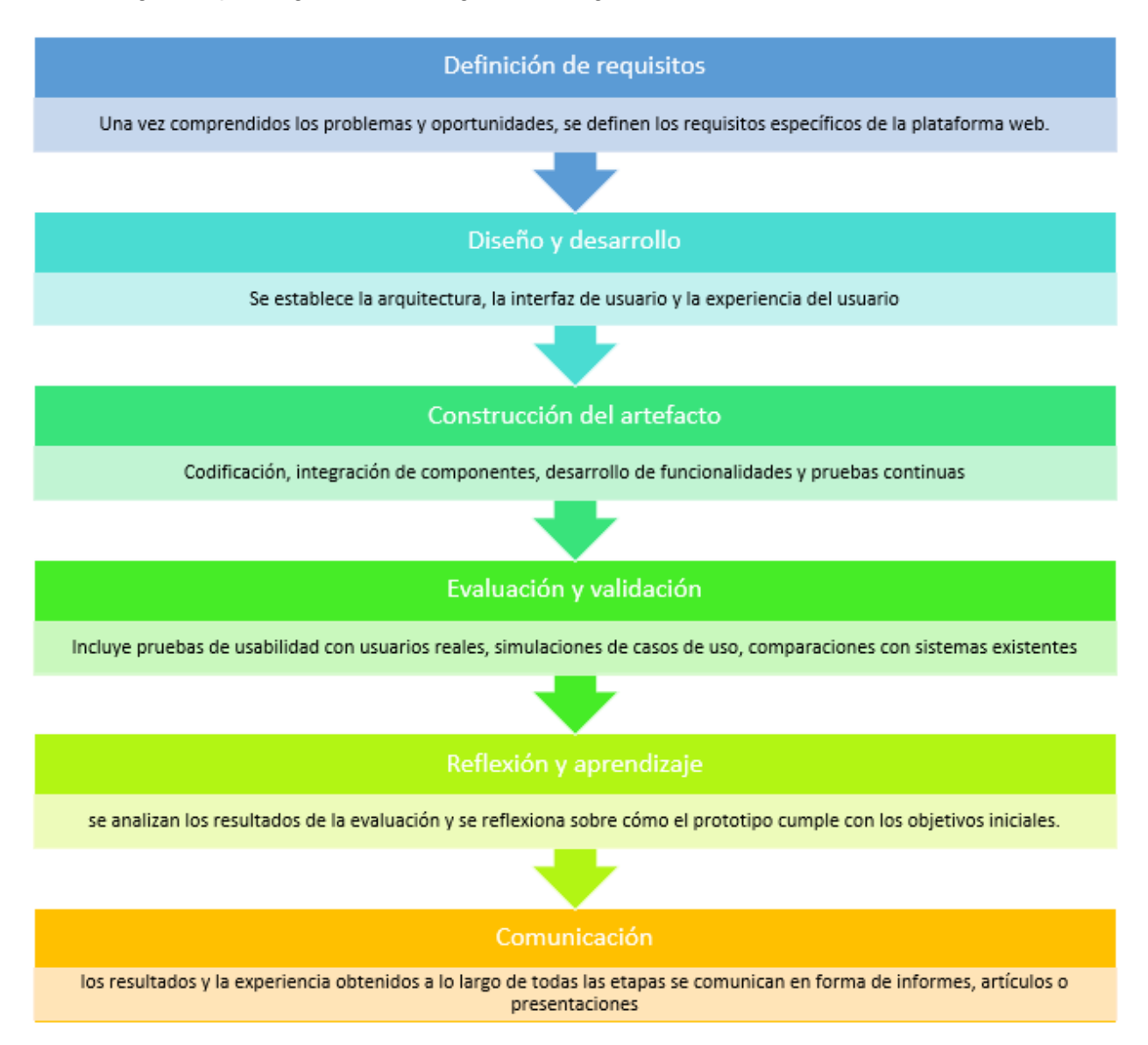

*Nota.* El gráfico representa los pasos de la metodología DSR que se empleará para el desarrollo del prototipo. Tomado de (Autoría propia).

### **Metodología de desarrollo**

Considerando la naturaleza del proyecto se ha optado por una metodología ágil debido a la necesidad de adaptabilidad y enfoque iterativo en la creación del prototipo de plataforma web para la preincubación empresarial. Dado que se busca optimizar la gestión del proceso y

transformar la manera en que se apoyan las etapas iniciales del desarrollo empresarial, la metodología ágil permite ajustar el proyecto a medida que se obtienen nuevos conocimientos y retroalimentación. Con la Ciencia del Diseño como base, la metodología ágil permitirá desarrollar de manera incremental y constante, obteniendo prototipos funcionales tempranos y garantizando que el resultado final esté alineado con los objetivos de mejora y eficiencia en la preincubación.

## *Metodología Scrum*

Es una metodología ágil que se usa bastante en el desarrollo de los proyectos, de forma notoria en entornos de software, enfocado en la colaboración, flexibilidad y entrega de valor constante. Se encuentra diseñada para que aborde proyectos cuyos requisitos pueden presentar cambios o evolución durante el proceso.(Pérez Acosta et al., 2023) A continuación, se describen los componentes clave de la metodología Scrum:

#### **Roles:**

- **Scrum Máster:** Facilita el equipo, se asegura de que el proceso Scrum se desarrolle de forma adecuada y elimina obstáculos que puedan afectar al equipo.
- **Product Owner:** Representa a los accionistas y se encarga de la definición y priorización de elementos del Backlog del Producto, para asegurarse de que el equipo construye lo que agrega valor.
- **Equipo de Desarrollo:** Este equipo multifuncional se encarga de la creación y entrega del incremento de producto en cada sprint. Tienen la autoridad para la toma de decisiones técnicas.

#### **Artefactos:**

• **Backlog del Producto:** Se trata de una lista de prioridad de las funcionalidades, mejoras y correcciones que deben ser abordados. Se gestiona por el Product Owner y evoluciona durante el desarrollo del proyecto.

- **Backlog del Sprint:** Es un subconjunto del Backlog del Producto que contiene las tareas seleccionadas para el próximo sprint. El equipo de desarrollo se encarga de elegir las tareas que considera completables durante el sprint.
- **Incremento:** Es el resultado del trabajo realizado durante el sprint. Es una versión potencialmente entregable del producto con las funcionalidades implementadas y probadas.

#### **Eventos:**

- **Reunión de Planificación del Sprint:** El equipo de desarrollo, junto con el Product Owner, selecciona las tareas del Backlog del Sprint que se abordarán en el próximo sprint. También se establece el objetivo del sprint.
- **Reunión Diaria de Scrum:** Todos los días durante el sprint, el equipo se reúne para una breve reunión donde cada miembro informa sobre lo que hizo el día anterior, lo que hará ese día y si hay algún obstáculo.
- **Revisión del Sprint:** Al final de cada sprint, se realiza una demostración del incremento al Product Owner y a los accionistas. Se discuten los resultados y se obtiene retroalimentación.
- **Retrospectiva del Sprint:** Después de la revisión del sprint, el equipo de desarrollo reflexiona sobre el sprint y discute qué salió bien, qué podría mejorarse y cómo hacerlo en el siguiente sprint.

Scrum se encarga de promover la transparencia, la inspección y la adaptación de forma constante, lo que permite a los equipos entregar valor de manera continua y responder a los cambios en los requisitos y en el entorno de las empresas. En proyectos en los que la incertidumbre y la evolución de requisitos es común, la metodología resulta ser muy adecuada. (Pérez Acosta et al., 2023)

#### **Capítulo III - Desarrollo**

En este capítulo, se traducen los requisitos y conceptos en elementos tangibles, como interfaces de usuario, características y funcionalidades. Este proceso iterativo involucra diseñar, programar y probar el prototipo para asegurarse de que cumpla con los objetivos y las necesidades del proyecto. El prototipo permite obtener retroalimentación temprana, identificar posibles mejoras y validar la viabilidad de la solución propuesta antes de avanzar hacia la fase final de desarrollo.

#### **Descripción del prototipo**

El diseño del prototipo se basará en la información proporcionada por los encargados del proceso de preincubación, en donde se describe los elementos y su estructura. Adicionalmente, se proporcionó una descripción general de los miembros que participan en el proceso de preincubación y los puntos en los que interactúa con el proceso, de forma que con esto se puede determinar las características que debe disponer el prototipo.

#### *Diseño del diagrama de casos de uso*

A partir de la información que fue proporcionada por los encargados del proceso de preincubación, se determinó los casos en los que los usuarios emplearán el sistema, de forma que se puedan asignar las funciones y la información que este puede visualizar en el sistema.

El diagrama se puede observar en la [Figura 8](#page-56-0)

# <span id="page-56-0"></span>*Diagrama de casos de uso en draw.io*

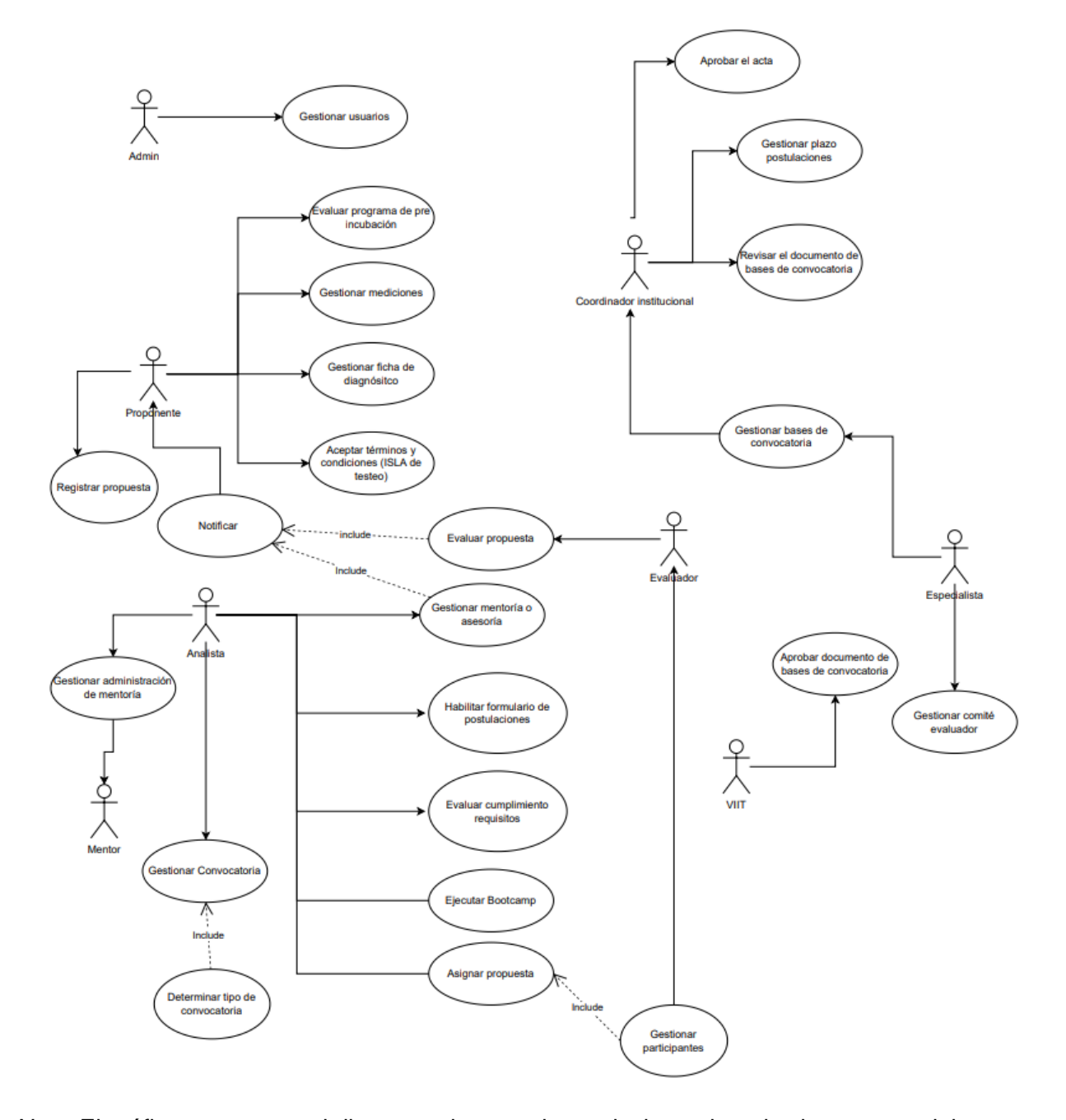

*Nota.* El gráfico representa el diagrama de caso de uso incluyendo todos los actores del sistema y las distintas relaciones que existen entre ellos. Tomado de (Autoría propia).

#### *Modelo conceptual de la base de datos*

Para el diseño del modelo de base de datos se utiliza PowerDesigner, en el cual inicialmente se realizará el diseño del modelo conceptual. Se definen las entidades con sus respectivos atributos, el tipo de datos a almacenar, las relaciones entre las entidades y sus respectivas cardinalidades. En este punto aún no se definen los atributos de las tablas con relaciones varios a varios. El modelo se puede visualizar en la [Figura 9:](#page-57-0)

### <span id="page-57-0"></span>**Figura 9**

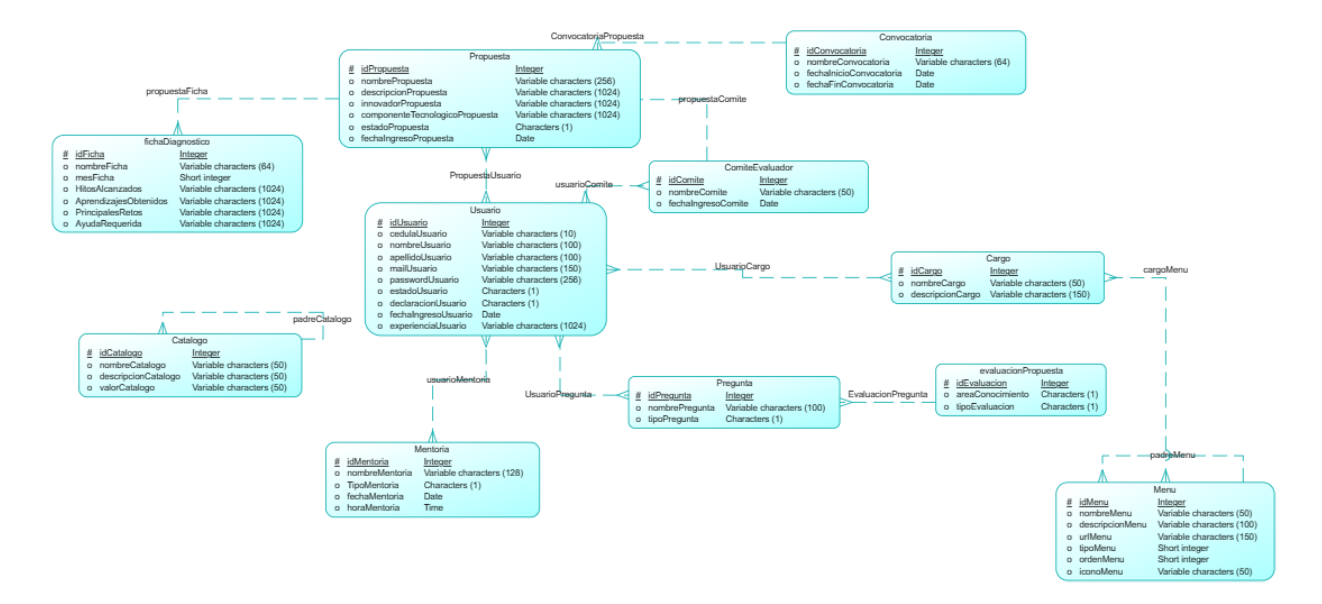

*Diagrama modelo lógico de base de datos en PowerDesigner*

*Nota.* El gráfico representa el modelo conceptual de la base de datos, que incluye las entidades, atributos, tipo de datos de atributos, relaciones y cardinalidades. Sin incluir dichas características para entidades que se generarán en el modelo físico pro su relación varios a varios. Tomado de (Autoría propia).

En las entidades se definen como comentarios los pares clave-valor a tener en cuenta en el almacenamiento, como se observa a continuación en la [Figura 10](#page-58-0) para el atributo "declaracionUsuario" en la tabla "usuario".

<span id="page-58-0"></span>*Reporte PowerDesigner atributo declaracionUsuario*

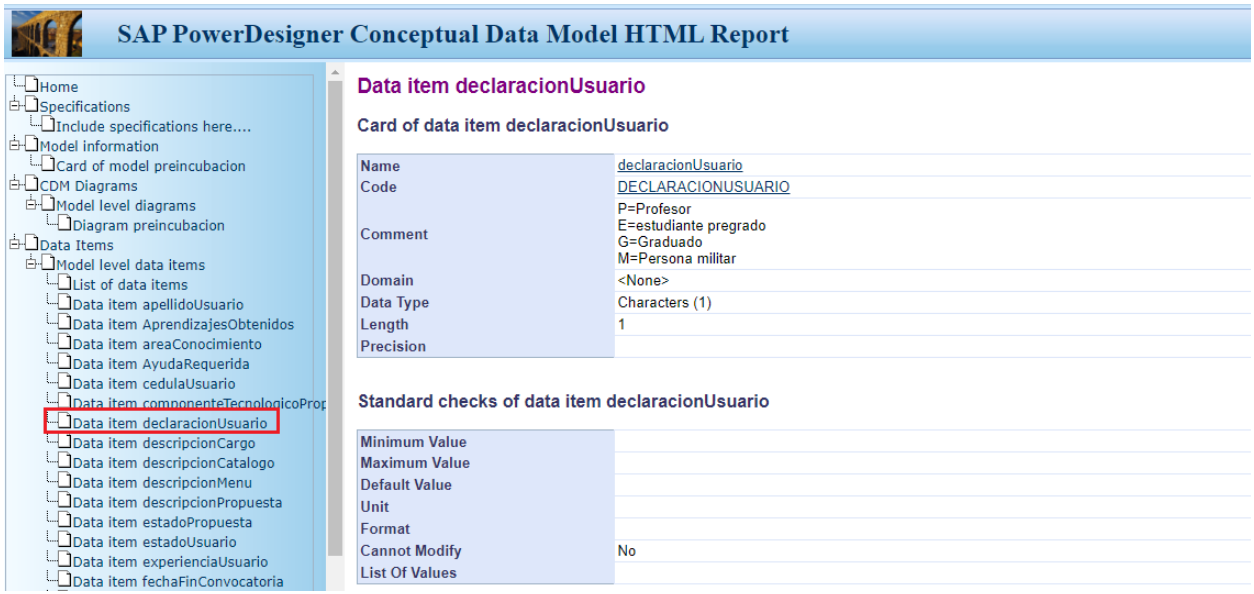

*Nota.* El gráfico representa la forma de almacenamiento para datos que requieren únicamente

la clave, describiendo en un comentario en el atributo de la tabla, las posibles combinaciones

que el mismo puede tomar. Tomado de (Autoría propia).

Las entidades creadas en el modelo conceptual se resumen en la [Tabla 1:](#page-58-1)

### <span id="page-58-1"></span>**Tabla 1**

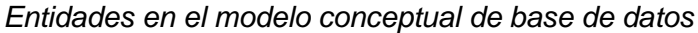

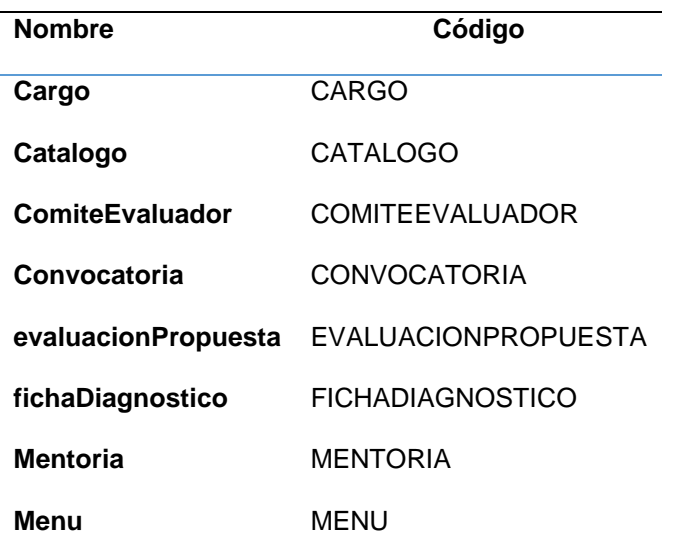

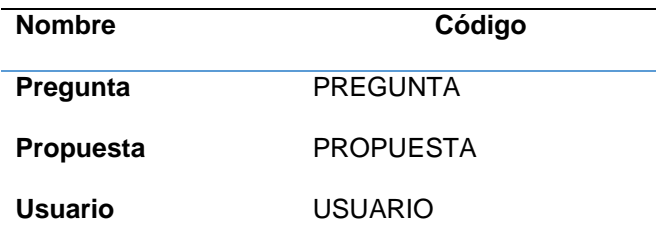

*Nota.* Esta tabla presenta el total de entidades y su código, generadas hasta el modelo

conceptual. Tomado de (autoría propia)

Las relaciones creadas en el modelo conceptual se resumen en la [Tabla 2:](#page-59-0)

#### <span id="page-59-0"></span>**Tabla 2**

*Relación entre entidades del modelo conceptual de base de datos*

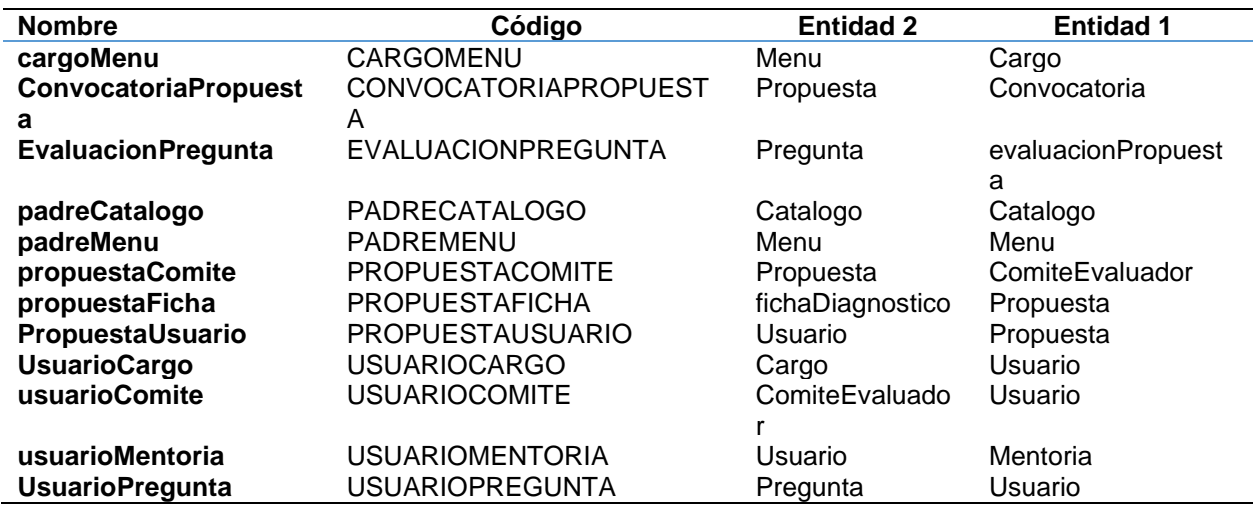

*Nota.* Esta tabla presenta el total de relaciones con rus respectivas entidades, generadas hasta el modelo conceptual. Tomado de (Autoría propia)

## *Modelo físico de la base de datos*

Una vez terminado el modelo conceptual se crea el modelo físico. En este punto las

entidades con relación varios a varios generan una tabla intermedia, en la que se definen datos

adicionales y junta claves foráneas provenientes de dichas tablas. Se debe generar el script

que será utilizado para la implementación de la base de datos en PostgreSQL.

El modelo se puede visualizar en la [Figura 11](#page-60-0) y las entidades del modelo se pueden observar en la [Tabla 3:](#page-60-1)

# <span id="page-60-0"></span>**Figura 11**

*Diagrama modelo físico de base de datos en PowerDesigner*

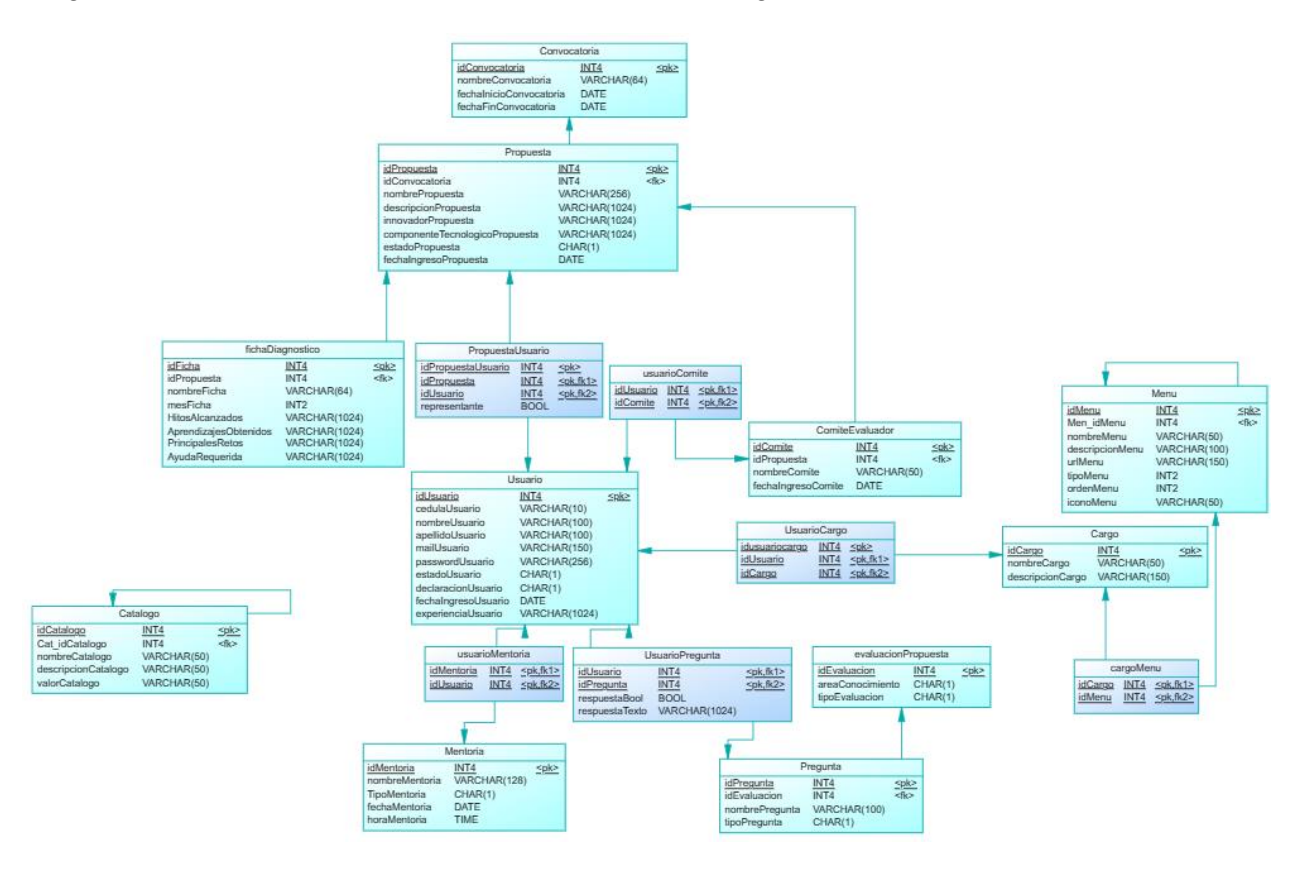

*Nota.* El gráfico representa el modelo físico de datos, incluyendo las tablas intermedias generadas para relaciones varios a varios y datos adicionales parametrizados según las reglas del negocio para el proyecto de preincubación. Tomado de (Autoría propia).

# <span id="page-60-1"></span>**Tabla 3**

*Entidades del modelo físico de base de datos*

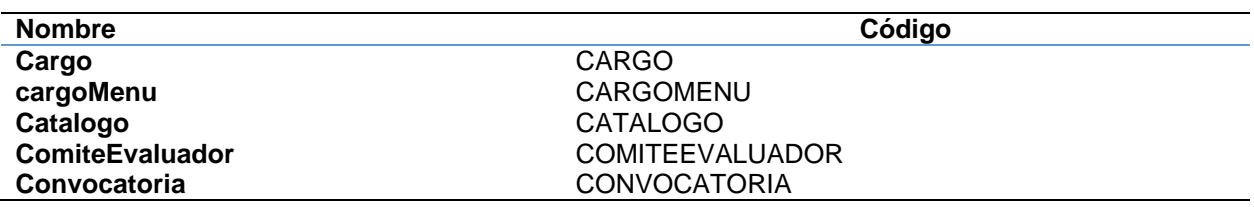

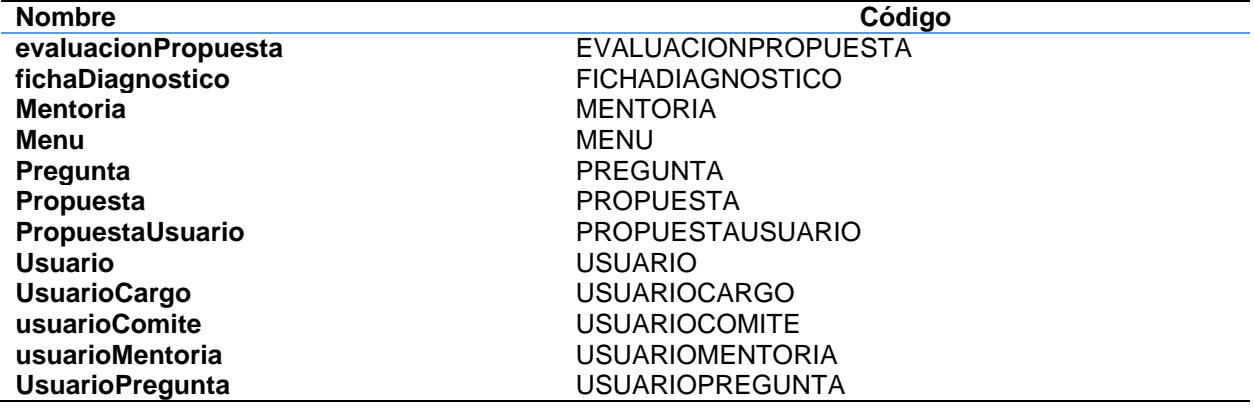

*Nota.* Esta tabla presenta el total de entidades y su código, generadas hasta el modelo físico. Tomado de (Autoría propia)

# *Diagrama de arquitectura*

La arquitectura del prototipo utiliza React.js y las distintas librerías utilizadas para la creación de las interfaces, se comunica con la API Rest de Next.js la cual realiza las peticiones a la base de datos por medio de la librería "pg.js". La funcionalidad de hashing se realiza en por medio de la librería "bcrypt.js" de manera que el back-end es el que se encarga del proceso de autenticación. Finalmente, para el manejo de sesiones se utiliza un middleware con la funcionalidad de "next-iron-session". La arquitectura se puede visualizar en la [Figura 12:](#page-62-0)

# <span id="page-62-0"></span>*Diagrama arquitectura*

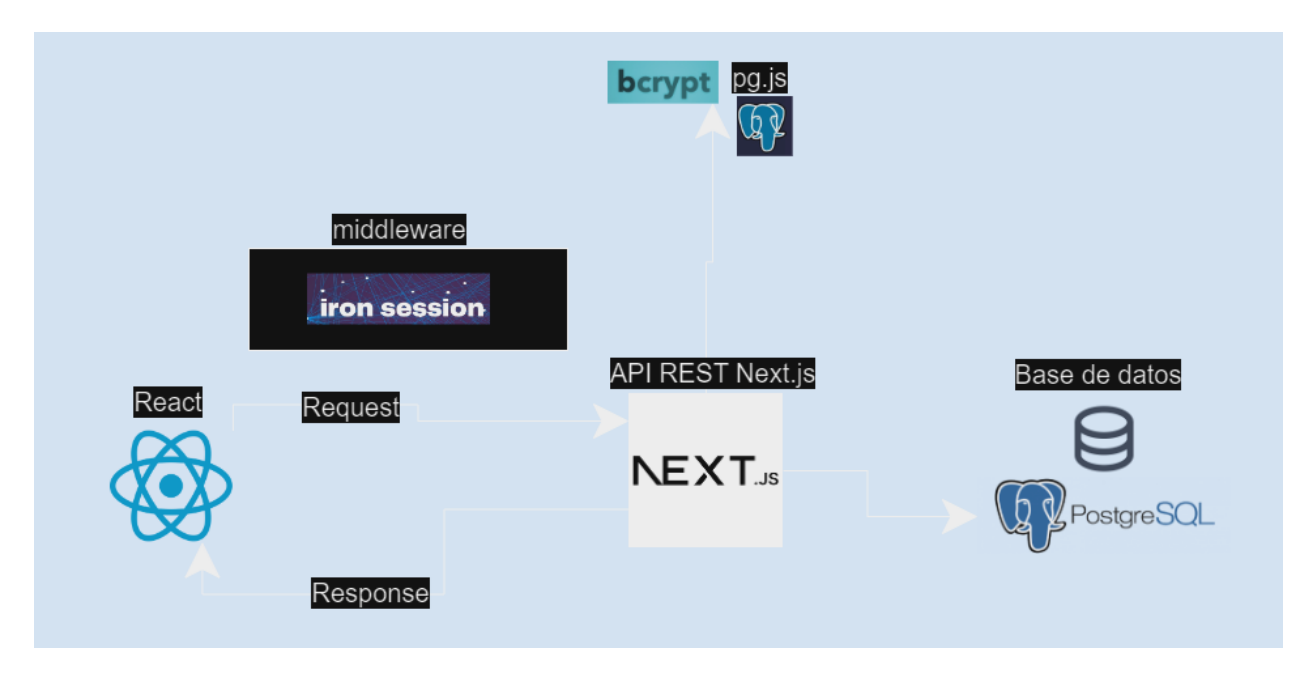

*Nota.* El gráfico representa el diagrama de arquitectura de toda la aplicación, que utiliza React.js y Next.js como su núcleo, incluyendo un middleware para manejo de sesiones. Tomado de (Autoría propia).

# *Diseño de mockups*

# **Ingreso de usuario**

- El ingreso se efectúa por medio de un correo y una contraseña, con lo que se realiza la comprobación de la existencia del usuario al sistema.
- En caso de que el correo y la contraseña del usuario sean ingresadas correctamente, el mismo iniciará una sesión con el respectivo usuario y será llevado a la pantalla de tablero.
- En caso de que las credenciales del usuario sean incorrectas, el mismo mostrará una alerta de error indicando que las credenciales son incorrectas, sin especificar cuál de los dos datos es el incorrecto.

• En caso de que no tenga un usuario creado se puede acceder a la opción para registrar a un usuario con el cual se puede acceder a la pantalla de registro.

La estructura de la pantalla para el ingreso del usuario se puede observar en la [Figura](#page-63-0) 

### [13](#page-63-0)

# <span id="page-63-0"></span>**Figura 13**

*Mockup de la pantalla de ingreso de usuario*

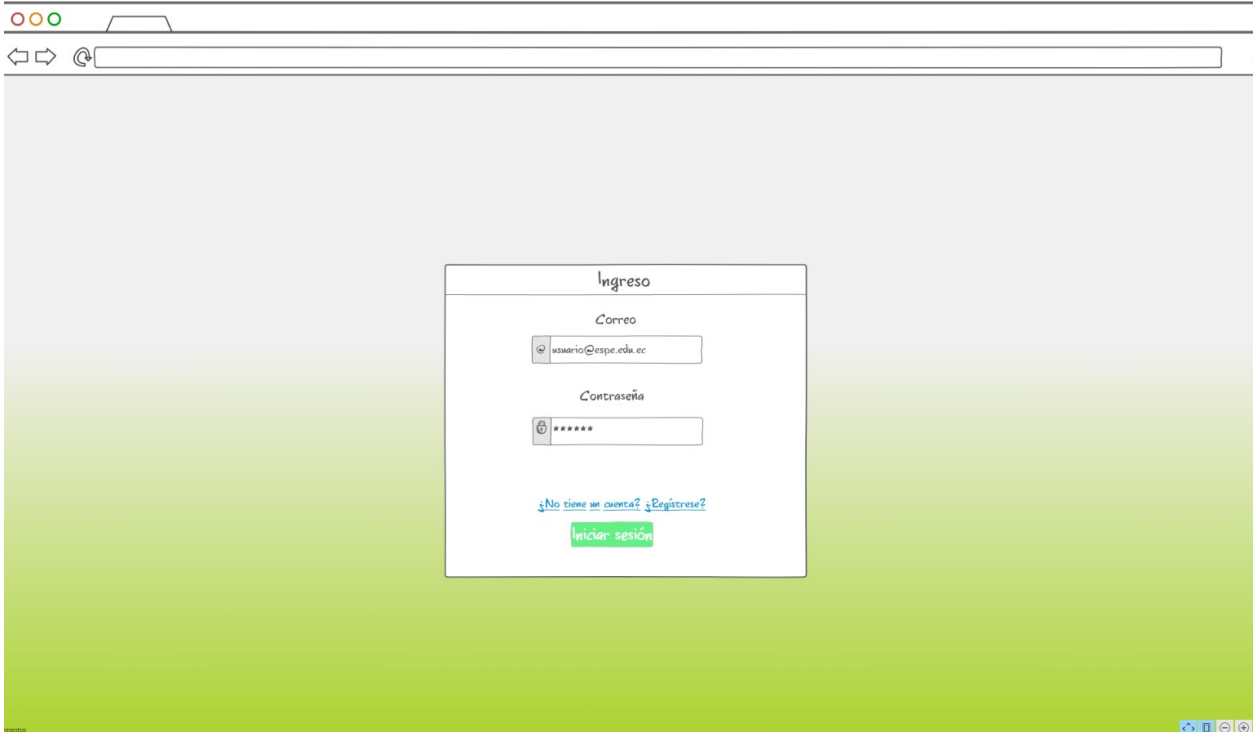

*Nota.* El gráfico representa una pantalla de ingreso de usuario con los elementos descritos que debería contener para emplear sus funciones. Tomado de (Autoría propia).

# **Registro de usuario**

- Dispone de los campos nombre, apellido, cédula y correo para realizar un ingreso por teclado por parte del usuario.
- En el campo de declaración se disponen de cuatro opciones que puede elegir el usuario. Estos son: "Profesor", "Estudiante", "Graduado" y "Personal Militar".
- Tiene dos campos que sirven para el ingreso de la contraseña y su respectiva confirmación que debe coincidir para permitir el ingreso del usuario.
- Registrarse por este medio asigna al usuario con el cargo "Inicial", el cual requiere la asignación de permisos por parte del administrador.
- Tiene la opción para redireccionar a la página de ingreso en caso de que tenga un usuario válido registrado.

La estructura de la pantalla para el registro del usuario se puede observar en la [Figura](#page-65-0) 

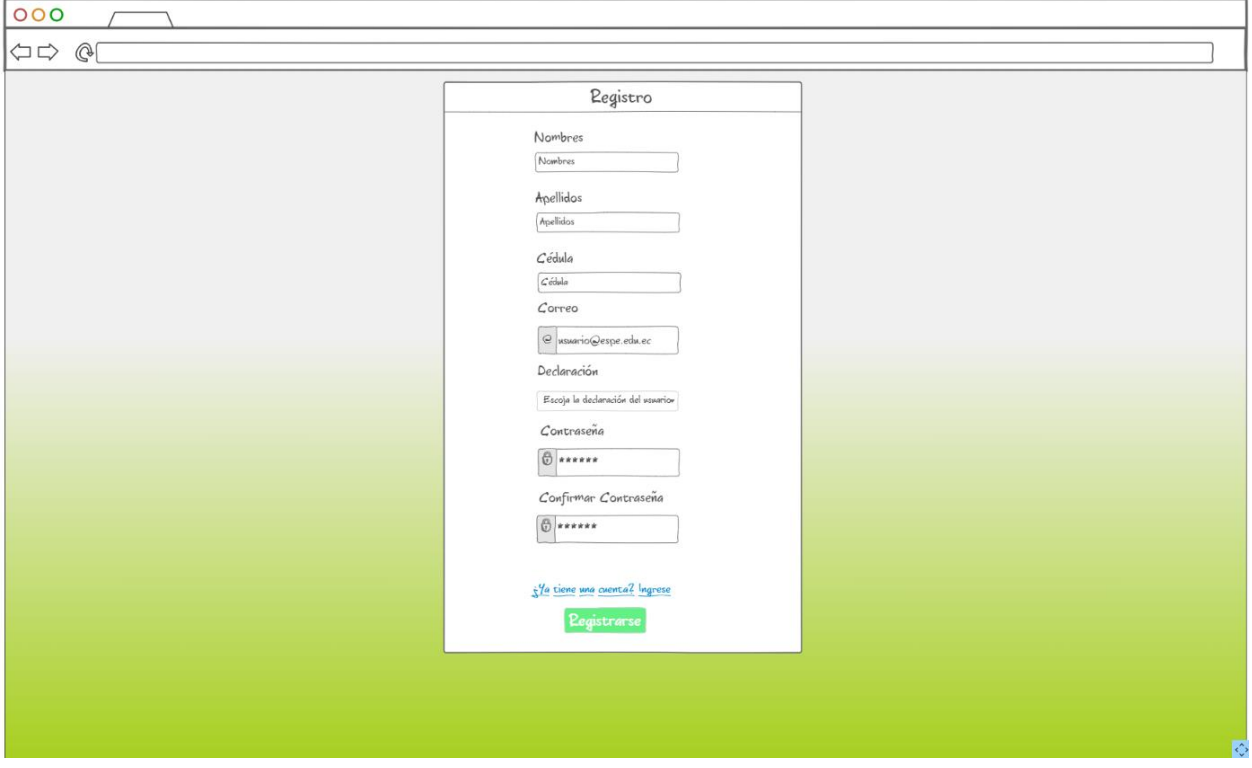

<span id="page-65-0"></span>*Mockup de la pantalla de registro de usuario*

*Nota.* El gráfico representa la pantalla de ingreso con los elementos descritos que debería contener para emplear sus funciones. Tomado de (Autoría propia).

## **Tablero**

- El menú de navegación se encuentra dividido en tres tipos que son: páginas, usuario y parámetros.
- Por defecto, los usuarios tienen habilitadas las pantallas de perfil, salir del tipo de navegación de usuario y la pantalla de tablero del tipo de navegación de las páginas.
- Si el usuario tiene acceso a la pantalla de usuarios, se puede ver la cantidad de usuarios registrados y los que necesitan permisos por asignar para usar la plataforma.
- Si el usuario tiene acceso a la pantalla del comité evaluador, se puede visualizar la cantidad de comités evaluadores y la cantidad de comités que se deben asignar a una propuesta.
- Si el usuario tiene acceso a la pantalla de propuestas, se puede visualizar la cantidad de propuestas y que requieren evaluación.
- Se puede acceder a la pantalla de los tres casos mencionados anteriormente por medio del menú de acceso rápido o el respectivo cuadro que muestra la información respectiva.

La estructura de la pantalla de tablero se puede observar en la [Figura 15.](#page-67-0)

## <span id="page-67-0"></span>*Mockup de la pantalla de tablero*

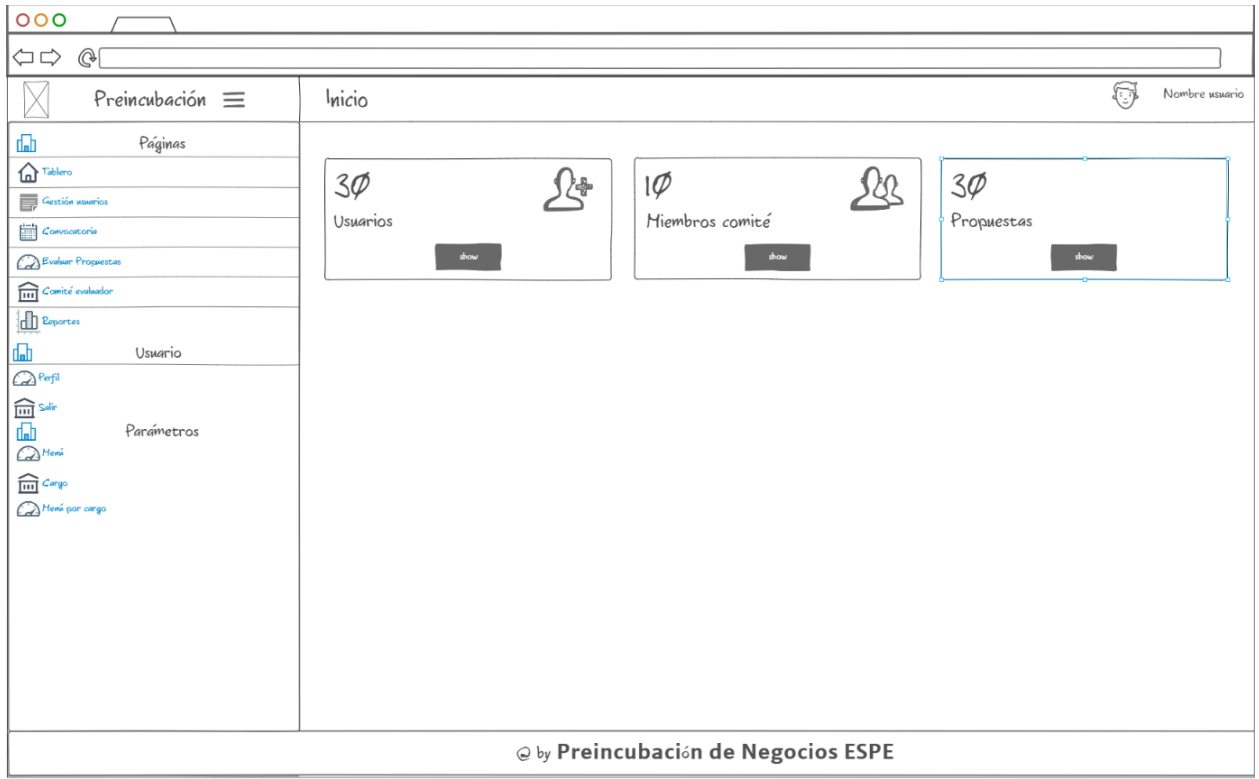

*Nota.* El gráfico representa la pantalla del tablero con los elementos descritos que debería contener para emplear sus funciones. Tomado de (Autoría propia).

# **Gestión de usuarios**

- Se dispone de un CRUD en el que se listan los usuarios, en el mismo se puede crear, leer, actualizar y eliminar los usuarios
- Empleando las casillas de marcado de la izquierda se pueden seleccionar los usuarios para eliminar varios a la vez
- Se puede emplear el cuadro de búsqueda para buscar los usuarios, basados en un dato que dispongan entre los visibles de la tabla
- Los campos que se pueden visualizar del usuario en la tabla son el nombre de usuario, el correo, el estado, la declaración y el cargo que ocupan
- Al crear un usuario, se disponen de los campos de cédula, nombre, apellido, correo, estado, declaración y el cargo
- En caso de crear un usuario se crea una contraseña por defecto
- Del usuario se pueden modificar todos los campos excepto la contraseña
- El cargo que se asigne a los usuarios le otorgará las funciones y permisos respectivos de ese cargo.

La estructura de la pantalla de gestión de usuarios se puede observar en la [Figura 16.](#page-69-0)

#### <span id="page-69-0"></span>*Mockup de la pantalla de gestión de usuarios*

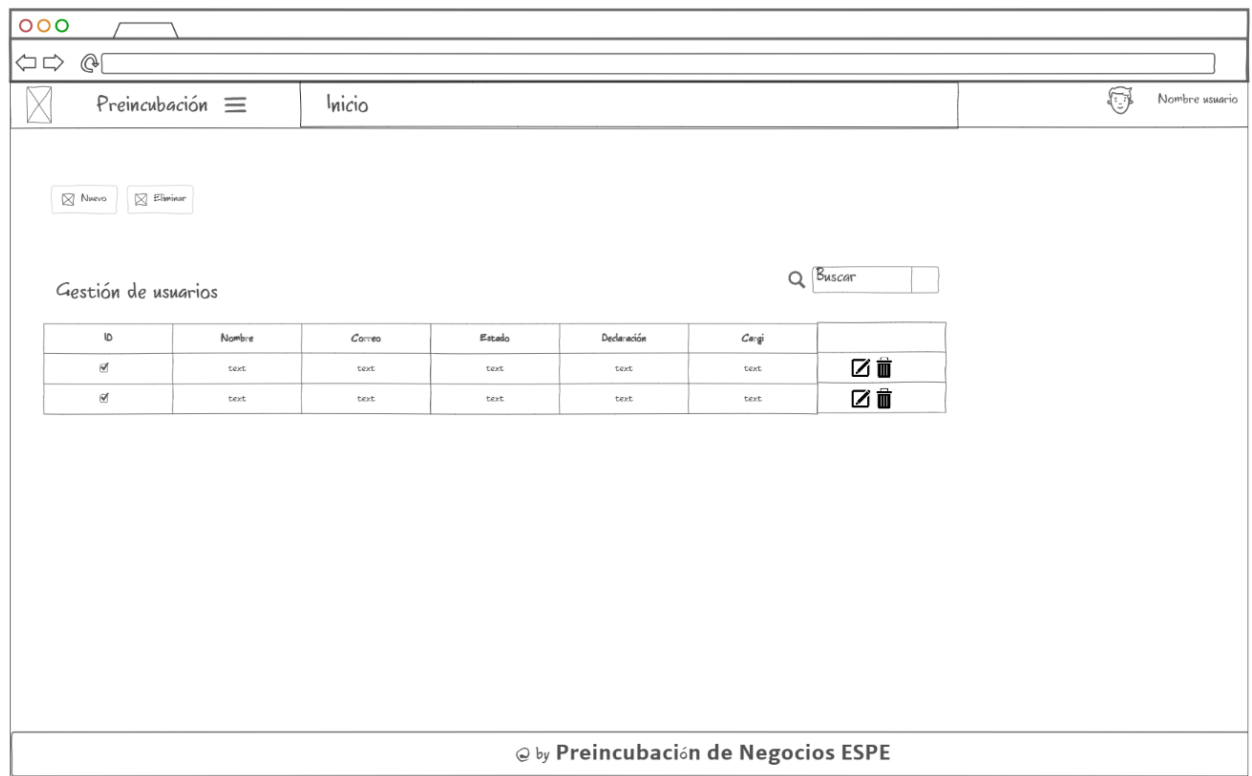

*Nota.* El gráfico representa la pantalla de gestión de usuarios con los elementos descritos que debería contener para emplear sus funciones. Tomado de (Autoría propia).

## **Propuestas**

- La pantalla de propuestas se compone de un CRUD en el que se pueden realizar las operaciones de crear, leer, actualizar y eliminar.
- Los campos visibles en la tabla son el nombre y la descripción de la propuesta.
- Dispone de un cuadro de búsqueda con el cual se pueden buscar las propuestas siempre que la misma tenga en su nombre o descripción lo ingresado en el cuadro de búsqueda
- Al momento de crear o actualizar una propuesta, se desplegará un cuadro en el que se podrán ingresar los datos.

La estructura de la pantalla de propuesta se puede observar en la [Figura 17.](#page-70-0)

# <span id="page-70-0"></span>**Figura 17**

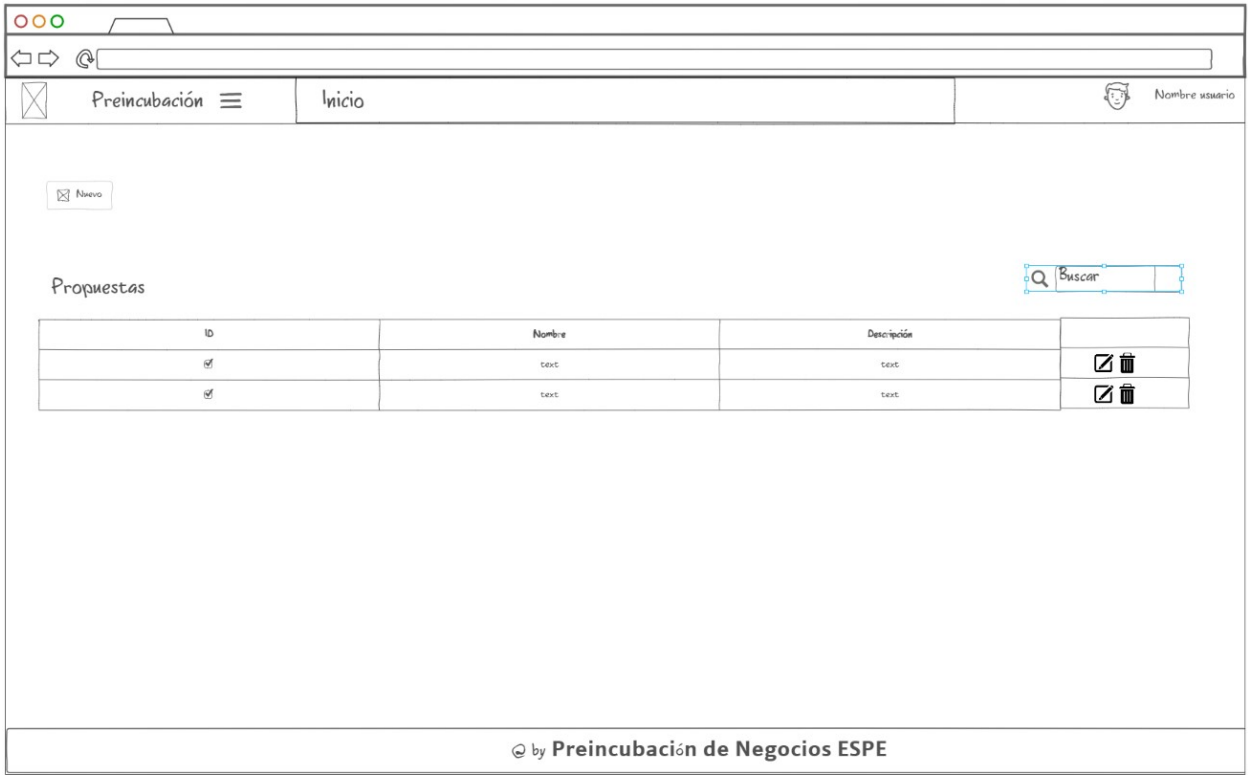

*Mockup de la pantalla de propuestas*

*Nota.* El gráfico representa la pantalla de propuestas con los elementos descritos que debería contener para emplear sus funciones. Tomado de (Autoría propia).

# **Registro de propuesta**

- El cuadro se muestra al crear o actualizar una propuesta
- Los campos que tiene incluyen el nombre de la propuesta, la descripción, ¿Por qué es innovador? y el componente tecnológico y la opción para seleccionar una convocatoria.
- Adicional a esto también se dispone de un CRUD para usuarios, en el que se registra a los miembros de equipo de la propuesta, los cuales serán asignados como proponentes.
- De los usuarios se ingresa el nombre, apellido, cédula, correo y declaración, además de que se indica si el mismo es el representante del grupo

• Los cambios en la tabla de usuarios se almacenan en una tabla temporal, que se aplican al momento crear la propuesta, con lo cual los usuarios creados pasan a pertenecer a esa propuesta.

La estructura del cuadro de registro de propuesta se puede observar en la [Figura 18.](#page-71-0)

## <span id="page-71-0"></span>**Figura 18**

*Mockup del cuadro de registro de propuesta*

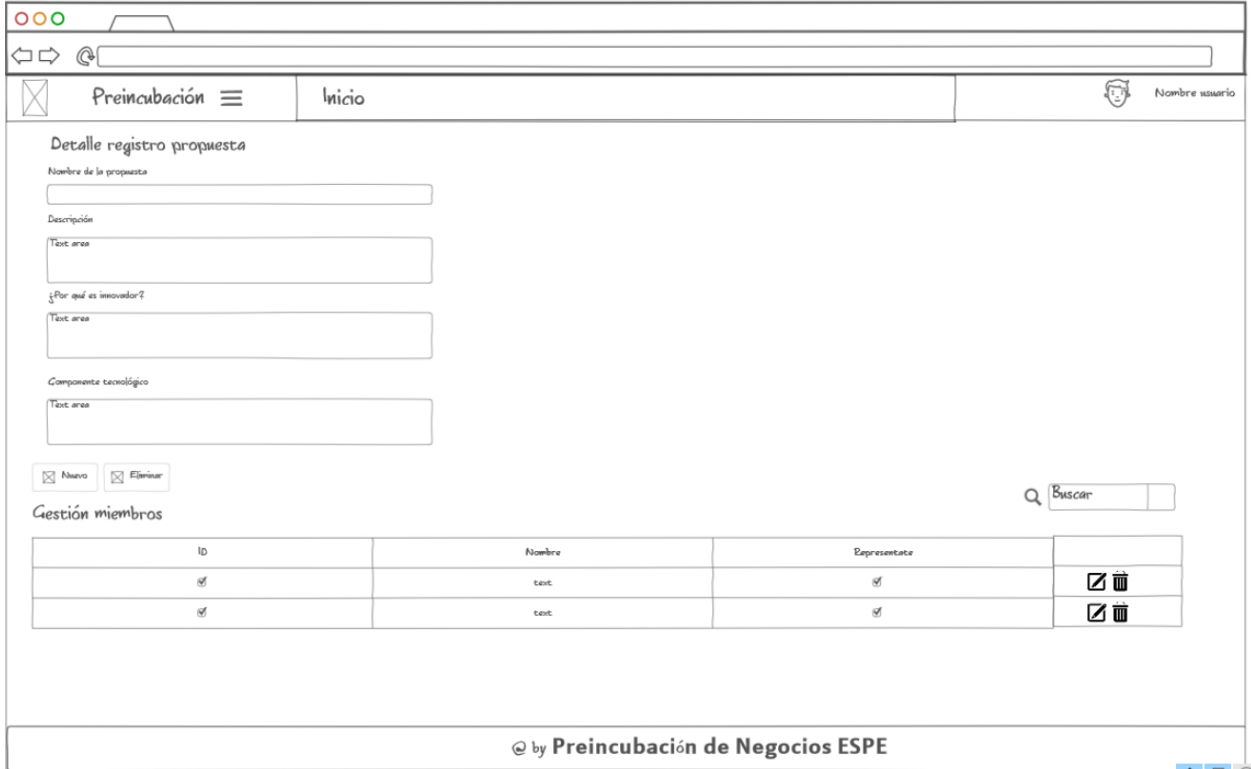

*Nota.* El gráfico representa el cuadro de registro de propuesta con los elementos descritos que debería contener para emplear sus funciones. Tomado de (Autoría propia).

# **Convocatoria**

- Se compone de un CRUD en el que se pueden realizar las operaciones de crear, leer, actualizar y eliminar.
- Se pueden emplear las casillas de marcado para seleccionar los datos existentes y eliminar varios a la vez.
- Dispone de un cuadro de búsqueda que permite buscar por fechas o nombre de la convocatoria.
- Los campos que tiene son el nombre de la convocatoria, una fecha de inicio y una fecha de finalización.
- Al crear o editar una convocatoria se llenan los campos de nombre de convocatoria, fecha de inicio y fecha de finalización.

La estructura de la pantalla de convocatoria se puede observar en la [Figura 19.](#page-72-0)

### <span id="page-72-0"></span>**Figura 19**

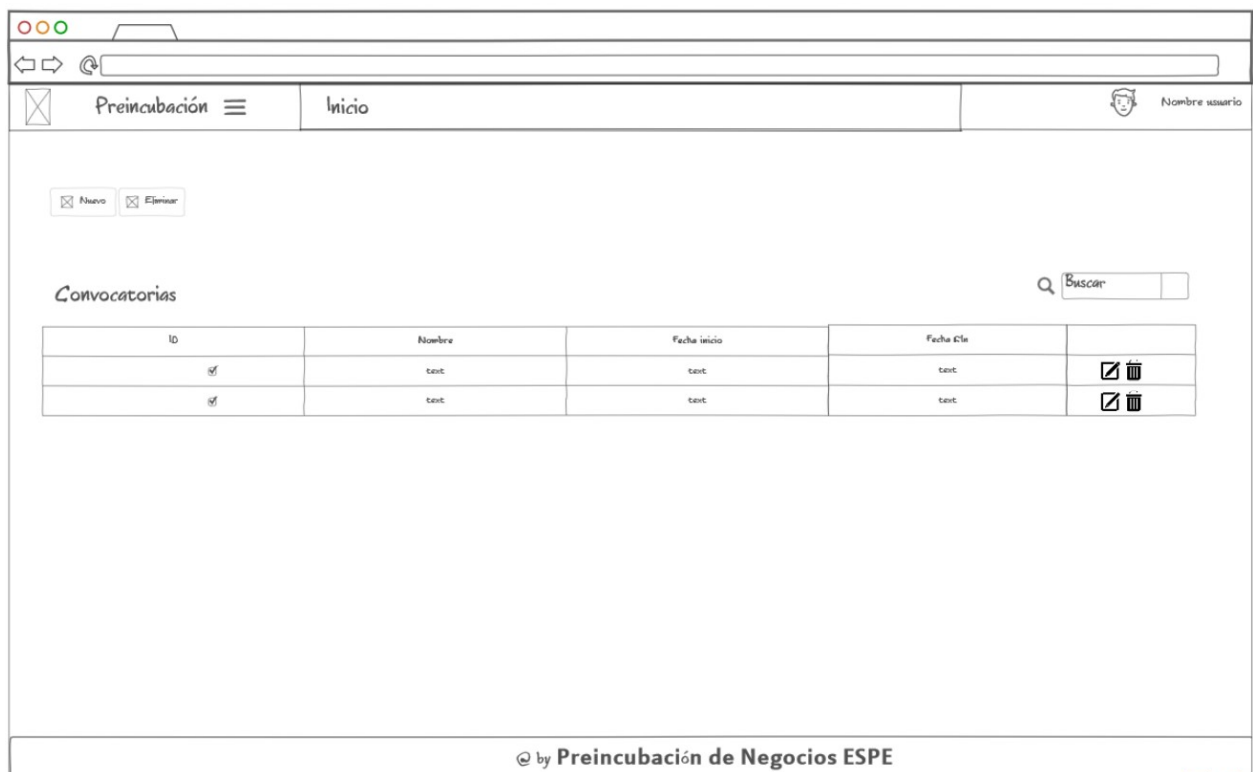

*Mockup de la pantalla de convocatorias*

*Nota.* El gráfico representa la pantalla de convocatorias con los elementos descritos que

debería contener para emplear sus funciones. Tomado de (Autoría propia).

## **Evaluación comité**

- Cada vez que se crea una propuesta, se crea un elemento en el comité evaluador, el cual se indica el nombre de la propuesta y el estado como pendiente.
- Los datos que se observan en la tabla son el nombre de la propuesta, el nombre del comité evaluador y el estado en el que se indica si ya se asignó el respectivo comité evaluador.
- Dispone de una barra de búsqueda, con la cual se puede buscar un comité evaluador a partir del nombre de la propuesta, el nombre del comité o el estado en el que se encuentra actualmente.
- Al seleccionar la opción de editar el comité se despliega el cuadro para asignar el comité evaluador.

La estructura de la pantalla de convocatoria se puede observar en la [Figura 20.](#page-74-0)

#### <span id="page-74-0"></span>*Mockup de la pantalla de evaluación comité*

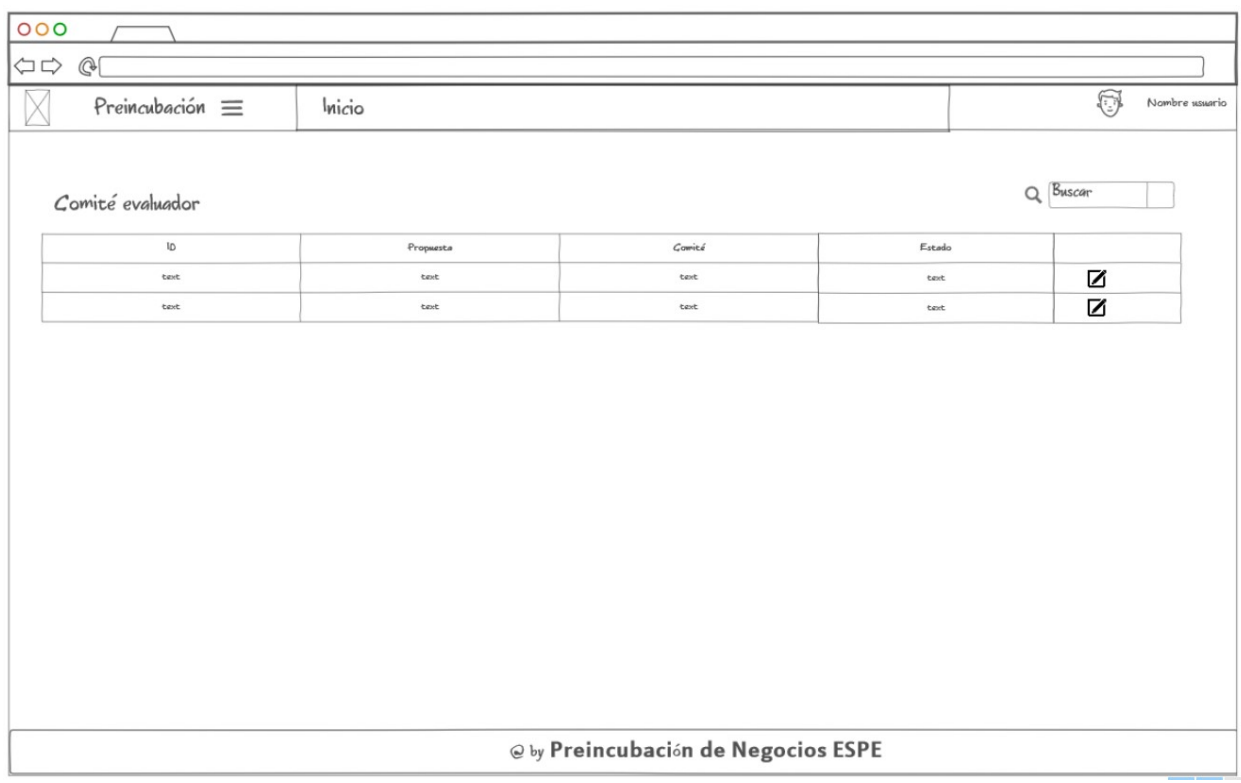

*Nota.* El gráfico representa la pantalla de evaluación comité con los elementos descritos que debería contener para emplear sus funciones. Tomado de (Autoría propia).

### **Asignar comité de evaluación**

- Se despliega al momento de editar un dato del comité de evaluación
- Los campos que muestra son la propuesta, el nombre del comité evaluador y los evaluadores.
- En los evaluadores, se muestra una lista desplegable de todos los usuarios con cargo de evaluador, de forma que se pueden seleccionar marcando la casilla del respectivo usuario.
- Una vez que se guardan los cambios, el estado pendiente del dato pasa a estado completado.

La estructura de la pantalla de convocatoria se puede observar en la [Figura 21.](#page-75-0)

## <span id="page-75-0"></span>**Figura 21**

*Mockup del cuadro de asignación de evaluación comité*

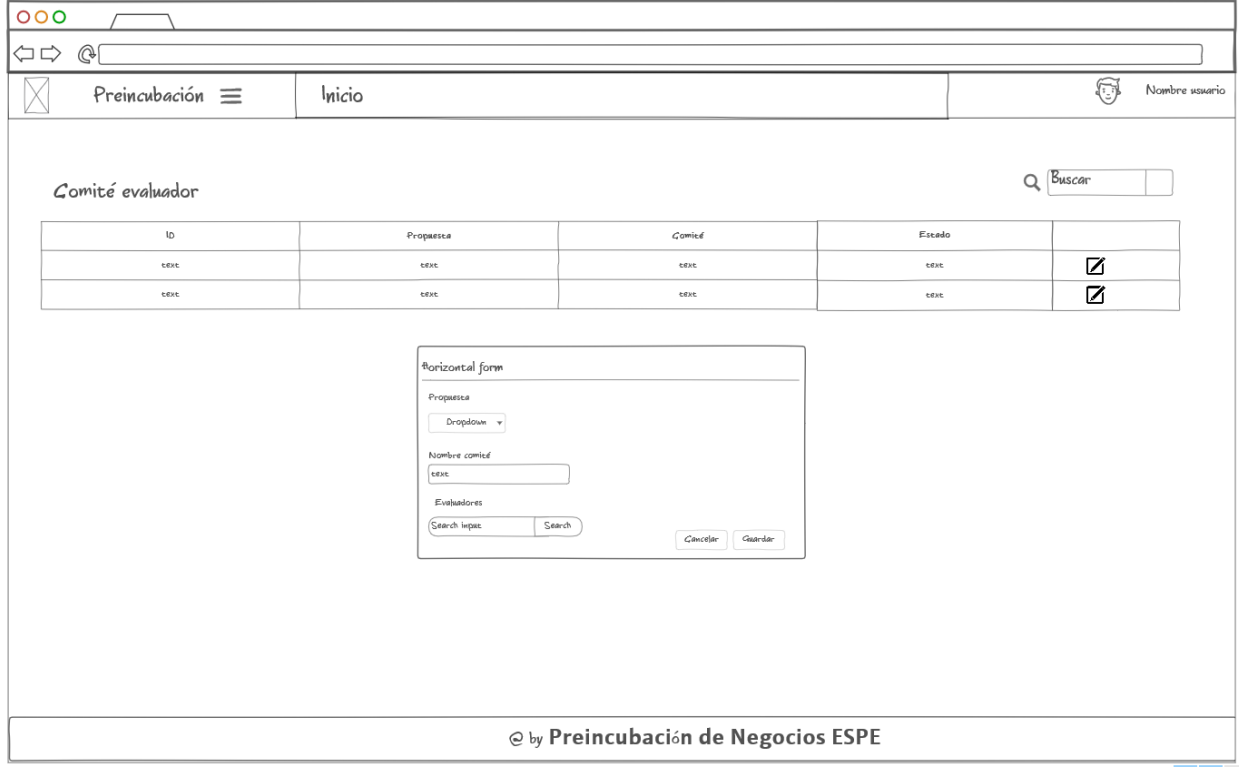

*Nota.* El gráfico representa el cuadro de asignación del comité de evaluación con los elementos descritos que debería contener para emplear sus funciones. Tomado de (Autoría propia).

## **Menús del sistema**

- Se compone de un CRUD en el que se pueden realizar las operaciones de crear, leer, actualizar y eliminar.
- Se pueden emplear las casillas de marcado para seleccionar los datos existentes y eliminar varios a la vez.
- Los campos que se muestran en la tabla son el nombre y la descripción.
- Tiene una barra de búsqueda que permite buscar por el nombre y descripción
- Al crear un nuevo menú se dispone de los campos nombre, descripción, icono, ruta, tipo y el orden que ocupará en el menú de navegación
- El tipo de menú indica si es de página, usuario o parámetro
- El menú en la barra de navegación se actualiza al cambiar de pantalla o actualizar la página.

La estructura de la pantalla de menús de sistema se puede observar en la [Figura 22.](#page-76-0)

### <span id="page-76-0"></span>**Figura 22**

### *Mockup de pantalla de menú del sistema*

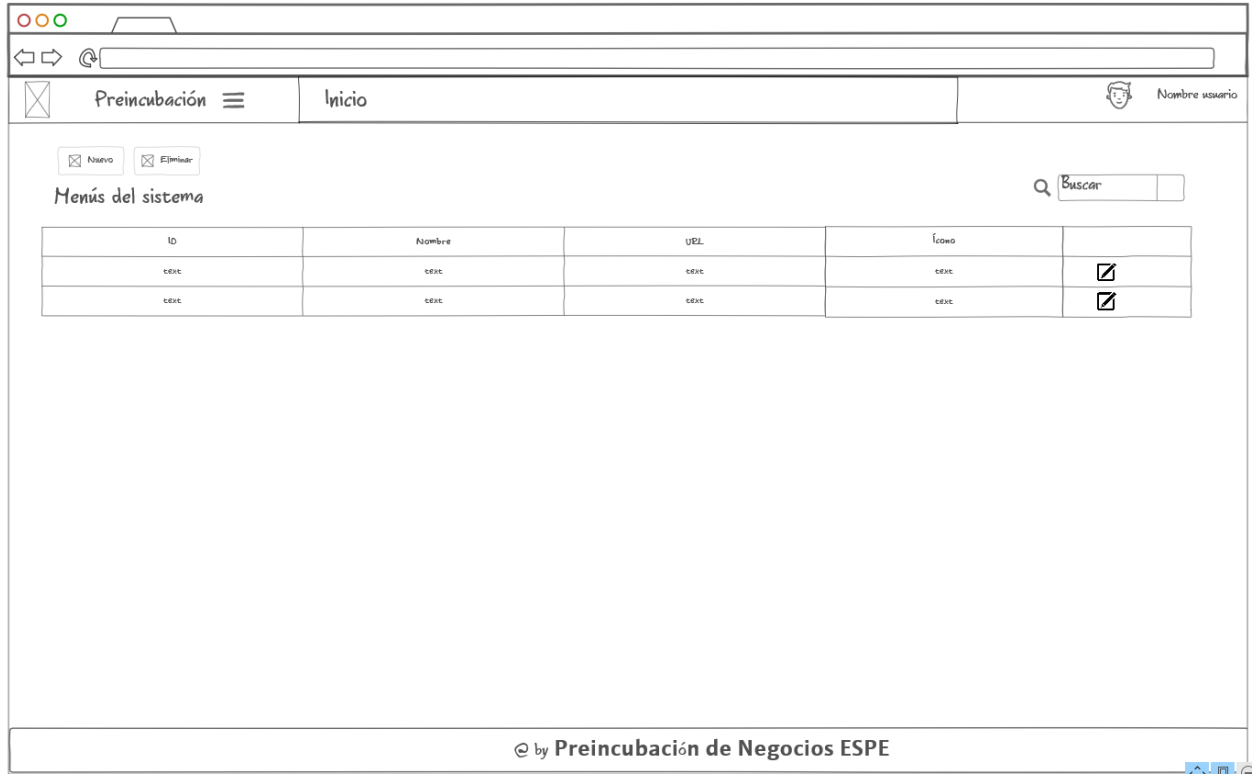

*Nota.* El gráfico representa la pantalla de menú de sistema con los elementos descritos que

debería contener para emplear sus funciones. Tomado de (Autoría propia).

## **Cargos**

- Se compone de un CRUD en el que se pueden realizar las operaciones de crear, leer, actualizar y eliminar.
- Se pueden emplear las casillas de marcado para seleccionar los datos existentes y eliminar varios a la vez.
- Los campos de la tabla son el nombre y la descripción.
- Tiene una barra de búsqueda que permite buscar datos basados en los campos de la tabla.
- Al crear o editar un cargo, los campos son el nombre y descripción.

La estructura de la pantalla de cargos se puede observar en la [Figura 23.](#page-77-0)

### <span id="page-77-0"></span>**Figura 23**

*Mockup de la pantalla de cargos*

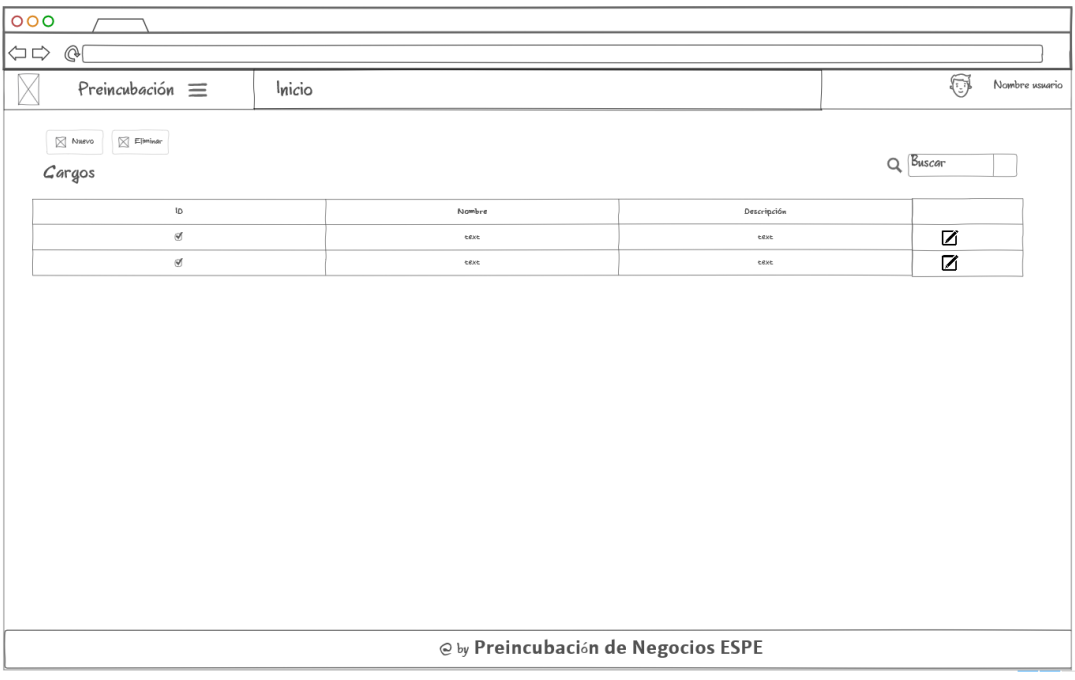

*Nota.* El gráfico representa la pantalla de cargos con los elementos descritos que debería contener para emplear sus funciones. Tomado de (Autoría propia).

### **Menú por cargo**

- Emplea una lista desplegable en la que selecciona el cargo
- Se dispone de una lista con todos los menús disponibles, los cuales se encuentran divididos por el tipo de menú usando casillas de marcado para indicar qué pantallas están habilitadas
- Tras seleccionar el cargo, se habilitarán las casillas con las pantallas a las que ese usuario tiene acceso.
- Se puede marcar la casilla del tipo de menú para habilitar todas las pantallas de esa categoría para el cargo de usuario.
- Una vez se guardan los cambios una recarga de página aplicará los cambios, si el cargo afectado era el que realizaba los cambios.

La estructura de la pantalla de menú por cargo se puede observar en la [Figura 24.](#page-78-0)

### <span id="page-78-0"></span>**Figura 24**

*Mockup de la pantalla de menús por cargo*

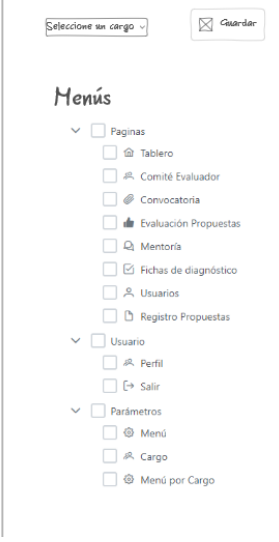

*Nota.* El gráfico representa la pantalla de menús por cargo con los elementos descritos que debería contener para emplear sus funciones. Tomado de (Autoría propia).

## **Evaluación de propuestas**

- Se muestra para el usuario que tenga cargo de evaluador y haya sido asignado a una propuesta específica.
- Se muestra el nombre de la propuesta y el resultado de la evaluación de esta en la tabla.
- Se emplea una barra de búsqueda con la cual se puede buscar los datos por propuesta y resultado.
- Al escoger la opción de modificar a lado del dato, se puede evaluar la propuesta en la que se indican los ítems de evaluación y las opciones a escoger y un campo para ingresar las observaciones.
- Finalmente, tras la evaluación, el estado del dato pasa de pendiente a completo. La estructura de la pantalla de evaluación de propuestas se puede observar en la [Figura](#page-79-0)

## [25.](#page-79-0)

## <span id="page-79-0"></span>**Figura 25**

*Mockup de la pantalla de evaluación de propuestas*

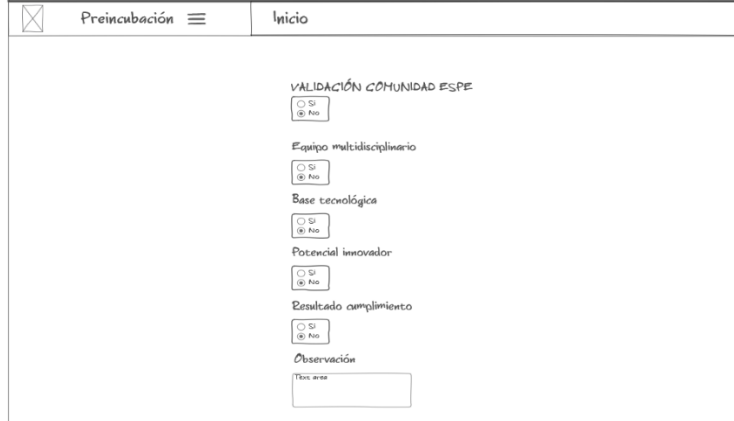

*Nota.* El gráfico representa la pantalla de evaluación de propuestas con los elementos descritos que debería contener para emplear sus funciones. Tomado de (Autoría propia).

## **Ficha de diagnóstico**

- Tiene un CRUD que permite realizar las operaciones de crear, leer, actualizar y eliminar
- Se pueden emplear las casillas de marcado para seleccionar los datos existentes y eliminar varios a la vez.
- Los campos que se muestran en la tabla son el proyecto y el mes en el que se encuentra.
- Los campos para la creación o edición de una ficha de diagnóstico son el nombre, el proyecto, el mes de diagnóstico, los hitos alcanzados, aprendizajes obtenidos, principales retos y ayuda requerida.

La estructura de la pantalla de ficha de diagnóstico se puede observar en la [Figura 26.](#page-81-0)

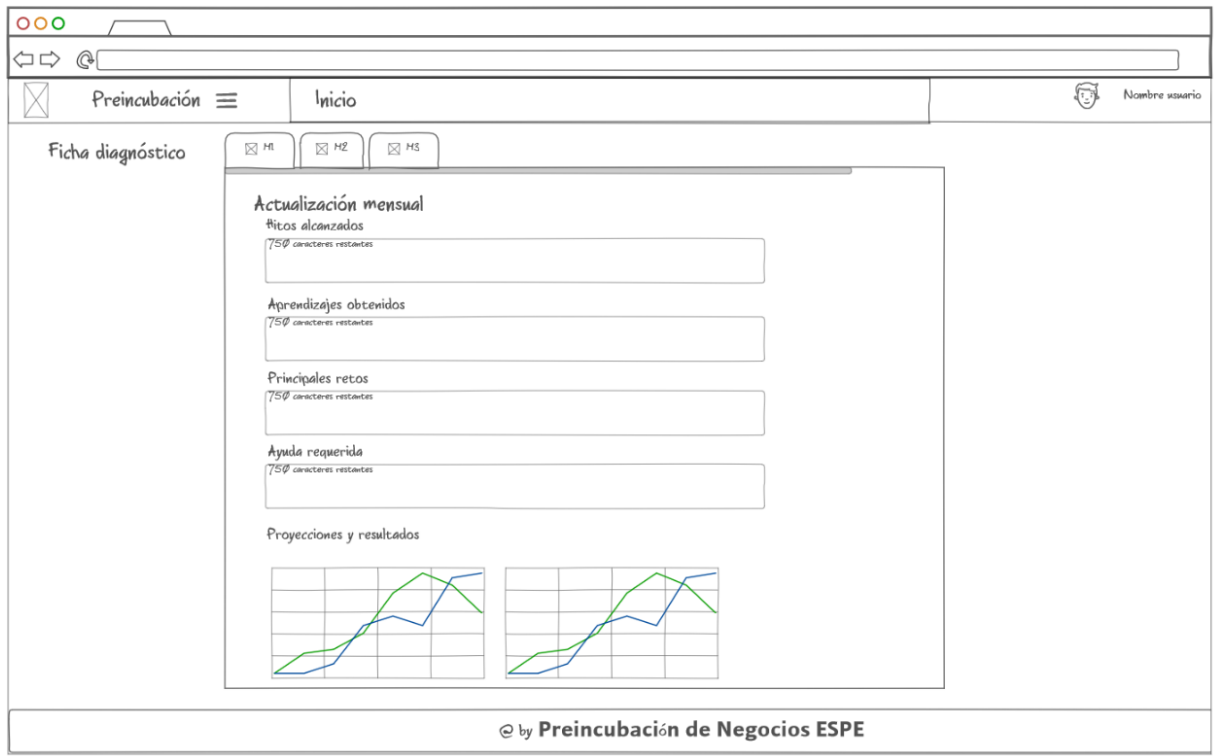

<span id="page-81-0"></span>*Mockup de la pantalla de ficha de diagnóstico*

*Nota.* El gráfico representa la pantalla de ficha de diagnóstico con los elementos descritos que debería contener para emplear sus funciones. Tomado de (Autoría propia).

## **Mentoría**

- Tiene un CRUD que permite realizar las operaciones de crear, leer, actualizar y eliminar
- Se pueden emplear las casillas de marcado para seleccionar los datos existentes y eliminar varios a la vez.
- Los campos que se muestran en la tabla son el nombre, el tipo, la fecha y la hora de la mentoría.
- Los campos al crear o editar una mentoría son el nombre, el tipo, el mentor, la fecha y la hora.

La estructura de la pantalla de mentoría se puede observar en la [Figura 27.](#page-82-0)

### <span id="page-82-0"></span>**Figura 27**

#### *Mockup de la pantalla de mentoría*

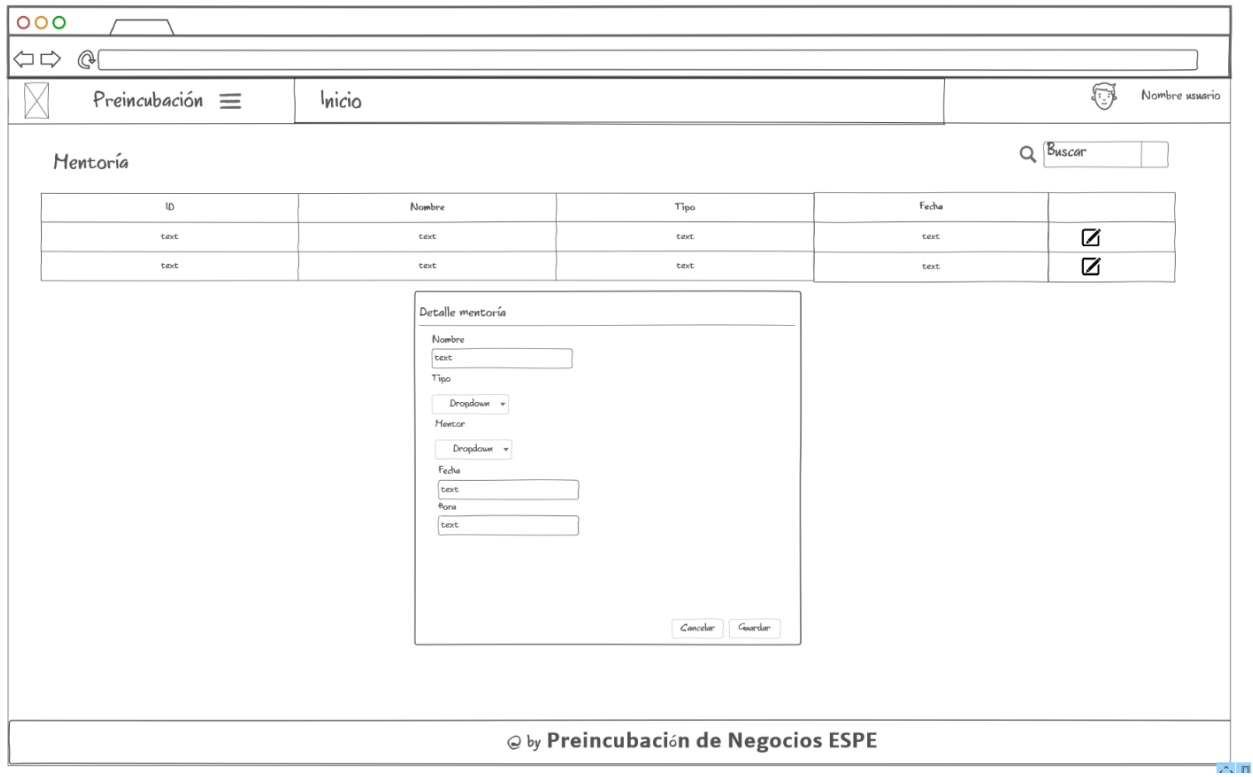

*Nota.* El gráfico representa la pantalla de mentorías con los elementos descritos que debería contener para emplear sus funciones. Tomado de (Autoría propia).

## *Creación logotipo*

Para crear un logotipo se debe tomar en cuenta que se necesita otra versión para el modo oscuro, que generalmente se obtiene al invertir los colores de logo original si este tiene colores oscuros. Para este caso se realizó un diseño con la herramienta Canva, la que permite exportar en varios formatos, los diseños se pueden visualizar en la [Figura 28](#page-83-0) y [Figura 29](#page-84-0)

<span id="page-83-0"></span>*Creación logotipo modo claro en Canva*

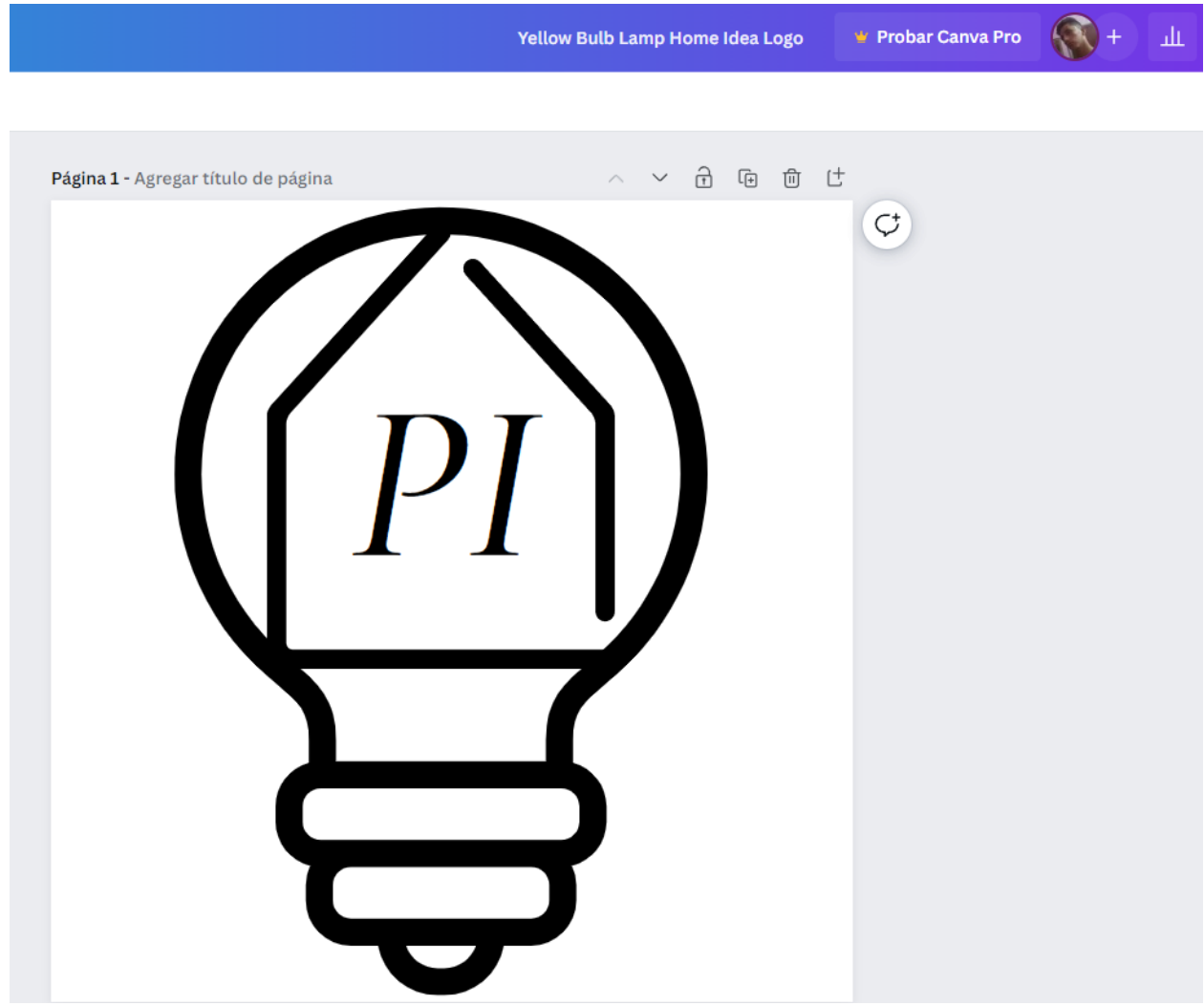

*Nota.* En esta figura se muestra el logotipo creado para la versión modo claro utilizando la herramienta Canva, se incluyen las siglas de preincubación y la forma de una bombilla relacionada con buenas ideas e imaginación (Elaboración propia)

Se requiere crear un logo adicional para mostrarse como favicon en las pestañas de la aplicación, por lo cual se utiliza la misma forma, pero con el color #14E2E8t.

<span id="page-84-0"></span>*Creación logotipo para favicon en Canva*

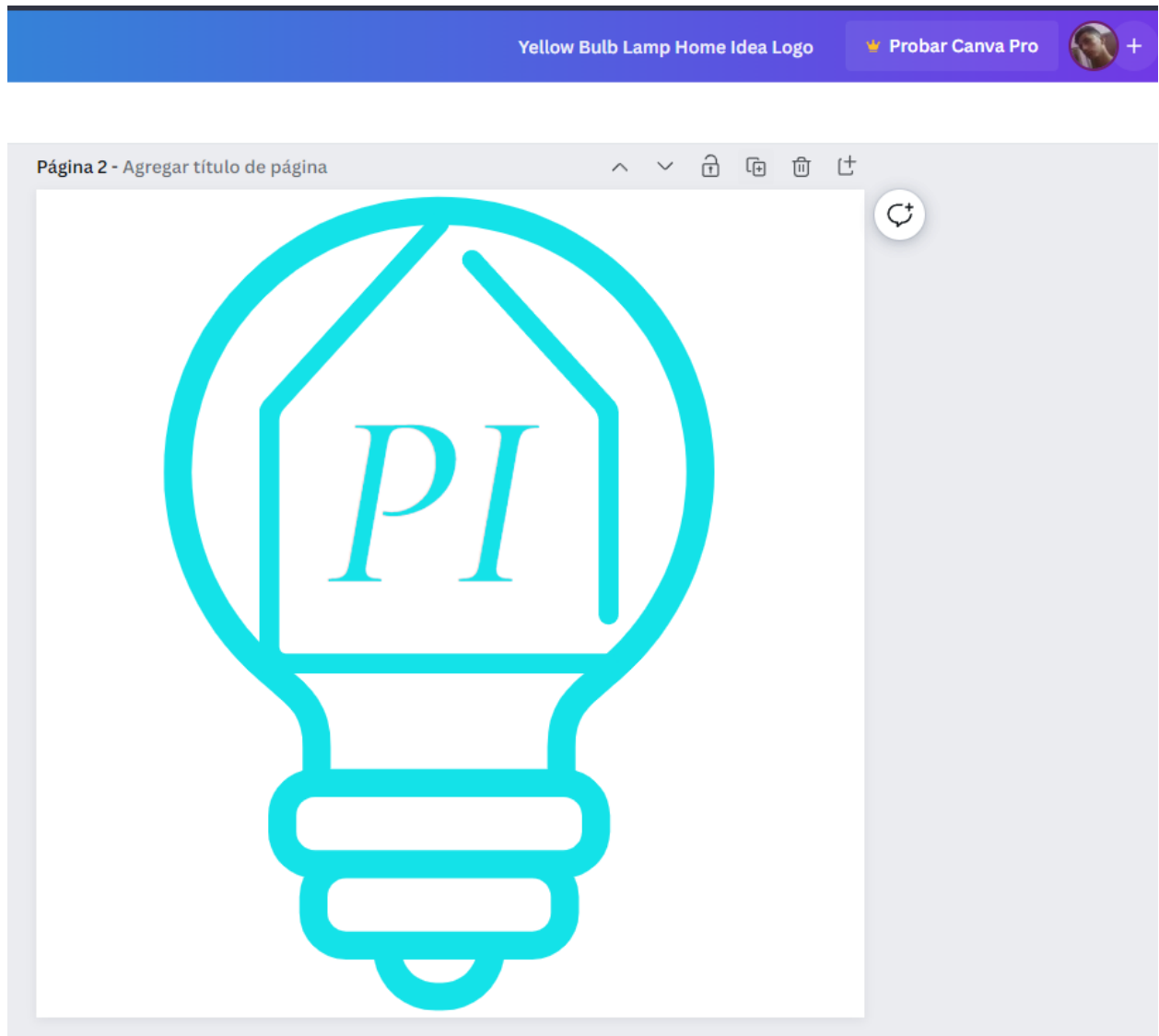

*Nota.* En esta figura se muestra el logotipo creado para el favicon, utilizando la herramienta Canva, se incluyen las siglas de preincubación y la forma de una bombilla relacionada con buenas ideas e imaginación (Elaboración propia)

#### *Creación de base de datos PostgreSQL*

Como se definió en las herramientas, la gestión de la base se realizará con PgAdmin. Para ello se debe contar con el script de generación de base de datos, obtenido una vez culminado el modelo físico en PowerDesigner.

Para conectar a un servidor de base de datos se debe registrar un nuevo servidor, en este caso se crearán dos conexiones incluyendo la base de datos remota en Fl0.com y la local.

El proceso se puede visualizar en la [Figura 30.](#page-85-0)

#### <span id="page-85-0"></span>**Figura 30**

#### *Registro de servidores en PgAdmin*

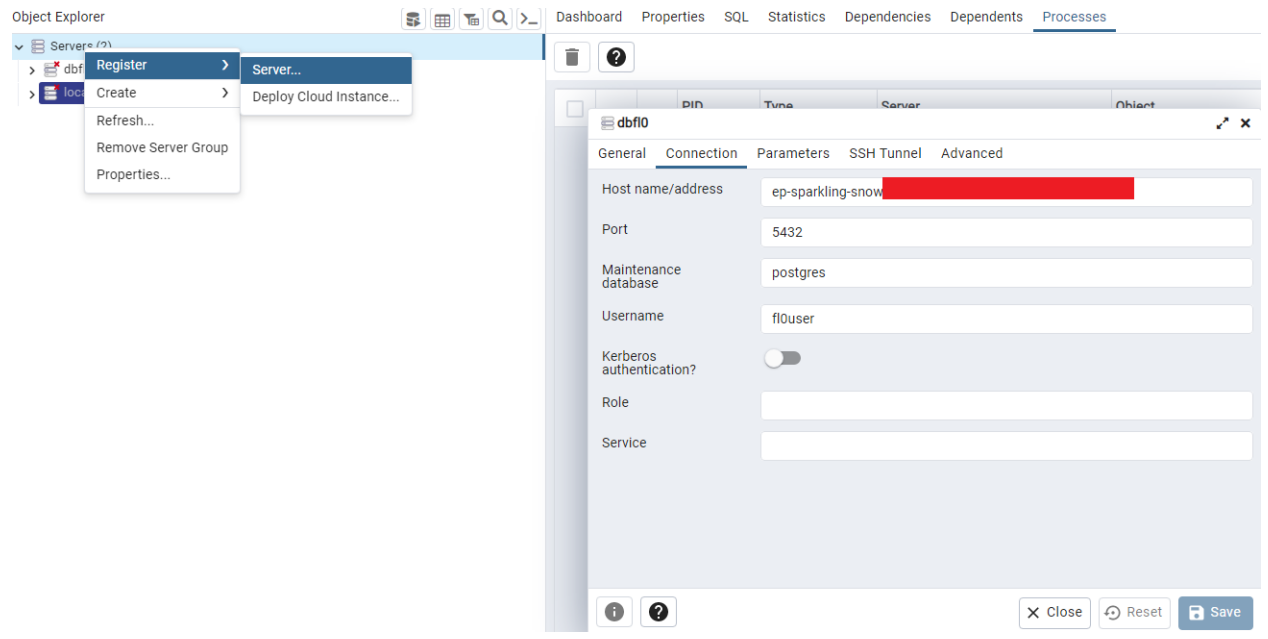

*Nota.* El gráfico representa el modo de agregar un nuevo servidor a PgAdmin, en este caso utilizando la dirección de una base de datos remota en FL0.com. Tomado de (Autoría propia).

Registrados los servidores, se procede a crear una base de datos con el nombre "preincubación" y a ejecutar el script de creación de la base de datos, en los que se incluyen las entidades, relaciones, secuencias para columnas de identidad, etc.

La creación de la BDD se puede visualizar en la [Figura 31](#page-86-0) y [Figura 32.](#page-87-0)

<span id="page-86-0"></span>*Creación de BDD preincubación*

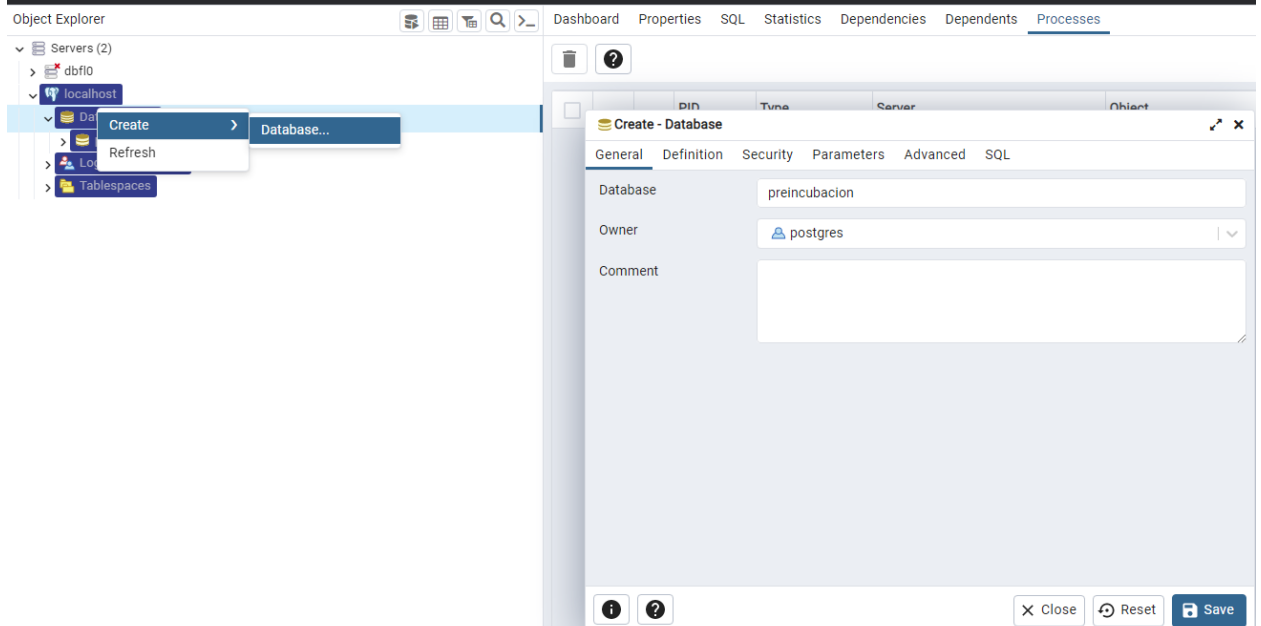

*Nota.* El gráfico representa la creación de una nueva base de datos en el servidor creado

anteriormente de forma local en PgAdmin. Tomado de (Autoría propia).

<span id="page-87-0"></span>*Ejecución script de creación en PgAdmin*

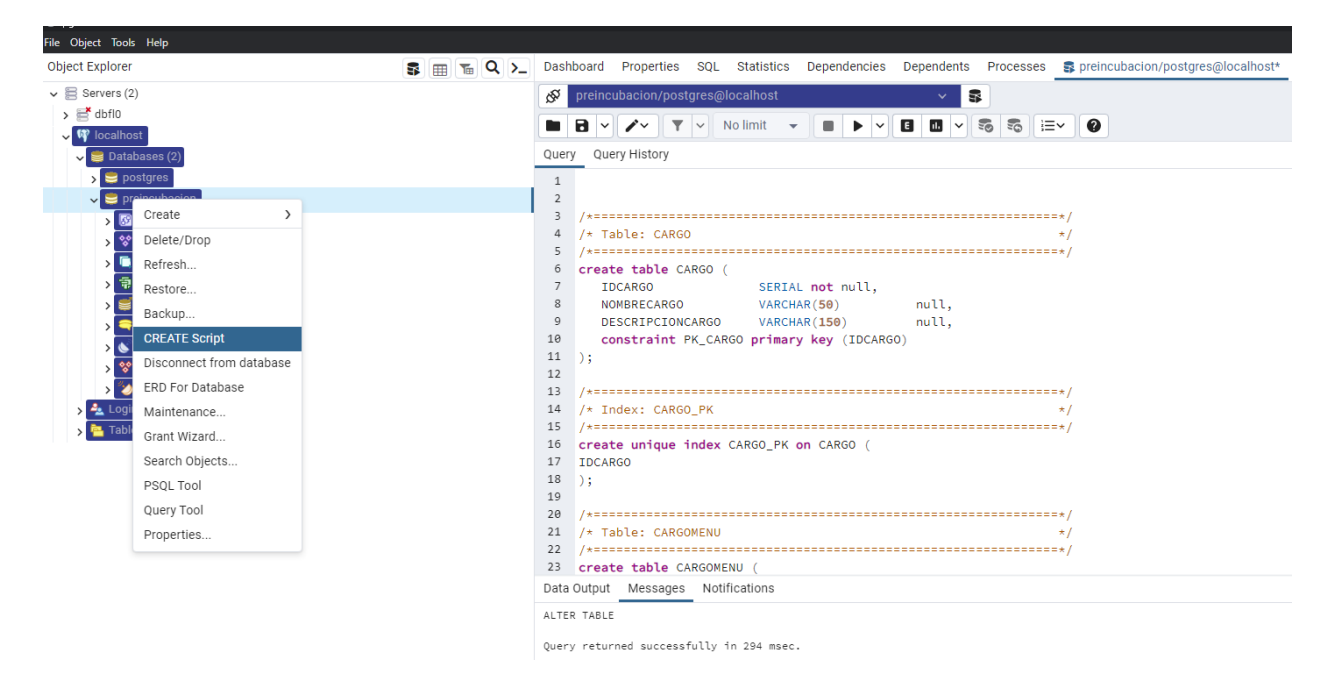

*Nota.* El gráfico representa la forma de ejecución del script de creación de base de datos, proveniente de PowerDesigner. Tomado de (Autoría propia).

## **Creación de procedimientos almacenados**

Para automatizar ciertas funciones al realizar operaciones en la base de datos, se crearán procedimientos almacenados que serán consumidos desde la API en Next.js. Los procedimientos almacenados facilitarán el trabajo del back-end posteriormente.

• El primer procedimiento almacenado a crear es "eliminarUsuarioPropuesta" cuya funcionalidad es recibir como parámetro un entero con el dato "p\_idprpuesta", para realizar una eliminación en tablas intermedias que forman parte de una relación varios a varios como son "usuariocargo" y "propuestausuario".

El proceso se puede visualizar en la [Figura 33.](#page-88-0)

<span id="page-88-0"></span>*Creación del procedimiento almacenado EliminarUsuarioPropuesta*

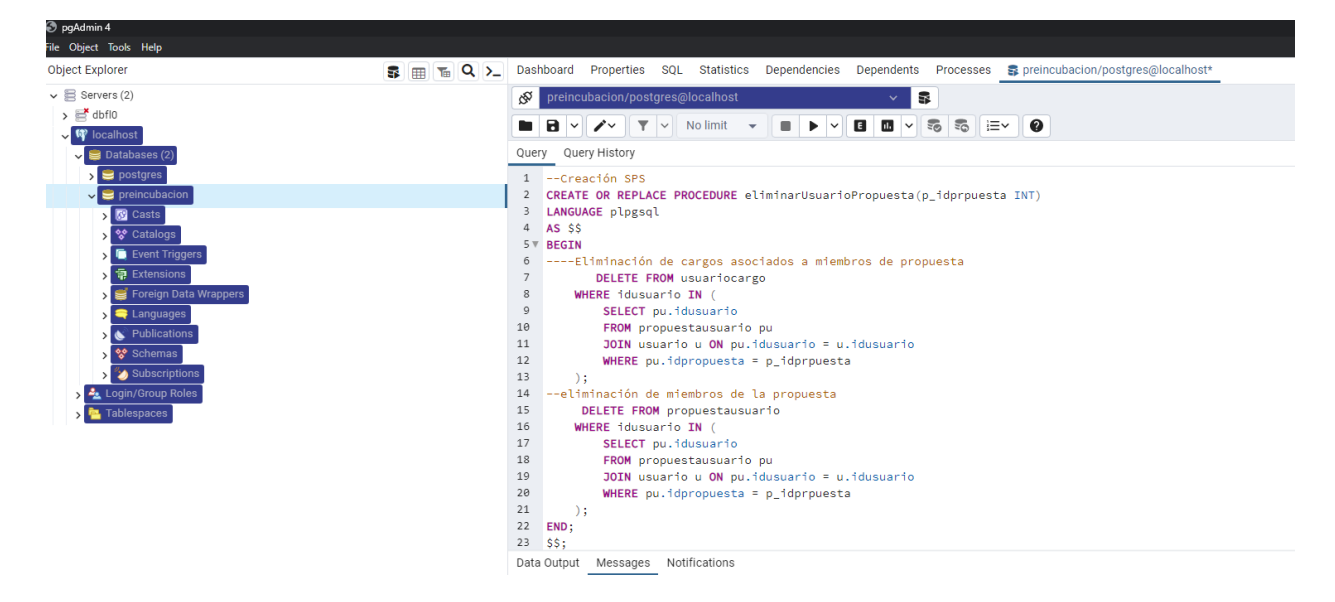

*Nota.* El gráfico representa la creación del procedimiento almacenado necesario para eliminar las tablas intermedias de la relación varios a varios en la propuesta r y los usuarios. Tomado de (Autoría propia).

• El segundo procedimiento almacenado a crear es "eliminarUsuarioComite" cuya funcionalidad es recibir como parámetro un entero con el dato "p\_idcomite" y realizar la eliminación de la tabla intermedia "usuariocomite" de la relación varios a varios entre los usuarios y el comité evaluador.

El proceso se puede visualizar en la [Figura 34.](#page-89-0)

<span id="page-89-0"></span>*Creación procedimiento almacenado eliminarUsuarioComite*

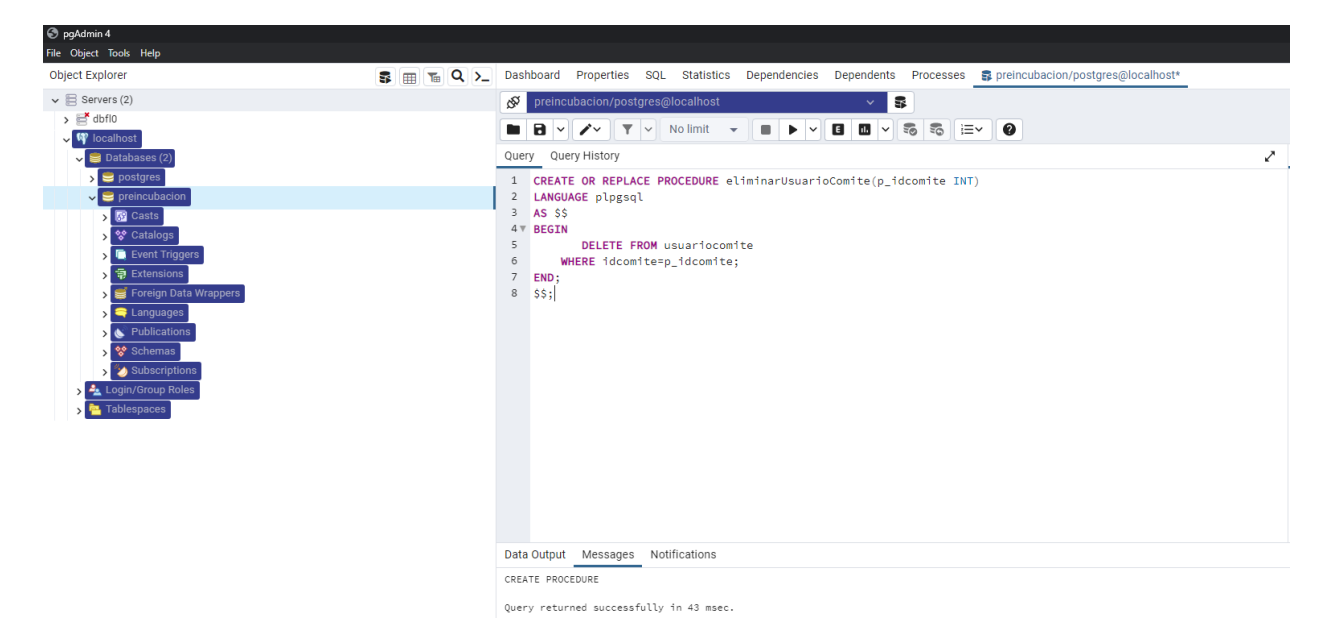

*Nota.* El gráfico representa la creación del procedimiento almacenado necesario para eliminar las tablas intermedias de la relación varios a varios en el comité evaluador y los usuarios. Tomado de (Autoría propia).

### *Validación de datos*

En todos los formularios del prototipo, se validan los campos requeridos para el ingreso, se puede hacer esta validación de forma implícita agregando la propiedad "required" a los distintos componentes de entrada. También se modifica la clase CSS verificando si se realiza el envío como se muestra en la [Figura 35.](#page-90-0)

<span id="page-90-0"></span>*Forma validación datos InputText*

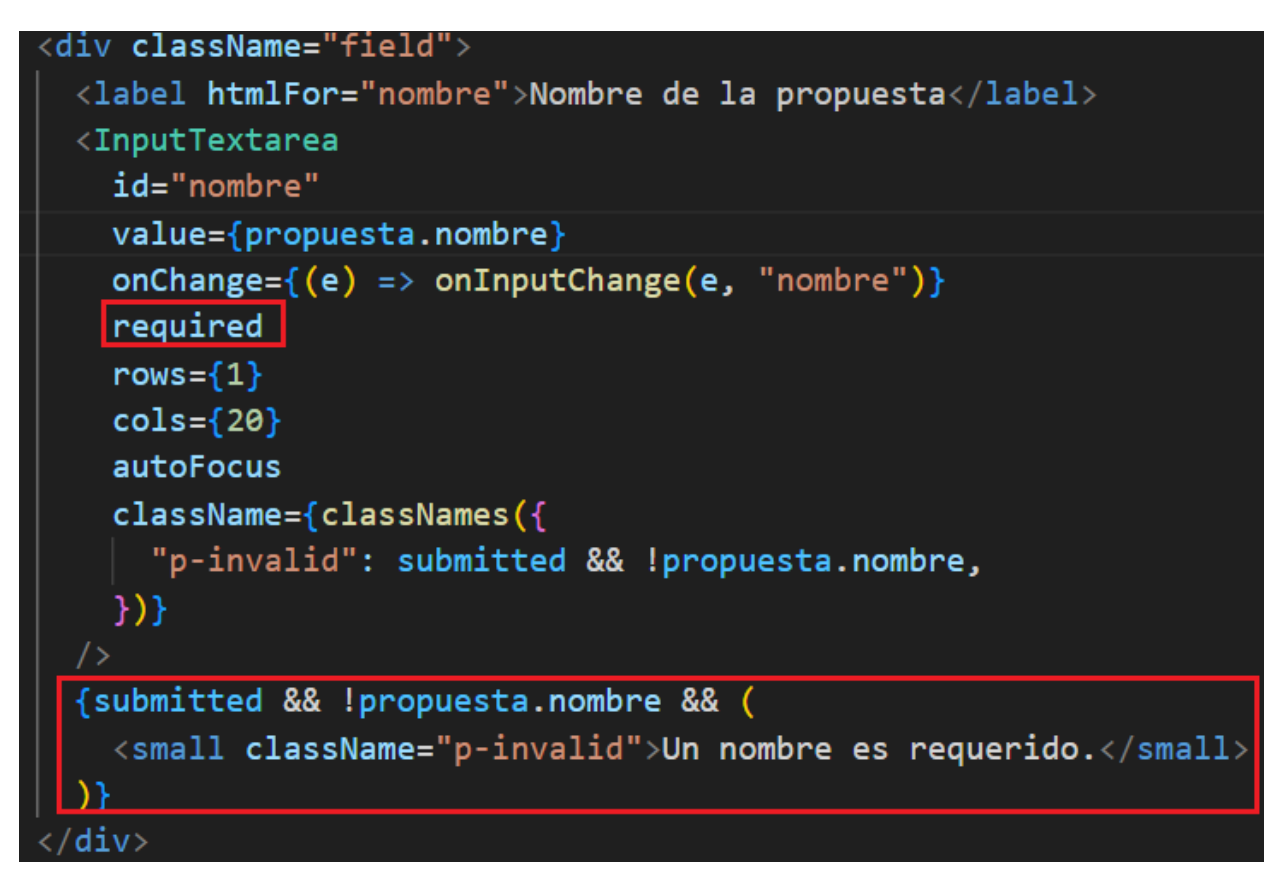

*Nota.* El gráfico representa la forma inicial de validación de datos obligatorios ocupada en todos los formularios del proyecto. Tomado de (Autoría propia).

Para la validación del correo electrónico válido se utiliza la especificación RFC 5322

utilizando una expresión regular para dicha validación.

El método de validación del correo electrónico se puede visualizar en la [Figura 36.](#page-91-0)

<span id="page-91-0"></span>*Validación correo electrónico*

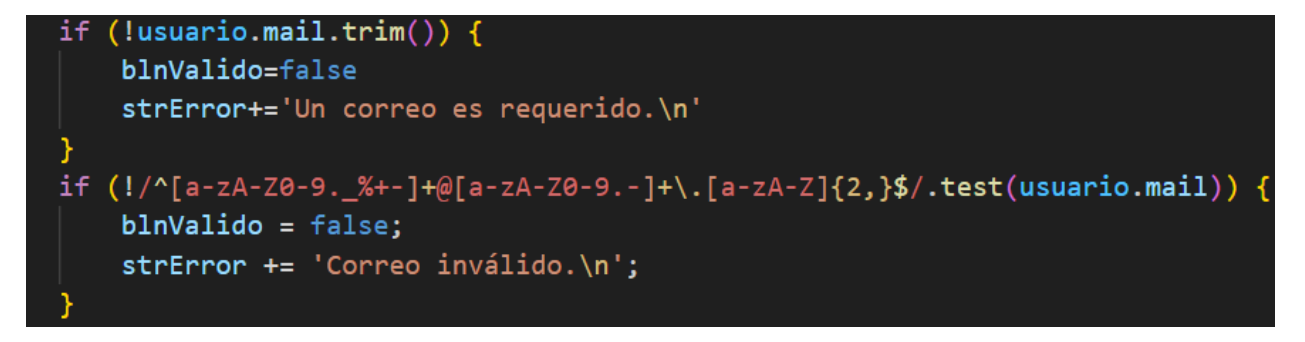

*Nota.* El gráfico representa la forma de validar el correo electrónico utilizando la especificación RFC 5322, utilizando una expresión regular para ello. Tomado de (Autoría propia).

Para la validación de la cédula ecuatoriana, tanto en la pantalla de registro como en la pantalla de creación de propuestas, se utiliza el algoritmo de verificación de cédula ecuatoriana, que utiliza el dígito 10 de la misma para validar, realizando una serie de operaciones matemáticas, determinando así si la cédula es válida.

El método de validación se puede visualizar en la [Figura 37.](#page-92-0)

<span id="page-92-0"></span>*Función validarCedulaEcuador*

```
function validarCedulaEcuador(cedula) {
    // Verificar que la cédula tenga 10 dígitos
    if (!/^{\wedge}\d{10}\ $/.test(cedula)) {
        return false:
    // Verificar el dígito de control
    const coeficientes = [2, 1, 2, 1, 2, 1, 2, 1, 2];
    const cedulaArray = cedula.split('').map(Number);
    let suma = 0;for (let i = 0; i < coeficientes.length; i++) \vert \{ \vertlet valor = cedulaArray[i] * coeficientes[i];
        if (valor >= 10) {
            value = 9:
        suma += valor;
    }
    const digitoControl = 10 - (suma % 10);if (digitoControl == 10) {
        return cedulaArray[9] === \theta;
    Y
    return cedulaArray[9] === digitoControl;
```
*Nota.* El gráfico representa el algoritmo de validación de una cédula ecuatoriana, utilizando el último número de la misma como dígito verificador. Tomado de (Autoría propia).

## *Gestión de usuarios*

Para la gestión de usuarios se debe tener en cuenta que existen dos formas de

creación, el registro individual y el registro masivo por medio del registro de propuesta (se

analizará posteriormente).

## **Registro individual usuario**

Esta pantalla no requiere un inicio de sesión previo, por lo que, los componentes a

utilizar en la pantalla se pueden visualizar en la [Tabla 4:](#page-93-0)

### <span id="page-93-0"></span>**Tabla 4**

*Componentes registrar/index.js*

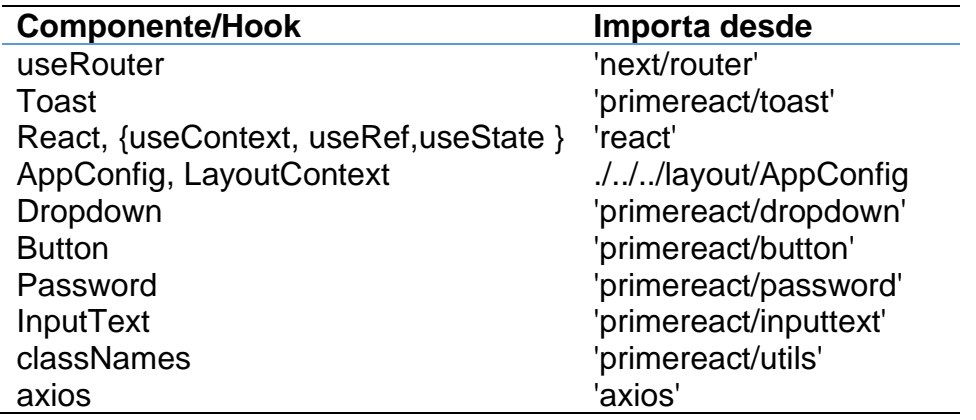

*Nota.* Esta tabla muestra los componentes y hooks utilizados para la creación de la interfaz

"registrar". Tomado de (Autoría propia)

El resultado de la interfaz se muestra en la [Figura 38.](#page-94-0)

#### <span id="page-94-0"></span>*Interfaz formulario registro*

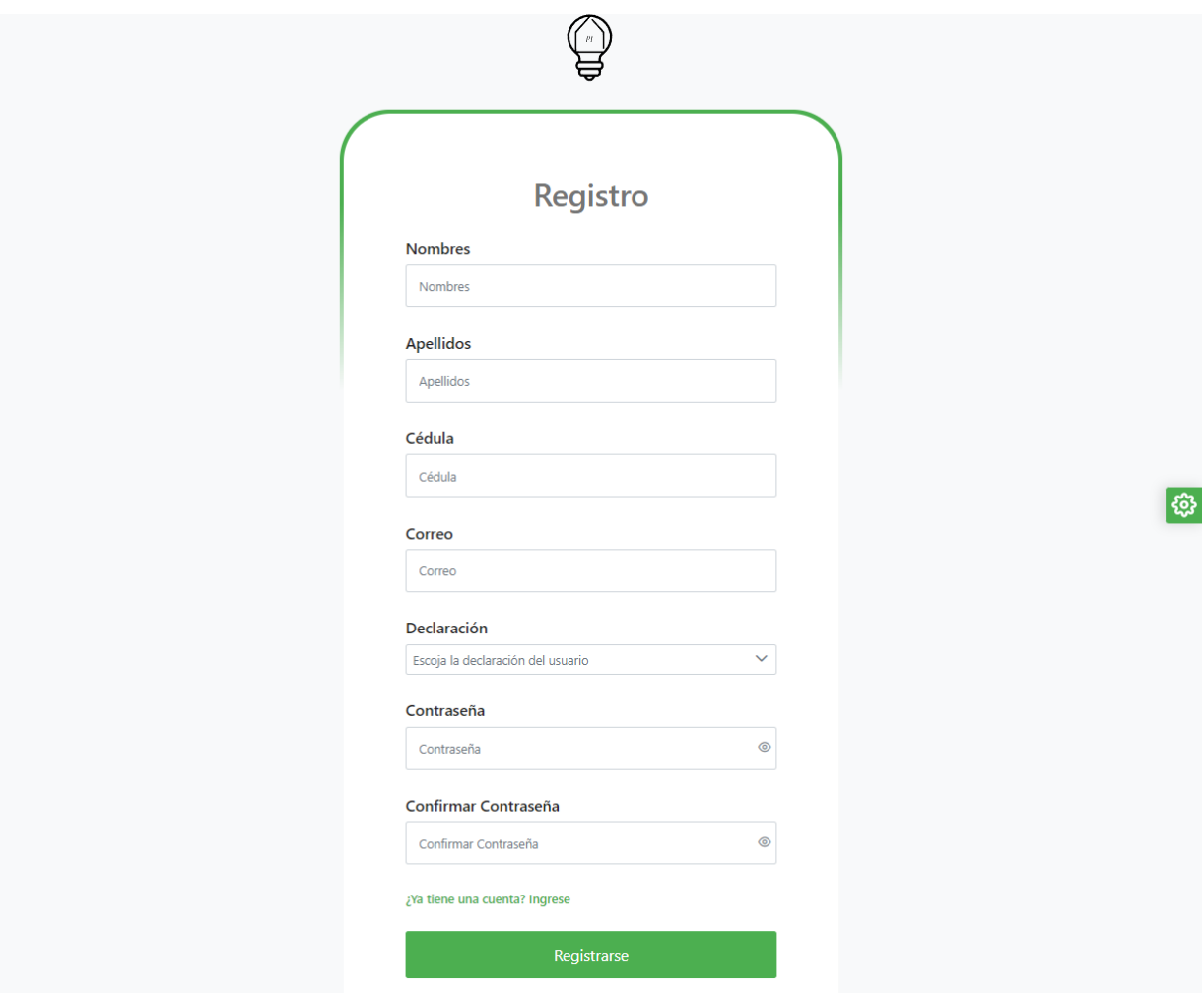

*Nota.* En la figura se muestra la interfaz de registro para nuevos usuarios del sistema con los campos básicos requeridos, el ingreso y confirmación de contraseña y el botón de registro. Tomado de (Autoría propia)

## **Ingreso al sistema**

Al igual que la pantalla de registro, la pantalla de login o ingreso al sistema, no requiere de una sesión activa, por lo tanto, los componentes se pueden visualizar en la [Tabla 5:](#page-95-0)

## <span id="page-95-0"></span>**Tabla 5**

*Componentes ingresar/index.js*

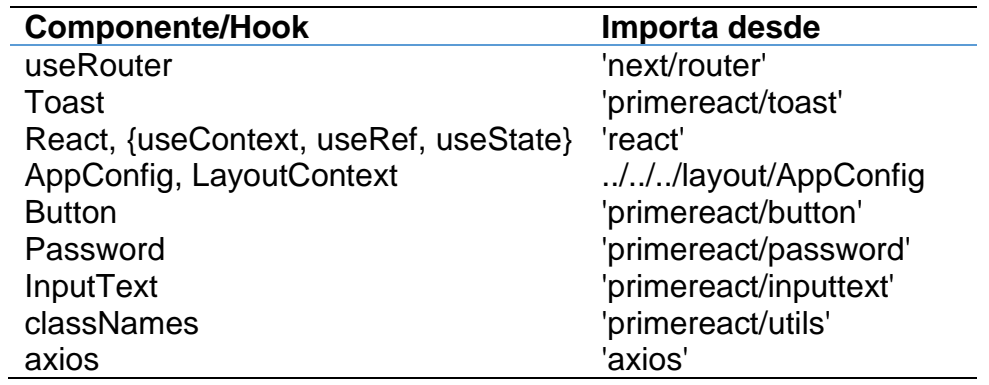

*Nota.* Esta tabla muestra los componentes y hooks utilizados para la creación de la interfaz

"ingresar". Tomado de (Autoría propia)

El resultado de la interfaz se muestra a continuación en la [Figura 39.](#page-96-0)

<span id="page-96-0"></span>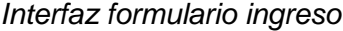

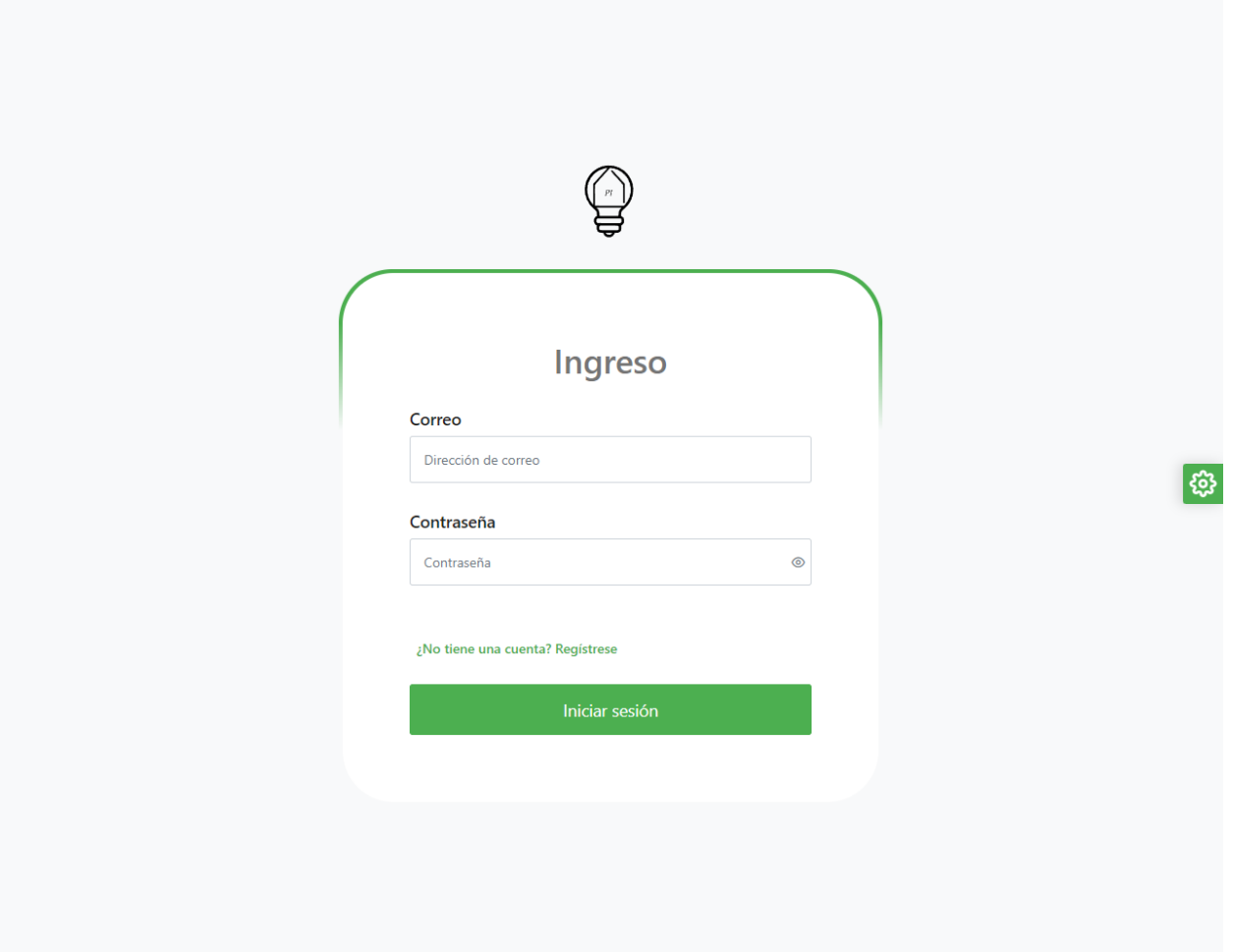

*Nota.* En la figura se muestra la interfaz de ingreso para usuarios existentes del sistema, con los campos de correo, contraseña y el botón de inicio de sesión. Tomado de (Autoría propia)

### **Administración de usuarios**

Los usuarios creados por ingreso individual o masivo mediante el registro de propuesta requieren privilegios que deben ser asignados por el administrador, por tanto, la interfaz de administración de usuarios gestiona además de los datos ingresados, el cargo y estado que los usuarios tienen en el sistema.

#### *Proceso de autenticación*

Para utilizar el middleware mencionado en la arquitectura y almacenar las sesiones como "Session Cookies" se debe parametrizar el nombre de la cookie y una contraseña de encriptación para IronSession.

### **Archivo IronSession.js**

El archivo se debe crear en la carpeta "Lib" de la estructura del proyecto. Esto es necesario para que las cookies de sesión tengan un cifrado proporcionado implícitamente por "iron", el cual contiene una marca en el tiempo, el cual se puede visualizar en la [Figura 40.](#page-97-0)

#### <span id="page-97-0"></span>**Figura 40**

#### *Parametrización archivo ironSession*

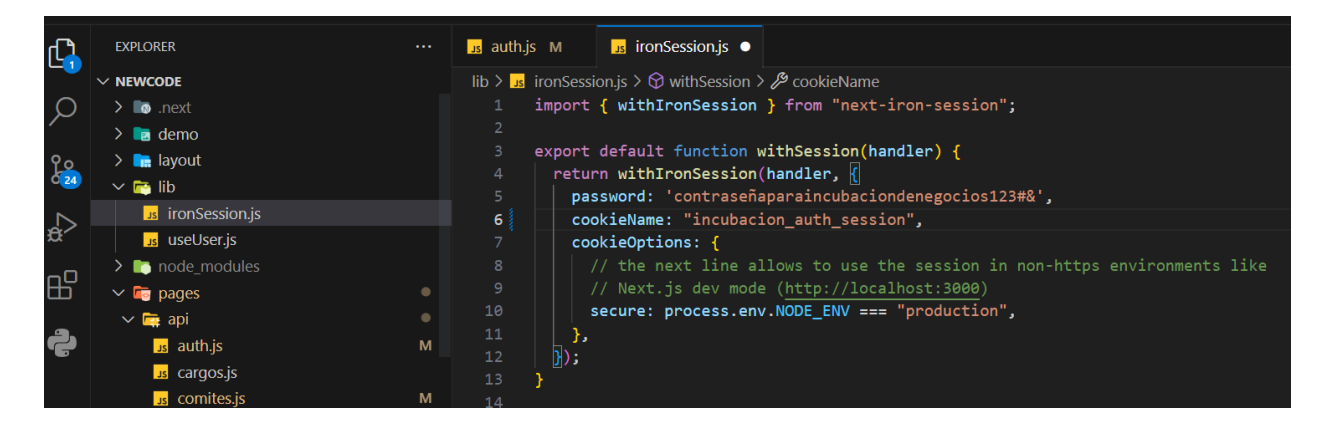

*Nota.* El gráfico representa la configuración de la contraseña y propiedades de despliegue que requiere la aplicación para utilizar "cookie Sessions" en conjunto con ironSession. Tomado de (Autoría propia).

Cade vez que se requiera manejar lase sesiones se deberá incluir: "import withSession from '../../lib/ironSession';" en los archivos. Para realizar operaciones con la base de datos y la contraseña, se incluye el archivo "auth.js" en el cual se definen métodos GET y POST.

### **Existencia de usuario por correo electrónico**

En vista que los datos de las credenciales son correo electrónico y contraseña, para autenticar un usuario se realiza una consulta buscando por el campo "mailusuario" y se guarda el resultado en una constante. Si el objeto usuario es nulo, se incluye en la respuesta el estado 401, indicando que se carece de credenciales de autenticación. El código se puede visualizar en la [Figura 41.](#page-98-0)

### <span id="page-98-0"></span>**Figura 41**

*Verificación existencia correo electrónico*

```
try fconst client = await pool.connect();
   const { mail, password} = req.body;
   const selectQuery =
   SELECT
       u.idusuario as id.
       u.cedulausuario as cedula,
       u.nombreusuario as nombre,
       u.apellidousuario as apellido.
       u.mailusuario as mail,
       u.passwordusuario as password,
       u.declaracionusuario as declaracion,
       uc.idcargo as cargo
   FROM usuario u
    LEFT JOIN usuariocargo uc ON uc.idusuario=u.idusuario
   WHERE mainconst result = await client.query(selectQuery, [mail]);
   const usuario = resultrows[0];client.release();
    if (!usuario) {
       return res.status(401).json({ error: 'Credenciales incorrectas' });
```
*Nota.* El gráfico representa una consulta a la base de datos que selecciona los usuarios que tengan el correo electrónico que viene de la petición. Tomado de (Autoría propia).

### **bcrypt.compare**

Cuando el usuario existe se utiliza la función asincrónica "bcrypt.compare" que recibe como parámetros la contraseña recibida desde la petición y el hash de la contraseña que se almacenó previamente en la base de datos. Se asigna el resultado en una constante con la que se programa la lógica cuando es correcta o incorrecta, recalcando que por motivos de seguridad no se le debe informar al usuario cuál de los datos de las credenciales son incorrectos. El código se puede visualizar en la [Figura 42.](#page-99-0)

<span id="page-99-0"></span>*Verificación hash con bcrypt compare*

```
const isPasswordValid = await bcrypt.compare(password.usuario.password);
if (!isPasswordValid) {
   // La contraseña proporcionada no coincide con la almacenada en la base de datos
   return res.status(401).json({ error: 'Credenciales incorrectas' });
// La contraseña es válida, puedes proceder con la lógica adicional si es necesario
if (isPasswordValid=== true) {
   await saveSession(usuario, req);
   res.status(200).json(usuario);
    return;
```
*Nota.* El gráfico representa los dos posibles casos que se obtienen al utilizar bcrypt.compare, insertando la lógica correspondiente para credenciales correctas o erróneas. Tomado de (Autoría propia).

Cuando la contraseña es correcta, se llama a la función asincrónica "saveSession", la cual recibe el objeto usuario y la variable de la petición, asigna la variable de sesión con el nombre "user" y guarda los cambios. En este momento se creará una cookie que se puede visualizar desde el cliente, dicha cookie tiene cifrados todos sus datos gracias a "iron" y tiene el nombre definido en el archivo ironSession.js. El código se puede visualizar en la [Figura 43.](#page-100-0)

<span id="page-100-0"></span>*Función asincrónica saveSession*

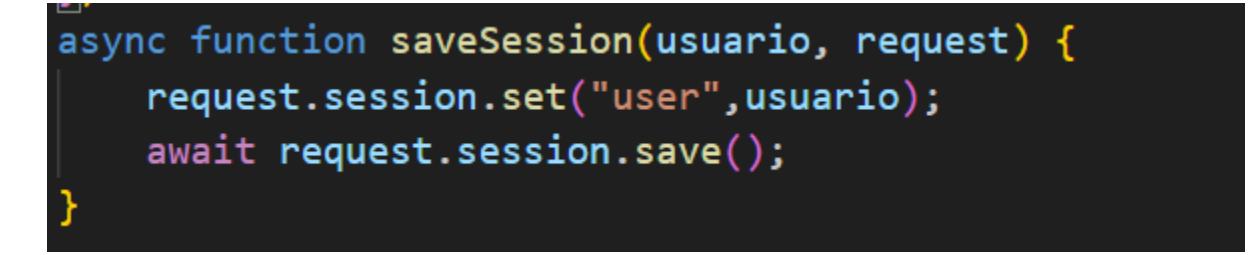

*Nota.* El gráfico representa la función saveSession que será llamada cuando las credenciales de acceso son correctas. Tomado de (Autoría propia).

#### **Proceso de redirección**

Se debe validar que exista una sesión en los archivos que lo requieran, de tal manera que, aunque se ingrese la URL en el navegador, cuando no exista se redireccione a la página de ingreso. Para esto se utiliza "req.session.get" en una función asincrónica que se debe ejecutar antes que el componente principal sea renderizado, de tal manera que cuando exista la sesión se envía con las propiedades del componente, el objeto "user" por lo tanto el componente principal debe recibir dicha propiedad para poder utilizar el objeto en operaciones como mostrar el nombre del usuario que ingresó en ese momento. El método se puede visualizar en la [Figura 44.](#page-101-0)

<span id="page-101-0"></span>*Redirección a ingreso según variable "user"*

```
export const getServerSideProps = ironSession(async ({ req, res }) => | \cdot |const user = req.session.get('user') || null;
    if (luser) {
      // Redirige al usuario si no ha iniciado sesión
      res.setHeader('location', '/paginas/ingresar');
      res. statusCode = 302:res.end();
      return { props: {} };
    return { props: { user } };
 \ket{)}export default Crud;
```
*Nota.* El gráfico representa la forma de redirección verificando la existencia del objeto "user" al obtener la sesión utilizando ironSession. Tomado de (Autoría propia).

### **Cierre de sesión**

Al presionar salir se redirige al archivo ubicado en la API, llamado "logout.js" el cual importa ironSession para acceder a la cookie y destruirla, la destrucción de la sesión se visualiza en la

### **Figura 45**

*Destrucción de la sesión*

```
pages > api > is logout.js > ...
       import withSession from "../../lib/ironSession";
       export default withSession(async (req, res) => {
         req.session.destroy();
         res.redirect('/paginas/ingresar');
       \}) ;
  \overline{1}
```
*Nota.* El gráfico representa la forma de destrucción de la sesión, código que al ejecutarse borra por complejo la cookie de sesión al no existir la propiedad "user" en cualquier página, se redirige a la página de ingreso. Tomado de (Autoría propia).

### *Cambio de contraseña*

Al crear un usuario desde el menú de administración, la contraseña del mismo es nula, por lo cual se valida esto para en el inicio de sesión redirigir a la página de cambio de contraseña, que será utilizada una única vez. El proceso de redirección se visualiza en la [Figura 46.](#page-102-0)

### <span id="page-102-0"></span>**Figura 46**

*Proceso redirección a cambio de contraseña*

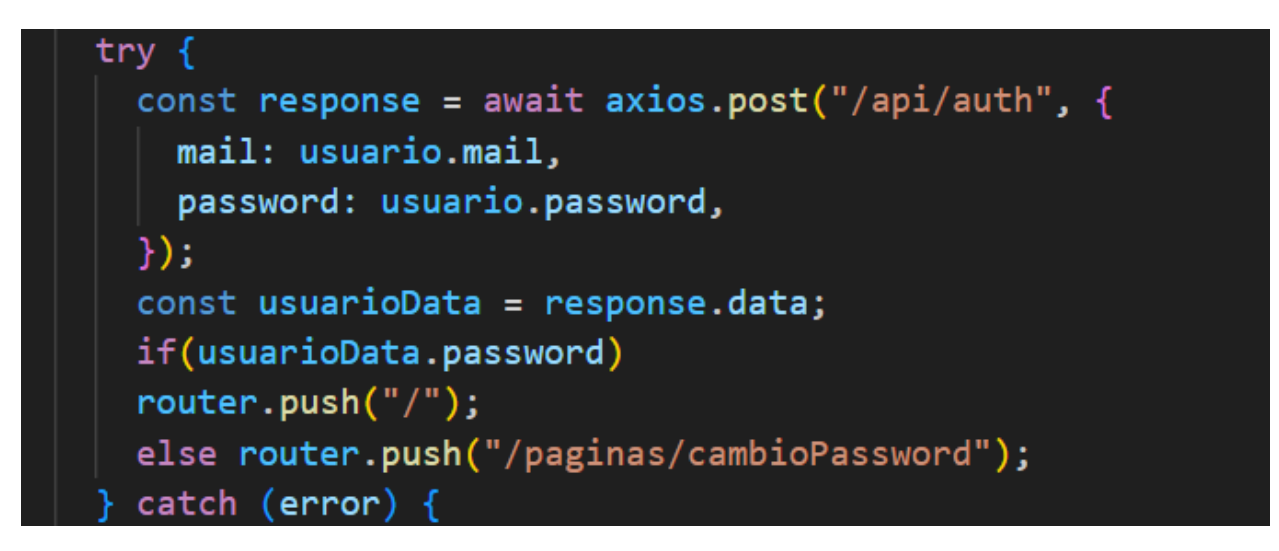

*Nota.* El gráfico representa la forma de redirección en "paginas/ingresar/index.js" verificando la existencia de la contraseña del usuario para que se ingrese la misma por primera vez. Tomado de (Autoría propia).

La interfaz de cambio de contraseña no muestra ningún menú, sino sólo permite visualizar los datos del usuario y crear y confirmar la nueva contraseña. La interfaz de cambio de contraseña se visualiza en la [Figura 47.](#page-103-0)

#### <span id="page-103-0"></span>*Interfaz cambio de contraseña*

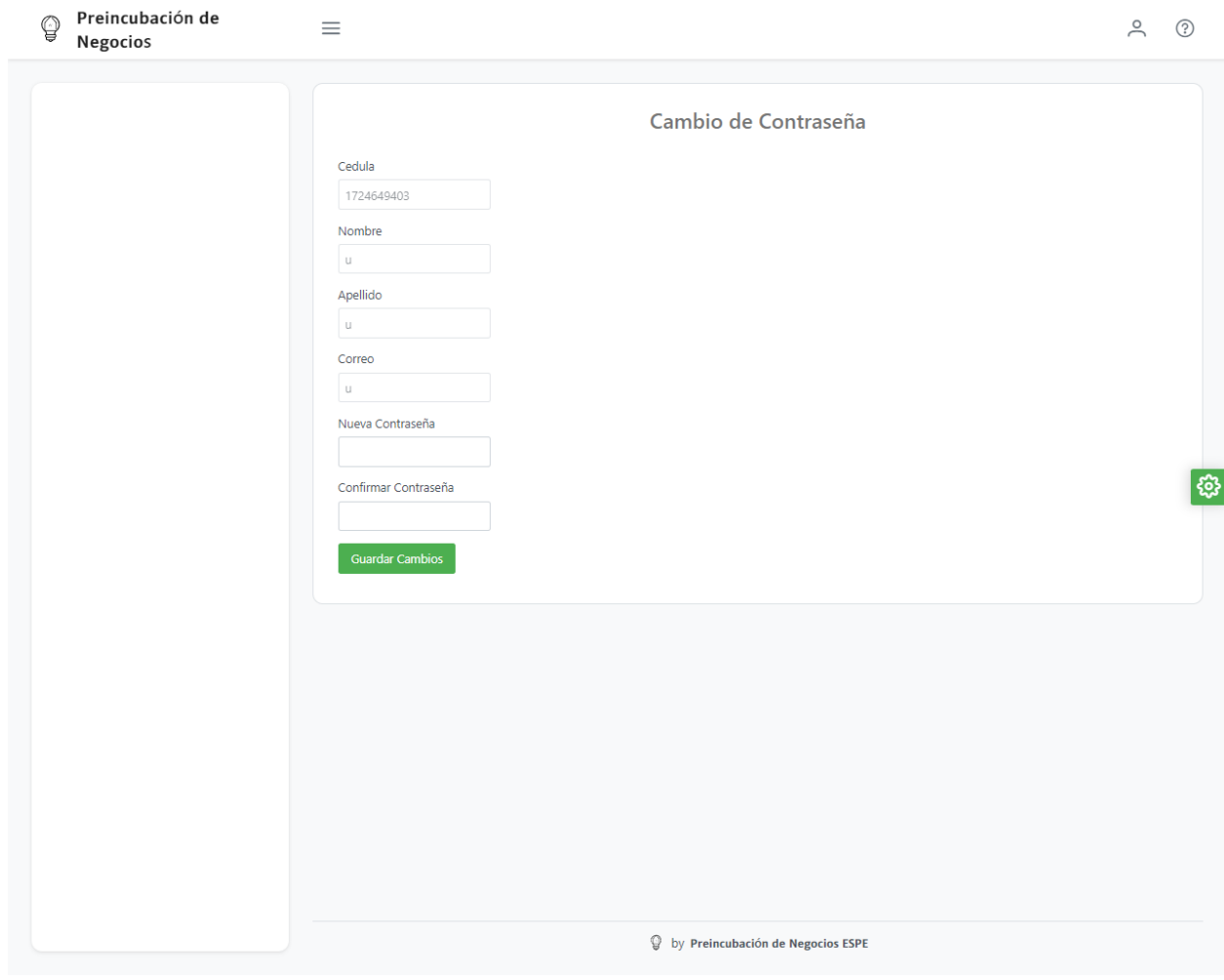

*Nota.* El gráfico representa la interfaz de creación de contraseña para nuevos usuarios en permitiendo visualizar datos del usuario y modificar únicamente la contraseña. Tomado de (Autoría propia).

## *Gestión Perfil de usuario*

El menú de gestión del perfil de usuario, le permite a cada uno modificar la información personal o cambiar la contraseña, simular al menú de creación de contraseña por primera vez, pero con la diferencia que se pueden modificar todos los campos adicionales y que en los

menús aparecen de acuerdo al cargo que tenga asignado el usuario. La interfaz de gestión de perfil de usuario se visualiza en la [Figura 48.](#page-104-0)

## <span id="page-104-0"></span>**Figura 48**

### *Interfaz gestión Perfil de usuario*

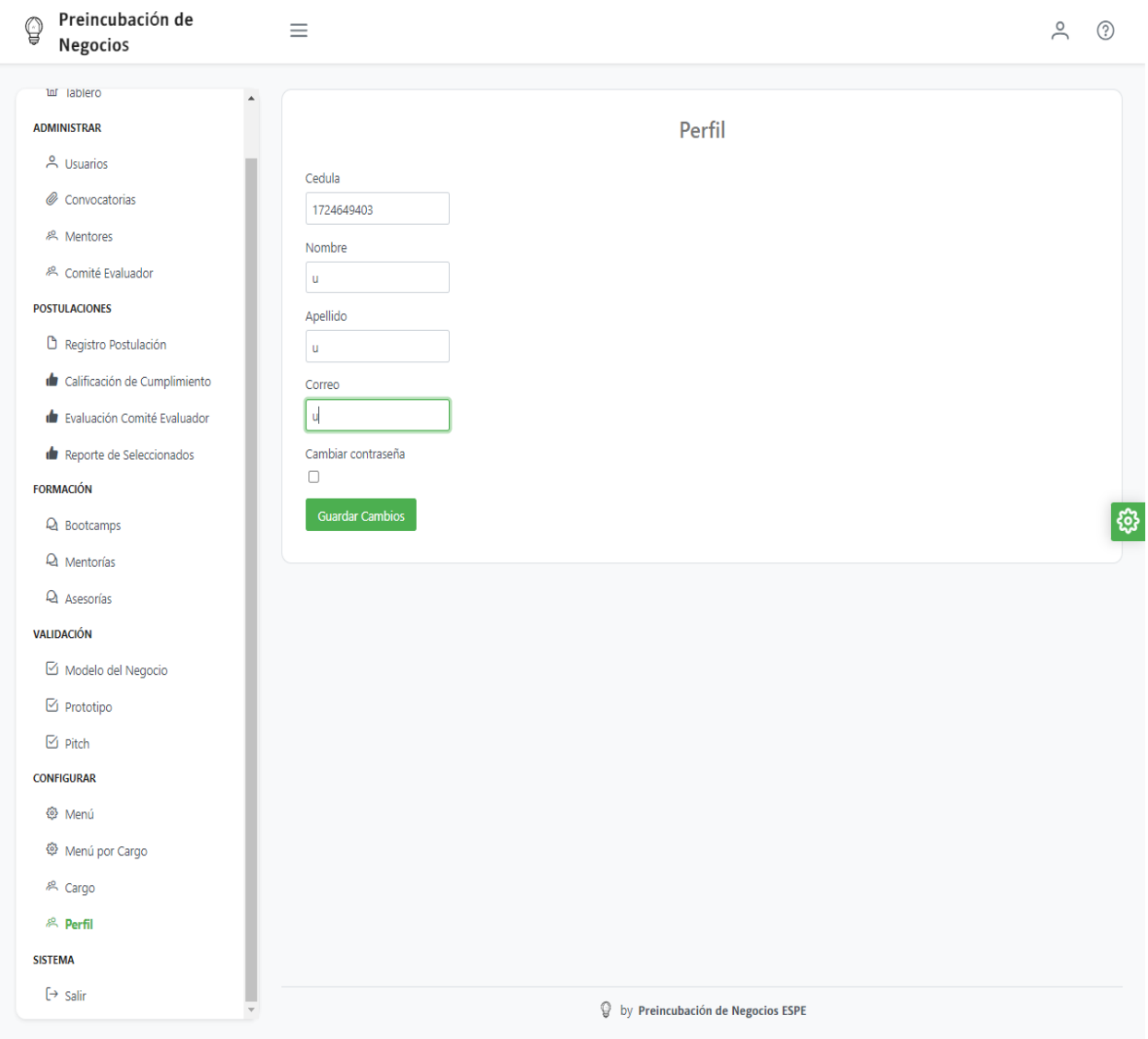

*Nota.* El gráfico representa la interfaz perfil de usuario, que permite modificar todos los campos del mismo incluida la contraseña. Tomado de (Autoría propia).

#### *TopBar*

Este componente se crea de tal forma que es incluido en todas las páginas, mostrando el logo, título, botón del menú hamburguesa, ícono de usuario y botón de soporte. Para su correcto funcionamiento, todos los componentes padres que hagan uso del mismo deberán pasar como propiedad el objeto "user" proveniente de la sesión. La configuración de logotipo se hace de acuerdo con el contexto del layout principal, verificando la propiedad "colorScheme" con un operador ternario. La parametrización de logo de acuerdo con tema de la aplicación se muestra en la [Figura 49.](#page-105-0)

#### <span id="page-105-0"></span>**Figura 49**

*Parametrización logo claro u oscuro*

```
return (
  <div className="layout-topbar">
    <Link href="/" className="layout-topbar-logo">
       \langleimg
         src = {^}/\text{layout}/\text{images}/\text{logo-$}/layoutConfig.colorScheme !== "light" ? "white" : "dark'
         \frac{1}{2}. svg<sup>3</sup>
         width="47.22px"height={"35px"}width={"true"}alt="logo"
       <span>Preincubación de Negocios</span>
     \langle/Link\rangle
```
*Nota.* El gráfico representa la forma en que se selecciona el logotipo claro u oscuro, dependiendo del valor de la propiedad "colorScheme" en un operador ternario. Tomado de (Autoría propia).

La sección derecha del TopBar contiene el ícono y nombre de usuario, el cual se muestra únicamente en pantallas pequeñas de manera responsiva. También cuenta con el botón de soporte que redirecciona a la instancia del servidor web de MantisBT para reporte de incidencias, cambios y sugerencias. La parametrización del contexto de nombre de usuario y botón de soporte se visualizan en la [Figura 50.](#page-106-0)

### <span id="page-106-0"></span>**Figura 50**

*Botones utilidad TopBar*

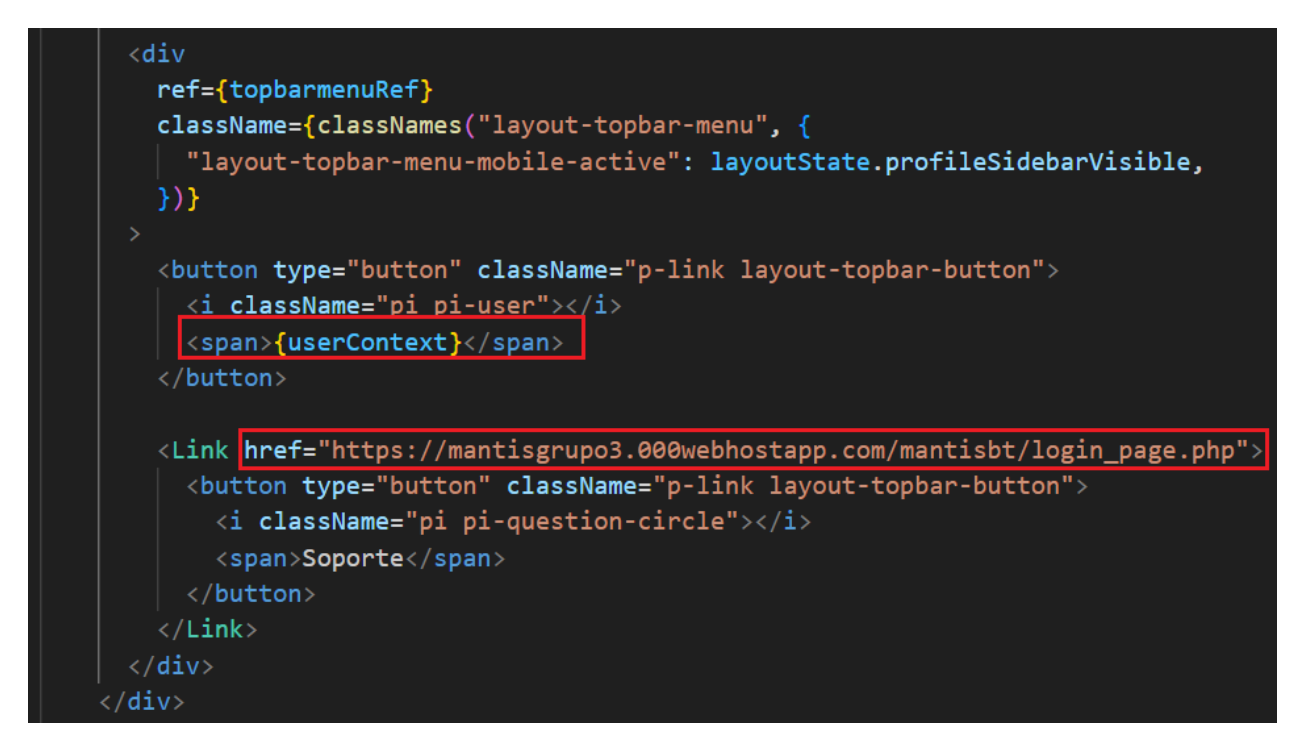

*Nota.* El gráfico representa los botones de utilidad ubicados a la derecha en el componente TopBar, con los datos del contexto de usuario y redirección a link de soporte y sugerencias. Tomado de (Autoría propia).

## *Menú de navegación*

Otro de los componentes que se utilizan en varias páginas es el menú de navegación, que tiene siete secciones que debe ser mostradas de acuerdo a la existencia de menú por cargo y la sesión del usuario en ese momento. Para lograr esto se crean métodos de obtención desde la base de datos en la API, los cuales se visualizan en la [Figura 51.](#page-107-0)

<span id="page-107-0"></span>*Consulta menú para usuario*

```
export default withSession(async (req, res) => {
 try \{const user = req. session.get("user");
   const query = 'SELECT m.nombremenu as label, m.iconomenu as icon, m.urlmenu as to ' +
  'FROM menu m ' +
  'JOIN cargomenu cm ON cm.idmenu=m.idmenu ' +
  'JOIN usuarioCargo uc ON uc.idcargo=cm.idcargo ' +
  'JOIN usuario u ON u.idusuario=uc.idusuario ' +
  'WHERE m.tipomenu = $1 ' +
  'AND u.idusuario = $2 '+
  'AND u.passwordusuario IS NOT NULL;';
   const client = await pool.connect();
   const resultItemsPaginas = await client.query(query, [2, user.id]);
   const menuItemsPaginas = resultItemsPaginas.rows;
   const resultItemsAdministrar = await client.query(query, [3, user.id]);
   const menuItemsAdministrar= resultItemsAdministrar.rows;
   const resultItemsPostulaciones = await client.query(query, [4, user.id]);
   const menuItemsPostulaciones= resultItemsPostulaciones.rows;
   const resultItemsFormacion = await client.query(query, [5, user.id]);
   const menuItemsFormacion= resultItemsFormacion.rows;
   const resultItemsValidacion = await client.query(query, [6, user.id]);
   const menuItemsValidacion= resultItemsValidacion.rows;
   const resultItemsConfigurar = await client.query(query, [7, user.id]);
   const menuItemsConfigurar= resultItemsConfigurar.rows;
   const resultItemsSistema = await client.query(query, [8, user.id]);
    const menuItemsSistema= resultItemsSistema.rows;
   client.release():
```
*Nota.* El gráfico representa la consulta múltiple para obtener los menús asignados al cargo del

usuario, que se ejecuta en base a la sección del menú y el id del usuario guardado en sesión.

Tomado de (Autoría propia).

Con los datos del menú en memoria, se construye un modelo compatible con el

componente "MenuProvider", el que se puede visualizar en la [Figura 52.](#page-108-0)
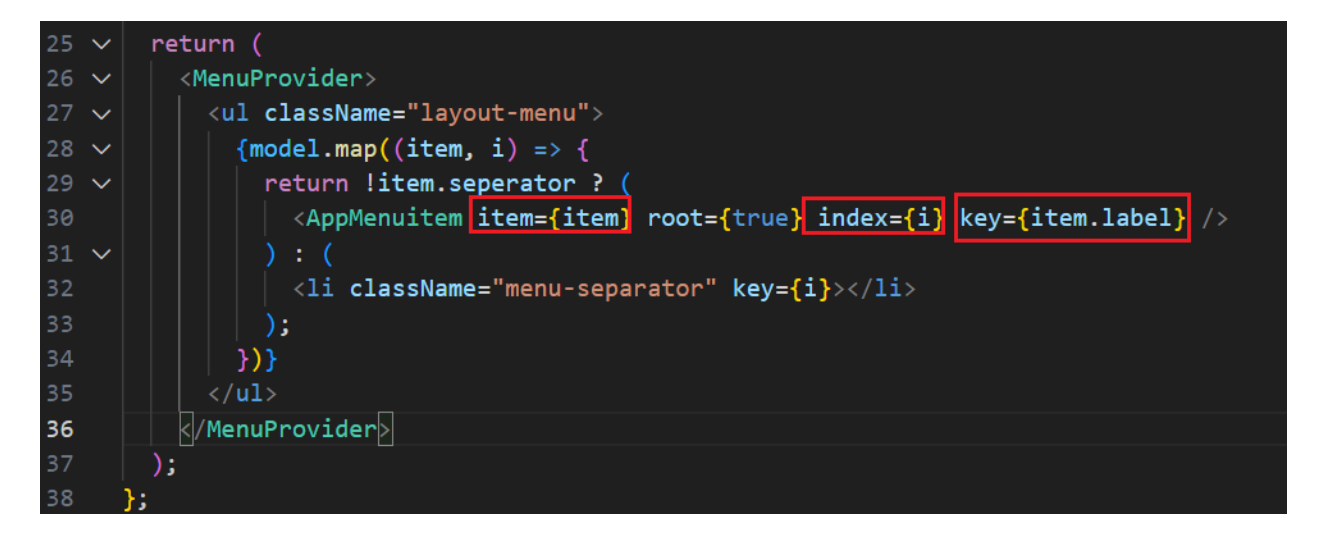

*Nota.* El gráfico representa el componente "MenuProvider" y la parametrización de los nombres de las propiedades que aceptará. Tomado de (Autoría propia).

Con esta estructura en la API se construye el modelo válido para el componente MenuProvider basado en etiqueta de la sección e ítems pertenecientes a ella. El modelo construido se visualiza en la [Figura 53.](#page-109-0)

<span id="page-109-0"></span>*Modelo compatible con MenuProvider*

```
const model = \lceillabel: 'Paginas',
    items: menuItemsPaginas,
  },
    label: 'Administrar',
    items: menuItemsAdministrar,
  },
    label: 'Postulaciones',
    items: menuItemsPostulaciones,
  },
    label: 'Formación',
    items: menuItemsFormacion,
  },
    label: 'Validación',
    items: menuItemsValidacion,
  },
    label: 'Configurar',
    items: menuItemsConfigurar,
  },
    label: 'Sistema',
    items: menuItemsSistema,
1;
const modeloFiltrado = model.filter(item => item.items.length > 0);
res.status(200).json(modeloFiltrado);
catch (error) {
```
*Nota.* El gráfico representa la creación de un modelo de datos para el componente "MenuProvider" y un filtro aplicado para eliminar las secciones sin ítems. Tomado de (Autoría propia).

#### *DataTable*

Todas las pantallas que requieran una tabla de información utilizarán este componente

perteneciente a la suite de "PrimeReact", en el cual se define una fuente de datos, filas,

columnas personalizadas que incluyen botones de edición o eliminación según corresponda,

propiedades para la paginación automática. La declaración del componente se visualiza en la

[Figura 54.](#page-110-0)

#### <span id="page-110-0"></span>**Figura 54**

*Componente DataTable*

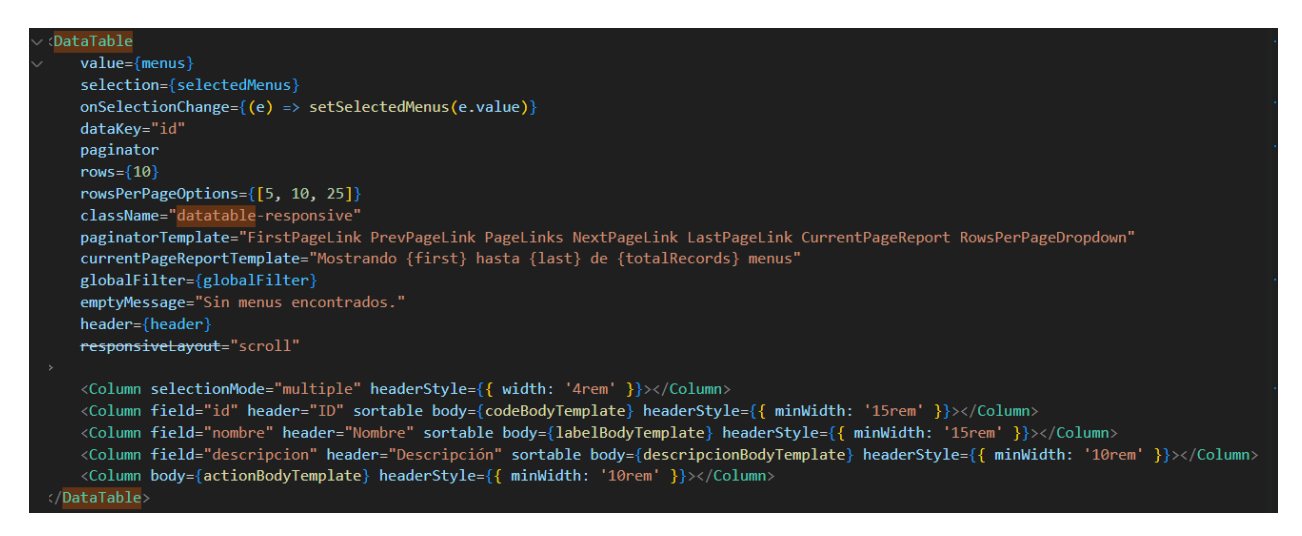

*Nota.* El gráfico representa declaración de un componente "DataTable" en el que se define la fuente de datos, parámetros de paginación, filas y columnas. Tomado de (Autoría propia).

#### *Gestión menús*

En esta interfaz se parametrizan campos para visualización con el componente

"MenuProvider", como el nombre del menú, la clase CSS de "PrimeIcons" para mostrar el logo

dinámicamente y el orden del menú para incluir en las consultas. Dicha interfaz se visualiza en

la [Figura](#page-124-0) .

#### *Interfaz gestión Menú*

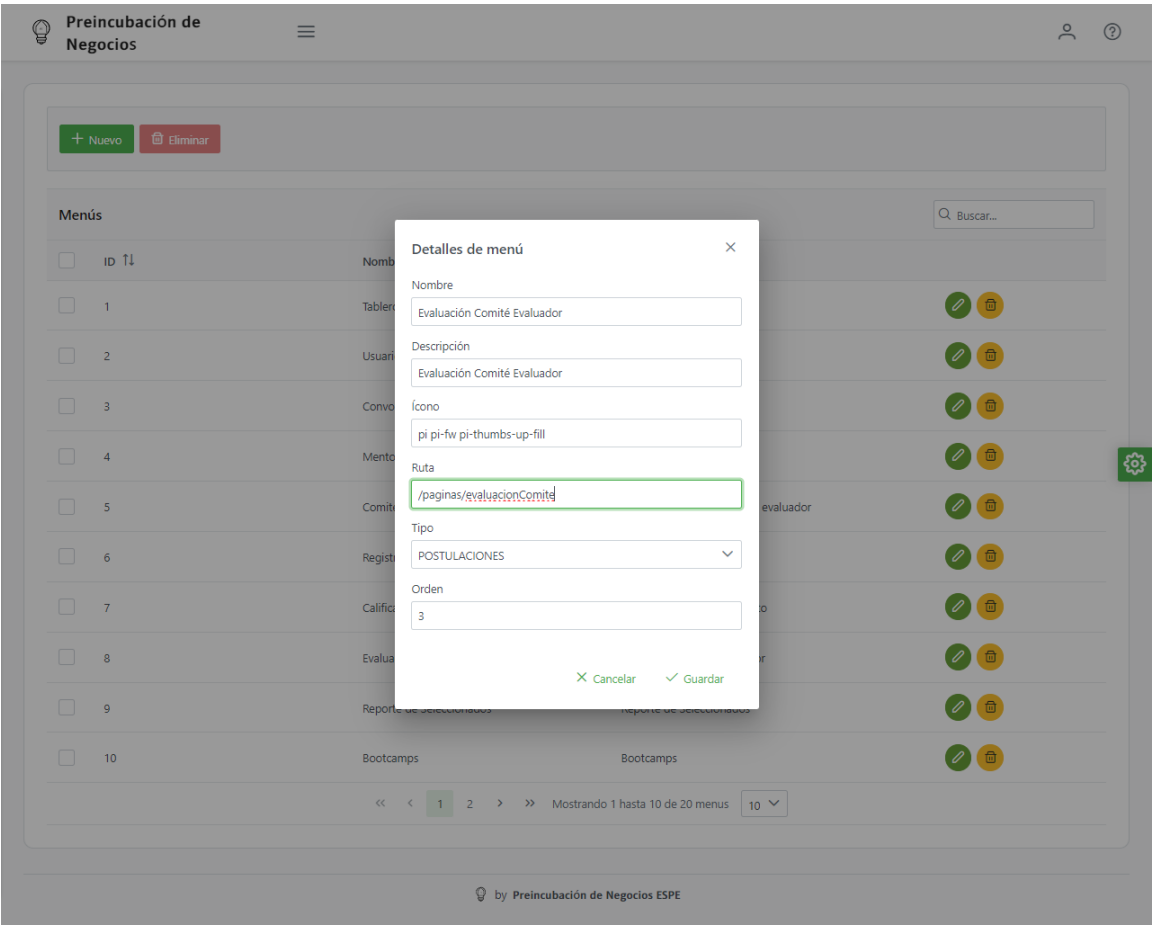

*Nota.* El gráfico representa interfaz de gestión de menús, que contiene la tabla completa paginada de menús y una ventana modal para edición de los detalles. Tomado de (Autoría propia).

## *Gestión cargo*

La interfaz de gestión de cargos permite modificar el nombre y descripción del mismo, recalcando que varios componentes "DropDown" obtienes sus datos de los cargos parametrizados en la base de datos. La interfaz se visualiza en la [Figura 56.](#page-112-0)

#### <span id="page-112-0"></span>*Interfaz gestión cargo*

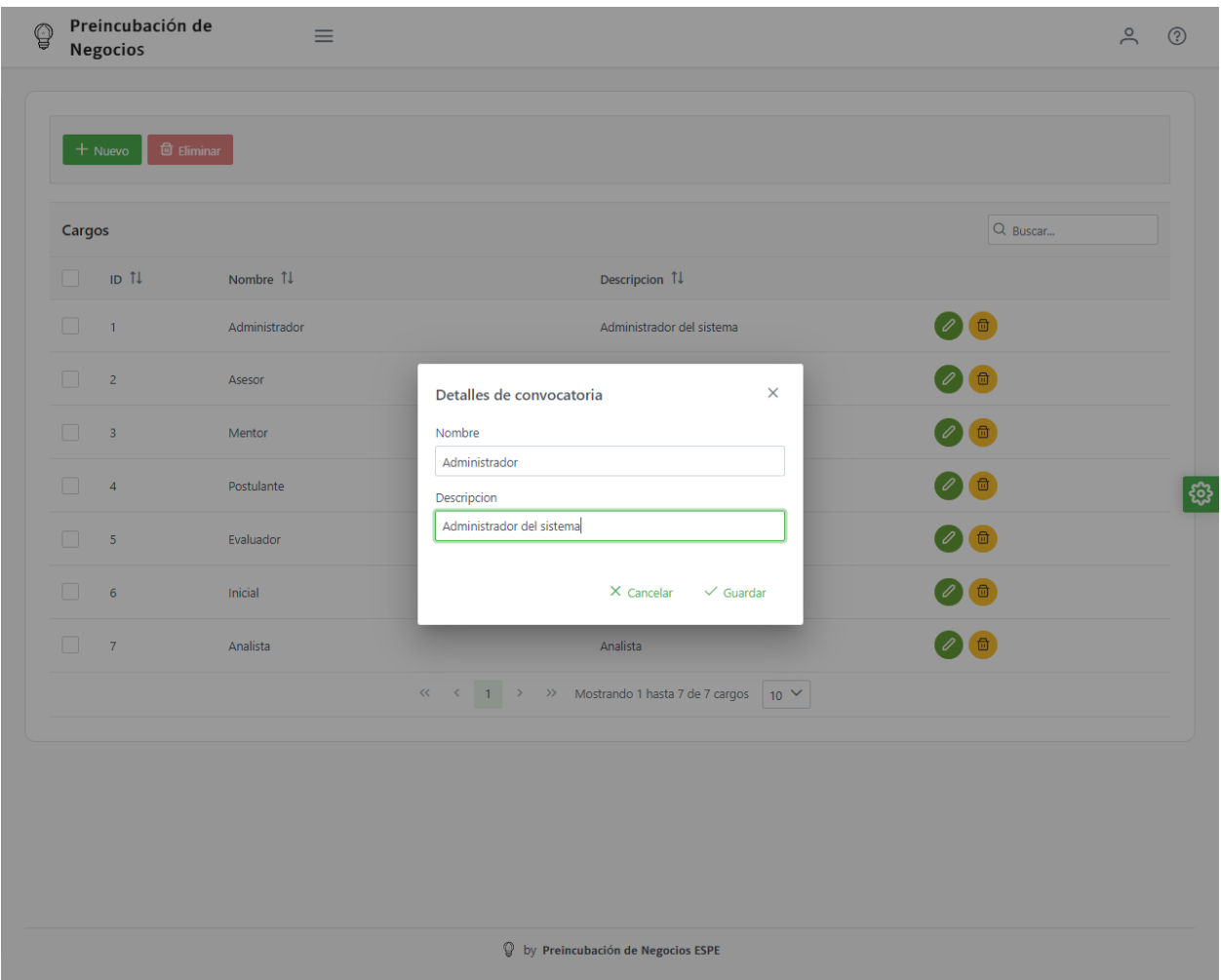

*Nota.* El gráfico representa interfaz de gestión de cargos, que contiene la tabla completa paginada de cargos y una ventana modal para edición de los detalles. Tomado de (Autoría propia).

## *Gestión menú por cargo*

En esta interfaz se requiere visualizar los menús asignados a un cargo, por lo cual se optó por la utilización del componente "Tree" que recibe una fuente de datos para los nodos y sus ítems inferiores y otra para los elementos seleccionados. La declaración del componente se visualiza en la [Figura 57.](#page-113-0)

## <span id="page-113-0"></span>**Figura 57**

*Declaración componente Tree*

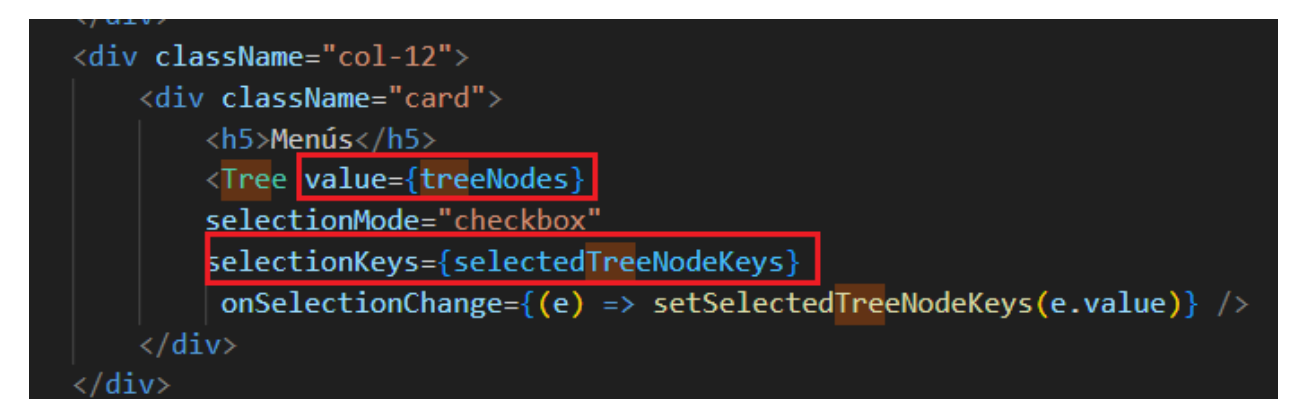

*Nota.* El gráfico representa declaración del componente "Tree" determinando la fuente de datos

que generará los nodos del árbol y otra fuente que determina cuáles de los nodos será

seleccionados por defecto. Tomado de (Autoría propia).

Para obtener las fuentes de datos en la API se definen métodos de obtención de

acuerdo con el cargo y se construyen cada vez que haya un cambio en la selección del cargo.

Los métodos de llamada a la API se visualizan en la [Figura 58.](#page-113-1)

## <span id="page-113-1"></span>**Figura 58**

*Llamada API Datos Tree*

```
async function fetchTree() {
     try {
         const response = await axios.get('/api/treemenu?action=lista');
         setTreeNodes(response.data);
     \} catch (error) {
         console.error('Error llenando los menús', error);
 - }
async function fetchPersonalizado() {
     try \left[\!\left[ \right]\!\right]const response2 = await axios.get('/api/treemenu?action=listaCargo&idcargo='+cargo.id);
         setSelectedTreeNodeKeys(response2.data);
     \parallel catch (error) {
         console.error('Error llenando los menús', error);
```
*Nota.* El gráfico representa las funciones asincrónicas de llamada a la API que proporciona las fuentes de datos requeridas para el componente "Tree". Tomado de (Autoría propia).

En la API se realiza la respectiva consulta y se retorna los datos en formato JSON, los resultados de la obtención de datos se visualizan en la interfaz en la [Figura 59.](#page-114-0)

## <span id="page-114-0"></span>**Figura 59**

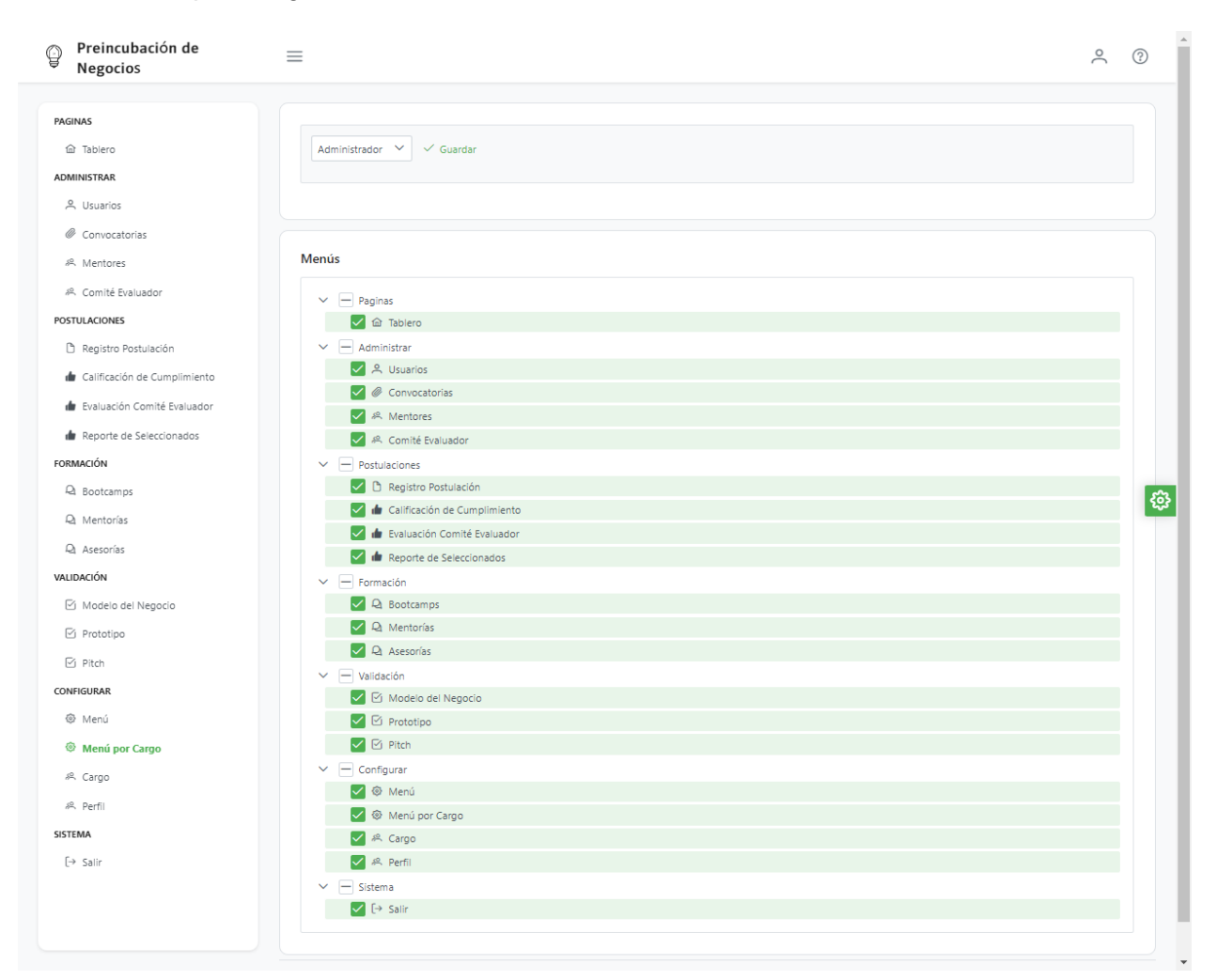

*Interfaz Menú por Cargo*

*Nota.* El gráfico representa la interfaz menú por cargo, en la cual se ha seleccionado el cargo "ADMINISTRADOR" que tiene asignados todos los menús. Tomado de (Autoría propia).

## *Gestión convocatoria*

En esta interfaz se define la convocatoria que tendrá relevancia en otras pantallas ya que es la razón de ser de todas las demás entidades. Se parametriza el nombre de la convocatoria, una fecha de inicio y fin. La interfaz de gestión de convocatoria se visualiza en la [Figura 60.](#page-115-0)

## <span id="page-115-0"></span>**Figura 60**

*Interfaz Convocatoria*

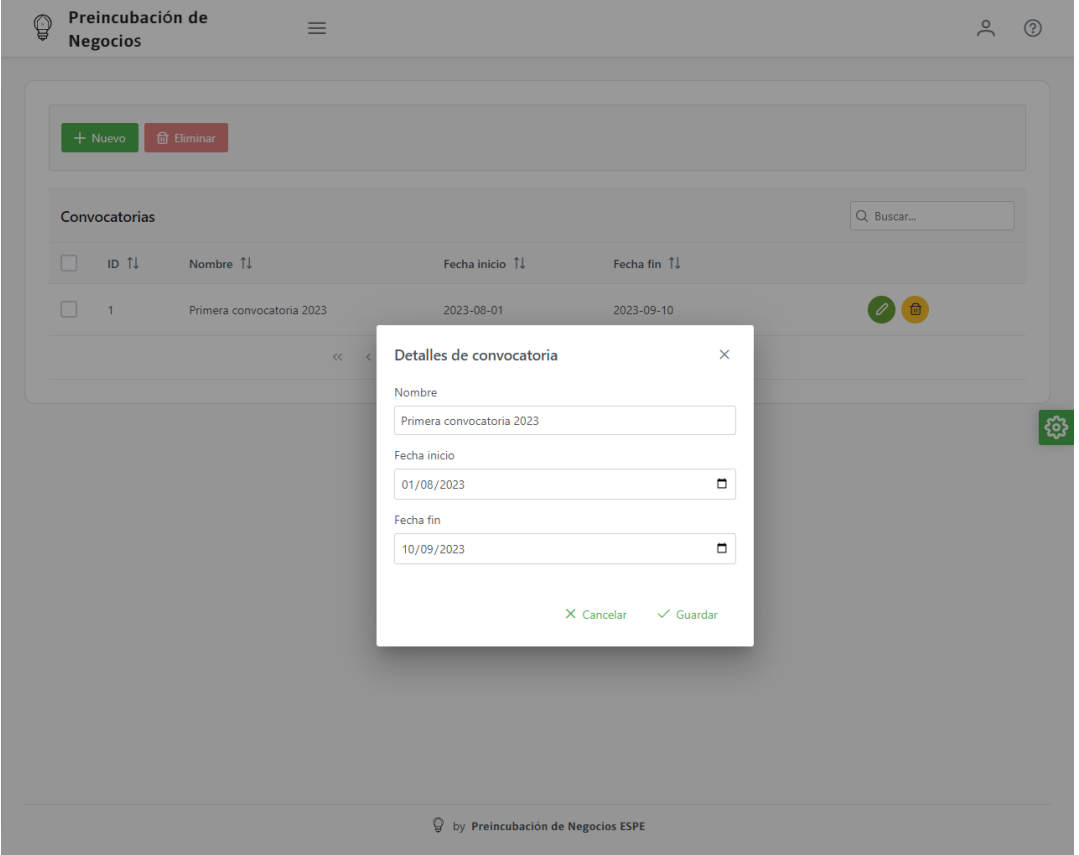

*Nota.* El gráfico representa la interfaz de gestión de convocatorias, en la cual se ha seleccionado visualiza una tabla listando los registros existentes y una ventana modal para visualización y edición de detalles. Tomado de (Autoría propia).

## *Registro postulación*

La interfaz de registro de postulación cuenta con dos secciones, la primera parametriza los datos de la cabecera de postulación y una ventana modal que registra todos los miembros de manera masiva. La postulación se debe registrar si existen convocatorias activas. El detalle de la convocatoria se visualiza en la [Figura 61.](#page-116-0)

## <span id="page-116-0"></span>**Figura 61**

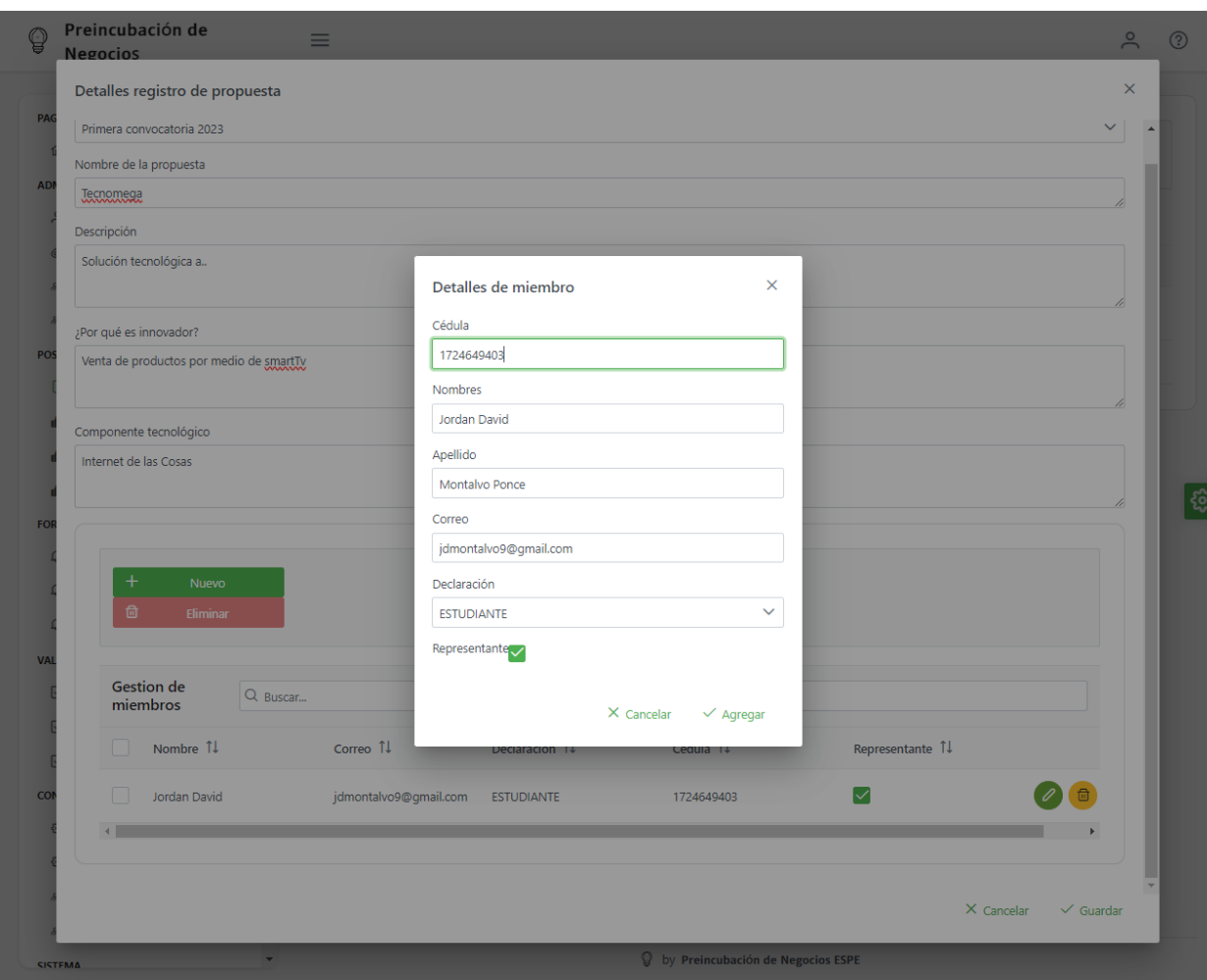

*Interfaz registro postulación*

*Nota.* El gráfico representa la interfaz de gestión de registro de postulación, en la cual se ha seleccionado el detalle de una postulación y a la vez el detalle del miembro representante en una ventana modal para visualización y edición de detalles. Tomado de (Autoría propia).

#### *Gestión comité evaluador*

El comité evaluador se asigna a cada proyecto siempre con un total de evaluadores impar, para ello se optó por utilizar el componente "MultiSelect" en el cual se pueden buscar y seleccionar los usuarios con el cargo "Evaluador". Este componente recibe las fuentes de datos para elementos a seleccionar y elementos seleccionados. La declaración del componente "MultiSelect" se visualiza en la [Figura 62.](#page-117-0)

#### <span id="page-117-0"></span>**Figura 62**

#### *Declaración componente MultiSelect*

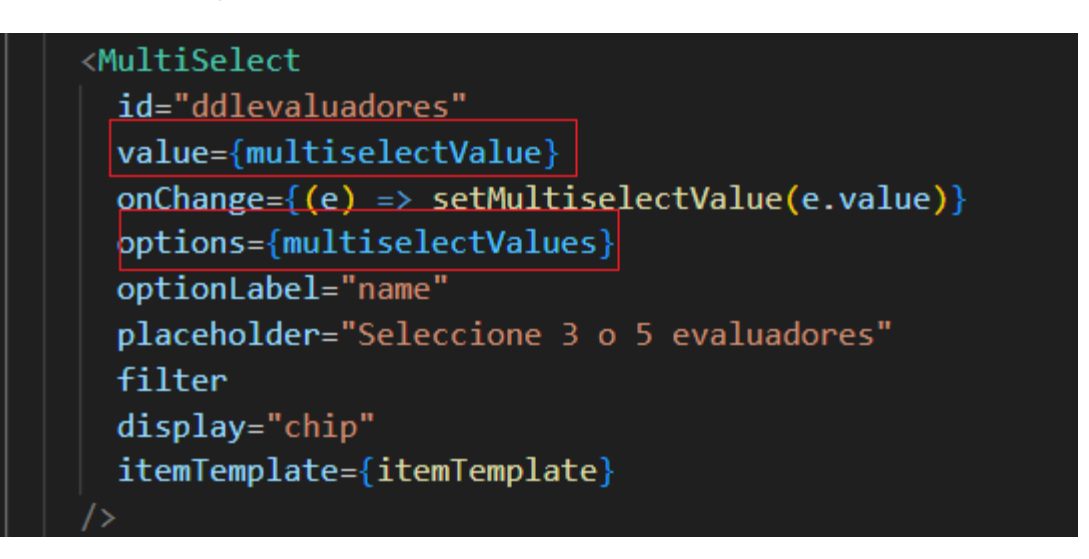

*Nota.* El gráfico representa declaración del componente "MultiSelect", necesario para la selección de múltiples miembros del comité evaluador, que sirve como filtro de los usuarios que tienen asignado el cargo "Evaluador". Tomado de (Autoría propia).

En la interfaz principal se muestra la tabla con las postulaciones activas en la convocatoria, se muestra el estado de la misma para saber si requiere una asignación de miembros de comité. La interfaz de gestión de comité evaluador se visualiza en la [Figura 63.](#page-118-0)

#### <span id="page-118-0"></span>*Interfaz gestión comité evaluador*

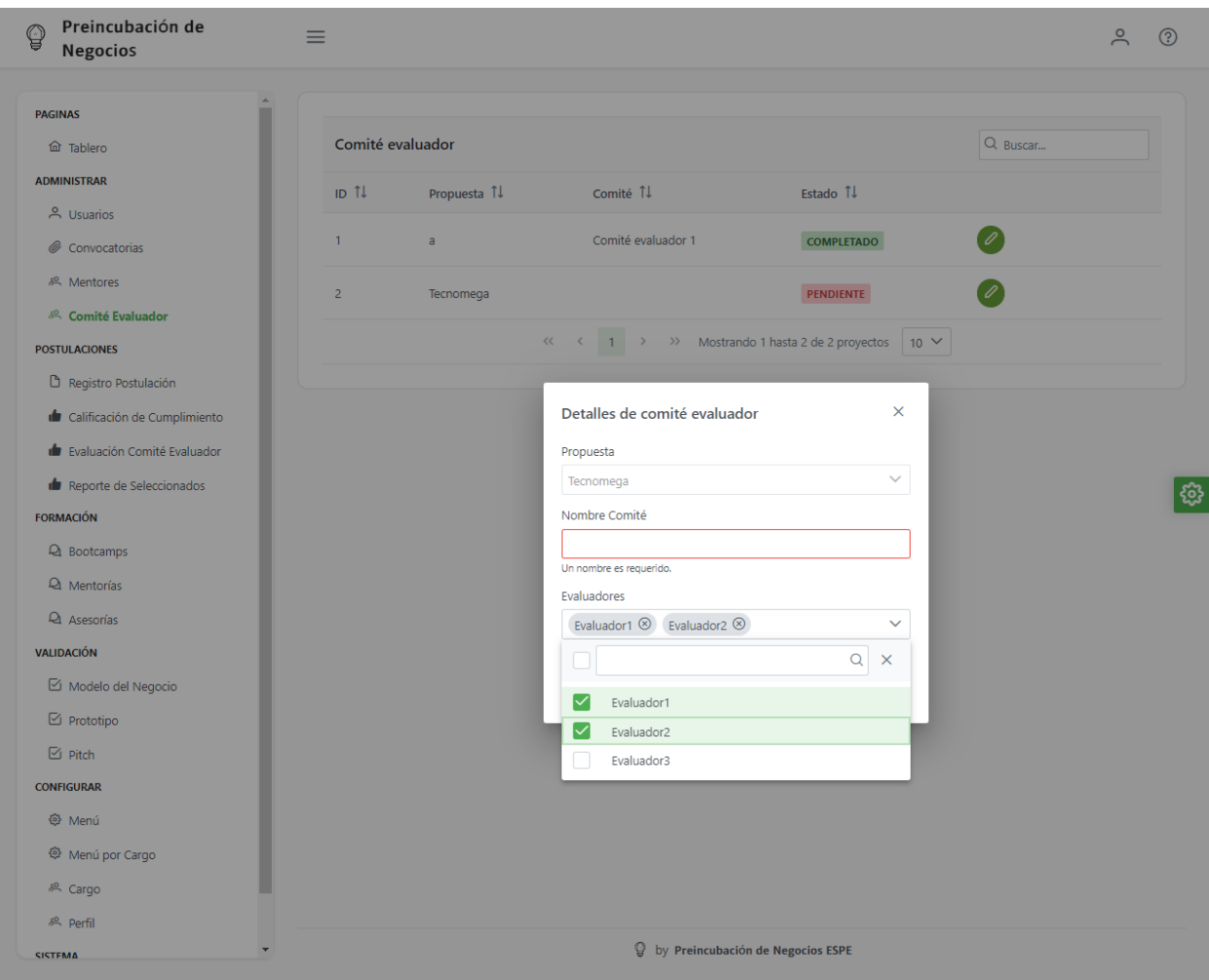

*Nota.* El gráfico representa interfaz de gestión de comité evaluador, en donde se ha seleccionado una de las postulaciones en estado pendiente de asignar. Tomado de (Autoría propia).

#### *Calificación de cumplimiento*

En la interfaz de calificación de cumplimiento, se responden una serie de preguntas necesarias para determinar la viabilidad del proyecto, en base a esta información se generan reportes de propuestas seleccionadas y cambia el estado de la propuesta de "registrado" a

"aprobado". La interfaz de calificación de cumplimiento se muestra en la *[Figura 64](#page-119-0)*.

#### <span id="page-119-0"></span>**Figura 64**

*Interfaz Evaluación de cumplimiento*

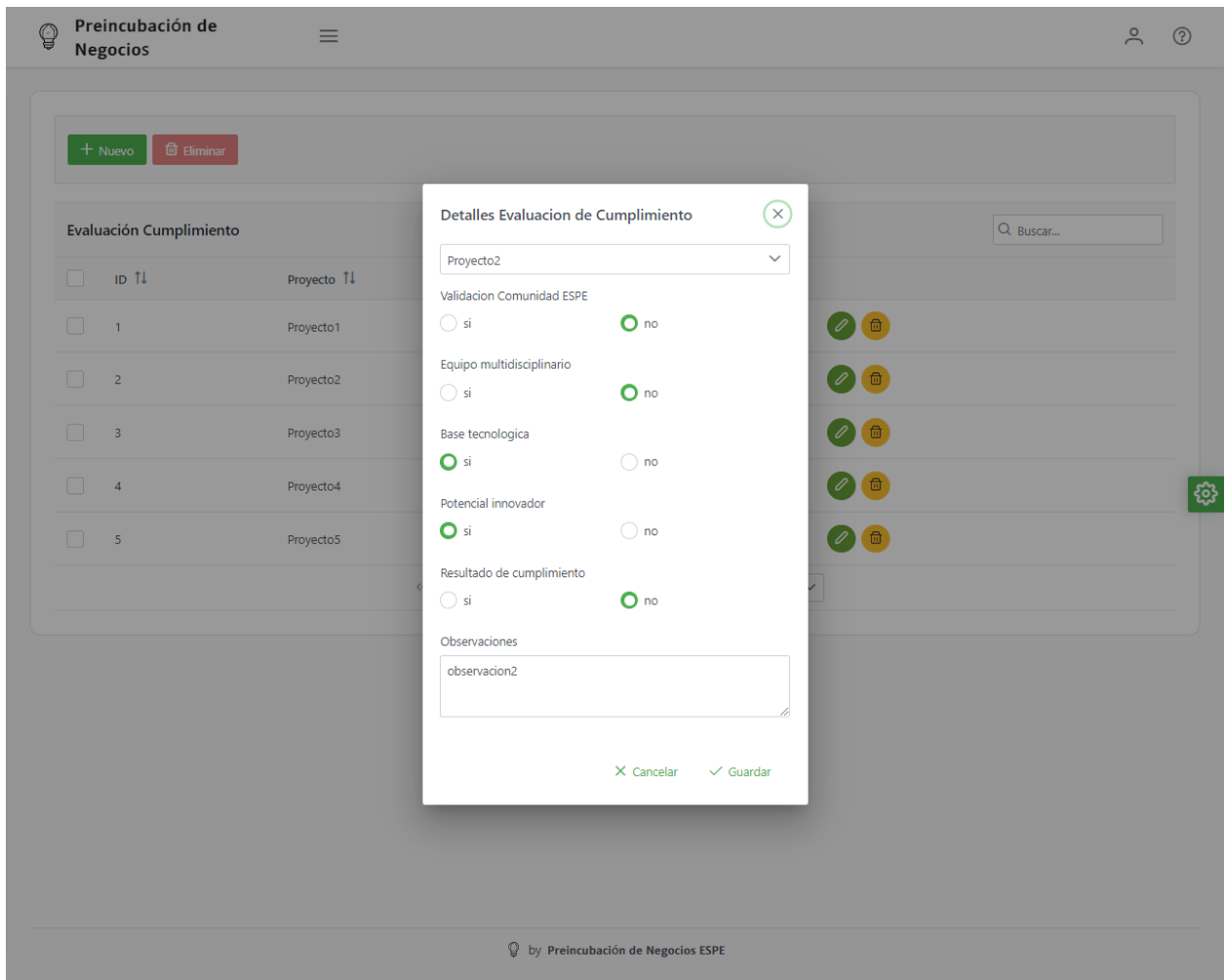

*Nota.* El gráfico representa interfaz de evaluación de cumplimiento, en donde se ha

seleccionado una de las postulaciones en estado "Registrado". Tomado de (Autoría propia).

## *Mentorías*

La interfaz de mentoría requiere propuestas ingresadas y usuarios con el cargo "Mentor", se registra en base a una propuesta por tanto se vincula directamente con todos los miembros registrados. Cuenta con una tabla que lista el detalle de mentorías y una ventana modal de ingreso y edición. La interfaz de gestión de mentorías de visualiza en la *[Figura 65](#page-120-0)*.

#### <span id="page-120-0"></span>**Figura 65**

*Interfaz mentoría*

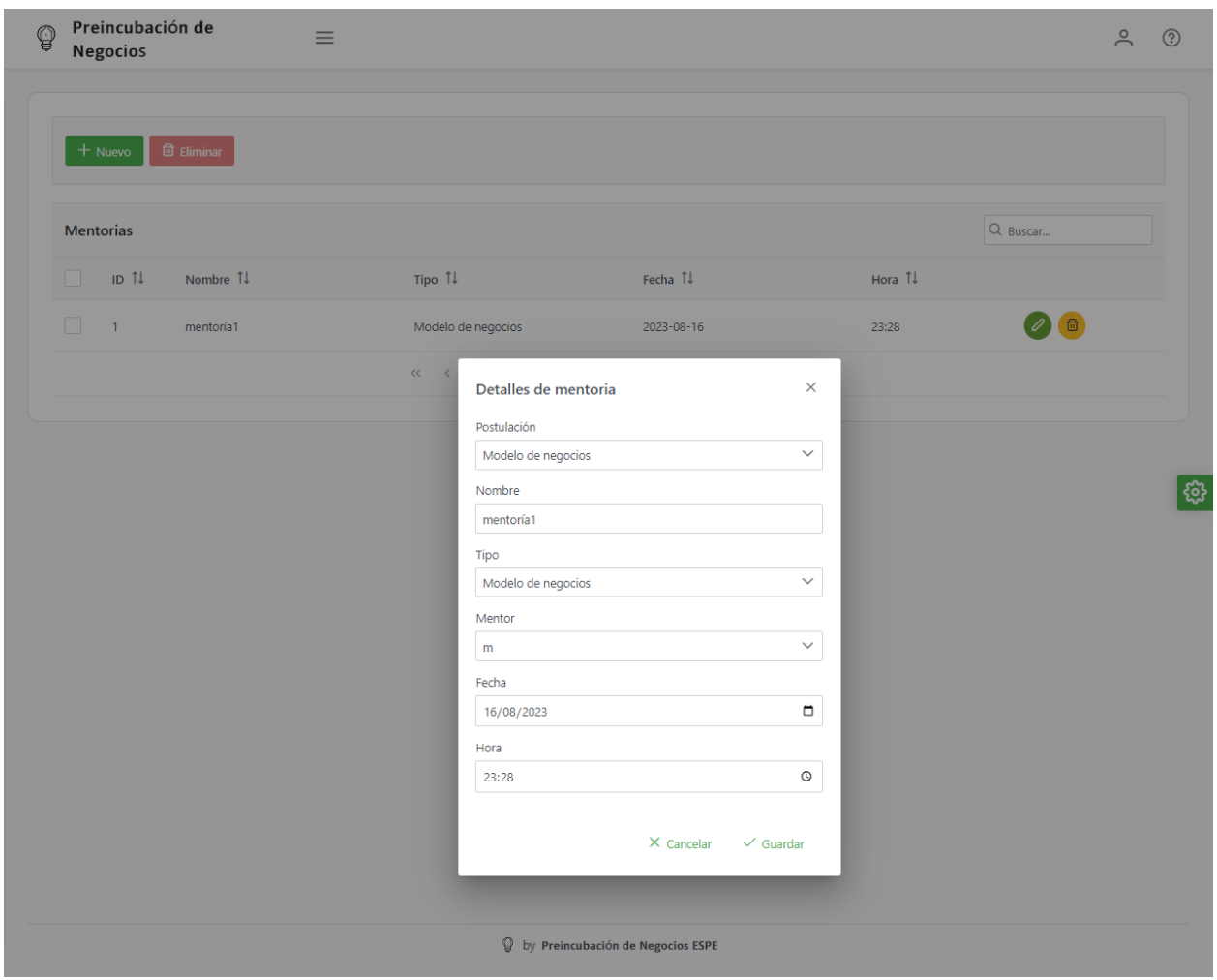

*Nota.* El gráfico representa interfaz de gestión de mentorías, en donde se ha seleccionado una de las mentorías por lo cual se visualiza el detalle en una ventana modal. Tomado de (Autoría propia).

## *Evaluación del comité*

Para el registro de respuestas en evaluación por miembros del comité evaluador, se define que en esta pantalla se visualizarán las postulaciones asignadas a dicho miembro del comité. En vista que las preguntas requieren una calificación en un intervalo de cero a dos, se determinó utilizar el componente "Rating" con 2 estrellas. La declaración del componente se visualiza en la [Figura 66.](#page-121-0)

#### <span id="page-121-0"></span>**Figura 66**

```
Declaración componente Rating
```

```
<div className="field">
  <label className="mb-3">
    Cuenta con un equipo multidisciplinario, es decir integrantes
    con perfiles diversos y con roles claramente establecidos dentro
    del desarrollo de la idea / proyecto.
  \langle/label>
  <div className="formgrid grid">
    <div className="col-12 md:col-6">
      \langleRating
        value={ratingValue}
        onChange=\{(e) \Rightarrow setRatingValue(e.value)\}stars = \{2\}\langle/div\rangle</div>
 /div>
```
*Nota.* El gráfico representa una de las preguntas que forman parte de la evaluación a realizar por los miembros del comité evaluador, agregando el componente "Rating" con dos estrellas de acuerdo con el requerimiento de las preguntas. Tomado de (Autoría propia).

En la interfaz, el evaluador seleccionará los proyectos pendientes a evaluar para guardar las cinco preguntas. La interfaz de evaluación del comité se visualiza en la [Figura 67.](#page-122-0)

#### <span id="page-122-0"></span>*Interfaz Evaluación Miembro Comité*

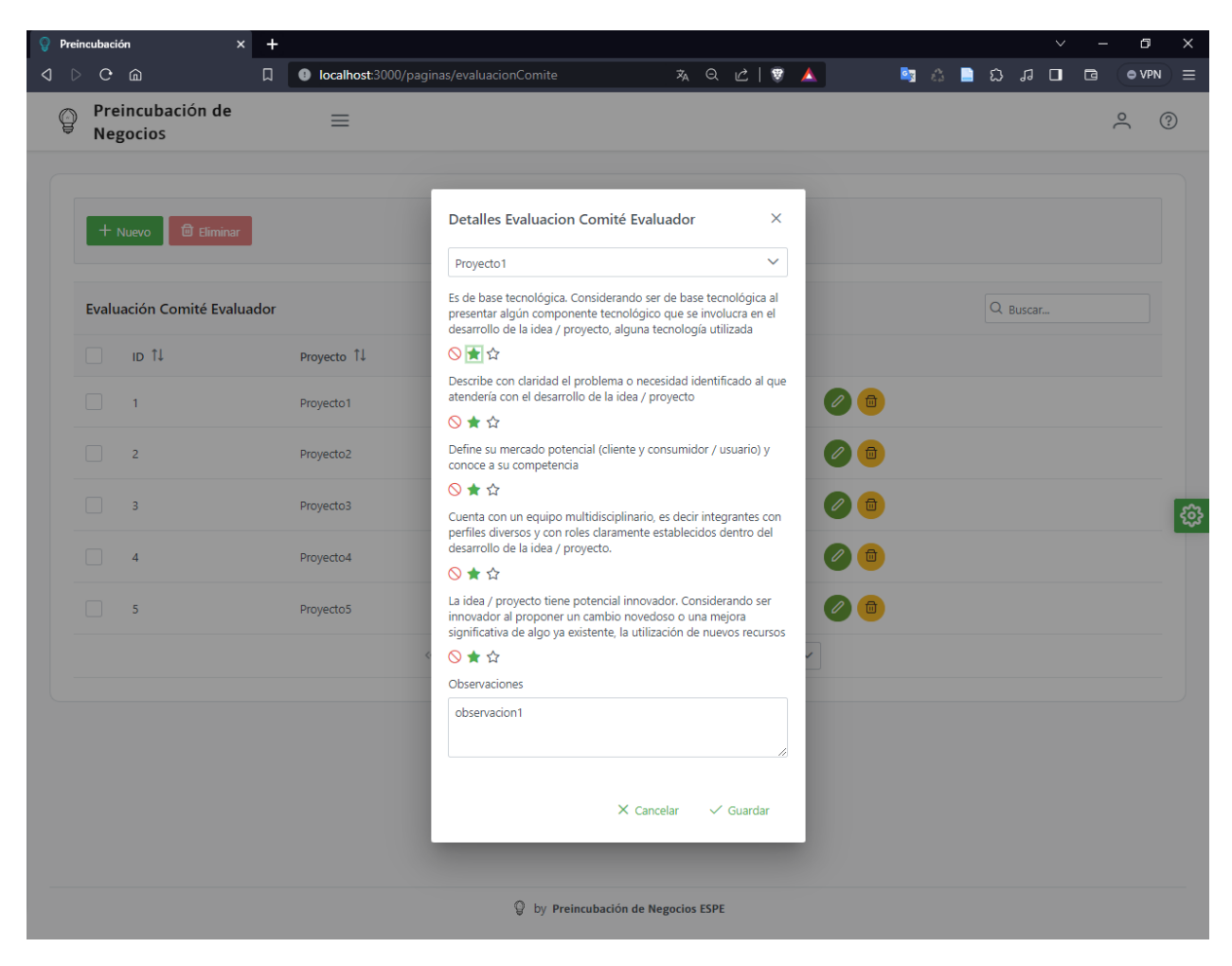

*Nota.* El gráfico representa la interfaz de evaluación para miembros del comité evaluador, en la cual se ha seleccionado una propuesta a evaluar por lo que se muestra la ventana modal con las preguntas. Tomado de (Autoría propia).

#### *Reporte seleccionados*

El reporte de propuestas seleccionadas se basa en las preguntas respondidas por el comité evaluador. En este reporte se agrupan los miembros del comité con las preguntas realizadas y la nota obtenida, para presentar las postulaciones con puntaje mayor a siete como aprobado. El ejemplo del reporte se visualiza en la *[Figura 68](#page-123-0)*.

#### <span id="page-123-0"></span>*Reporte seleccionados*

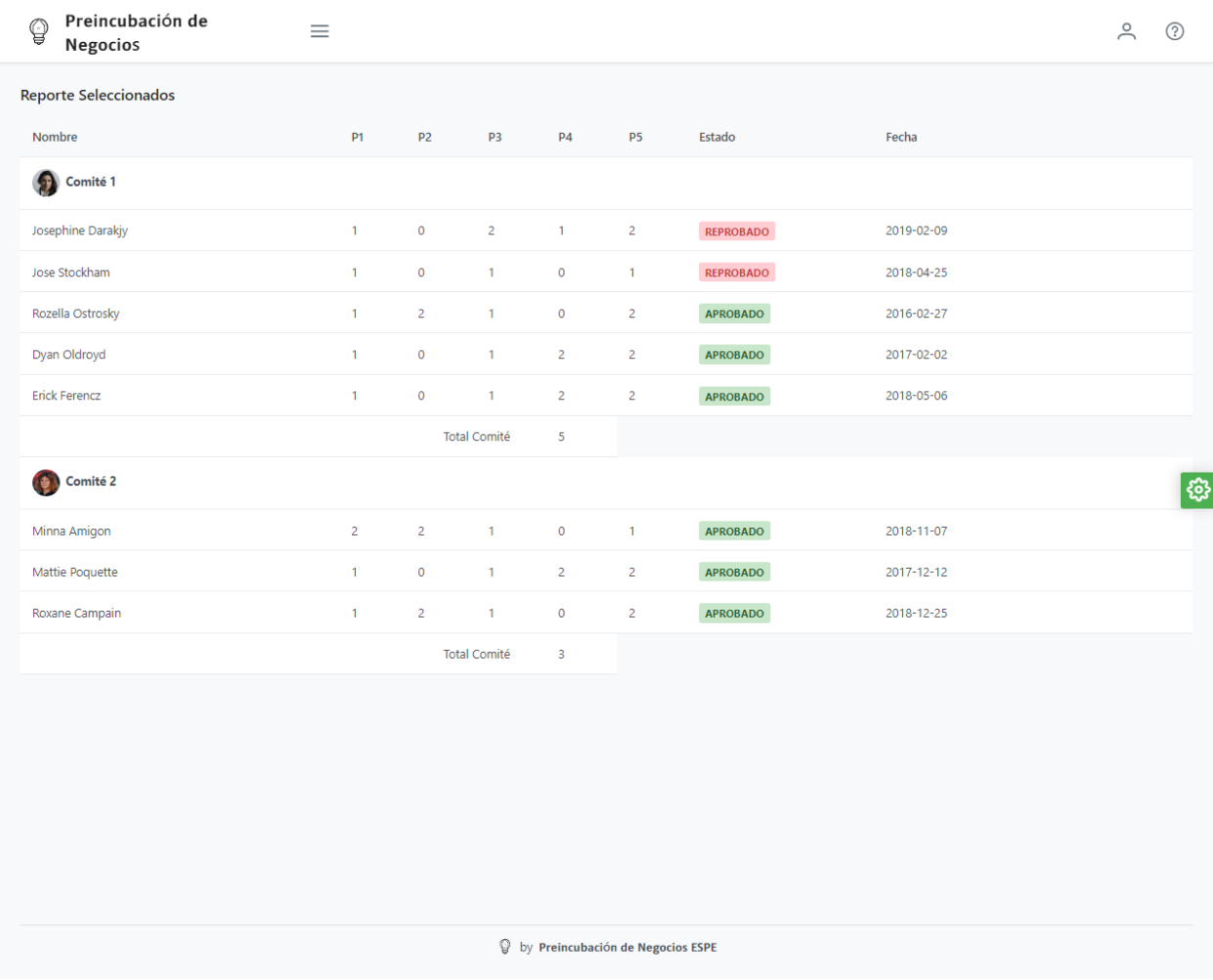

*Nota.* El gráfico representa la interfaz del reporte de postulaciones seleccionadas en base a la evaluación del comité, para ello se tienen 2 comités de ejemplo de 5 y 3 evaluadores respectivamente. Tomado de (Autoría propia).

#### *Despliegue con FL0.com*

Para el despliegue de la aplicación se tiene tres opciones, ingreso con cuenta de Google, ingreso con cuenta de GitHub, ingreso con otro correo electrónico. En este caso se eligió cuenta de Google y se procede a configurar los nombres en el espacio de trabajo. La configuración se puede visualizar en la [Figura](#page-124-0) 69.

#### <span id="page-124-0"></span>**Figura 69**

*Configuración nombres en espacio de trabajo FL0.com*

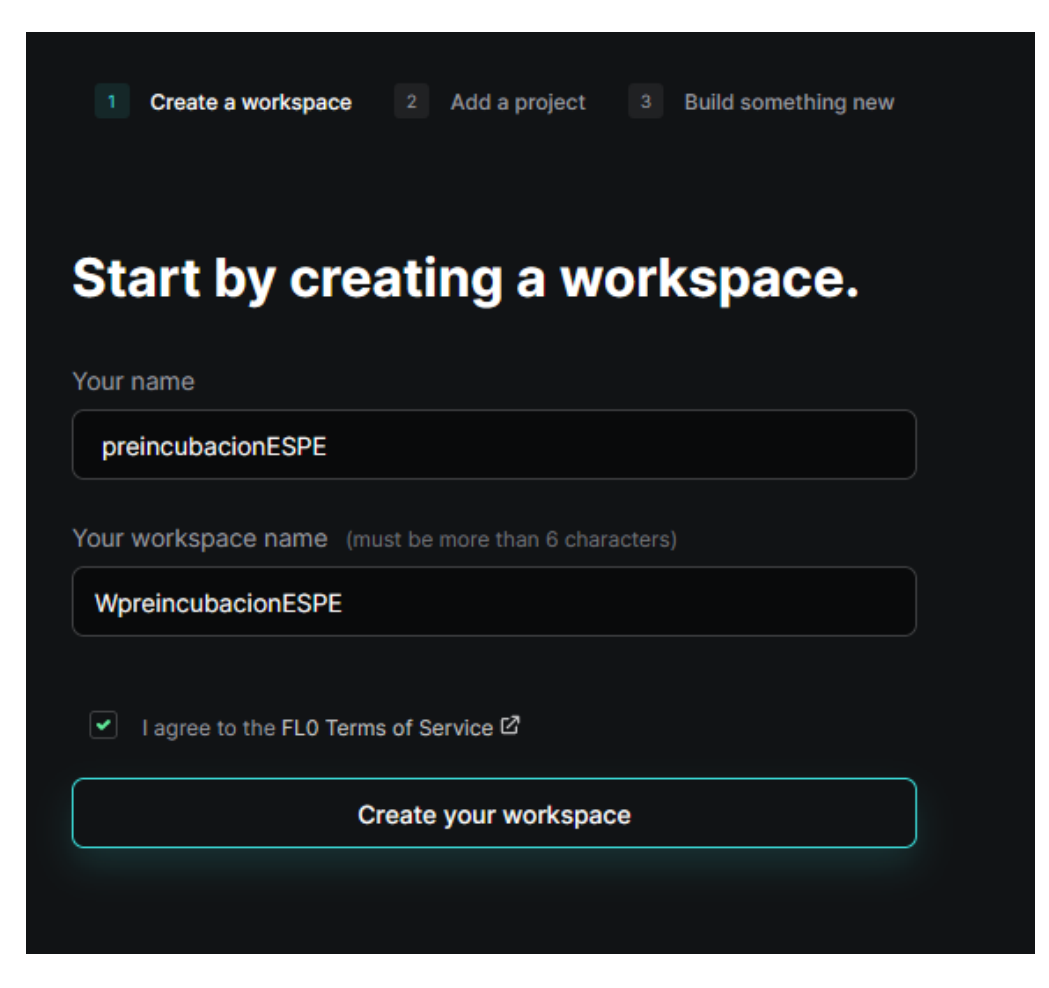

*Nota.* El gráfico representa la creación del espacio de trabajo en fl0.com, en el que posteriormente se crearán proyectos, aplicaciones y bases de datos. Tomado de (Autoría propia).

Se procede a agregar un nuevo proyecto, por lo cual se parametriza el nombre de este como se puede visualizar en la [Figura 70.](#page-125-0)

<span id="page-125-0"></span>*Parametrización nombre proyecto*

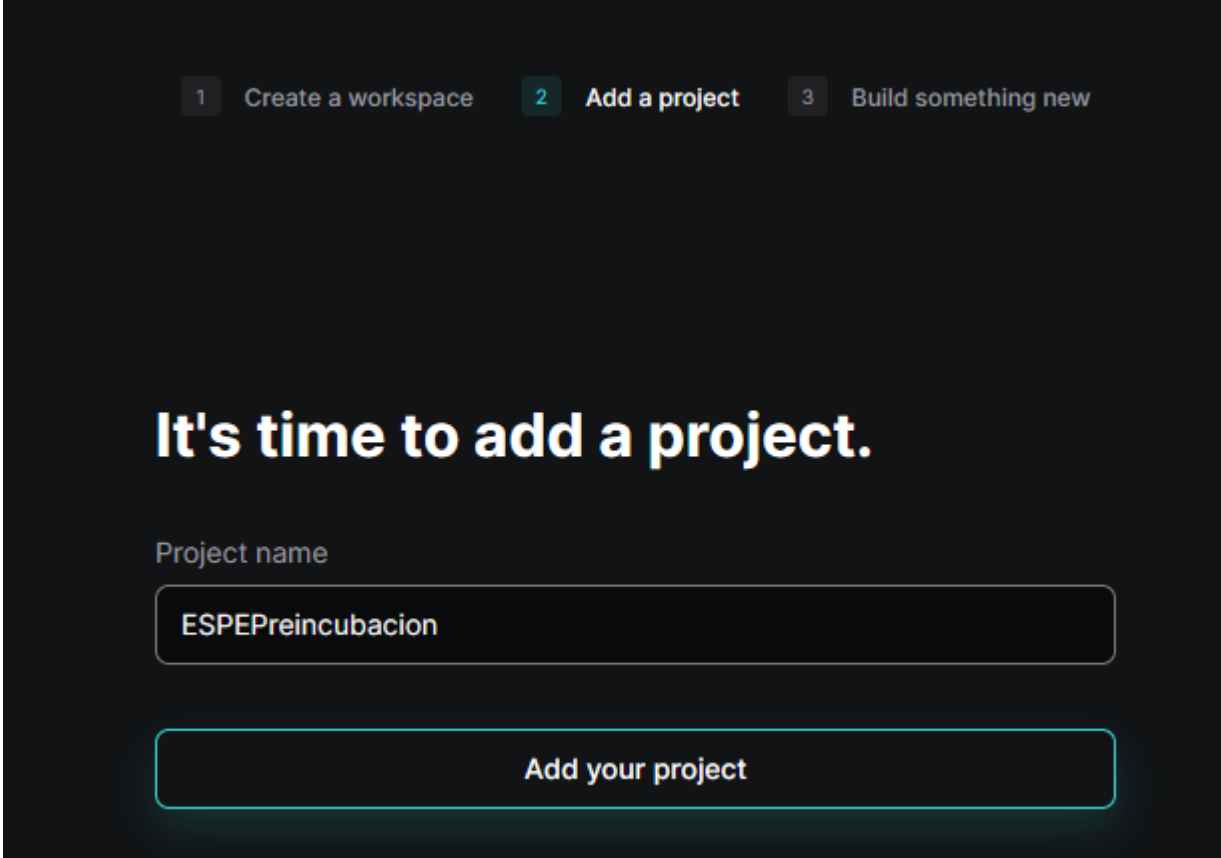

*Nota.* El gráfico representa la parametrización del nombre del proyecto en fl0.com, que posteriormente tendrá aplicaciones y bases de datos en él. Tomado de (Autoría propia).

En este punto existe la opción de creación de la base de datos PostgreSQL y despliegue mediante GitHub, por lo cual se procede parametrizando el nombre de la base de datos y seleccionando una región como se puede visualizar en la [Figura 71.](#page-126-0)

<span id="page-126-0"></span>*Parametrización nombre y región BDD*

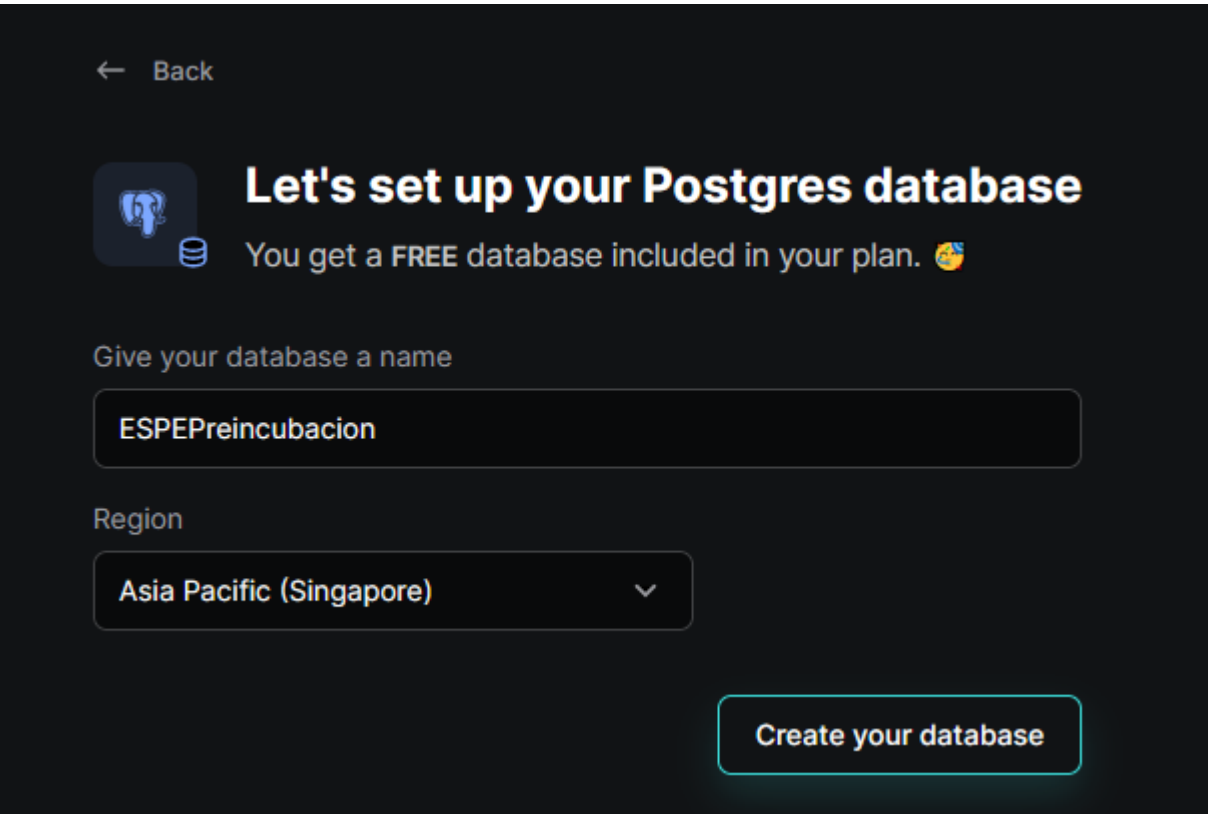

*Nota.* El gráfico representa la parametrización de nombre y región al momento de crear una base de datos PostgreSQL en fl0.com. Tomado de (Autoría propia).

Con la configuración anterior, la base de datos se encuentra creada y las credenciales y propiedades de conexión se visualizan en la pestaña de información de conexión. Con esta cadena se puede administrar la base de datos desde PgAdmin, ejecutando los scripts de creación e inicialización incluidos los procedimientos almacenados creados anteriormente de forma local como se visualiza en la [Figura 72.](#page-127-0)

#### <span id="page-127-0"></span>*Credenciales y propiedades BDD*

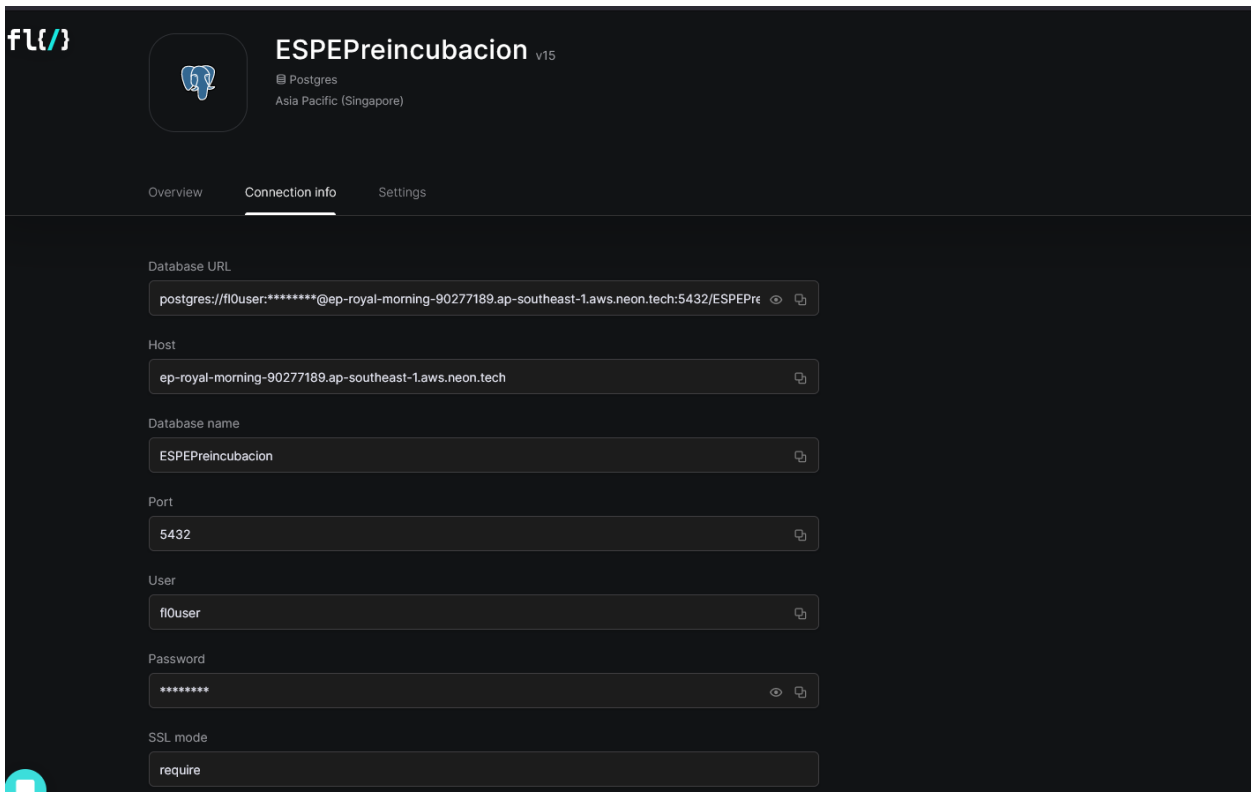

*Nota.* El gráfico representa la información de conexión proporcionada por fl0.com al crear la base de datos. Tomado de (Autoría propia).

Para realizar el despliegue se puede elegir plantillas de Node.js o React o asociar un repositorio de GitHub, por lo tanto, el código generado deberá estar correctamente subido a dicho repositorio como se visualiza en la [Figura 73.](#page-128-0)

#### <span id="page-128-0"></span>*Selección repositorio GitHub*

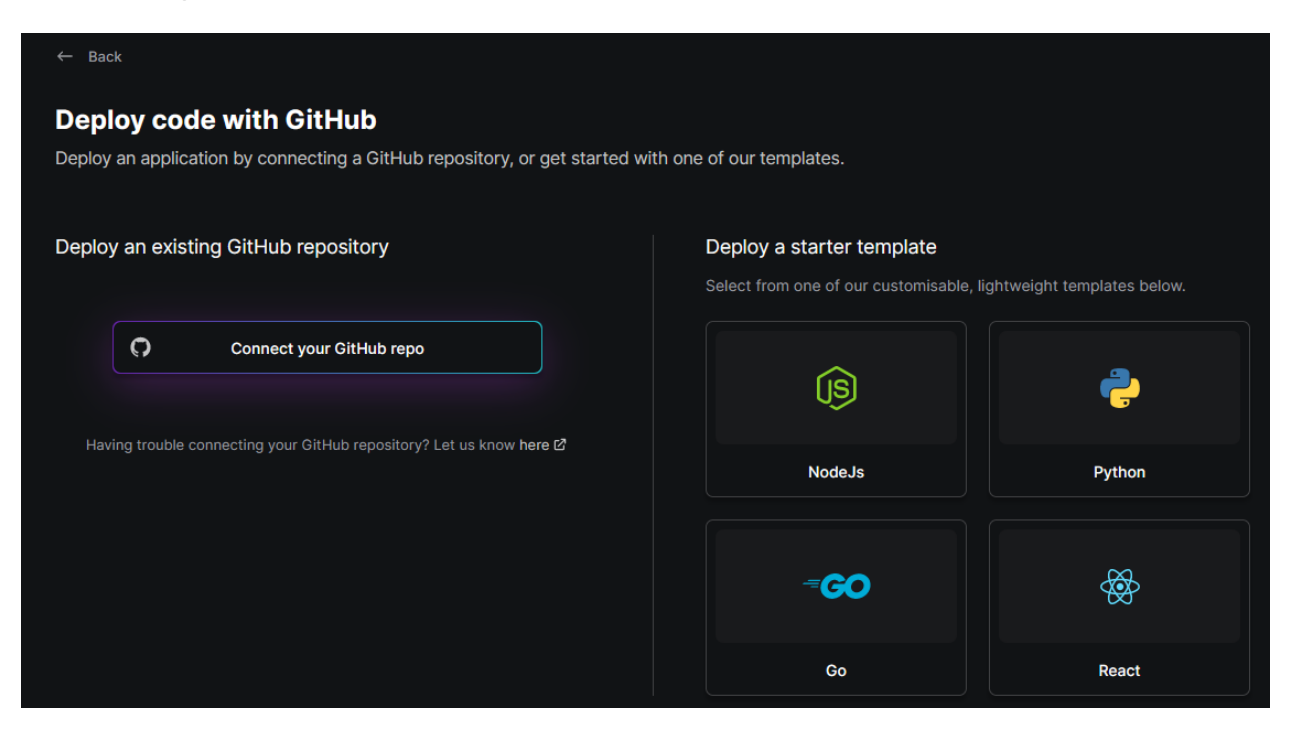

*Nota.* El gráfico representa la forma de asociar un repositorio existente en GitHub y asociarlo a fl0.com para un posterior despliegue automático. Tomado de (Autoría propia).

Cada que la rama principal del repositorio se actualiza, se realiza un despliegue automático. El despliegue puede fallar por errores en instalación de las dependencias o errores de configuración de la base de datos como se visualiza en [Figura 74.](#page-129-0)

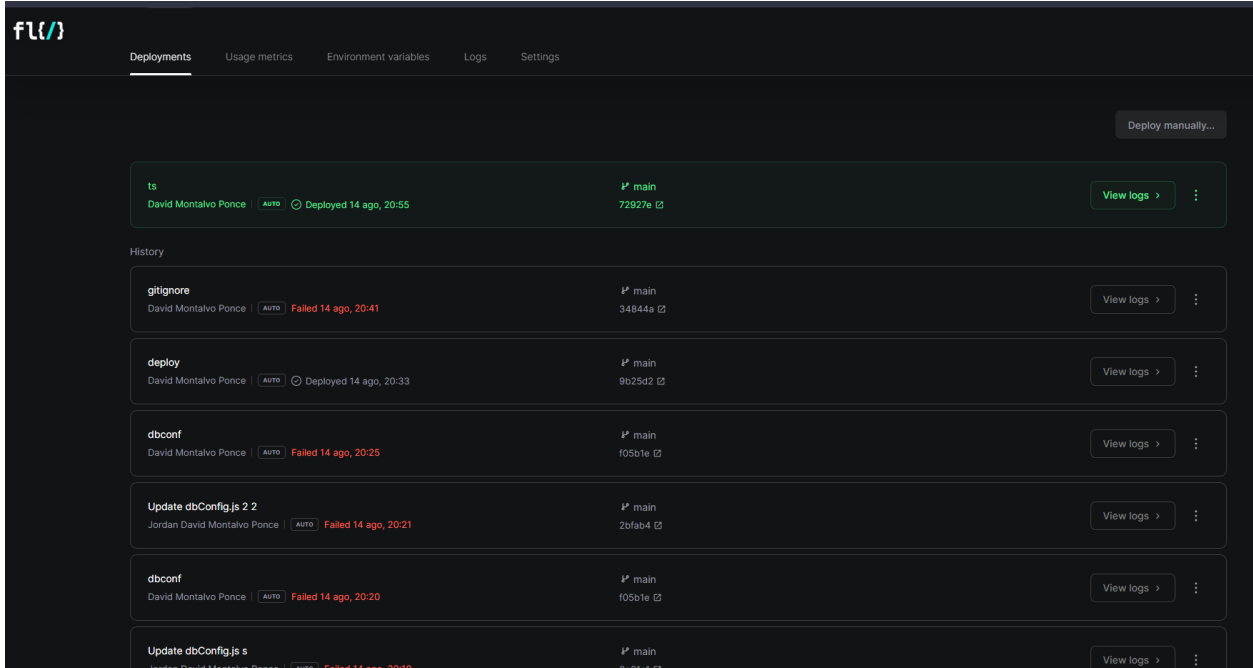

<span id="page-129-0"></span>*Historial de despliegue de la aplicación*

*Nota.* El gráfico representa el historial de despliegues en FL0.com visualizando el último

despliegue exitoso y algunos anteriormente fallidos por error en configuración. Tomado de

(Autoría propia).

## *Implementación del modelo difuso*

La herramienta xfuzzy emplea una interfaz que se puede visualizar en la [Figura 75.](#page-130-0)

## <span id="page-130-0"></span>**Figura 75**

*Herramienta de modelado xfuzzy*

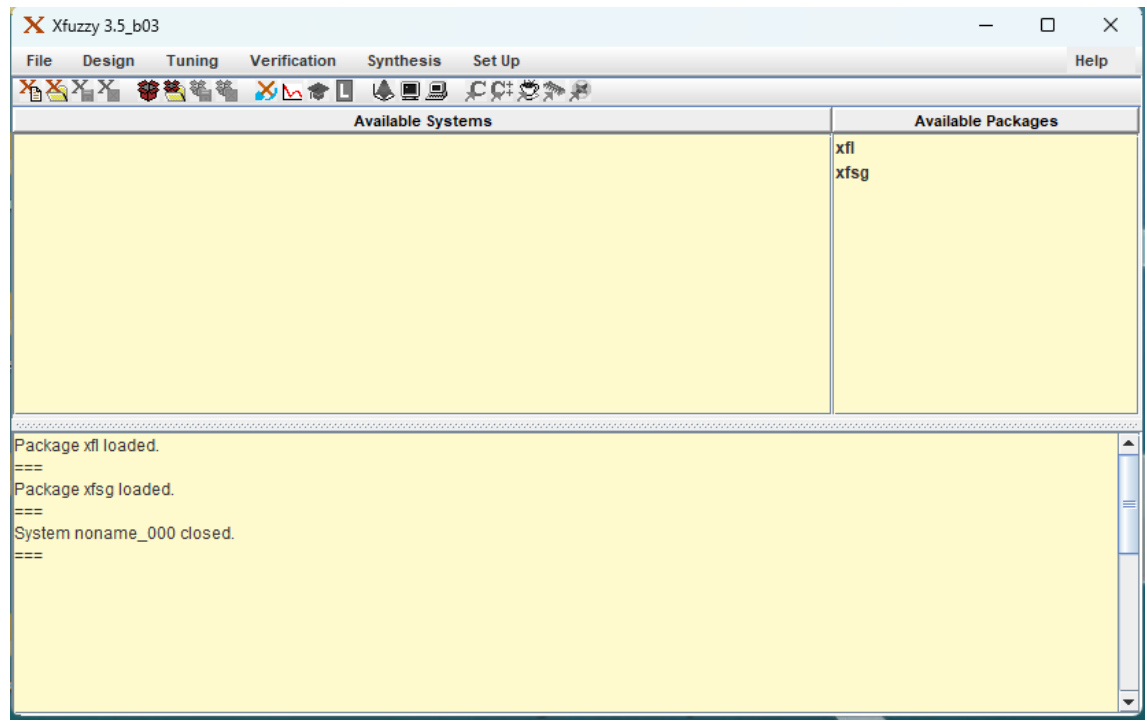

*Nota.* El gráfico representa la interfaz de la herramienta de modelado xfuzzy. Tomado de

(Autoría propia)

## **Creación del Modelo Difuso**

A momento de crear un modelo difuso, muestra una ventana indicando la ubicación en

la que desea guardar el sistema como se puede ver en la [Figura 76](#page-131-0)

<span id="page-131-0"></span>*Creación de modelo difuso*

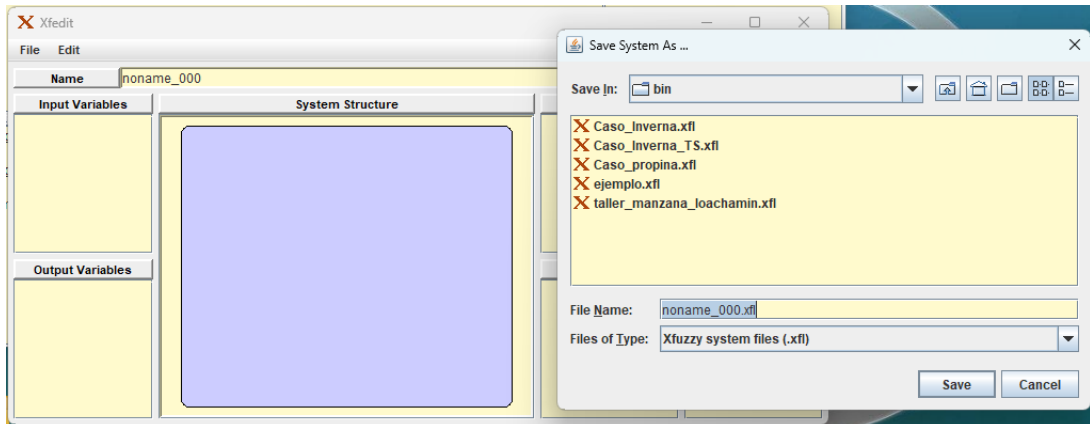

*Nota.* El gráfico representa del modelo difuso en xfuzzy. Tomado de (Autoría propia)

## **Creación de Variables de Entrada**

En la interfaz accedemos a cuadro de types y creamos un nuevo tipo de variable, en el

que se nos muestra una pantalla como la que se ve en la [Figura 77.](#page-131-1)

## <span id="page-131-1"></span>**Figura 77**

#### *Creación de tipos de variable*

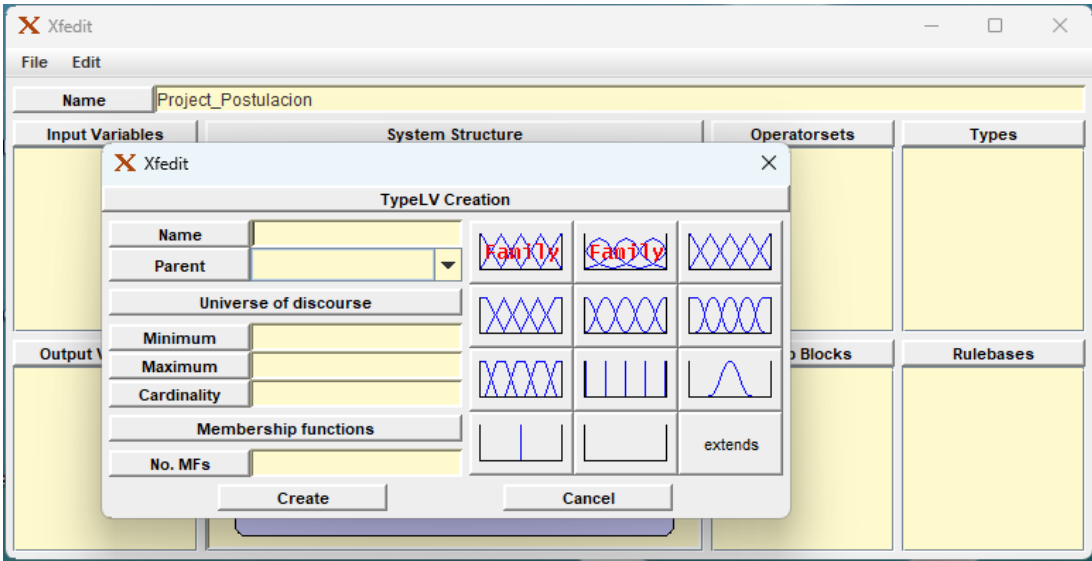

*Nota.* El gráfico representa la creación de los tipos de variable modelado xfuzzy. Tomado de

(Autoría propia)

Los parámetros del tipo de variable se pueden completar como se ve en la [Figura 78.](#page-132-0)

## <span id="page-132-0"></span>**Figura 78**

*Parámetros del tipo de variable*

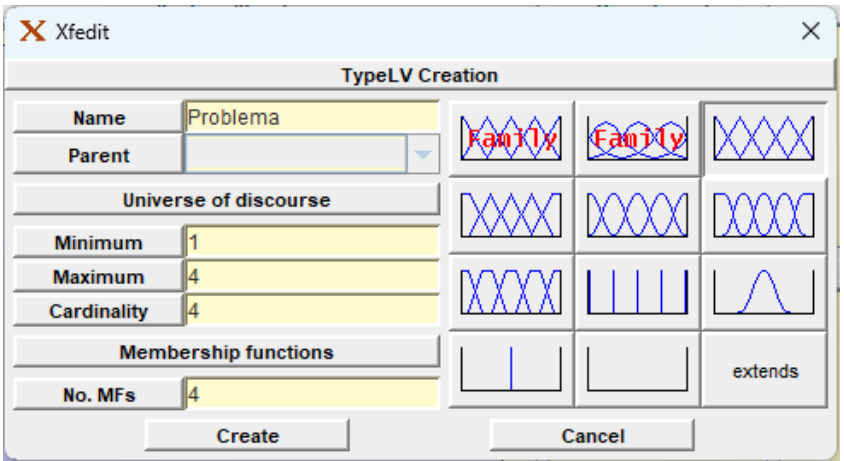

*Nota.* El gráfico representa los datos que se emplean en la creación del tipo de variable.

Tomado de (Autoría propia)

Al crear el tipo de variable, tendremos la pantalla que se ve en la [Figura 79.](#page-132-1)

## <span id="page-132-1"></span>**Figura 79**

*Pantalla de edición del tipo de variable*

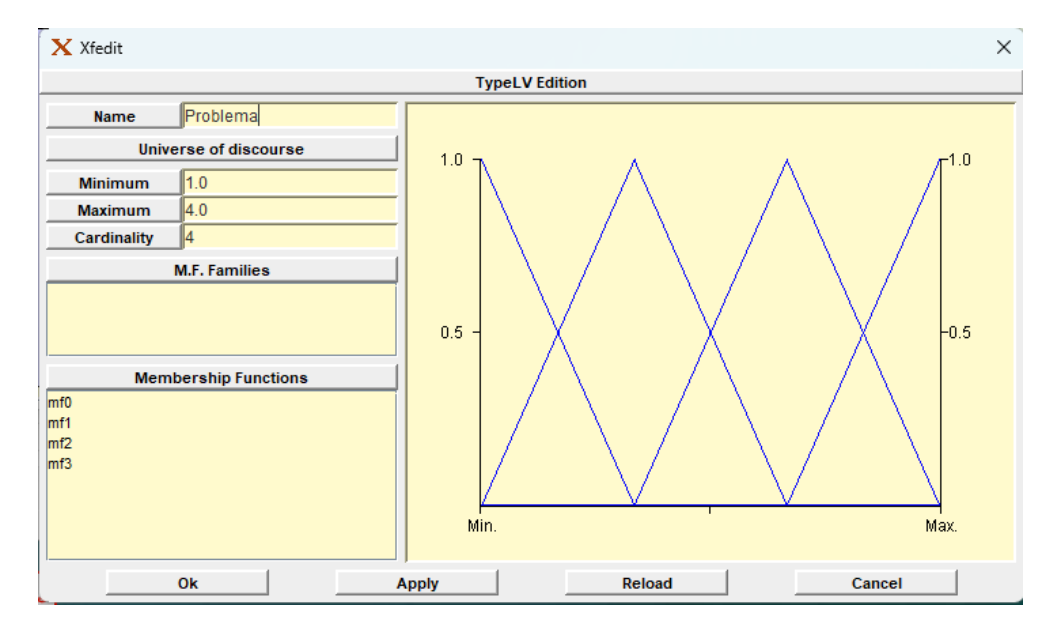

*Nota.* El gráfico representa la pantalla de parámetros de variable. Tomado de (Autoría propia)

## **Editar las variables lingüísticas**

Editamos las funciones de los miembros, de forma que nos mostrará la ventana que se muestra en la [Figura 80](#page-133-0) y cambiamos el campo label como se ve en la [Figura 81.](#page-134-0)

## <span id="page-133-0"></span>**Figura 80**

#### *Editar variable lingüística*

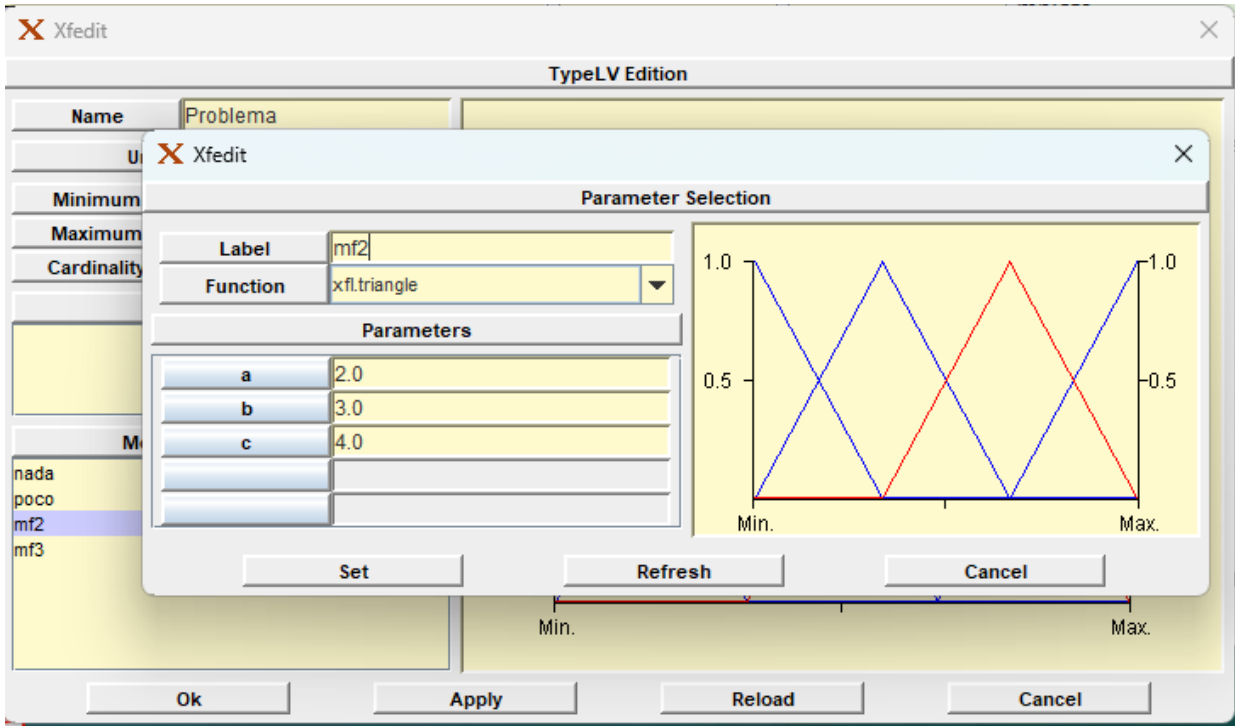

*Nota.* El gráfico representa la variable lingüística. Tomado de (Autoría propia)

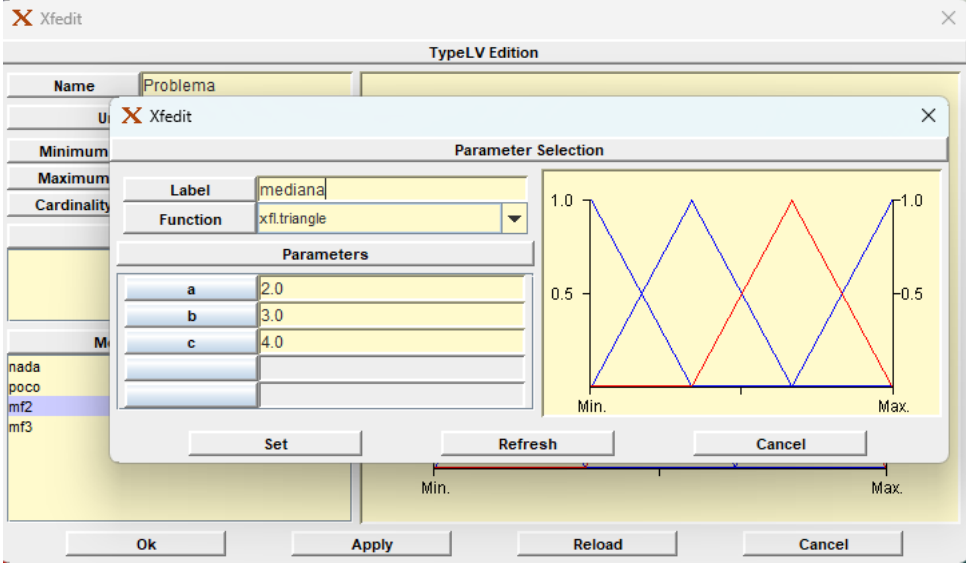

#### <span id="page-134-0"></span>*Emplear nombre identificador de mediana*

*Nota.* El gráfico representa el nombre establecido para la variable lingüística. Tomado de

(Autoría propia)

Creamos un tipo de variable llamado potencial como se ve en la [Figura 82](#page-134-1) y [Figura 83.](#page-135-0)

## <span id="page-134-1"></span>**Figura 82**

Creación del tipo de variable de potencial

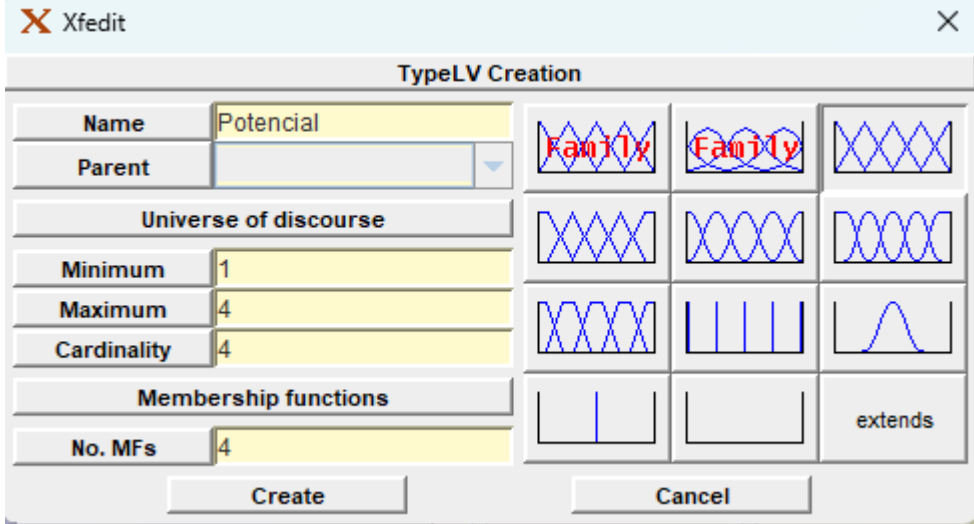

*Nota.* El gráfico representa el tipo de variable Potencial. Tomado de (Autoría propia)

#### X Xfedit  $\times$ **TypeLV Edition** Potencial **Name** Universe of discourse  $1.0$  $\overline{\mathbf{0}}$  $\sqrt{1.0}$ Minimum Maximum  $4.0$ Cardinality  $\sqrt{4}$ M.F. Families  $-0.5$  $0.5$ **Membership Functions** Ningun Bajo<br>Posible Mucho Max. Min  $O<sub>k</sub>$ Apply Reload Cancel

<span id="page-135-0"></span>*Parámetros del tipo de variable de potencial*

*Nota.* El gráfico representa los parámetros del tipo de variable Potencial. Tomado de (Autoría

propia)

Repetimos el mismo proceso con el tipo de variable tecnología como se ve en la [Figura](#page-135-1) 

#### [84](#page-135-1) y [Figura 85](#page-136-0)

#### <span id="page-135-1"></span>**Figura 84**

*Creación del tipo de variable de tecnología*

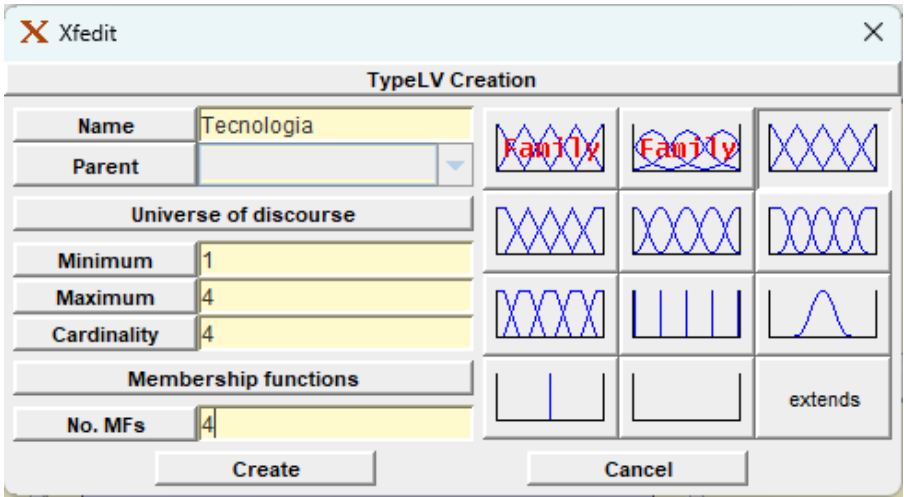

*Nota.* El gráfico representa el tipo de variable Tecnología. Tomado de (Autoría propia)

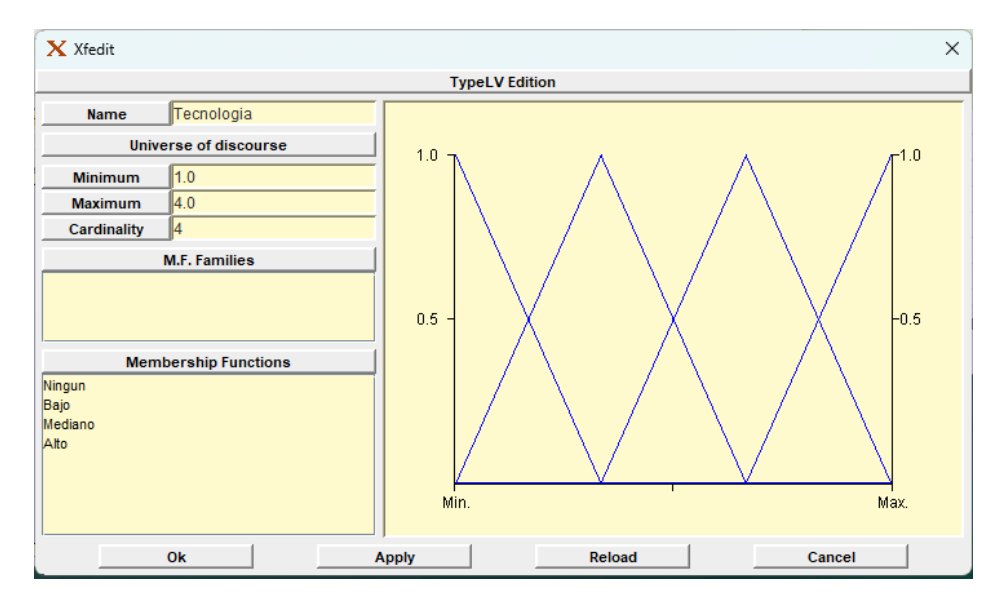

<span id="page-136-0"></span>*Parámetros del tipo de variable de tecnología*

*Nota.* El gráfico representa los parámetros del tipo de variable Tecnología. Tomado de (Autoría

propia)

Repetimos el mismo proceso con el tipo de variable tecnología como se ve en la [Figura](#page-136-1) 

[86](#page-136-1) y [Figura 87](#page-137-0)

#### <span id="page-136-1"></span>**Figura 86**

*Creación del tipo de variable de equipo*

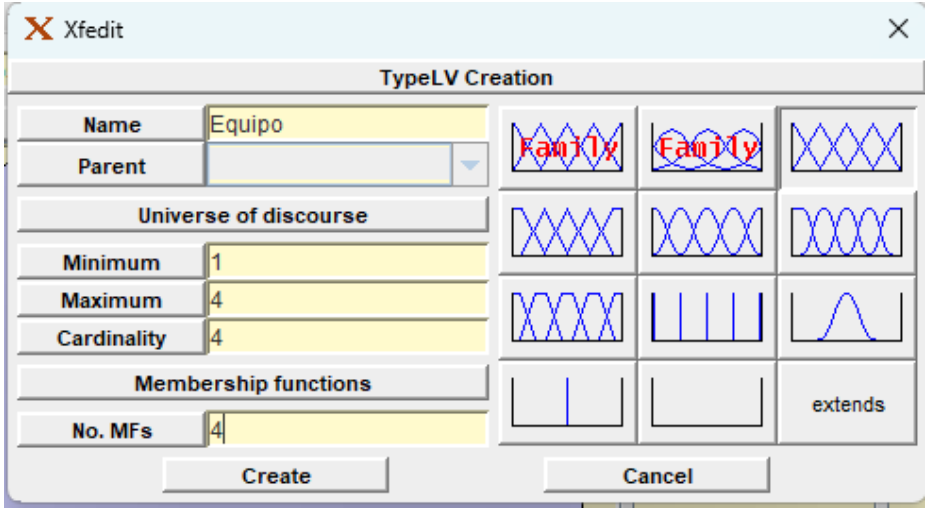

*Nota.* El gráfico representa el tipo de variable Equipo. Tomado de (Autoría propia)

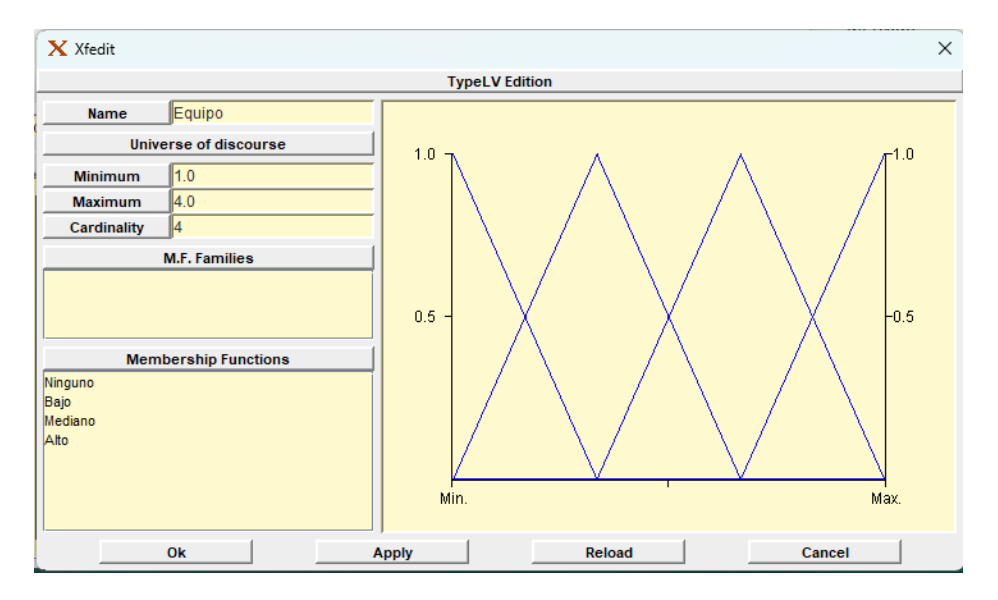

<span id="page-137-0"></span>*Parámetros del tipo de variable de equipo*

*Nota.* El gráfico representa los parámetros del tipo de variable equipo. Tomado de (Autoría

propia)

Creamos un nuevo tipo de variable más como se ve en la [Figura 88.](#page-137-1)

#### <span id="page-137-1"></span>**Figura 88**

*Pantalla de estructura de sistema*

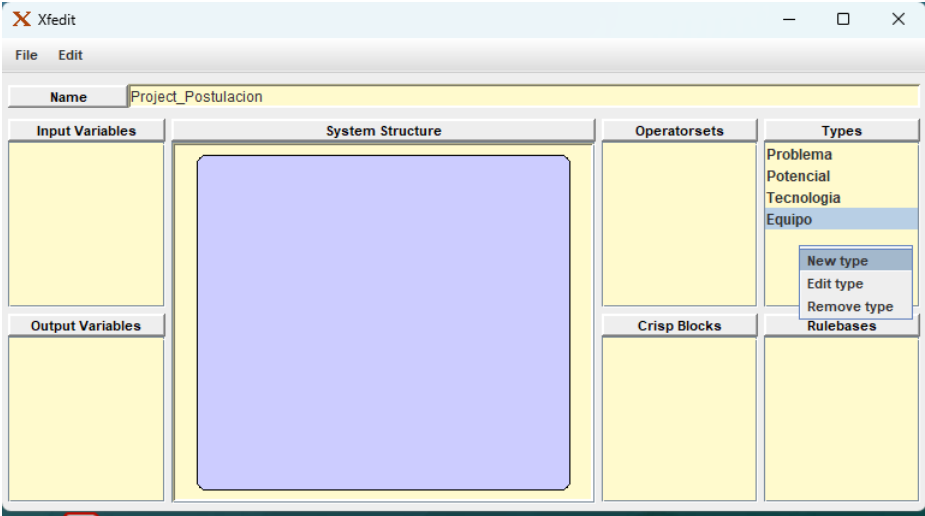

*Nota.* El gráfico representa la opción para crear un nuevo tipo de variable. Tomado de (Autoría

Creamos el tipo de variable mercado con sus respectivos parámetros como se ven en la

[Figura 89](#page-138-0) y [Figura 90.](#page-138-1)

## <span id="page-138-0"></span>**Figura 89**

*Creación del tipo de variable de mercado*

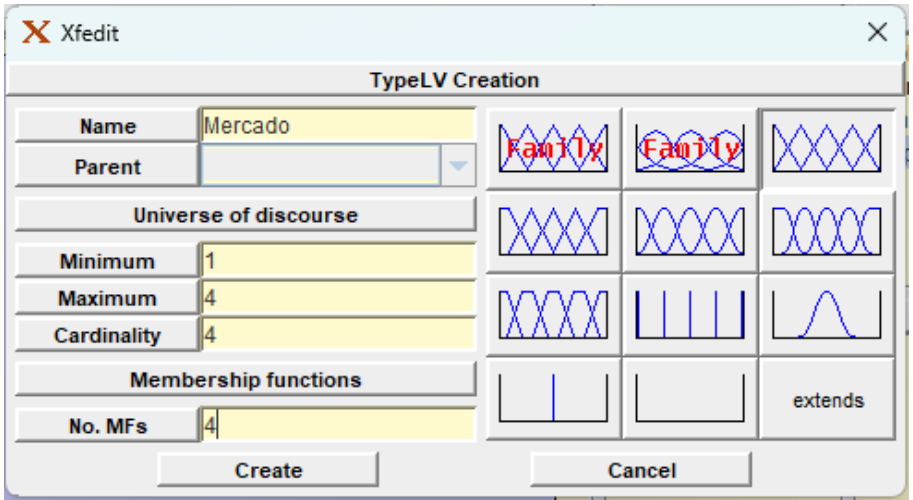

*Nota.* El gráfico representa el tipo de variable Mercado. Tomado de (Autoría propia)

## <span id="page-138-1"></span>**Figura 90**

*Parámetros del tipo de variable de mercado*

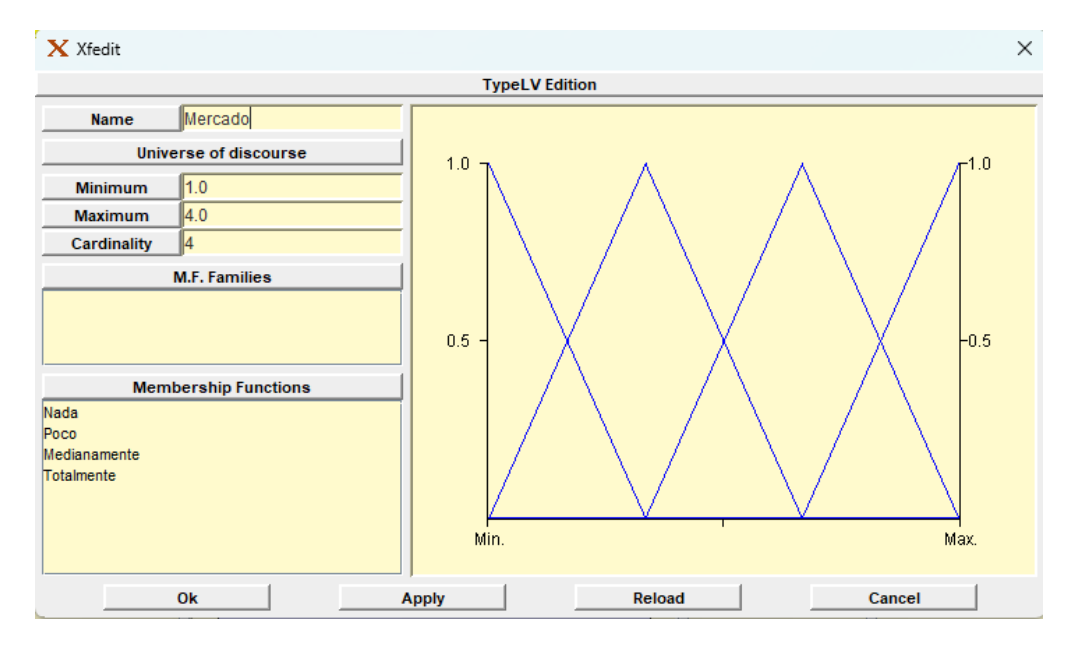

*Nota.* El gráfico representa los parámetros del tipo de variable Mercado. Tomado de (Autoría

Creamos el tipo de variable fases con sus parámetros como se ve en la [Figura 91](#page-139-0) y

[Figura 92](#page-139-1)

## <span id="page-139-0"></span>**Figura 91**

*Creación del tipo de variable de fases*

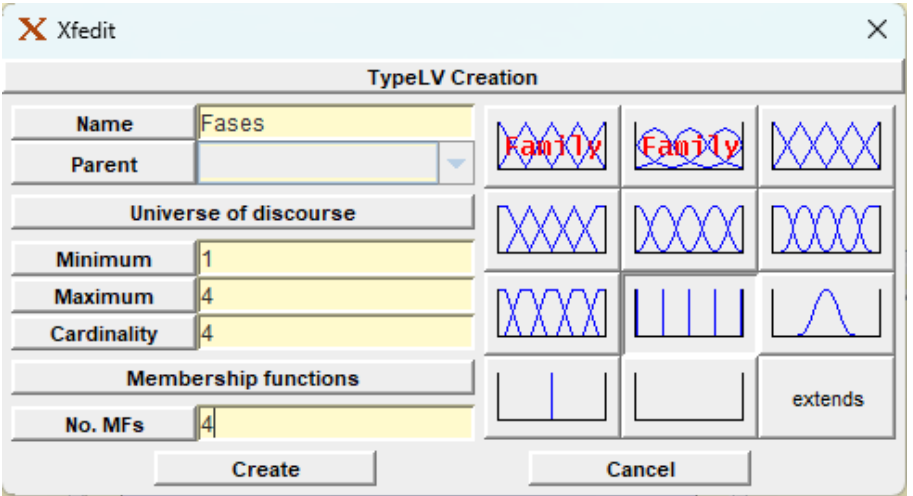

*Nota.* El gráfico representa el tipo de variable Tecnología. Tomado de (Autoría propia)

## <span id="page-139-1"></span>**Figura 92**

*Establecer los parámetros del tipo de variable de fases*

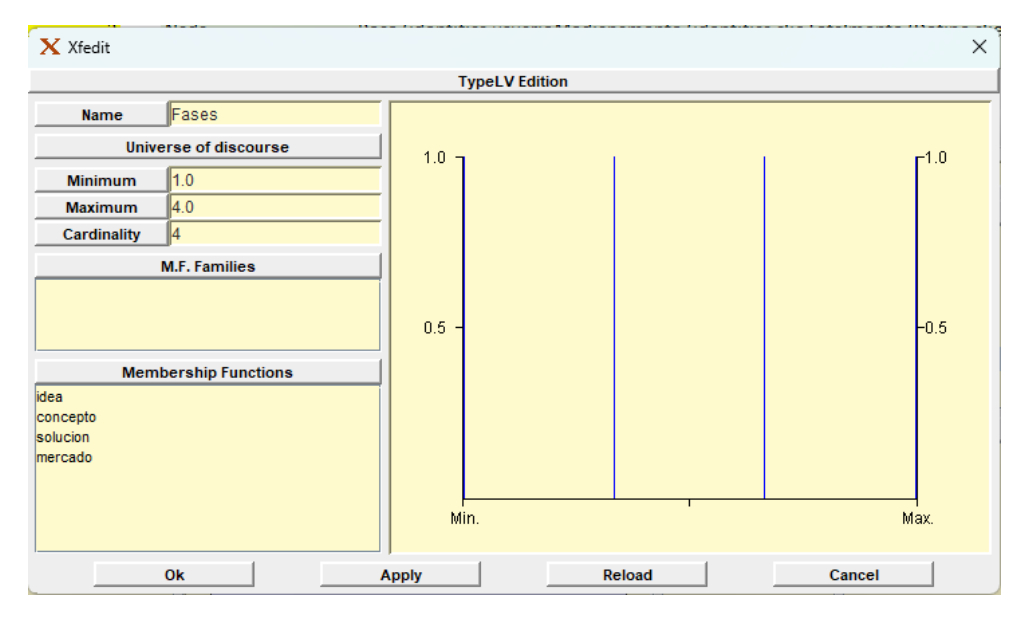

*Nota.* El gráfico representa los parámetros del tipo de variable fases. Tomado de (Autoría

## **Factibilidad del Proyecto**

Creamos el tipo de variable factibilidad como se ve en la [Figura 93](#page-140-0) y [Figura 94](#page-140-1)

#### <span id="page-140-0"></span>**Figura 93**

*Creación del tipo de variable de factibilidad*

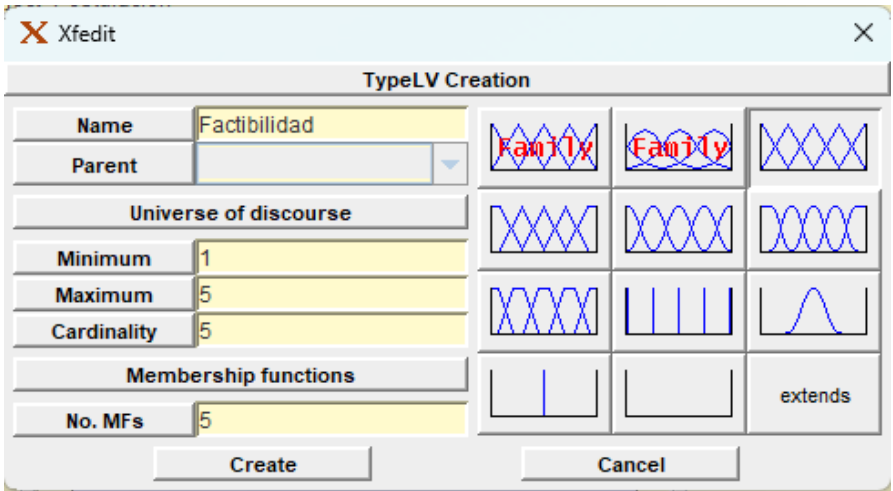

*Nota.* El gráfico representa el tipo de variable Factibilidad. Tomado de (Autoría propia)

## <span id="page-140-1"></span>**Figura 94**

#### *Parámetros de factibilidad*

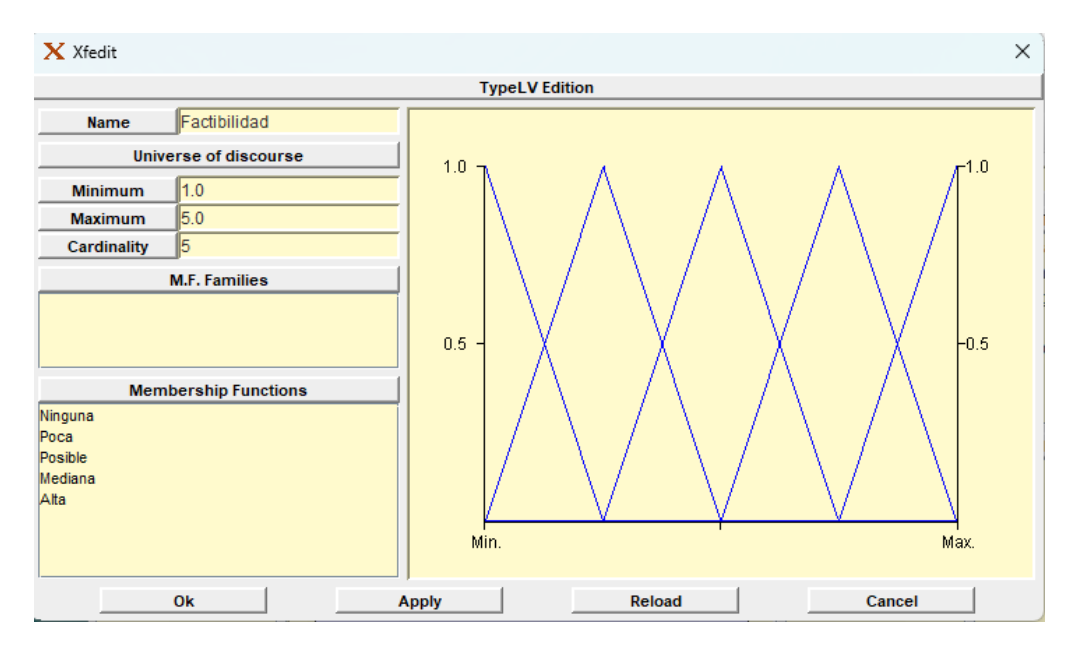

*Nota.* El gráfico representa los parámetros del tipo de variable factibilidad. Tomado de (Autoría

## **Definición de las variables de entrada**

Creamos variables de entrada a través del cuadro de input variables como se ve en la [Figura 95](#page-141-0) y escogemos la variable como se ve en la [Figura 96,](#page-142-0) la creación de las variables de entrada deja el resultado que se puede ver en la [Figura 97.](#page-142-1)

#### <span id="page-141-0"></span>**Figura 95**

#### *Creación de variables de entrada*

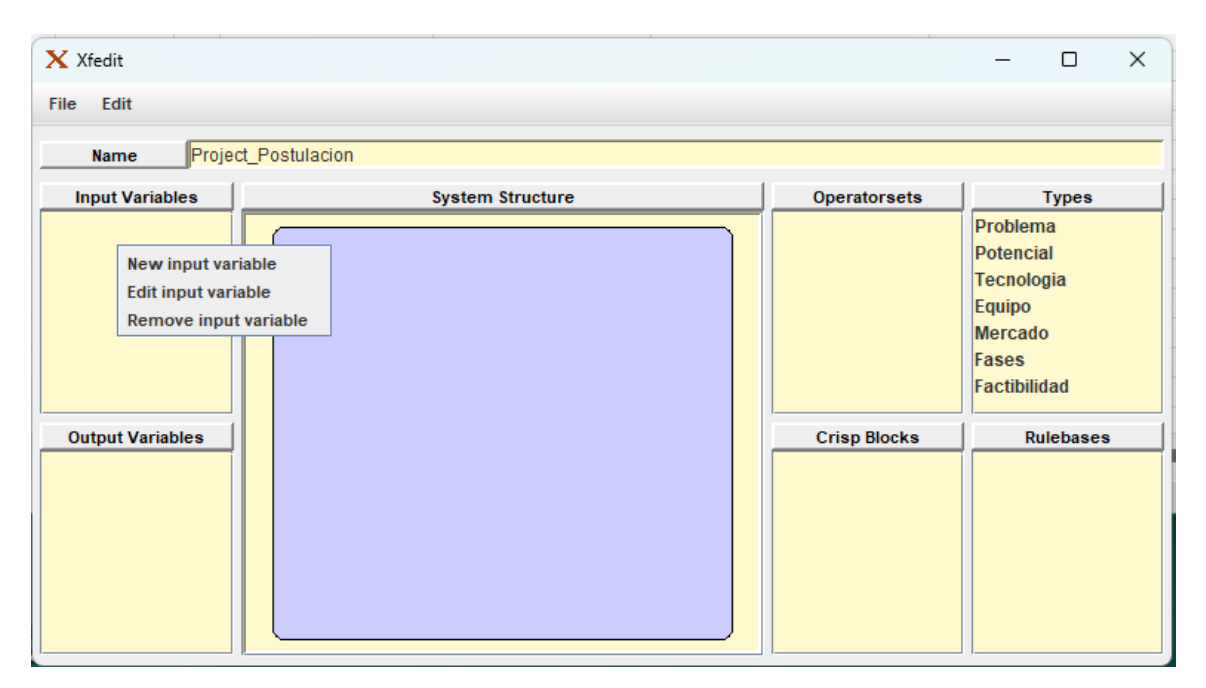

*Nota.* El gráfico representa la creación de variables de entrada. Tomado de (Autoría propia)

#### <span id="page-142-0"></span>*Selección del tipo de variable*

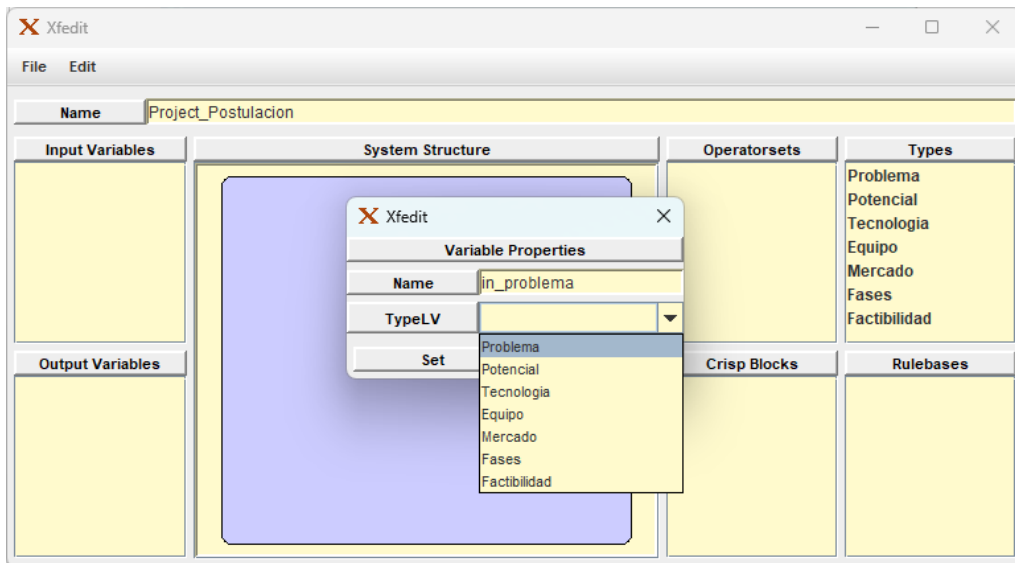

*Nota.* El gráfico representa la selección del tipo de variable de entrada. Tomado de (Autoría

propia)

## <span id="page-142-1"></span>**Figura 97**

*Estructura del sistema con variables creadas*

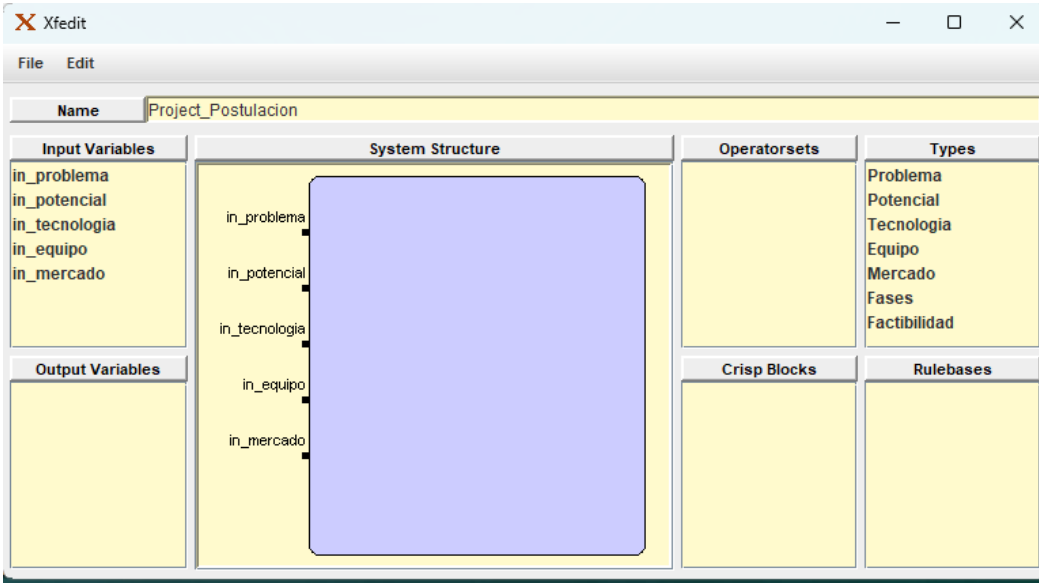

*Nota.* El gráfico representa el resultado de crear las variables de entrada. Tomado de (Autoría

#### **Variables de Salida**

Para la creación de las variables de salida se usa el cuadro de output variables, en el que se selecciona la opción de new output variable como se puede ver en la [Figura 98,](#page-143-0) de forma que se ingresa el nombre de la variable y se escoge el tipo de variable como se puede ver en la [Figura 99.](#page-144-0) El resultado de la creación de las variables de salida se puede ver en la [Figura 100.](#page-144-1)

#### <span id="page-143-0"></span>**Figura 98**

#### $\mathbf X$  Xfedit  $\Box$  $\times$ File Edit Project\_Postulacion **Name Input Variables System Structure Operatorsets Types** in\_problema Problema in potencial Potencial in\_problema in\_tecnologia **Tecnologia** in\_equipo Equipo in\_potencial in\_mercado Mercado Fases Factibilidad in\_tecnologia **Crisp Blocks** Rulebases **Output Variables** in\_equipo New output variable **Edit output variable** Remove output variable

*Nota.* El gráfico representa la opción para crear la variable de salida. Tomado de (Autoría propia)

#### *Ingreso de variables de salida*
*Selección del tipo de variable de salida*

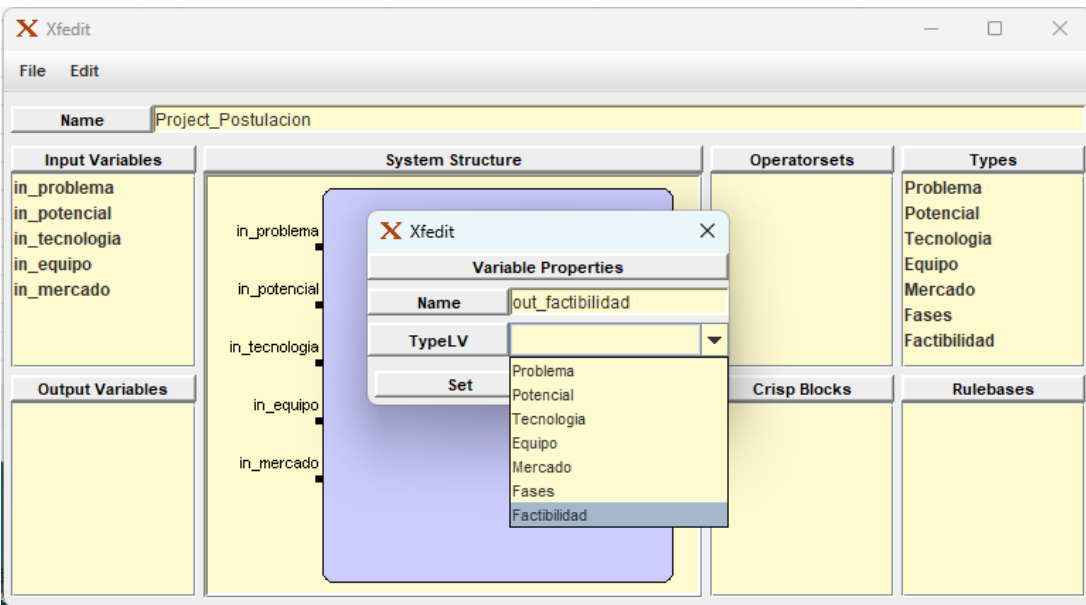

*Nota.* El gráfico representa la creación de la variable de salida. Tomado de (Autoría propia)

## **Figura 100**

*Estructura de sistema con variables de entrada y salida*

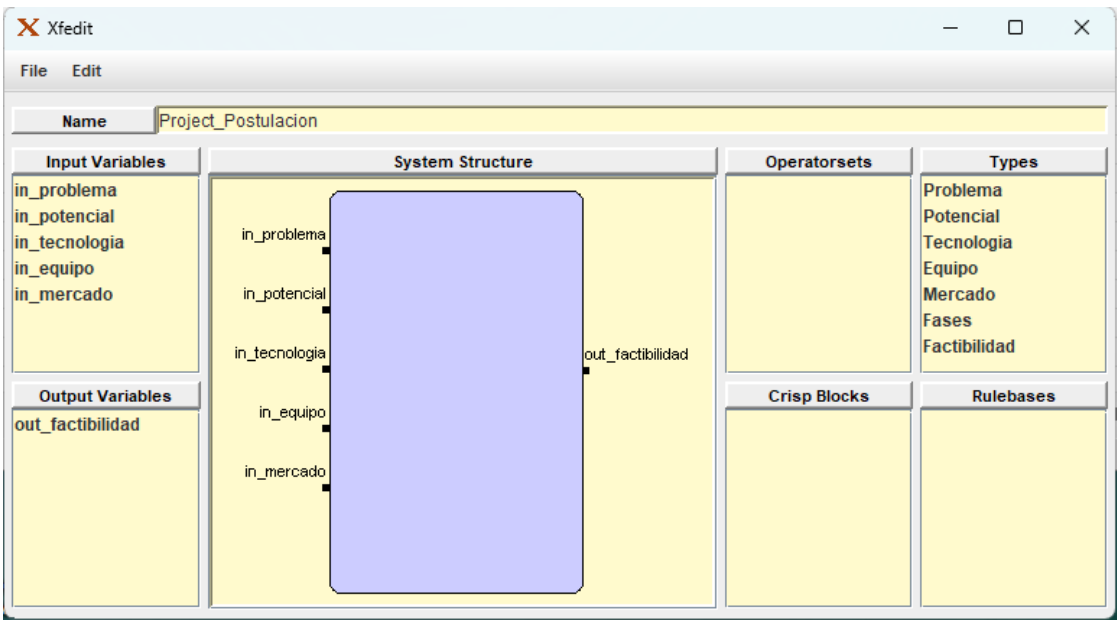

*Nota.* El gráfico representa el resultado de crear las variables de salida. Tomado de (Autoría

propia)

# **Creación de Operadores**

Para la creación de los operadores seleccionamos en el cuadro de operatorsets para la creación de un nuevo operador como se ve en la [Figura 101.](#page-145-0) De forma que aparece una venta como se puede ver en la [Figura 102](#page-145-1) para establecer los respectivos parámetros.

# <span id="page-145-0"></span>**Figura 101**

## *Creación de operadores*

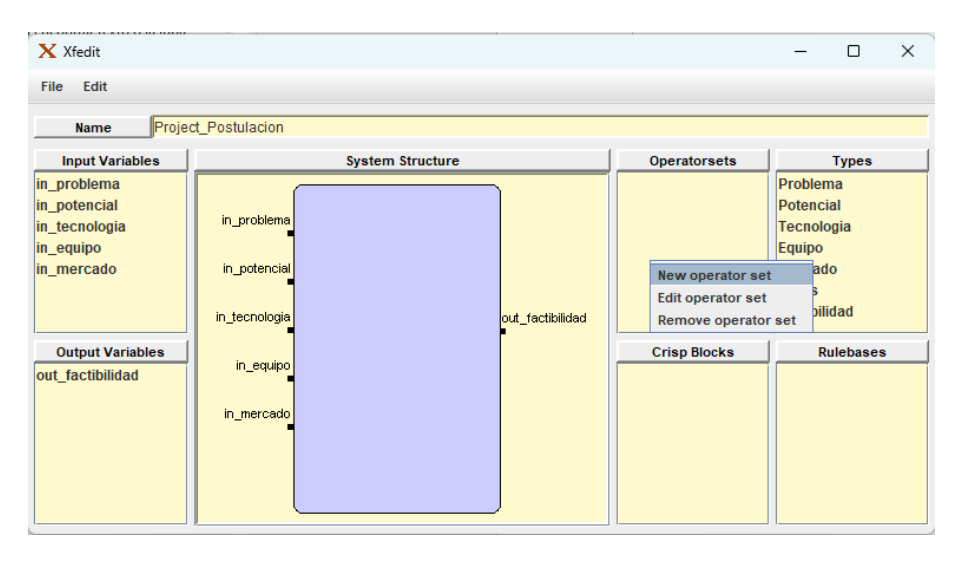

*Nota.* El gráfico representa la opción para crear un operador. Tomado de (Autoría propia)

# <span id="page-145-1"></span>**Figura 102**

# *Parámetros de operadores*

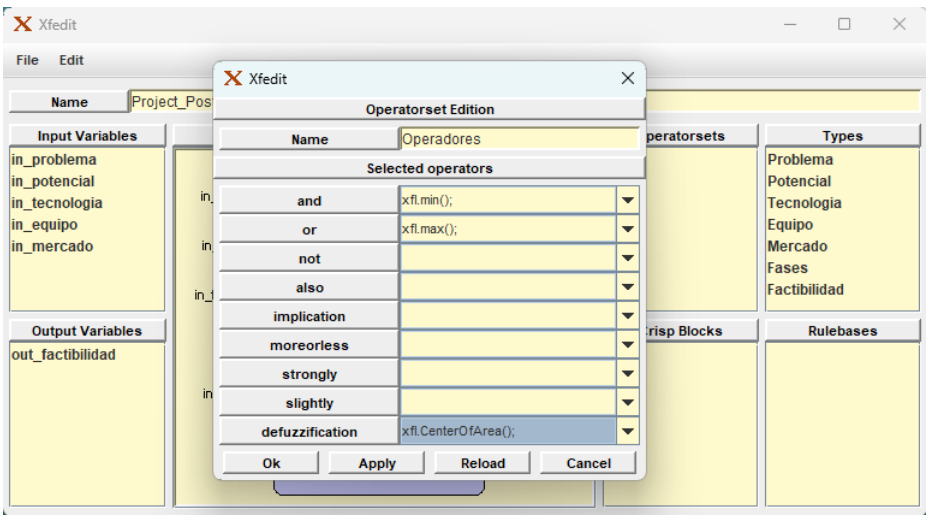

*Nota.* El gráfico representa los parámetros al crear un operador. Tomado de (Autoría propia)

# **Creación de Reglas**

Para la creación de reglas se emplea el cuadro de rulebases para crear nuevas reglas como se ve en la [Figura 103.](#page-146-0)

# <span id="page-146-0"></span>**Figura 103**

### *Creación de reglas*

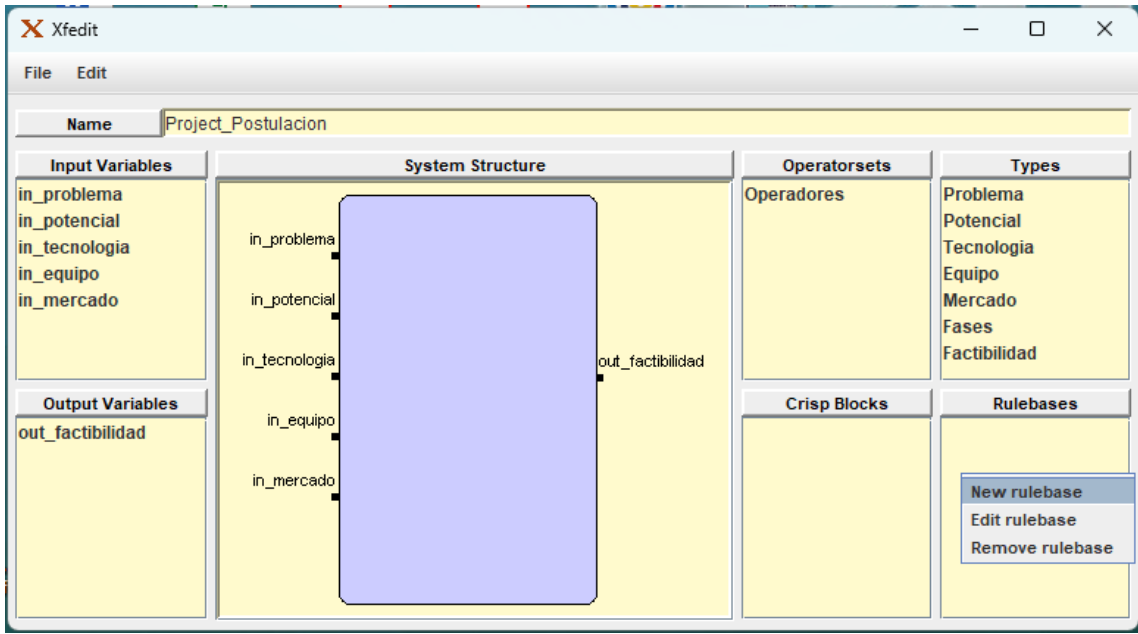

*Nota.* El gráfico representa la opción que permite la creación de un nuevo conjunto de reglas.

Tomado de (Autoría propia)

# **Creación de variables para las reglas**

Posteriormente creamos las variables de entrada y salida en la nueva ventana como se

puede ver en la [Figura 104](#page-147-0) y [Figura 105.](#page-147-1)

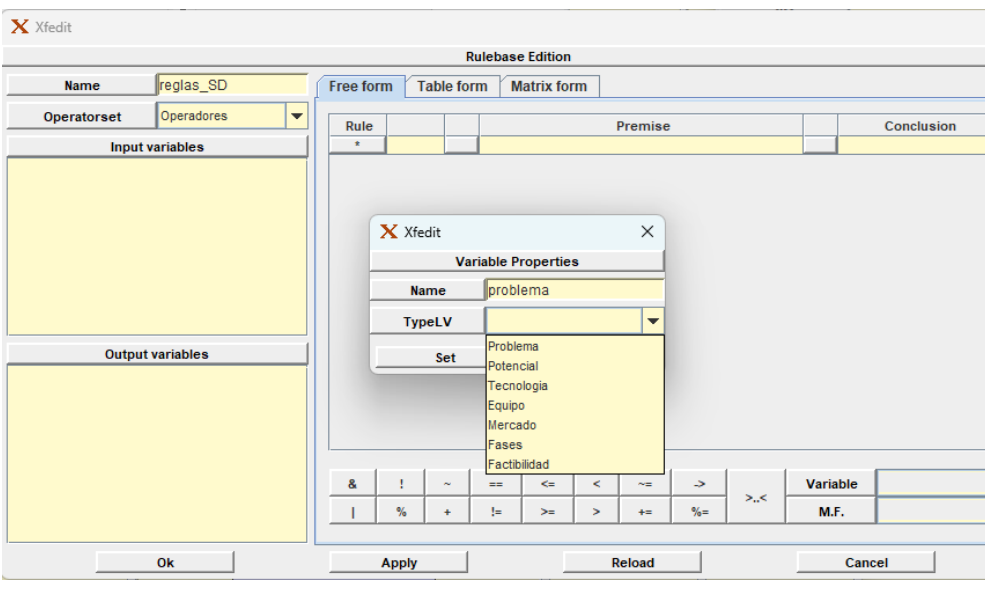

<span id="page-147-0"></span>*Creación de variables para las reglas*

*Nota.* El gráfico representa la forma en la que se crean las variables de entrada en el conjunto

de reglas. Tomado de (Autoría propia)

# <span id="page-147-1"></span>**Figura 105**

*Lista de variables de entrada y salida en las reglas*

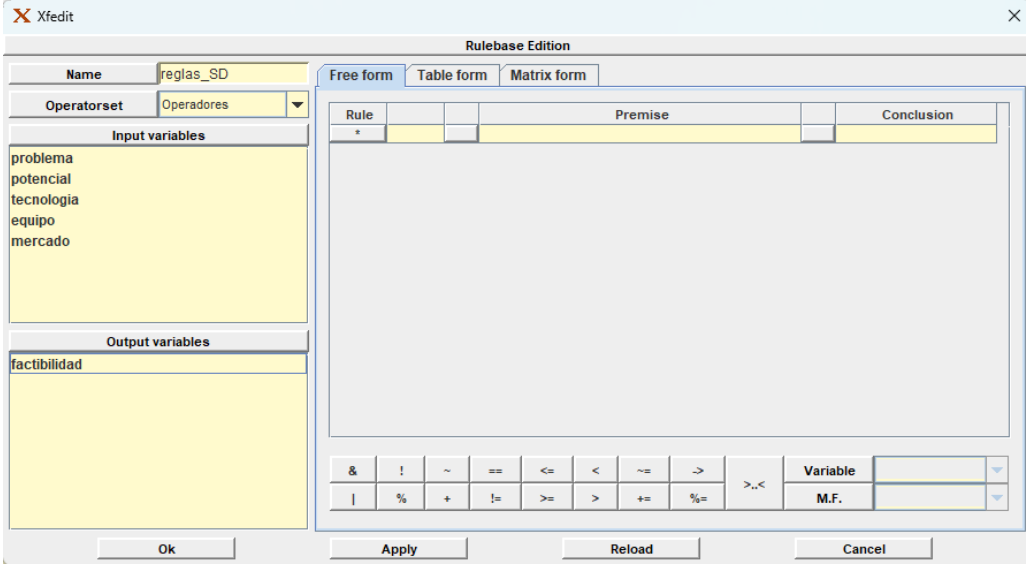

*Nota.* El gráfico representa resultado de crear variables de entrada y salida. Tomado de

(Autoría propia)

 $\frac{1}{\sqrt{2}}$ 

Posteriormente, se crean las reglas respectivas como se ve en la [Figura 106](#page-148-0) y se

procede a asignar las variables de entrada y salida como se ve en [Figura 107.](#page-148-1)

## <span id="page-148-0"></span>**Figura 106**

#### *Implementación de las reglas*

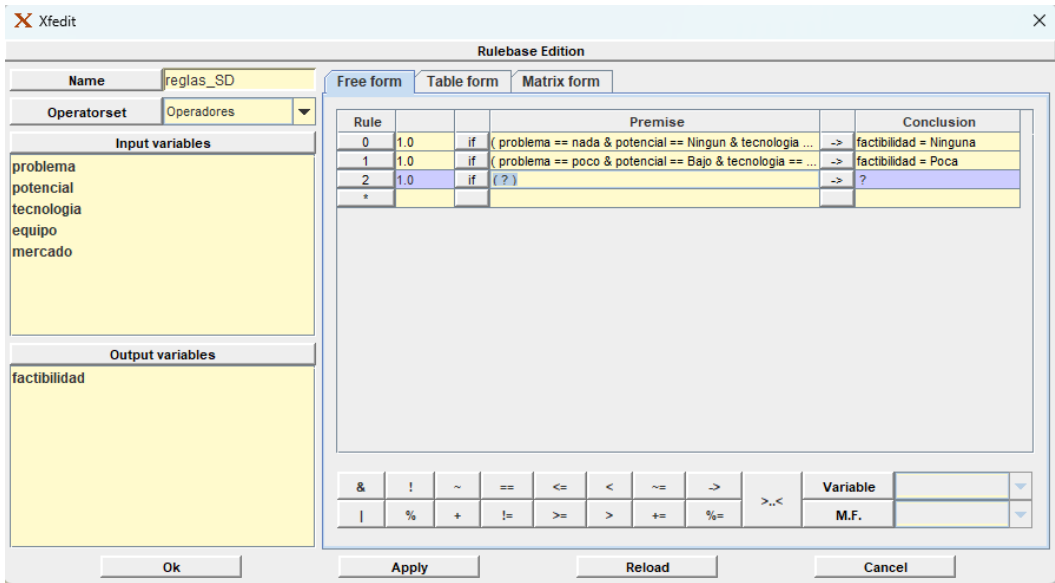

*Nota.* El gráfico representa la creación de nuevas reglas. Tomado de (Autoría propia)

# <span id="page-148-1"></span>**Figura 107**

*Uso de variables y operadores en las reglas*

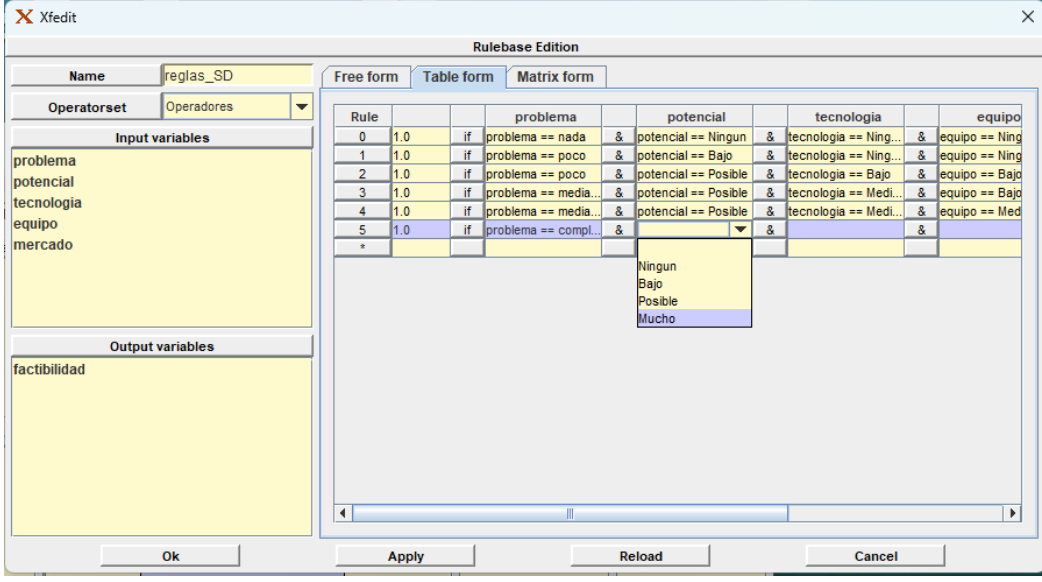

*Nota.* El gráfico representa el uso de las variables en las reglas. Tomado de (Autoría propia)

## **Reglas creadas**

Una vez se quedan las reglas, el resultado se puede ver como se muestra en la [Figura](#page-149-0) 

[108](#page-149-0) en el que se puede ver como las reglas tienen sus respectivas premisas y conclusiones.

## <span id="page-149-0"></span>**Figura 108**

*Resultado de la creación de reglas*

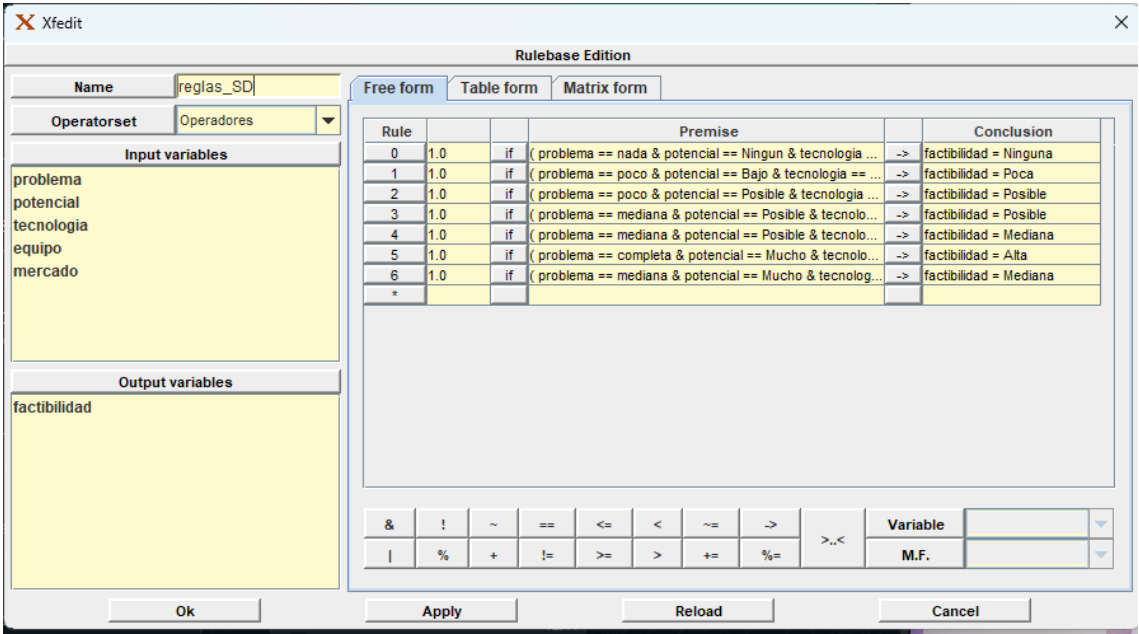

*Nota.* El gráfico representa el resultado de la creación de las reglas. Tomado de (Autoría propia)

# **Crear el sistema de inferencia**

Una vez terminado de crear las reglas, creamos el sistema de inferencia accediendo a la opción new module call desde el cuadro de estructura del sistema como se puede ver en la [Figura 109](#page-150-0) y se escogen las reglas como se puede ver en la [Figura 110.](#page-150-1) El resultado de la elección de las reglas se puede ver en la [Figura 111.](#page-151-0)

#### <span id="page-150-0"></span>*Nueva llamada de módulo*

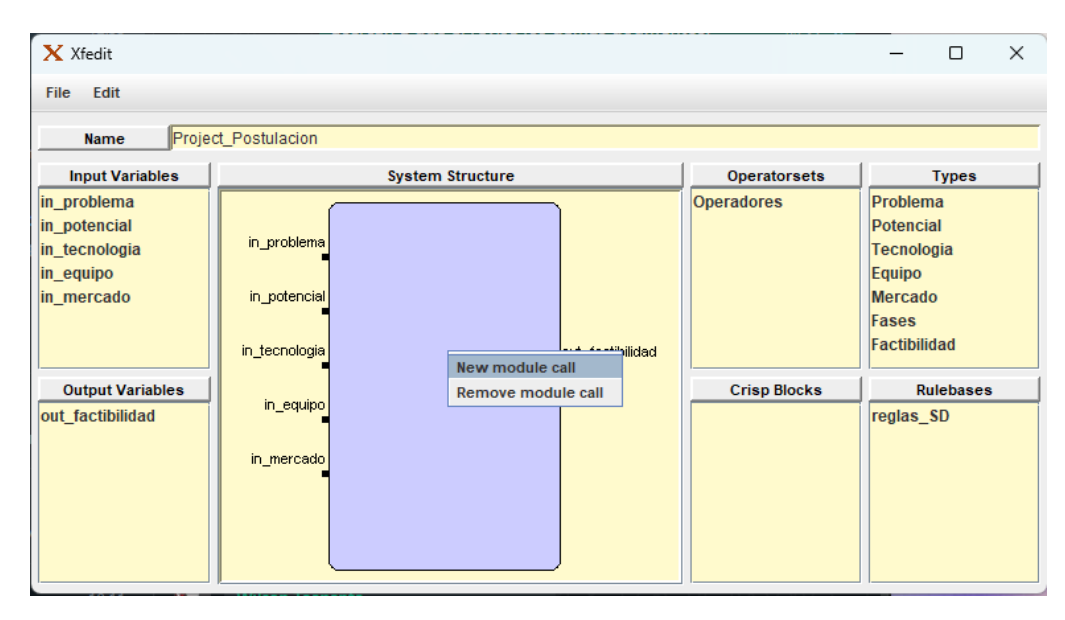

*Nota.* El gráfico representa la opción para crear el sistema de inferencia. Tomado de (Autoría

propia)

# <span id="page-150-1"></span>**Figura 110**

*Elección de reglas para el módulo*

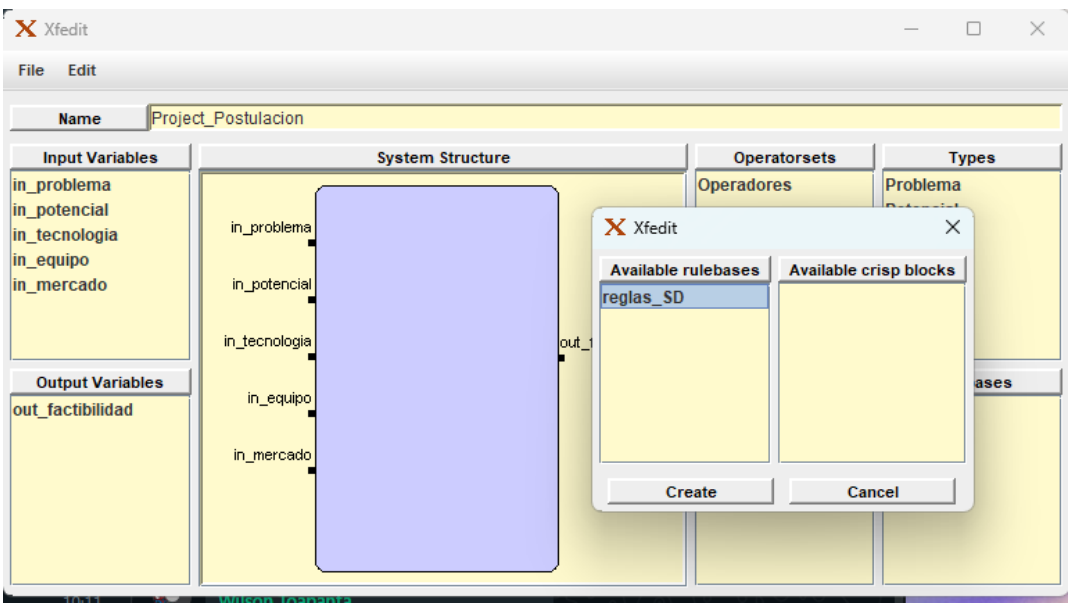

*Nota.* El gráfico representa la opción para escoger las reglas. Tomado de (Autoría propia)

<span id="page-151-0"></span>*Estructura de sistema con reglas implementadas*

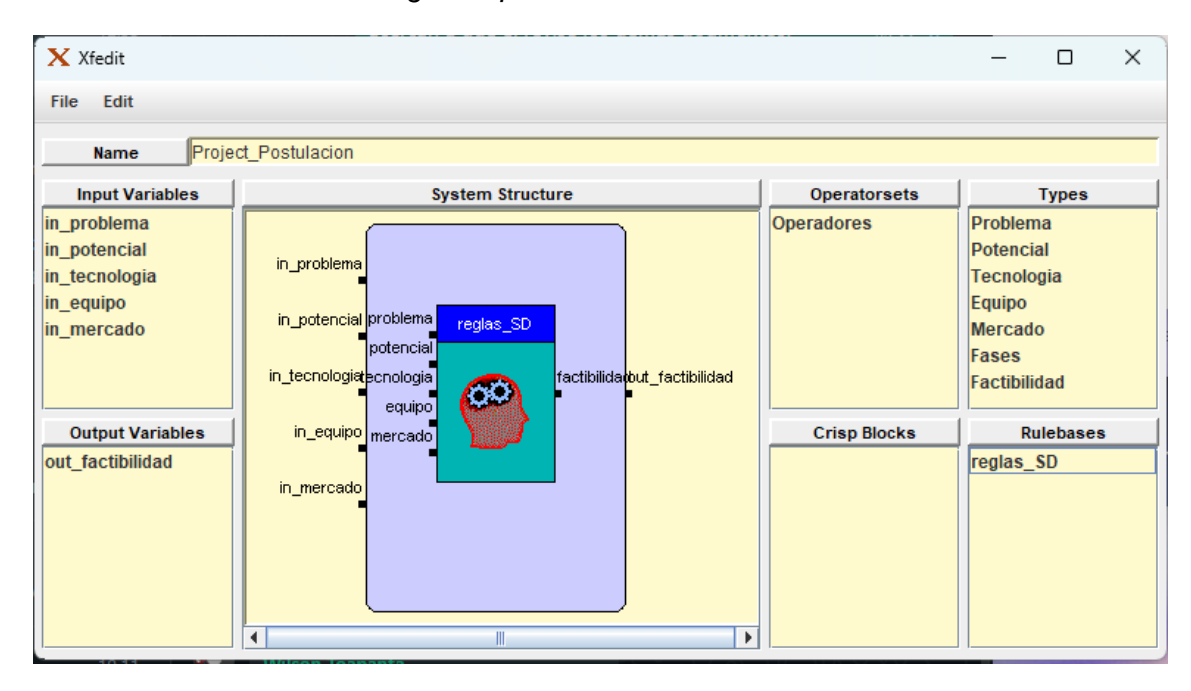

*Nota.* El gráfico representa el resultado de seleccionar las reglas. Tomado de (Autoría propia)

Se unen las variables con las reglas como se ve en la [Figura 112](#page-151-1) y [Figura 113.](#page-152-0)

### <span id="page-151-1"></span>**Figura 112**

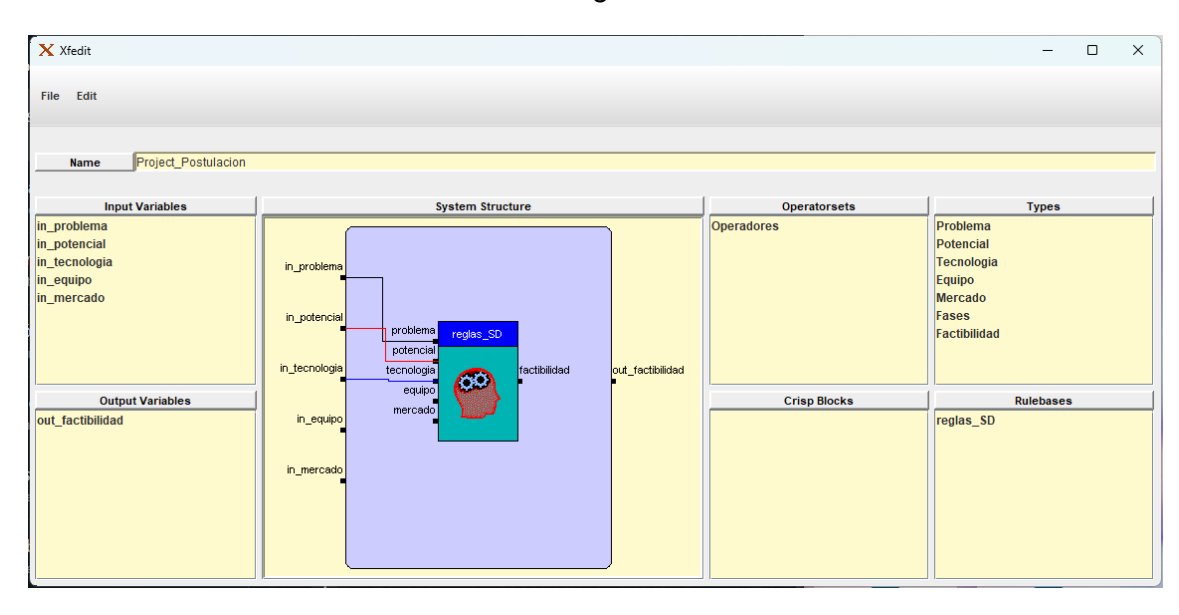

*Relación de variables de entrada con las reglas*

*Nota.* El gráfico representa la relación de entradas con las reglas. Tomado de (Autoría propia)

**System Structure** in proble in\_potenci in\_tecnologi in\_equip in\_mercad

<span id="page-152-0"></span>*Relación de la variable de salida con las reglas*

*Nota.* El gráfico representa la relación de la salida con las reglas. Tomado de (Autoría propia)

Se puede ver una representación gráfica del sistema en la [Figura 114.](#page-152-1)

## <span id="page-152-1"></span>**Figura 114**

*Representación gráfica del sistema*

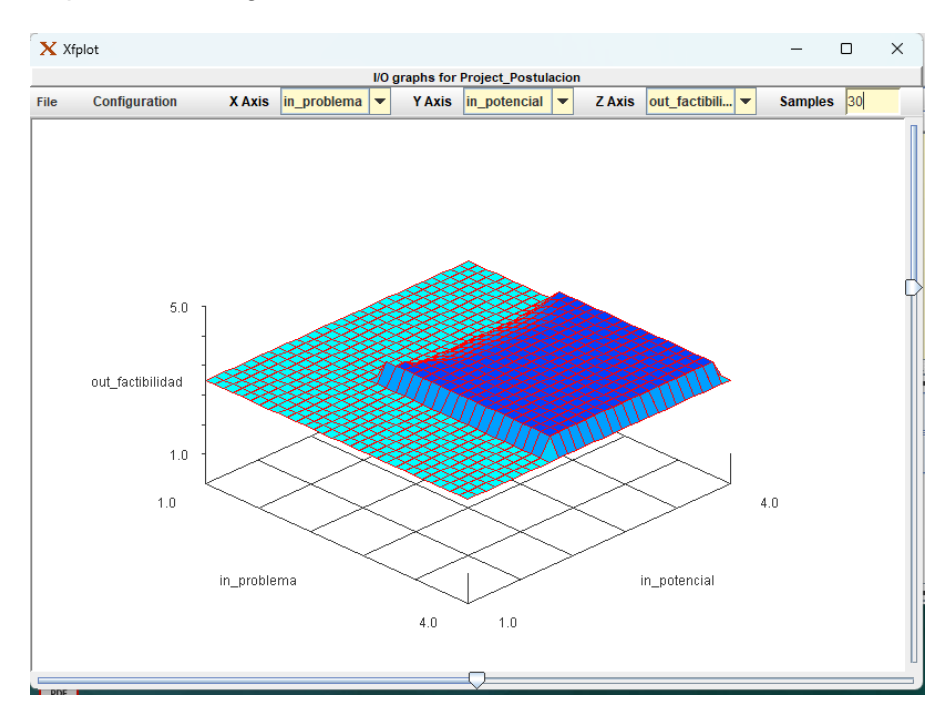

*Nota.* El gráfico es una representación gráfica del sistema difuso. Tomado de (Autoría propia)

# **Funcionamiento del Sistema Difuso**

Se puede probar el sistema difuso asignando los valores para las variables de entrada como se ve en la [Figura 115](#page-153-0) y [Figura 116.](#page-154-0)

# <span id="page-153-0"></span>**Figura 115**

*Ejecución del sistema difuso*

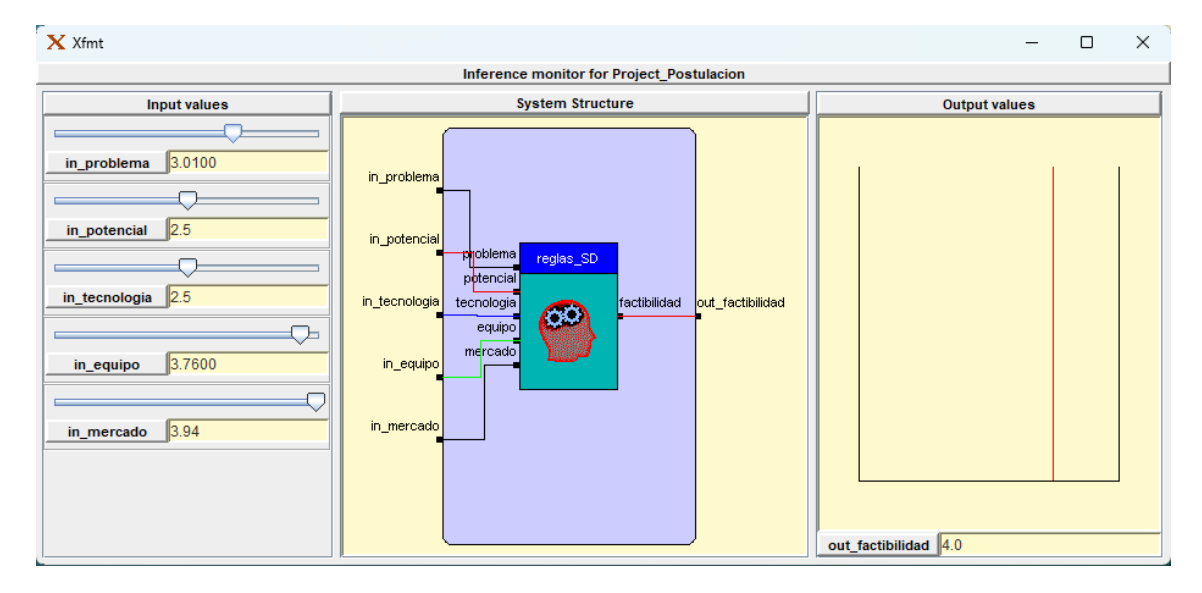

*Nota.* El gráfico representa la ejecución del sistema difuso. Tomado de (Autoría propia)

 $\overline{\mathbf{X}}$  Xfmt  $\times$ Rulebase reglas\_SD **Input values** Rule activation degrees Output values  $\sqrt{0.0}$  $Rule 0$ Rule 1  $Rule 2$ lo o  $Rule 3$ Ín n  $0.0600000$ Rule 4 problema Rule 5  $\overline{0.0}$  $\overline{0.0}$ Rule 6 potencial tecnologia factibilidad equipo mercado

<span id="page-154-0"></span>*Representación de los valores de las variables*

*Nota.* El gráfico representa en forma de gráfico los valores en la ejecución del sistema difuso.

Tomado de (Autoría propia)

# **Código para implementación del Sistema Difuso**

Se puede probar el sistema difuso asignando los valores para las variables de entrada

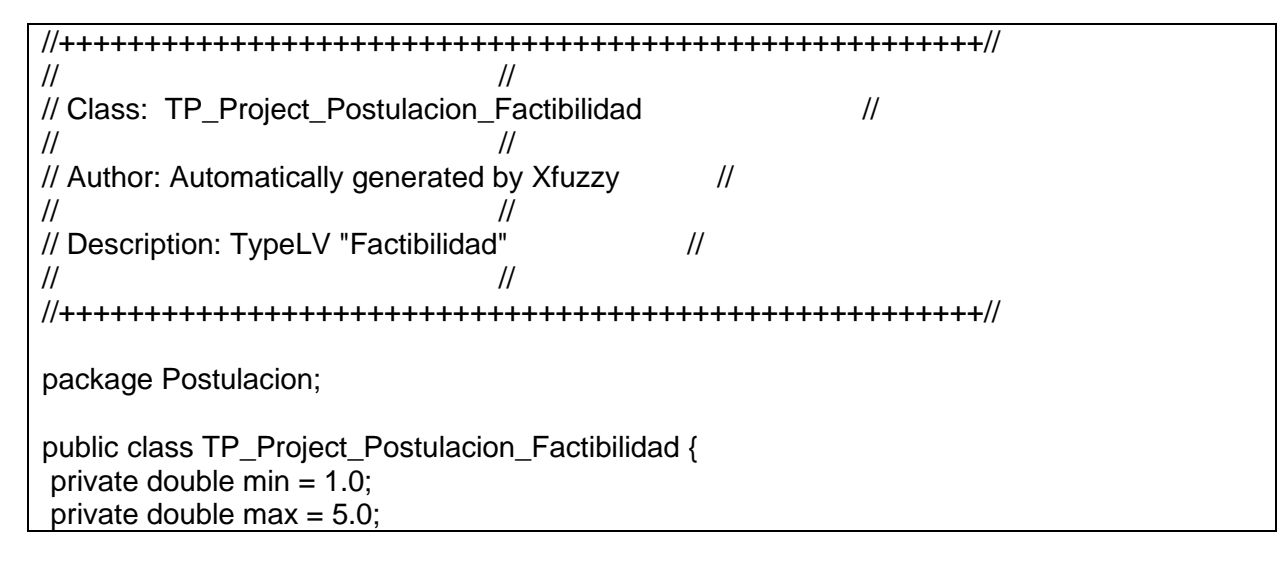

```
private double step = 1.0;
double ps Ninguna[] = { 0.0,1.0,2.0 };
double pl Ninguna[] = \{ \};
double _ps_Poca[] = \{ 1.0, 2.0, 3.0 \};
double [p] Poca[] = \{ \};
double [ps_Posible] = \{ 2.0, 3.0, 4.0 \};
double [p] Posible [] = \{ \};
double _ps_Mediana[] = \{ 3.0, 4.0, 5.0 \};
double [p] Mediana[] = \{ \};
double _ps_Alta[] = \{4.0,5.0,6.0\};
double pI AltaI = \{ \};
MF xfl triangle Ninguna = new MF xfl triangle(min,max, step, ps Ninguna, pl Ninguna);
MF_xfl_triangle Poca = new MF_xfl_triangle(min,max,step,_ps_Poca,_pl_Poca);
MF_xfl_triangle Posible = new MF_xfl_triangle(min,max,step,_ps_Posible,_pl_Posible);
MF_xfl_triangle Mediana = new MF_xfl_triangle(min,max,step,_ps_Mediana,_pl_Mediana);
MF_xfl_triangle Alta = new MF_xfl_triangle(min,max,step,_ps_Alta,_pl_Alta);
}
```
## **Capítulo IV** - **Pruebas de análisis y resultados**

### **Método de análisis**

El método de análisis que se empleó es el de Escala de Usabilidad de Sistema (SUS), en el cual se realizó una encuesta de 6 preguntas que usaban una escala del 1 al 10 en el que uno es totalmente desacuerdo y 10 es totalmente de acuerdo.

Los encuestados son el Ing. Giovanni herrera Enríquez Coordinador de investigaciones, Ing. Sofia González, Analista de Emprendimiento, Ing. Mauricio Loachamín V., Ph.D. y otros miembros de la comunidad universitaria.

Los resultados de las encuestas se pueden visualizar en la [Figura 117,](#page-156-0) [Figura 118,](#page-157-0)

[Figura 119,](#page-157-1) [Figura 120,](#page-158-0) [Figura 121](#page-158-1) y [Figura 122](#page-159-0)

### **Análisis de usabilidad**

### <span id="page-156-0"></span>**Figura 117**

#### *Pregunta ¿La aplicación fue fácil de usar?*

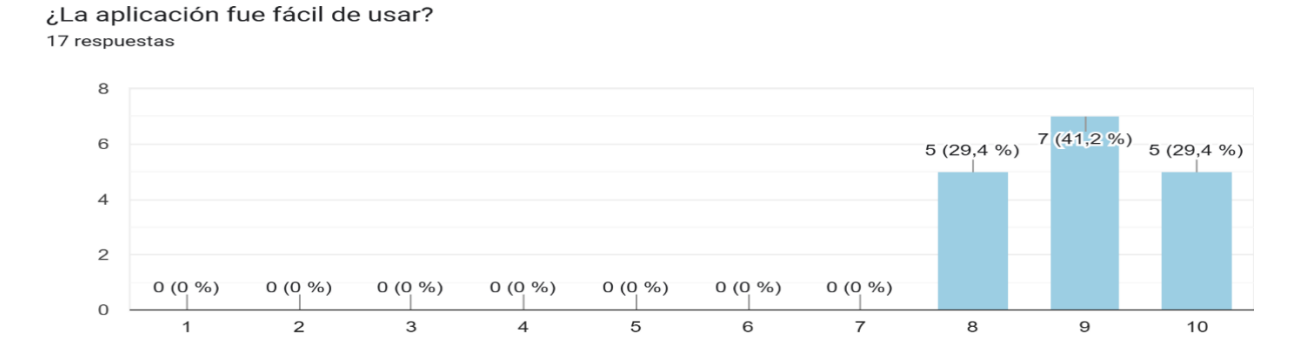

*Nota.* El gráfico representa los resultados obtenidos de la primera pregunta para el análisis de la usabilidad, con un promedio de 9.0 en relación con la facilidad de uso. Tomado de (Autoría propia)

#### <span id="page-157-0"></span>*Pregunta ¿Los tiempos de respuesta son inmediatos?*

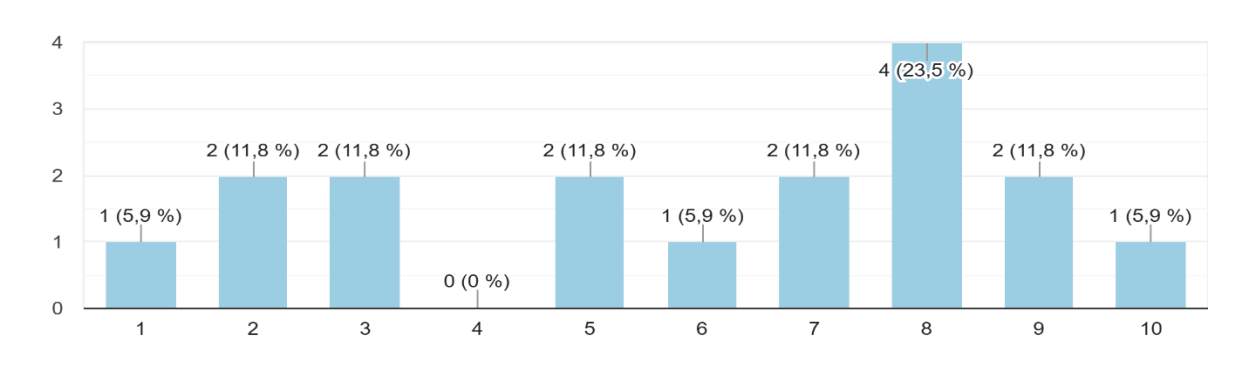

¿Los tiempos de respuesta son inmediatos? 17 respuestas

*Nota.* El gráfico representa los resultados obtenidos de la primera pregunta para el análisis de la usabilidad, con un promedio de 5.94 en relación con el tiempo de respuesta, lo cual incide con la ubicación de la base de datos remota. Tomado de (Autoría propia)

### <span id="page-157-1"></span>**Figura 119**

*Pregunta ¿Recomendaría esta aplicación a otro usuario?*

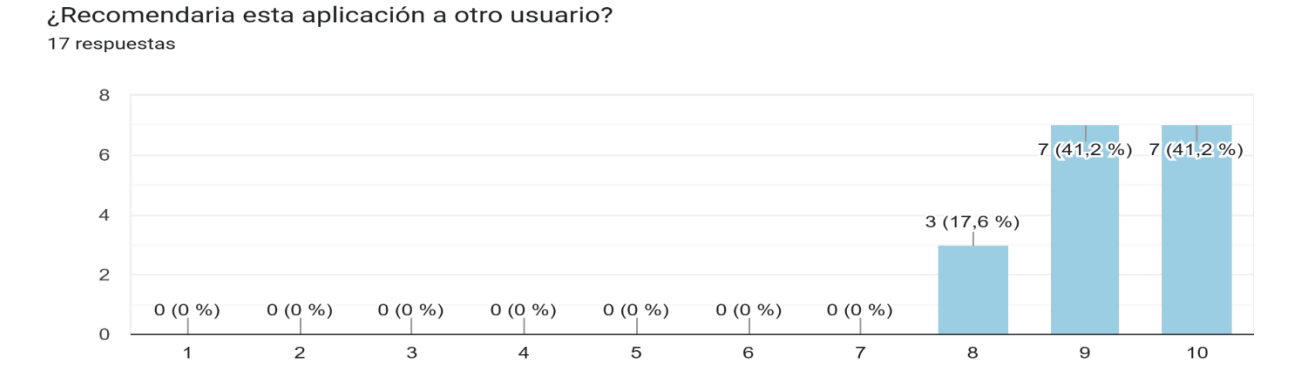

*Nota.* El gráfico representa los resultados obtenidos de la primera pregunta para el análisis de la usabilidad, con un promedio de 9.24 en relación con posibilidad de recomendación a nuevos usuarios. Tomado de (Autoría propia)

#### <span id="page-158-0"></span>*Pregunta ¿La información que se registra es la requerida?*

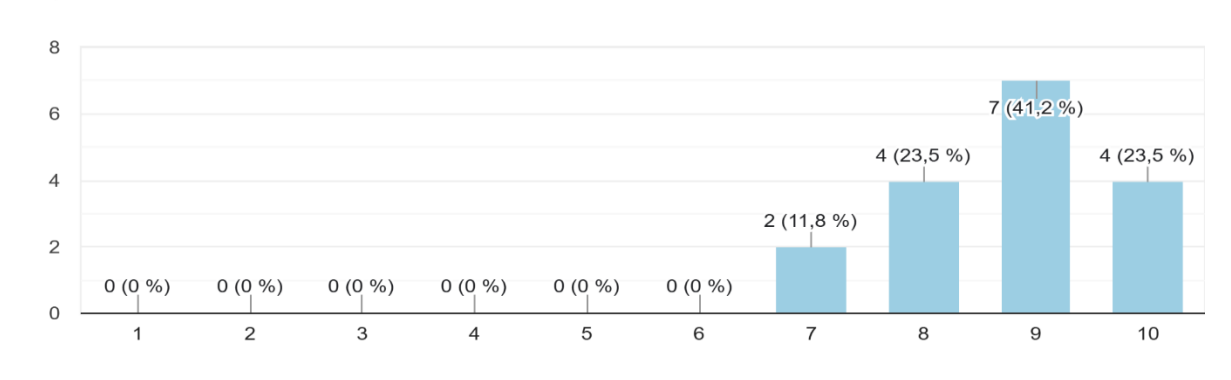

¿La información que se registra es la requerida? 17 respuestas

*Nota.* El gráfico representa los resultados obtenidos de la primera pregunta para el análisis de

la usabilidad, con un promedio de 8.76 en relación con la utilidad de la información ingresada.

Tomado de (Autoría propia)

# <span id="page-158-1"></span>**Figura 121**

*Pregunta ¿El diseño de la aplicación es funcional?*

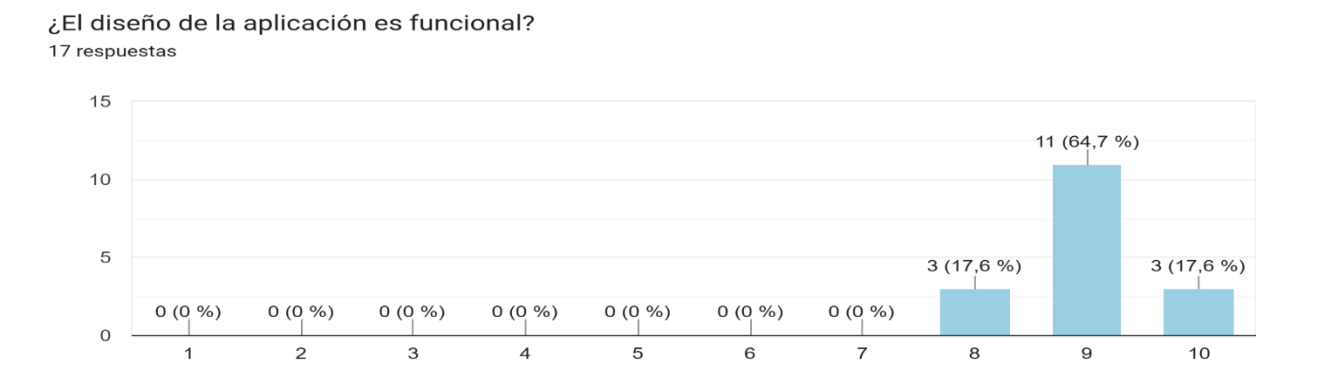

*Nota.* El gráfico representa los resultados obtenidos de la primera pregunta para el análisis de la usabilidad, con un promedio de 9.0 en relación con la funcionalidad del diseño del prototipo. Tomado de (Autoría propia)

<span id="page-159-0"></span>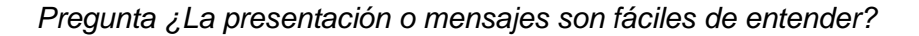

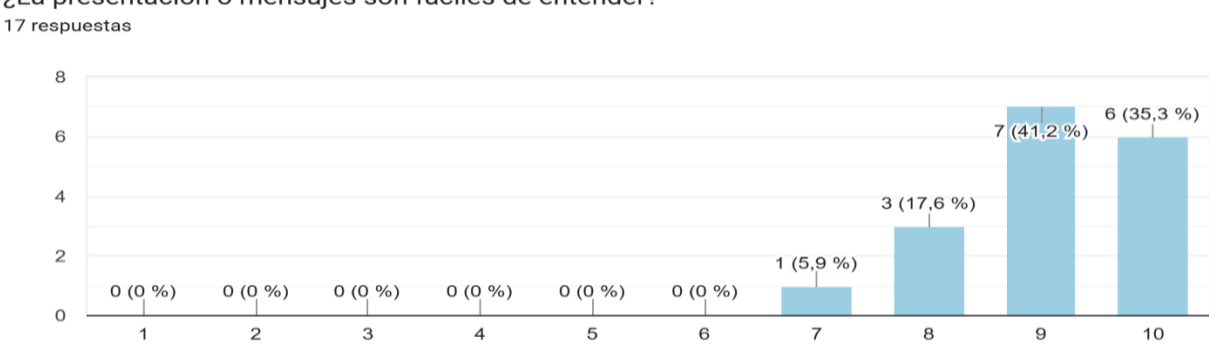

¿La presentación o mensajes son fáciles de entender?

*Nota.* El gráfico representa los resultados obtenidos de la primera pregunta para el análisis de la usabilidad, con un promedio de 9.05 en relación con la facilidad de entendimiento de los mensajes mostrados al usuario. Tomado de (Autoría propia)

### **Resultados obtenidos**

Las encuestas se realizaron a 17 usuarios, de los cuales se obtuvo las siguientes puntuaciones en las preguntas:

- Pregunta 1: 9.00
- Pregunta 2: 5.94
- Pregunta 3: 9.24
- Pregunta 4: 8.76
- Pregunta 5: 9.00
- Pregunta 6: 9.05

A partir de las puntuaciones obtenidas se obtuvo un resultado de 50.99 de 60 puntos.

Realizando la conversión tenemos una puntuación de 84.98 sobre 100 puntos.

Por lo que la usabilidad del prototipo es de 84.98

# **Tratamiento de incidencias**

Las incidencias reportadas por los usuarios que usaron el prototipo incluyendo al equipo de desarrollo, se registran en MantisBT, permitiendo describir de manera detallada el historial de errores resueltos y recomendaciones atendidas. La forma de ingreso de una incidencia se visualiza en la [Figura 123.](#page-160-0)

## <span id="page-160-0"></span>**Figura 123**

*Creación ticket soporte*

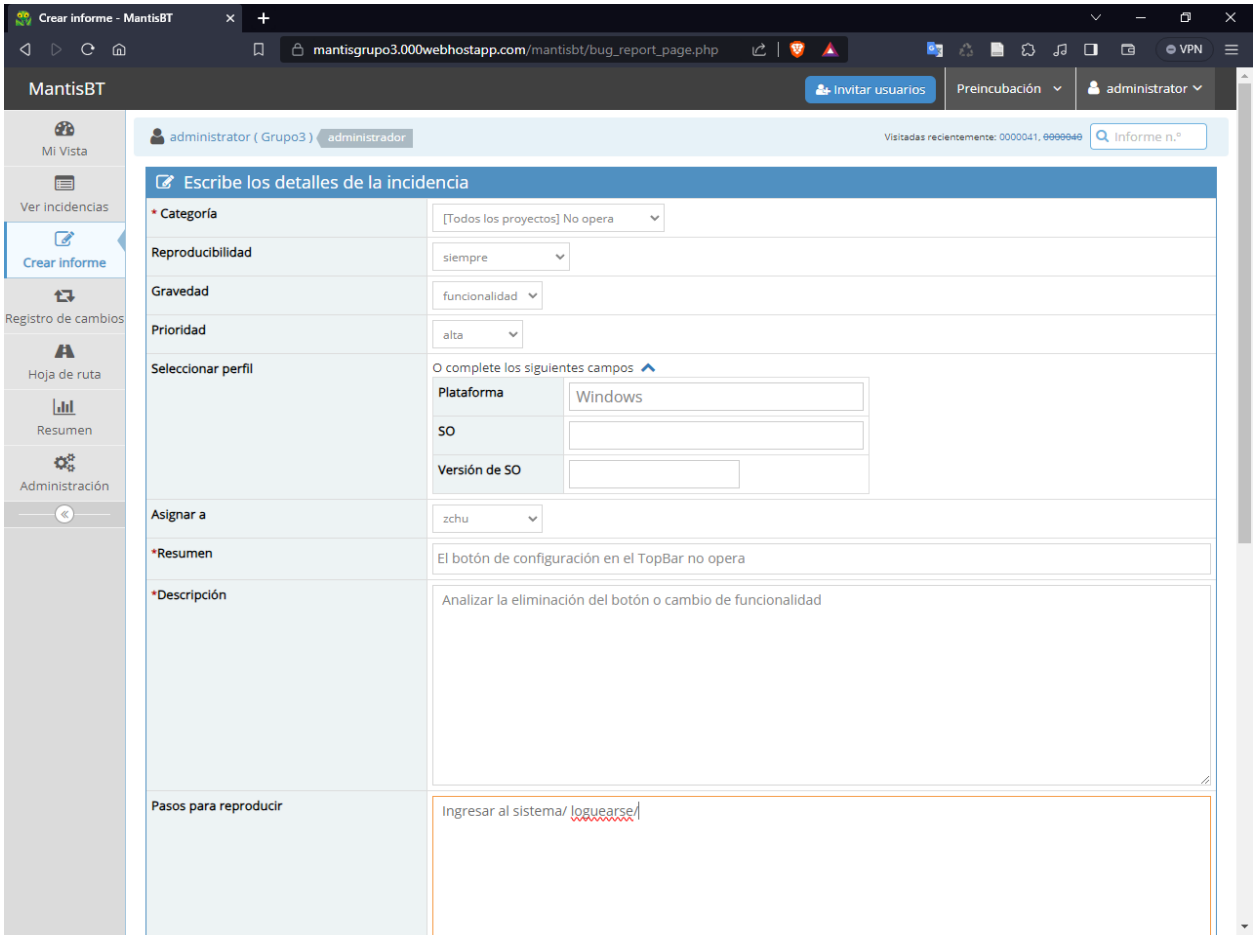

*Nota.* El gráfico representa la forma de ingreso de sugerencias en forma de tickets a resolver llevado a cabo a lo largo del proceso de desarrollo. Tomado de (Autoría propia).

Las incidencias serán asignadas a un desarrollador por un administrador o resueltas sin previa asignación. El informe generado por MantisBT sobre las incidencias se muestra en la

[Figura 124.](#page-161-0)

# <span id="page-161-0"></span>**Figura 124**

#### *Reporte incidencias MantisBT*

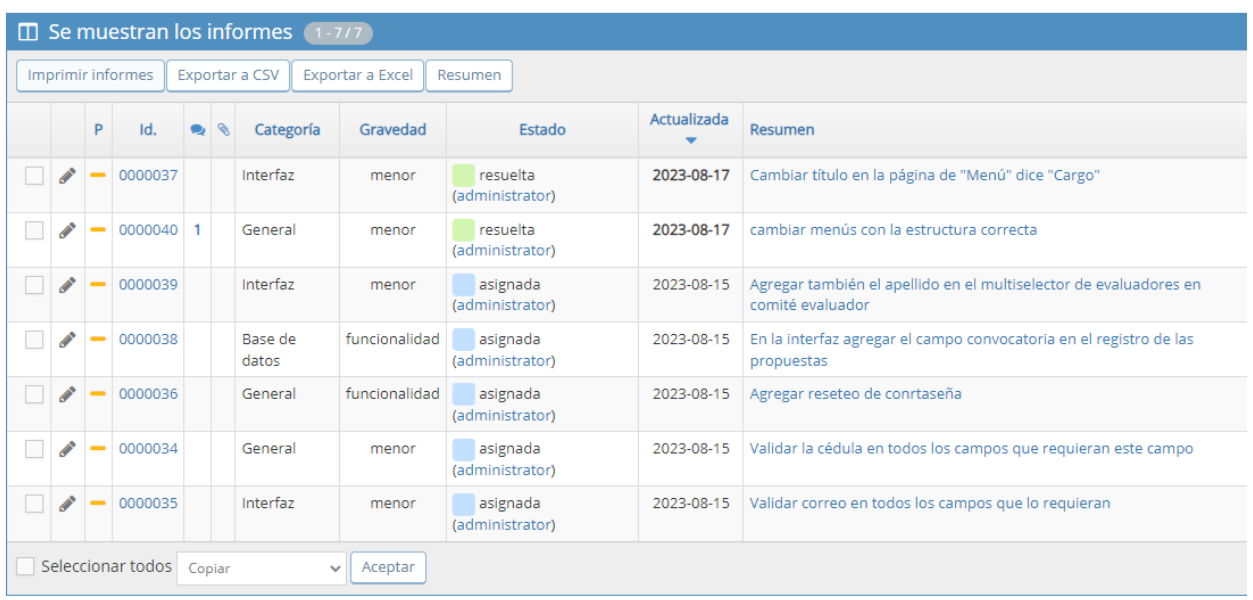

*Nota.* El gráfico representa el reporte generado por MantisBT en el que se tienen varios tickets

asignados pendientes de resolver y dos resueltos. Tomado de (Autoría propia).

# **Capítulo V** - **Conclusiones y recomendaciones**

# **Conclusiones**

- Se realizó el análisis e identificación de requisitos, gracias a los procesos que fueron documentados por la Ing. Sofia González, Analista de Emprendimiento.
- Se aplicó con éxito la metodología SCRUM, cumpliendo las etapas y actividades establecidas en los plazos de tiempo.
- Se desarrolló con éxito el prototipo de acuerdo con las necesidades y especificación de requerimientos proporcionados por la Ing. Sofia González, Analista de Emprendimiento.
- Se realizaron pruebas de manera exitosa aplicando el cuestionario SUS y ajustes documentados a través de MantisBT, garantizando que el prototipo cumple con los principios de usabilidad.

# **Recomendaciones**

- Se recomienda la instalación de la plataforma en un servidor local para mejorar los tiempos de respuesta con el cliente.
- Se recomienda continuar con las siguientes fases del proyecto, ya que únicamente se abordó la fase de postulación de la plataforma.

#### **Bibliografía**

Alam, A. (2022). Educational Robotics and Computer Programming in Early Childhood Education: A Conceptual Framework for Assessing Elementary School Students' Computational Thinking for Designing Powerful Educational Scenarios. 2022 International Conference on Smart Technologies and Systems for Next Generation Computing (ICSTSN), 1–7. https://doi.org/10.1109/ICSTSN53084.2022.9761354

Cambarieri, M. G., Molinari, E., & Difabio, F. E. (2018). Plataforma de Gestión de Graduados de la Universidad Nacional de Río Negro: Una herramienta de vinculación entre universidad y empleo. http://rid.unrn.edu.ar/handle/20.500.12049/4230

Cánepa Di Lascio, B. G., Gallardo Bosca, M., Machado Silva, R. S., Ruiz Bove, M. L., & Sellanes Betancor, F. (2018). Granja Virtual.

https://dspace.ort.edu.uy/handle/20.500.11968/4163

Cerro, N. J. B. (2018). DISEÑO, IMPLEMENTACIÓN Y VALIDACIÓN DE UNA HERRAMIENTA DE MEDICIÓN DE EJECUCIÓN DE UN EQUIPO EMPRENDEDOR PARA OPENLAB.

Coronado Castro, P. (2019). Gestionando el ciclo de vida de aplicaciones MEAN desplegadas en contenedores Docker con Azure DevOps [Info:eu-

repo/semantics/bachelorThesis]. E.T.S.I de Sistemas Informáticos (UPM).

https://oa.upm.es/54268/

Dinku, Z. (n.d.). React.js vs. Next.js.

Espinoza Baque, A. E. (2022). "DESARROLLO DE UN SOFTWARE DE GESTIÓN ACADÉMICA PARA LA AUTOMATIZACIÓN DE PROCESOS EN LA UNIDAD EDUCATIVA FISCAL 'QUINCE DE OCTUBRE' DEL CANTÓN JIPIJAPA."

http://repositorio.unesum.edu.ec/handle/53000/4584

Fernández, A. F. A. (2023). Introducción a la teoría de conjuntos difusos y sus aplicaciones en investigación social e IA. Universidad de Alicante. Obets Ciencia Abierta. Alicante: Limencop.

Funcionalidades Principales de PowerDesigner. (n.d.). Retrieved August 15, 2023, from https://www.powerdesigner.biz/ES/powerdesigner/powerdesigner-features.html

García Hernández, L. (2023). Cobli. App web para diseñadores daltónicos. http://rua.ua.es/dspace/handle/10045/135515

Getting Started: Installation | Next.js. (n.d.). Retrieved August 15, 2023, from https://nextjs.org/docs/getting-started/installation

Jartarghar, H. A., Salanke, G. R., A.r, A. K., G.s, S., & Dalali, S. (2022). React Apps with Server-Side Rendering: Next.js. Journal of Telecommunication, Electronic and Computer Engineering (JTEC), 14(4), Article 4.

Laime, B. W. S. (2018). TESIS Perfil emprendedor y su relación con la incubación empresarial en los estudiantes de la Escuela Profesional de Administración, Universidad Nacional Micaela Bastidas de Apurímac sede Abancay, 2018.

Lara Díaz, L. M., Pérez Padrón, M. C., Martínez Casanova, L. M., Lara Díaz, L. M., Pérez Padrón, M. C., & Martínez Casanova, L. M. (2021). La investigación educativa y su posible contribución al desarrollo sostenible de la universidad, desde la teoría. Revista Universidad y Sociedad, 13(6), 205–219.

López Gienau, C. (2020, June). El método <<fuzzy logic>> aplicado a las valoraciones inmobiliarias: El caso de las Torres Colón (east=-3.691; north=40.4263; name=Torres Colón, Chamberí, Madrid, Comunidad de Madrid, España) [Info:eu-repo/semantics/bachelorThesis]. E.T.S. Arquitectura (UPM). https://oa.upm.es/65470/

Lúa, E. E. Z., Martínez, Y. E. G., & Fontes, M. M. M. (2020). Incubadoras de empresas en las universidades como modelo de innovación desde la Triple Hélice. Revista Electrónica sobre Educación Media y Superior, 7(14), Article 14.

Marcillo Ligua, W. E. (2021). Análisis del modelado UML en el diseño y desarrollo del Software de calidad. http://repositorio.unesum.edu.ec/handle/53000/3063

Marín Rincón, E. (2023). Base de Datos Espacial con la Información Geocronológica de Colombia en PostgreSQL. instname:Universidad Antonio Nariño.

http://repositorio.uan.edu.co/handle/123456789/8310

MaximMalygin. (2022, November 15). What is Team Foundation Version Control—Azure Repos. https://learn.microsoft.com/en-us/azure/devops/repos/tfvc/what-is-tfvc?view=azuredevops

Moreno Rocha, C. M. (2021). Proceso de jerarquía analítica difusa para la toma de decisiones de suministro eléctrico en áreas rurales no interconectadas en la región caribe colombiana [Trabajo de grado - Maestría, Corporación Universidad de la Costa]. https://hdl.handle.net/11323/8265

Ortuño, C. A. (2015). Modelo de Incubación de Empresas: Una Propuesta.

Ortúzar García-Reyes, F. J. (2022). Diseño y desarrollo de prototipo de aplicación en realidad virtual como complemento de terapias de exposición controlada para el manejo de fobias. https://repositorio.uchile.cl/handle/2250/189199

Palencia, C. H., & Rodríguez, R. G. (2021). LAS TIC COMO ESTRATEGIA PARA LA APROPIACIÓN DEL MODELO CONSTRUCTIVISTA EN LA PRÁCTICA DOCENTE.

Pastuña Millingalli, F. J., & Vásconez Camas, E. S. (2023). "Desarrollo de un aplicativo web para el registro y control de ventas que fortalezca la toma de decisiones en "D'Mary Food and Drinks". [BachelorThesis, Ecuador : La Maná : Universidad Técnica de Cotopaxi (UTC)]. http://repositorio.utc.edu.ec/handle/27000/10192

Pérez Acosta, S., Medina Osorio, J., & Méndez Murillo, S. (2023). Caso de estudio para la implementación de procesos y/o metodologías ágiles en proyectos desarrollados bajo metodologías tradicionales [Bachelor Thesis, Especialización en Gerencia de Proyectos - Virtual]. https://repository.universidadean.edu.co/handle/10882/12669

Quiroz Martínez, M., Guachizaca Hernández, J. M., & Ortega Veintimilla, S. S. (2019). Análisis comparativo para seleccionar una herramienta de reconocimiento de emociones aplicando el modelo AHP. Revista UNIANDES Episteme, 6(3), 453–463.

Rodríguez, V., & Humberto, J. (2021). Diseño e Implementación de un Sistema POS, con Módulo de Gestión de Inventario de Productos para Clientes y Perfiles de Usuario, Aplicando Metodología RUP. http://repository.unad.edu.co/handle/10596/41806

Salvador-Oliván, J. A., Marco-Cuenca, G., & Arquero-Avilés, R. (2021). Evaluación de la investigación con encuestas en artículos publicados en revistas del área de Biblioteconomía y Documentación. Revista Española de Documentación Científica, 44(2), Article 2. https://doi.org/10.3989/redc.2021.2.1774

Sánchez, J. S. M., Guerra, J. L. G., & Suárez, J. O. V. (2022). Estrategias de inbound marketing para la atracción de clientes potenciales en la startup del sector automotriz,

Autoparti.